# HP Integrity Virtual Machines Installation, Configuration, and Administration

# HP Integrity Virtual Machines Version 2.0

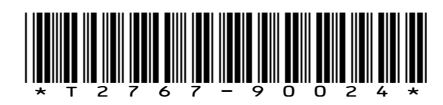

Printed in the US HP Part Number: T2767-90024 Published: October 2006, Edition 2

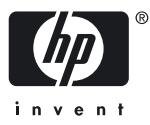

© Copyright 2006 Hewlett-Packard Development Company, L.P.

#### Legal Notices

Confidential computer software. Valid license from HP required for possession, use or copying. Consistent with FAR 12.211 and 12.212, Commercial Computer Software, Computer Software Documentation, and Technical Data for Commercial Items are licensed to the U.S. Government under vendor's standard commercial license.

The information contained herein is subject to change without notice. The only warranties for HP products and services are set forth in the express warranty statements accompanying such products and services. Nothing herein should be construed as constituting an additional warranty. HP shall not be liable for technical or editorial errors or omissions contained herein.

#### Acknowledgments

HP-UX Release 10.20 and later and HP-UX Release 11.00 and later (in both 32 and 64-bit configurations) on all HP 9000 computers are Open Group UNIX 95 branded products.

UNIX is a registered trademark of The Open Group.

Microsoft and Windows are U.S. registered trademarks of Microsoft Corporation.

Intel and Itanium are trademarks or registered trademarks of Intel Corporation or its subsidiaries in the United States and other countries.

# **Table of Contents**

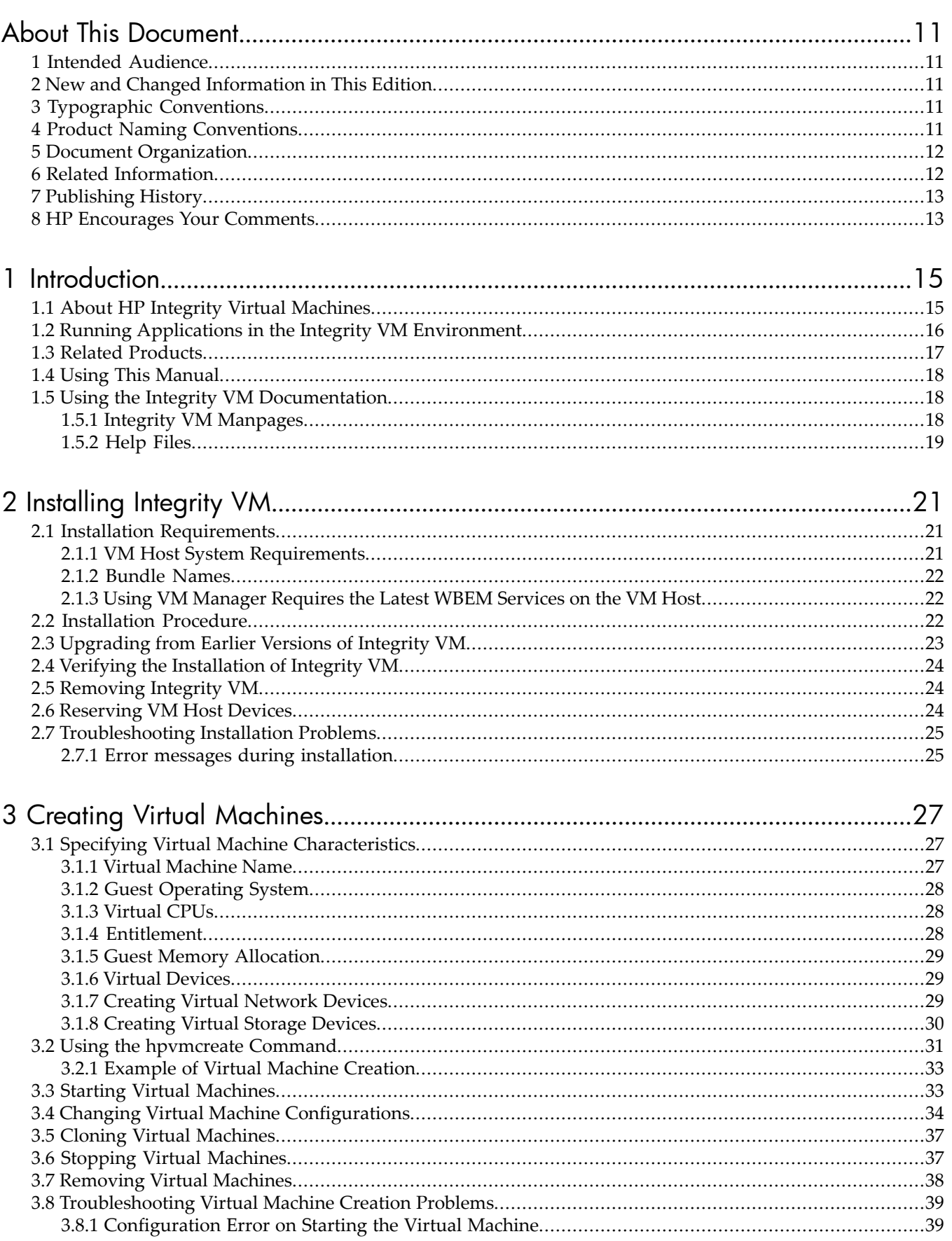

 $\mathfrak{Z}$ 

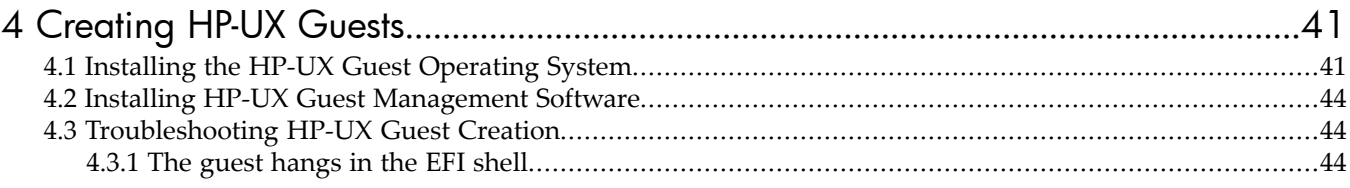

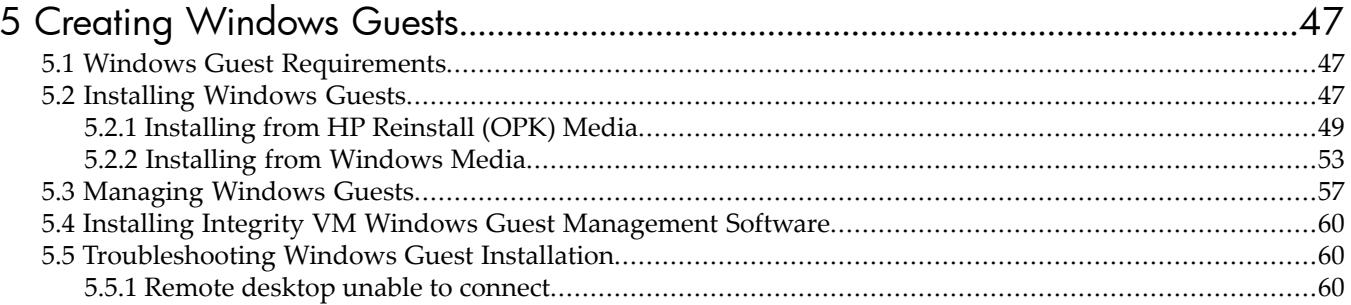

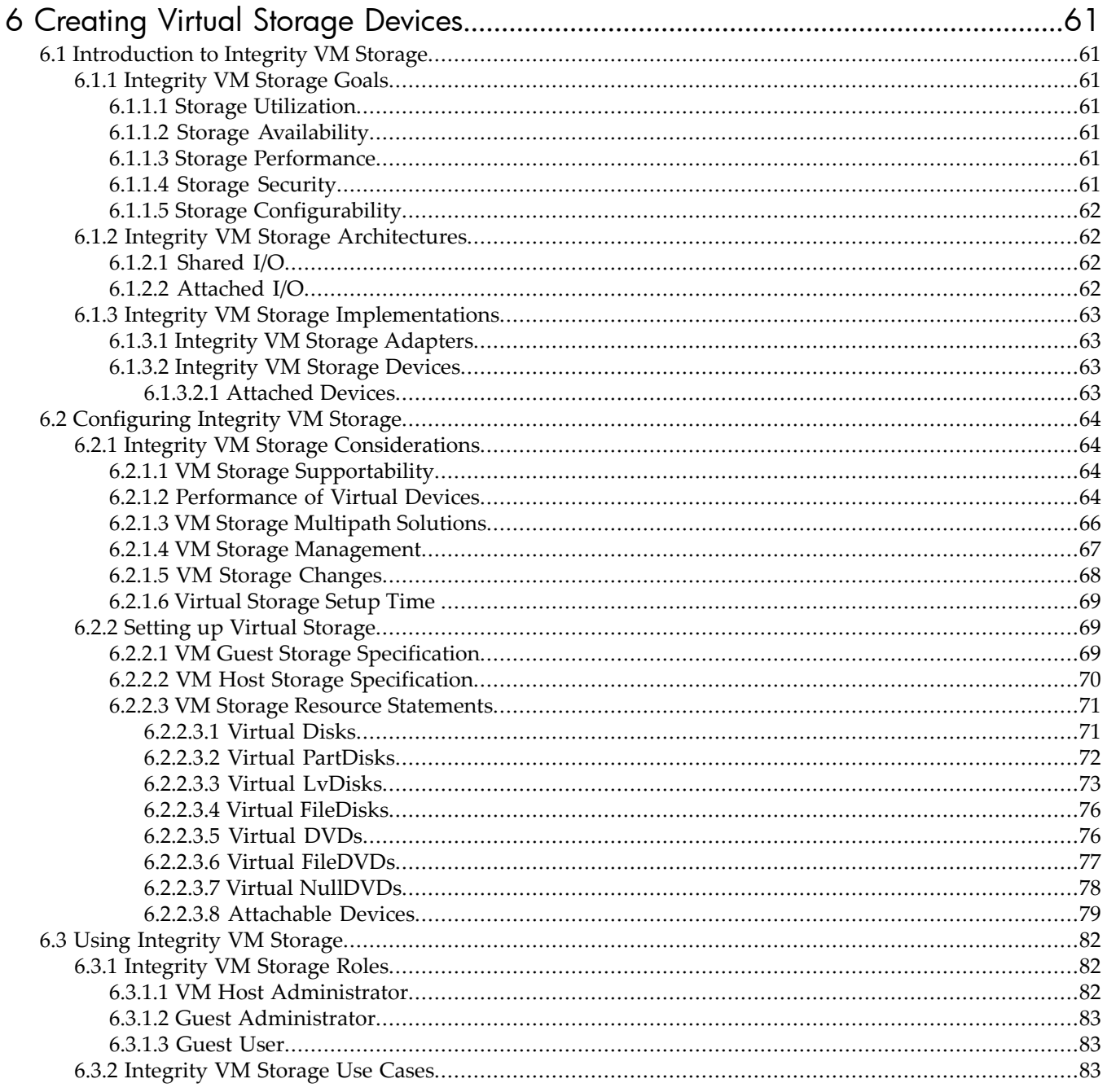

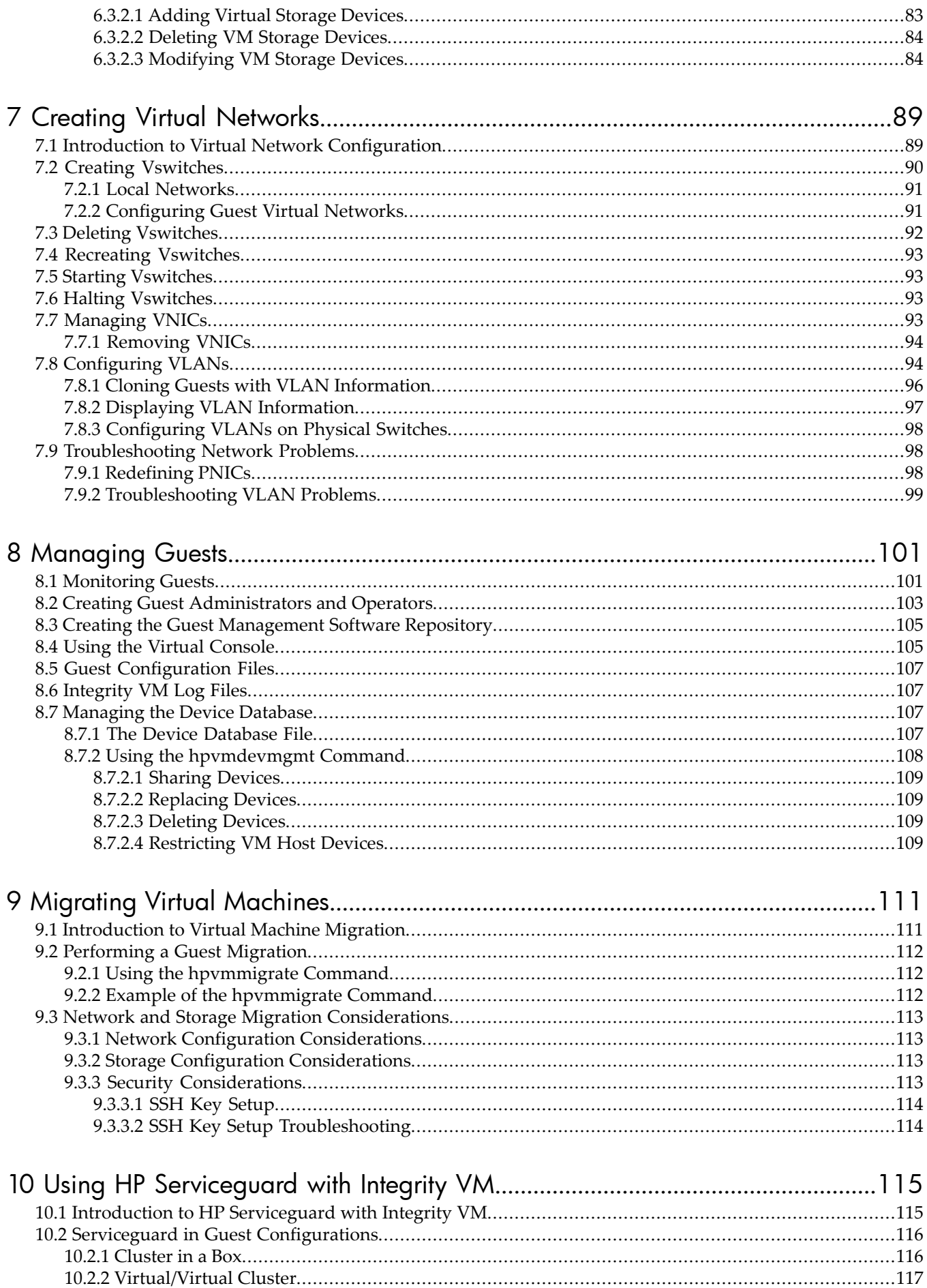

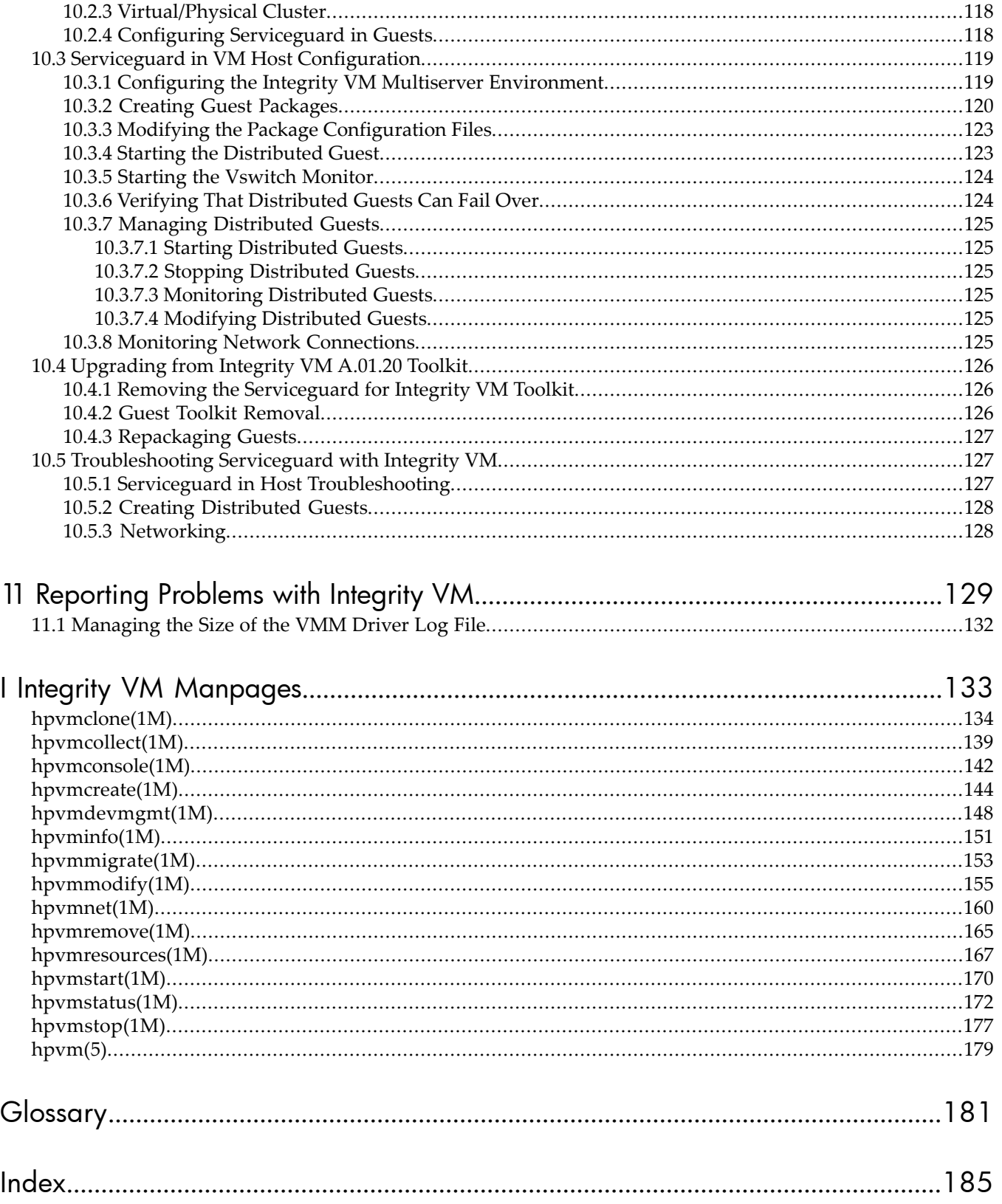

# List of Figures

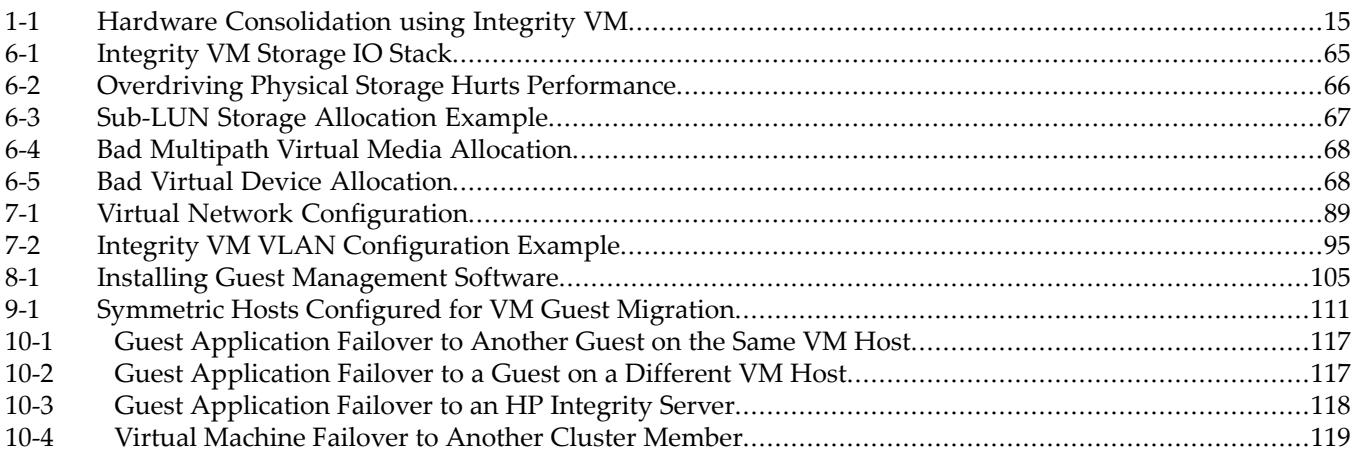

# List of Tables

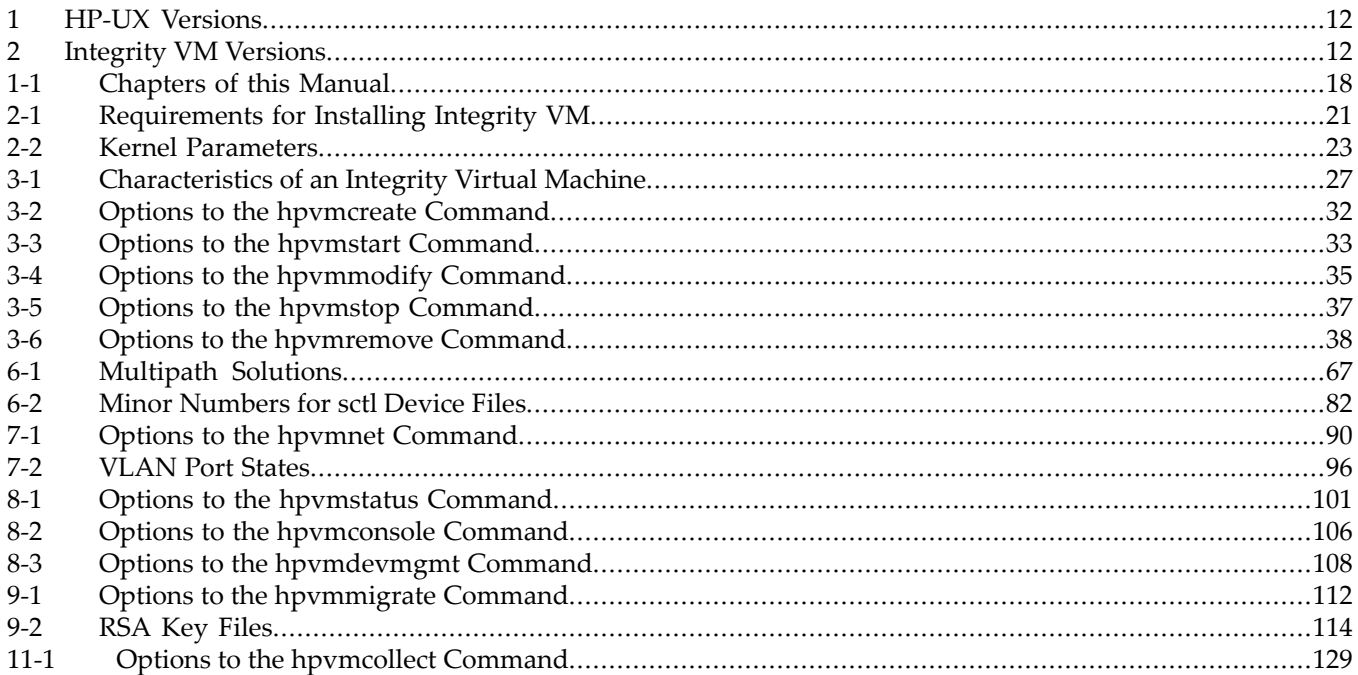

# <span id="page-10-0"></span>About This Document

This document describes how to install and configure the Integrity Virtual Machines product, and how to create and install virtual machines and guest operating systems.

Refer to the Release Notes accompanying this documentation for recent updates, known issues, and other information.

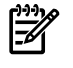

<span id="page-10-1"></span>NOTE: The terms *Integrity Virtual Machines* and *Integrity VM* are used interchangeably throughout this guide.

# 1 Intended Audience

<span id="page-10-2"></span>This document is intended for system and network administrators responsible for installing, configuring, and managing Integrity VM and virtual machines. Administrators are expected to have an in-depth knowledge of HP-UX operating system concepts, commands, and configuration. In addition, administrators must be familiar with the Integrity machine console and how to install the operating systems running on their virtual machines.

# 2 New and Changed Information in This Edition

<span id="page-10-3"></span>This manual supersedes the manual of the same title for HP Integrity Virtual Machines Version A.01.00 (T2767-90004). For more information about the new version of the product, see ["Upgrading](#page-22-0) from Earlier Versions of [Integrity](#page-22-0) VM" (page 23). For information about the features and changes in this version of Integrity VM, see the *HP Integrity Virtual Machines Release Notes*.

## 3 Typographic Conventions

This document uses the following typographic conventions.

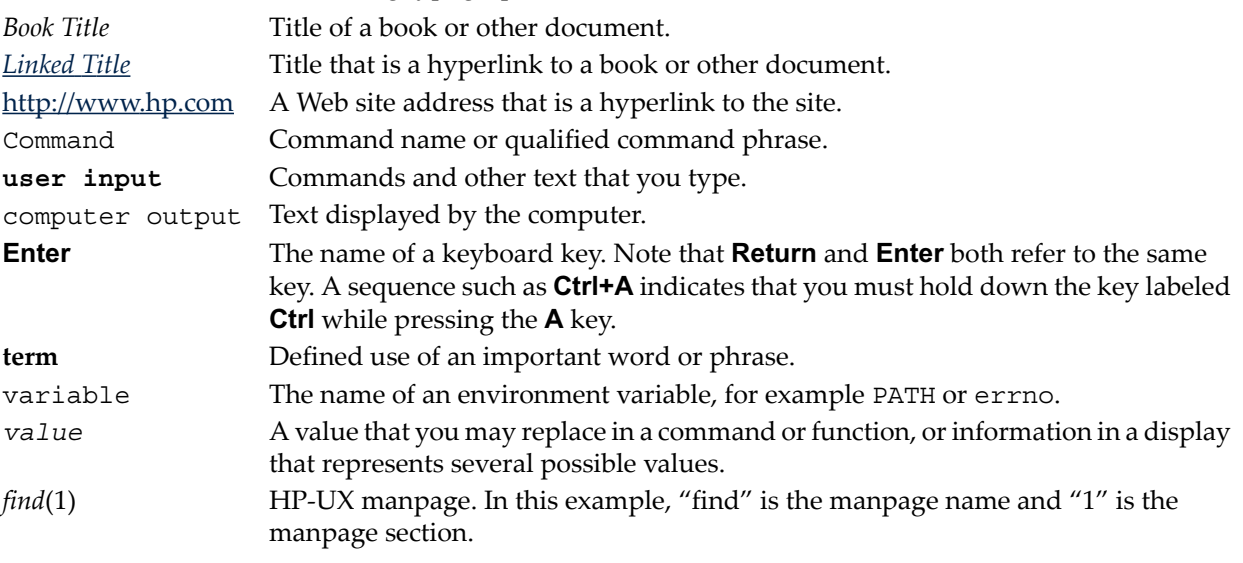

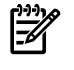

<span id="page-10-4"></span>**NOTE:** Examples captured from software can display software versions that differ from the actual released product.

### 4 Product Naming Conventions

[Table](#page-11-2) 1 defines the naming conventions for the versions of the HP-UX operating system.

#### <span id="page-11-2"></span>Table 1 HP-UX Versions

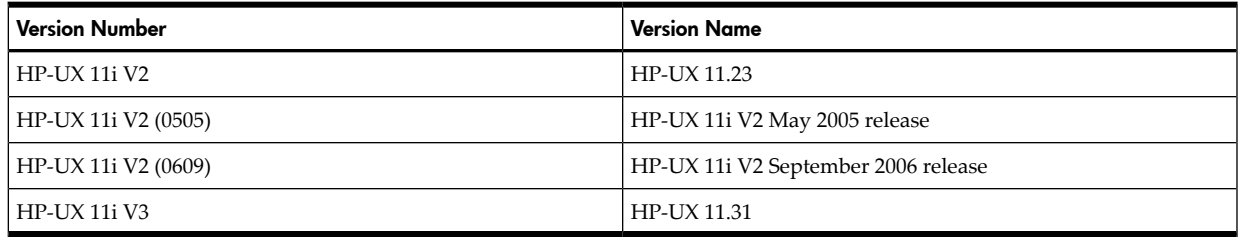

<span id="page-11-3"></span>[Table](#page-11-3) 2 defines the naming conventions for the versions of the Integrity VM product.

#### Table 2 Integrity VM Versions

<span id="page-11-0"></span>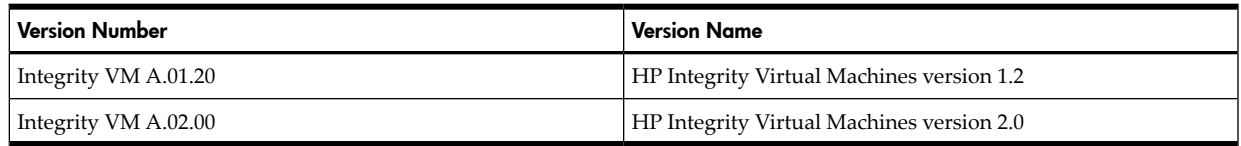

### 5 Document Organization

This manual consists of the following chapters:

- ["Introduction"](#page-14-0) (page 15) describes the concept of the virtual machine as it applies to Integrity VM.
- ["Installing](#page-20-0) Integrity VM" (page 21) describes how to install the Integrity VM product.
- "Creating Virtual [Machines"](#page-26-0) (page 27) describes how to create virtual machines.
- ["Creating](#page-40-0) HP-UX Guests" (page 41) describes how to create HP-UX guests
- ["Creating](#page-46-0) Windows Guests" (page 47) describes how to create Windows® guests.
- ["Creating](#page-60-0) Virtual Storage Devices" (page 61) describes how to create virtual storage devices.
- "Creating Virtual [Networks"](#page-88-0) (page 89) describes how to create virtual networks.
- ["Managing](#page-100-0) Guests" (page 101) describes how to start, stop, and manage virtual machines.
- ["Migrating](#page-110-0) Virtual Machines" (page 111) describes how to migrateguests to other VM Host systems.
- "Using HP [Serviceguard](#page-114-0) with Integrity VM" (page 115) describes how to set up Serviceguard to manage your guests.
- ["Reporting](#page-128-0) Problems with Integrity VM" (page 129) describes how to solve virtual machine problems.
- <span id="page-11-1"></span>• "Integrity VM [Manpages"](#page-132-0) (page 133) lists the HP-UX manpages provided with the HP Integrity VM software.
- The ["Glossary"](#page-180-0) (page 181) defines many of the terms used in the Integrity VM documentation.

## 6 Related Information

You can download the latest version of this document from <u>[docs.hp.com](http://docs.hp.com)</u>. The following related documents can also be downloaded from the same site:

- *HP Integrity Virtual Machines Release Notes*
- *Ignite-UX Reference*
- *Troubleshooting Ignite-UX Installation Booting* White Paper
- *HP-UX Installation and Update Guide*
- *HP-UX Reference*
- *Managing Serviceguard*
- *Windows on Integrity: Smart Setup Guide*
- *HP Auto Port Aggregation (APA) Support Guide*
- *Using HP-UX VLANS*

The web site <u>[docs.hp.com](http://docs.hp.com)</u> also includes technical papers about using virtual machines.

For a time-limited evaluation version of Integrity VM, search [software.hp.com.](http://docs.hp.com)

# 7 Publishing History

<span id="page-12-0"></span>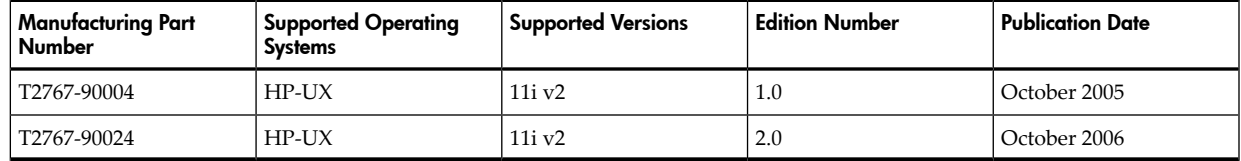

# <span id="page-12-1"></span>8 HP Encourages Your Comments

HP encourages your comments concerning this document. We are truly committed to providing documentation that meets your needs.

Your comments and suggestions regarding product features will help us develop future versions of the Virtual Server Environment Management Software. Use the following e-mail address to send feedback directly to the VSE Management Software development team: **[vse@hpuxweb.fc.hp.com](mailto:vse@hpuxweb.fc.hp.com)**.

50

NOTE: HP cannot provide product support through this e-mail address. To obtain product support, contact your HP Support representative, your HP Services representative, or your authorized HP reseller. For more information about support services, see the support web site at <http://www.hp.com/go/support>.

For other ways to contact HP, see the Contact HP web site at [http://welcome.hp.com/country/us/en/](http://welcome.hp.com/country/us/en/contact_us.html) [contact\\_us.html](http://welcome.hp.com/country/us/en/contact_us.html).

# <span id="page-14-0"></span>1 Introduction

This chapter describes the Integrity Virtual Machines product, including:

- "About HP Integrity Virtual [Machines"](#page-14-1) (page 15)
- "Running Applications in the Integrity VM [Environment"](#page-15-0) (page 16)
- "Related [Products"](#page-16-0) (page 17)
- "Using This [Manual"](#page-17-0) (page 18)
- "Using the Integrity VM [Documentation"](#page-17-1) (page 18)
- <span id="page-14-1"></span>• ["Help](#page-18-0) Files" (page 19)

## 1.1 About HP Integrity Virtual Machines

Integrity Virtual Machines is a soft partitioning and virtualization technology that provides operating system isolation, with sub-CPU allocation granularity and shared I/O. Integrity VM can be installed on an Integrity server or hardware partition (nPartition) running HP-UX. The Integrity VM environment consists of two types of components:

- VM Host
- Virtual machines (also called guests)

The VM Host virtualizes physical processors, memory, and I/O devices, allowing you to allocate them as virtual resources to each virtual machine.

<span id="page-14-2"></span>Virtual machines are abstractions of real, physical machines. The guest operating system runs on the virtual machine just as it would run on a physical Integrity server, with no special modification. Integrity VM provides a small guest software package that aids in local management of the guest's virtual machine.

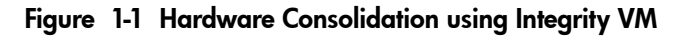

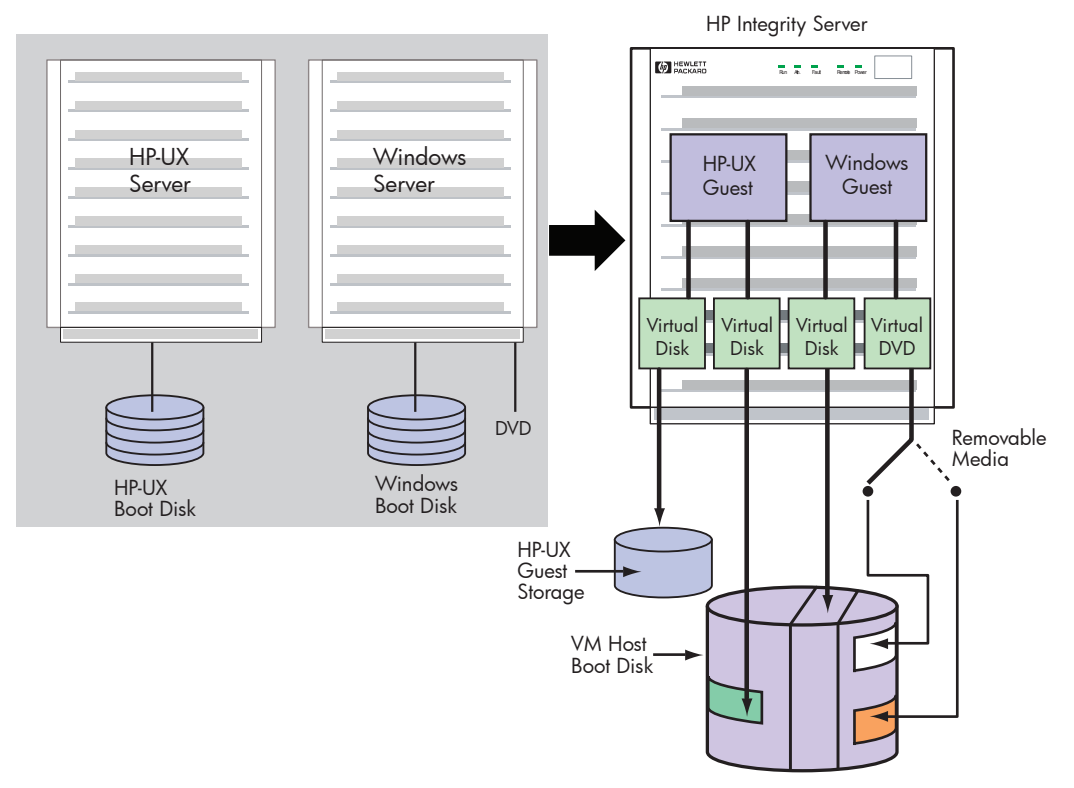

Guests are fully loaded, operational systems, complete with operating system, system management utilities, applications, and networks, all running in the virtual machine environment that you set up for them. You boot and manage guests using the same storage media and procedures that you would if the guest operating system were running on its own dedicated physical hardware platform. Even the system administration privileges can be allocated to specific virtual machine administrators.

One way to benefit from Integrity VM is to run multiple virtual machines on the same physical machine. There is no set limit to the number of virtual machines that can be configured, but no more than 256 virtual machines can be booted simultaneously on a single VM Host. Each virtual machine is isolated from the others. The VM Host administrator allocates virtual resources to the guest. The guest accesses the number of CPUs that the VM Host administrator allocates to it. CPU use is governed by an entitlement system thatyou can adjust to maximize CPU use and improve performance. A symmetric multiprocessingsystem can run on the virtual machine if the VM Host system has sufficient physical CPUs for it. [Figure](#page-14-2) 1-1 illustrates how an HP-UX system and a Windows system can be consolidated on a single Integrity server. The HP-UX boot disk is consolidated onto the same storage device as the VM Host boot disk and the Windows guest storage. The Windows guest also has access to removable media (CD/DVD) that can be redefined as necessary.

Because multiple virtual machines share the same physical resources, I/O devices can be allocated to multiple guests, maximizing use of the I/O devices and reducing the maintenance costs of the data center. By consolidating systems onto one platform, your data center requires less hardware and management resources.

Another use for virtual machines is to duplicate operating environments easily, maintaining isolation on each virtual machine while managing them from a single, central console. Integrity VM allows you to create and clone virtual machines with a simple command interface. You can modify existing guests and arrange networks that provide communication through the VM Host's networkinterface ortheguest local network(localnet). Because all theguests share the same physicalresources,you can be assured of identical configurations, including the hardware devices backing each guest's virtual devices. Testing upgraded software and system modifications is a simple matter of entering a few commands to create, monitor, and remove virtual machines.

<span id="page-15-0"></span>Integrity VM can improve the availability and capacity of your data center. Virtual machines can be used to run isolated environments that support different applications on the same physical hardware. Application failures and system events on one virtual machine do not affect the other virtual machines. I/O devices allocated to multiple virtual machines allow more users per device, enabling the data center to support more users and applications on fewer expensive hardware platforms and devices.

# 1.2 Running Applications in the Integrity VM Environment

The VM Host system runs the Integrity VM software, which is responsible for allocating processor and memory resources to the running guests. The VM Host system can run physical resource, performance, and software management and monitoring tools. To allow the VM Host to allocate resources to the virtual machines, do not run end-user applications, such as database software, on the VM Host system. Instead, run them on virtual machines.

Typical software you can run on the VM Host includes the following:

• HP-UX Foundation Operating Environment (FOE)

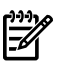

**NOTE:** The HP-UX FOE and license is included with the Integrity VM media so that you can install and run Integrity VM on the VM Host system. For HP-UX guests, you must purchase FOE licenses.

- Software installation tools (Ignite-UX and Software Distributor-UX)
- Hardware diagnostic and support tools to monitor guests (WBEM, online diagnostics, Instant Support Enterprise Edition [ISEE])
- System performance monitoring tools (GlancePlus, Measureware, OpenView Operations Agent)
- Utility pricing tools (Instant Capacity, Pay per use)
- Hardware management tools (nPartition Manager, storage and network management tools)
- Multipath storage solutions

Do not run the following types of software on the VM Host system:

- vPars (Virtual Partitions and virtual machines are mutually exclusive.)
- Workload Manager (WLM)

A guest running on a virtual machine runs the way it does on a physical system. By allocating virtual resources, you provide the guest operating system and applications with access to memory, CPUs, network devices, and storage devices as if they were part of a dedicated system.

Typical software you can run on a guest includes the following:

- HP-UX Foundation Operating Environment (FOE)
- Windows 2003 for Integrity Servers (Enterprise edition)
- Software installation tools (Ignite-UX and Software Distributor-UX)
- System performance monitoring tools (GlancePlus, Measureware, OpenView Operations Agent)

Applications do not have to be changed to run on a guest OS. Operating system patches and hardware restrictions apply to guests.

Do not run the following types of applications on a guest:

- Integrity VM software
- Hardware diagnostic tools and support tools (should be run on the VM Host)
- Utility pricing tools (run on the VM Host)
- Capacity planning tools (run on the VM Host)
- Applications that require direct access to physical hardware (for example, disaster-tolerant solutions)
- Multipath storage solutions
- SAN Management tools and applications that require access to serial interfaces (Integrity VM virtualizes SCSI and Ethernet devices only)
- Auto port aggregation (APA)

You must purchase licenses for any software you run on a virtual machine, including the HP-UX operating system and any HP or third-party layered software. You can purchase the licenses for HP software under the HP Virtualization Licensing program. For more information, contact your HP Support representative.

<span id="page-16-0"></span>You can install the VM Host on a system that is running HP-UX 11i v2 May 2005 or later. Guests must also be running HP-UX 11i v2 May 2005 or later. Always read the product release notes before installing any software product so that you have the latest information about changes and additions to the documentation. The following chapters describe how to install the Integrity VM software and how to create guests to run on the VM Host system.

### 1.3 Related Products

Some of the HP products that you can use with Integrity VM include:

- HP Integrity VM Manager A graphical user interface for creating and managing HP Integrity virtual machines. Runs under either HP System Management Homepage (SMH) or HP Systems Insight Manager as part of the HP Integrity VSE. For more information, see the *Getting Started with Integrity Virtual Machine Manager* guide.
- HP Integrity Virtual Server Environment (VSE)  $-$  A graphical user interface for managing HP Integrity central managed systems (CMS). Runs under HP Systems Insight Manager. For more information, see the *HP VSE Management Software Quick Start Guide*.
- HP-UX operating system Integrity VM runs on HP-UX 11i v2 Integrity systems. For more information, see the *HP-UX 11i v2 Installation and Update Guide*.
- HP IntegritySupport Packand Microsoft® Windows® Server 2003 Service Pack1 HP recommends that you install the Support Pack and SP1 on all HP Integrity servers running Windows Server 2003, 64-bit.. For more information, see the *HP Integrity Support Pack and Microsoft Windows Server 2003 Service Pack 1 Release Notes*.
- VERITAS Volume Manager— A data storage solution product that can be used to manage the physical disks on the VM Host. For more information, see the *VERITAS Volume Manager Administrator's Guide*.
- HP Auto Port Aggregation (APA) A network switch that allows you to manage multiple network interfaces, which can be allocated to guests. For more information, see the *HP Auto Port Aggregation (APA) Support Guide*
- HP Integrity Virtual Machines VMMigrate utility An optional, separately-installed software package that allows you to move virtual machines from one VM Host to another. For more information, see ["Migrating](#page-110-0) Virtual Machines" (page 111) in this manual.
- HP Serviceguard A software product that allows you to create clusters of HP-UX systems for high availability.For more information, see the *Managing Serviceguard* manual, and "Using HP [Serviceguard](#page-114-0) with [Integrity](#page-114-0) VM" (page 115), in this manual.
- <span id="page-17-0"></span>• HP Integrity Essentials Global Workload Manager (gWLM) — A software product that allows you to centrally define resource-sharing policies that you can use across multiple Integrity servers. These policies increase system utilization and facilitate controlled sharing of system resources.

# 1.4 Using This Manual

This manual provides all the information you need to install Integrity VM, create virtual machines, install and manage guests, and use all the features of Integrity VM. [Table](#page-17-3) 1-1 describes each chapter in this manual.

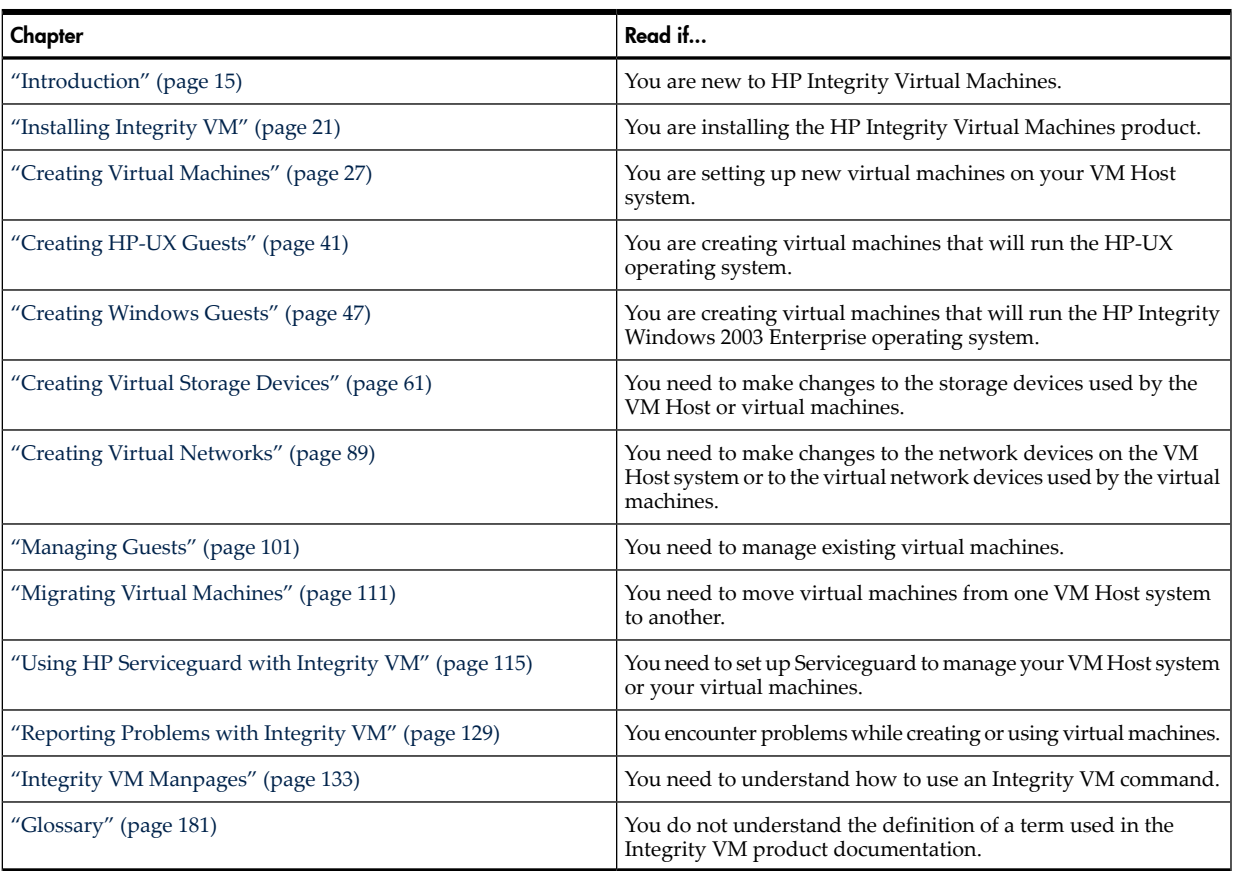

#### <span id="page-17-3"></span>Table 1-1 Chapters of this Manual

# <span id="page-17-1"></span>1.5 Using the Integrity VM Documentation

<span id="page-17-2"></span>The Integrity VM product includes several useful sources of information, whether you are considering how to set up your virtual machines or determining how to upgrade your installation.

### 1.5.1 Integrity VM Manpages

For online information about using Integrity VM, refer to the following manpages:

- *hpvm*(5) describes the Integrity VM environment.
- *hpvmclone*(1M) describes how to create virtual machines based on existing virtual machines.
- *hpvmcollect*(1M) describes how to collect virtual machine statistics.
- *hpvmconsole*(1M) describes how to use the virtual machine console.
- *hpvmcreate*(1M) describes how to create virtual machines.
- *hpvmdevmgmt*(1M) describes how to modify the way virtual devices are handled.
- *hpvminfo*(1M) describes how to get information about the VM Host.
- *hpvmmigrate*(1M) describes how to migrate virtual machines from one VM Host to another.
- *hpvmmodify*(1M) describes how to modify virtual machines.
- *hpvmnet*(1M) describes how to create and modify virtual networks.
- *hpvmstart*(1M) describes how to start virtual machines.
- *hpvmstatus*(1M), describes how to get statistics about the guests.
- *hpvmstop*(1M) describes how to stop a virtual machine.
- *hpvmremove*(1M) describes how to remove a virtual machine.
- <span id="page-18-0"></span>• *hpvmresources*(1M) - describes how to specifythe storage and network devices used by virtual machines.

### 1.5.2 Help Files

The virtual machine console is a special interface for managing guests. To start the virtual console after you create a guest, enter the hpvmconsole command and specify the guest name. For help using the virtual console, enter the HE command. For more information about the virtual console, see ["Using](#page-104-1) the Virtual [Console"](#page-104-1) (page 105).

# <span id="page-20-0"></span>2 Installing Integrity VM

This chapter describes how to install the Integrity VM software and how to prepare the VM Host environment for guests. It includes the following sections:

- "Installation [Requirements"](#page-20-1) (page 21)
- ["Installation](#page-21-2) Procedure" (page 22)
- ["Upgrading](#page-22-0) from Earlier Versions of Integrity VM" (page 23)
- "Verifying the [Installation](#page-23-0) of Integrity VM" (page 24)
- ["Removing](#page-23-1) Integrity VM" (page 24)
- ["Reserving](#page-23-2) VM Host Devices" (page 24)
- <span id="page-20-1"></span>• ["Troubleshooting](#page-24-0) Installation Problems" (page 25)

### 2.1 Installation Requirements

To prepare your VM Host system for Integrity VM installation, your configuration must satisfy the hardware, software, and network requirements described in this section. To install Integrity VM, you need a computer that fits the specifications listed in "VM Host System [Requirements"](#page-20-2) (page 21).

|∌

<span id="page-20-2"></span>NOTE: Before installing this product, read the *HP Integrity Virtual Machine Release Notes*. The most up-to-date release notes are available on [http://docs.hp.com.](http://docs.hp.com)

### 2.1.1 VM Host System Requirements

The resources on the VM Host system (such as disks, network bandwidth, memory, and processing power, are shared by the VM Host and all the running guests. Guests running simultaneously share the remaining memory and processing power. By default, network and storage devices are also sharable among guests. Some resources must be made exclusive to the VM Host, such as the VM Host operating system boot disk.

<span id="page-20-3"></span>[Table](#page-20-3) 2-1 describes the minimum configuration requirements for installing Integrity VM on the VM Host system.

| Resource                      | <b>Description</b>                                                                                                    |
|-------------------------------|----------------------------------------------------------------------------------------------------|
| Computer                      | An Integrity server                                                                                                    |
| Operating system              | HP-UX 11i v2 May 2005 or later, running on an Integrity server, as well as any<br>appropriate software patches (see the HP Integrity Virtual Machines Release Notes). The<br>license for Integrity VM includes the license for running the HP-UX Foundation<br>Operating Environment on the VM Host system.                                                                                                    |
| Local area network (LAN) card | Required for network connection and configuration.                                                                                                    |
| Source installation media     | An appropriate source for installing software (DVD or network connection).                                                                                                    |
| Disk storage                  | Sufficient disk space for the following:<br>The VM Host operating system (refer to the HP-UX 11i v2 Installation and Upgrade<br>Guide)<br>The VM Host software (50 MB)<br>$\bullet$<br>Swap space size should be at least as large as physical memory plus 4GB (for<br>example, for 16 GB of RAM, swap space should be 20 GB)<br>NOTE:<br>HP-UX uses this space to start up guests, but guests are never swapped<br>out. |
|                               | Disk space for each guest operating system, including swap space<br>Disk space for the applications running on each guest<br>$\bullet$<br>4.7 MB for each running guest as the allowance for backing up configuration files                                                                                                    |

Table 2-1 Requirements for Installing Integrity VM

#### Table 2-1 Requirements for Installing Integrity VM (*continued*)

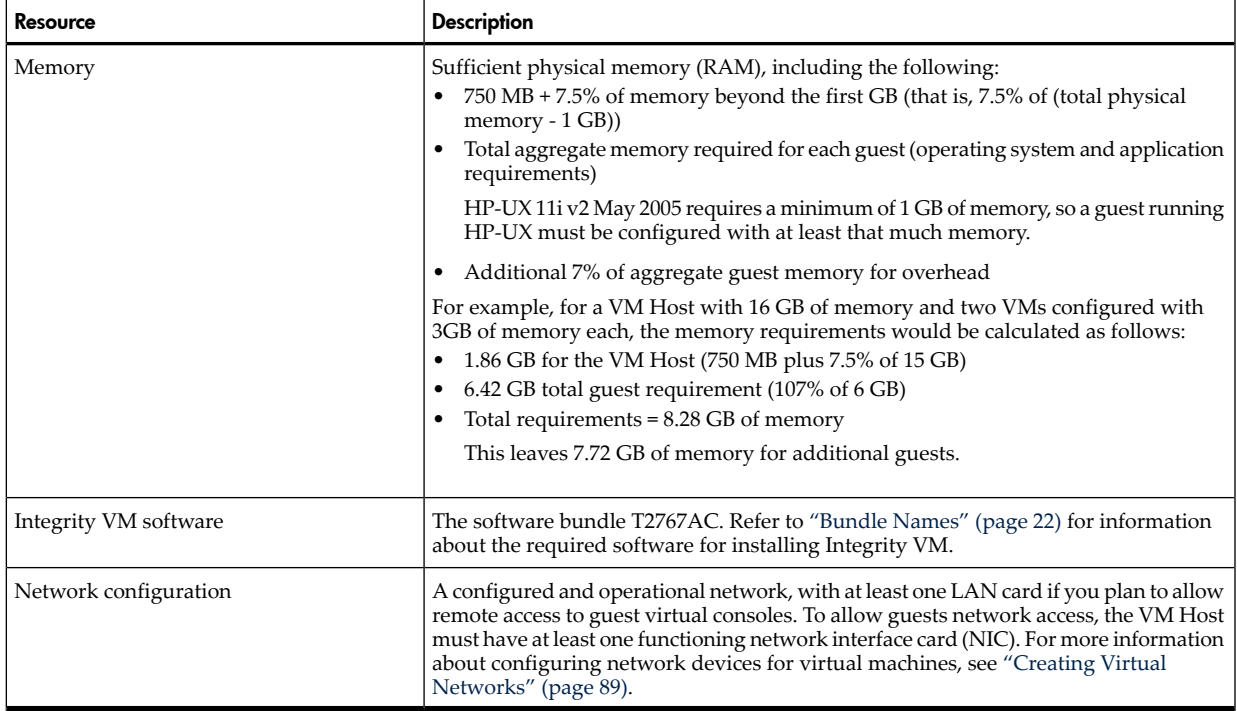

#### <span id="page-21-0"></span>2.1.2 Bundle Names

Integrity VM software is bundled as T2767AC, which includes VMAGENT, the Integrity VM fair-share scheduler. When you install Integrity VM, the following software bundles are installed:

- T2767AC
- PRM-Sw-Krn (included with T2767AC)
- VMGuestLib

In addition to the T2767AC bundle, you can install the following optional software bundles:

- <span id="page-21-1"></span>• VMProvider (to use the HP Integrity VM Manager to manage the VM Host)
- VMMigrate (to be able to migrate virtual machines from one VM Host to another). For information about using the hpvmmigrate command, see ["Migrating](#page-110-0) Virtual Machines" (page 111).

### 2.1.3 Using VM Manager Requires the Latest WBEM Services on the VM Host

<span id="page-21-2"></span>The version of HP WBEM Services for HP-UX must be A.02.00.10 or later. Integrity VM fails to install if the version of WBEM Services on your VM Host is older than A.02.00.10. The HP WBEM Services for HP-UX software bundle (B8465BA) is available as part of the HP-UX 11i V2 0606 (June 2006) operating system and later. For VM Hosts running earlier versions of HP-UX, download the latest version of WBEM Services from [www.hp.com](http://www.hp.com).

### 2.2 Installation Procedure

Once you have read the product release notes and verified that you have met the proper system requirements as described in "VM Host System [Requirements"](#page-20-2) (page 21), install the Integrity VM software as described in this section.

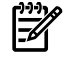

**NOTE:** Installing the Integrity VM software may require the system to reboot. Therefore, the swinstall command line installation includes the autoreboot=true parameter.

To install the HP Integrity VM software, follow these steps:

**1.** If you have the installation media, mount it.

If you are installing from the network, identify the VM Host and pathname that correspond to the software distribution depot that contains the T2767AC bundle (for example, my.server.foo.com:/*depot*/*path*).

**2.** Use the swinstall command to install Integrity VM and specify the path to the depot. For example:

```
# swinstall -x autoreboot=true -s my.server.foo.com:/depot/path T2767AC
```
If you are using the GUI (swinstall i), perform the following steps:

**a.** Enter the following commands:

```
# export DISPLAY=your display variable
# swinstall
```
**b.** Select the Integrity VM bundle (T2767AC) from the list presented by the GUI.

The VM Host and guest configuration files are stored at /var/opt/hpvm. The new configuration files are not compatible with those of previous versions of Integrity VM. Therefore, if you are upgrading to the current version, the guest configuration files (except the /ISO-Images/ directory) are saved to the /var/opt/hpvm\_backup directory. If you revert to the older version of Integrity VM, you can use the backup configuration files to restore your VM Host and guest configurations.

- **3.** Unmount and remove any installation media. The VM Host system automatically reboots, if necessary.
- **4.** Once the Integrity VM software is installed and running, the VM Host is available. Enter the following command to get information about the status of the guests:

```
# hpvmstatus
hpvmstatus: No guest information is available.
hpvmstatus: Unable to continue.
```
The installation is now complete, with the following results:

- Integrity VM is installed in the /var/opt/hpvm directory.
- Integrity VM data files are installed under the /var/opt/hpvm directory.
- <span id="page-22-1"></span>• Integrity VM commands are installed in the /opt/hpvm/bin directory.
- Integrity VM installation modifies certain kernel parameters. If you use multiple shells to manage Integrity VM, change the kernel parameters on all your shells. [Table](#page-89-1) 7-1 lists the kernel parameters that are modified when you install Integrity VM.

Table 2-2 Kernel Parameters

| Parameter     | <b>Default Value</b> | <b>Modified Value</b> |
|---------------|----------------------|-----------------------|
| dbc max pct   | 50                   |                       |
| dbc min pct   | 5                    |                       |
| maxdsiz 64bit | 4294967296           | 34359738368           |
| swapmem on    |                      | U                     |

<span id="page-22-0"></span>You can now create guests using the hpvmcreate command, as described in [Chapter](#page-26-0) 3 (page 27).

## 2.3 Upgrading from Earlier Versions of Integrity VM

When you upgrade Integrity VM from an earlier version, you should:

- **1.** Shut down all running guests (using the hpvmstop command).
- **2.** Locate and install the new version of Integrity VM.
- **3.** Install new versions of the vmmigrate utilityand the VMProvider, if they were previouslyinstalled.
- **4.** Reboot the VM Host system.

Existing guest configuration information, operating system software, and application data are not affected when you upgrade Integrity VM.

<span id="page-23-0"></span>If you have installed an evaluation version of Integrity VM, you should remove the evaluation software before installing the Integrity VM product. For more information, refer to the *Integrity VM Release Notes*.

## 2.4 Verifying the Installation of Integrity VM

To verify that Integrity VM installed successfully, enter the following hpvminfo command:

#### # **hpvminfo**

hpvminfo: Running on an HPVM host.

To see exactly what versions of specific bundles are installed, enter the swlist command:

```
# swlist T2767AC
# Initializing...
# Contacting target "gaggle"...
#
# Target: gaggle:/
#
# T2767AC A.02.00.02 Integrity VM
  T2767AC.HPVM A.02.00.02 Integrity VM HPVM
  T2767AC.VMAGENT A.02.00.02 HP Resource Allocation Agent for Integrity
  VM
```
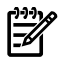

NOTE: Specific baselevels on your installation might not exactly match the examples in this manual. For example, you may see A.02.00.01 or A.02.00.02.

<span id="page-23-1"></span>When you install Integrity VM, the file /etc/rc.config.d/hpvmconf is created to record the product configuration.

### 2.5 Removing Integrity VM

To remove the Integrity VM product, you must remove the following software bundles:

- VMProvider (if installed)
- T2767AC
- VMGuestLib
- VMMigrate (if installed)
- VMKernelSW (reboots the system)

To remove these bundles, enter the following commands:

```
# swremove VMProvider
# swremove T2767AC
# swremove VMGuestLib
# swremove VMMigrate
# swremove -x autoreboot=true VMKernelSW
# rm -rf /opt/hpvmprovider
# rm -rf /opt/hpvm
```
<span id="page-23-2"></span>Guests are not affected by this procedure. To remove guests, see the procedures in ["Removing](#page-37-0) Virtual [Machines"](#page-37-0) (page 38).

### 2.6 Reserving VM Host Devices

You can protect the storage and network resources used by the VM Host against usage and corruption by virtual machines by marking the VM Host devices as restricted devices. For example, you can reserve the disk storage on which the VM Host operating system and swap space reside, which prevents guests from being able to access the same disk storage devices. The hpvmdevmgmt command allows you to establish restricted devices.

For example, to restrict the /dev/rscsi/c2t0d0 device, enter the following command:

```
# hpvmdevmgmt –a rdev:/dev/rscsi/c2t0d0
```
<span id="page-24-0"></span>To complete the restriction of volumes, each device included in the volume must also be restricted. For more information about using the hpvmdevmgmt command, see "Managing the Device Database" (page 107).

## 2.7 Troubleshooting Installation Problems

<span id="page-24-1"></span>If the installation verification fails, report the problem using the procedures described in ["Reporting](#page-128-0) [Problems](#page-128-0) with Integrity VM" (page 129). Some problems encountered in the process of installing Integrity VM are described in the following sections.

#### 2.7.1 Error messages during installation

One or more of the following messages might be displayed during Integrity VM installation:

could not write monParams: Device is busy

```
hpvmnet * already exists
```
/sbin/init.d/hpvm start ran without running /sbin/init.d/hpvm stop

You can ignore these messages.

# <span id="page-26-0"></span>3 Creating Virtual Machines

After you install Integrity VM, you can begin to create guests. This chapter includes the following sections:

- "Specifying Virtual Machine [Characteristics"](#page-26-1) (page 27)
- "Using the [hpvmcreate](#page-30-0) Command" (page 31)
- "Starting Virtual [Machines"](#page-32-1) (page 33)
- "Changing Virtual Machine [Configurations"](#page-33-0) (page 34)
- "Cloning Virtual [Machines"](#page-36-0) (page 37)
- "Stopping Virtual [Machines"](#page-36-1) (page 37)
- ["Removing](#page-37-0) Virtual Machines" (page 38)
- <span id="page-26-1"></span>• ["Troubleshooting](#page-38-0) Virtual Machine Creation Problems" (page 39)

### 3.1 Specifying Virtual Machine Characteristics

When you create a new virtual machine, you specify its characteristics. Later, you can change the virtual machine characteristics. The characteristics of a virtual machine are listed in [Table](#page-26-3) 3–1.

You can create a virtual machine using the following commands:

- hpvmcreate
- hpvmclone

<span id="page-26-3"></span>After you create a virtual machine, you can modify it using the the hpvmmodify command. All of these commands accept the same options for specifying virtual machine characteristics. Each option and characteristic is described in more detail later in this chapter.

| <b>Command Option</b>   | Virtual Machine Characteristic                                                                                                    | <b>Where Described</b>              |
|-------------------------|----------------------------------------------------------------------------------------------------|-------------------------------------|
| $-P$ $vm-name$          | Virtual machine name. You must specify a<br>name when you create or modify the virtual<br>machine. You cannot modify this<br>characteristic. | "Virtual Machine Name" (page 27)    |
| -0 os type              | Operating system. If you do not specify the<br>operating system type, it is set to<br>UNKNOWN.                                               | "Guest Operating System" (page 28)  |
| -c number vcpus         | Virtual CPUs (vCPUs). If you omit this<br>option when you create the virtual machine,<br>the default is one vCPU.                            | "Virtual CPUs" (page 28)            |
| -e percent<br>-E cycles | CPU entitlement. If you omit this option<br>when you create the virtual machine, the<br>default is 10%.                                      | "Entitlement" (page 28)             |
| -r amount               | Memory. If you omit this option when you<br>create the virtual machine, the default is 2<br>GB.                                              | "Guest Memory Allocation" (page 29) |
| -a rsrc                 | Virtual devices. If you omit this option when<br>you create the virtual machine, it has access<br>to no network and storage devices.         | "Virtual Devices" (page 29)         |

Table 3-1 Characteristics of an Integrity Virtual Machine

#### <span id="page-26-2"></span>3.1.1 Virtual Machine Name

Use the -p *vm-name* option to the hpvmcreate command to specify the name of the new virtual machine. This option is required. In the following example, the new virtual machine is named compass1:

#### # **hpvmcreate -P compass1**

The virtual machine name can be up to 256 alphanumeric characters. To provide remote console access to the guest, its name must be a legal UNIX account name (no more than eight characters, where the colon (:) and newline (\) characters are not valid). See *password*(1M) for more information about HP-UX account <span id="page-27-0"></span>names. For more information about setting up remote console access to the guest, see ["Using](#page-104-1) the Virtual [Console"](#page-104-1) (page 105).

### 3.1.2 Guest Operating System

Use the -o *os* type option to the hpvmcreate command to specify the type of operating system that will run on the virtual machine. This option is not required.

For *os\_type*, specify one of the following:

- hpux
- windows

If you do not supply the operating system type, it defaults to UNKNOWN. When you install the operating system, this value in the guest configuration file is automatically set to the appropriate operating system type.

In the following example, the virtual machine compass1 is specified as an HP-UX guest:

```
# hpvmcreate -P compass1 -o hpux
```
For more information about creating HP-UX guests, refer to [Chapter](#page-40-0) 4 (page 41).

For more information about creating Windows guests, refer to [Chapter](#page-46-0) 5 (page 47).

<span id="page-27-1"></span>When a running guest transitions from running in the machine console to running in the operating system, the operating system type is detected. If the operating system type is different from the information in the guest's configuration file, it is automatically updated to reflect the current operating system.

### 3.1.3 Virtual CPUs

Use the -c *number\_vcpus* option to the hpvmcreate command to specify the number of virtual CPUs (vCPUs) that the virtual machine can use. If you do not specify the number of vCPUs, the default is 1. For example, to set the new virtual machine compass1 to have two vCPUs, enter the following command:

```
# hpvmcreate -P compass1 -c 2
```
Every virtual machine has at least one vCPU. A virtual machine cannot use more than vCPUs than the number of physical CPUs on the VM Host system. (For the purpose of this discussion, the term "physical CPU" refers to a processing entity on which a software thread can be scheduled.)

<span id="page-27-2"></span>Integrity VM allows you to create a virtual machine with more vCPUs than the number of physical CPUs on the VM Host system. Warning messages are dislayed if there are not enough physical CPUs to run the virtual machine. This feature allows you to create virtual machines for future configurations. However, the virtual machine is not allowed to start on a VM Host system that does not have enough physical CPUs.

#### 3.1.4 Entitlement

Use the -e or -E option to specify the virtual machine's entitlement.

Virtual machine entitlement is the minimum amount of processing powerguaranteed to the virtual machine from each virtual CPU. When you create a virtual machine, you can use the -e option to specify the entitlement as a percentage, from 5% to 100%. If you do not specify the entitlement, the virtual machine receives 10% entitlement by default.

Alternatively, you can use the -E option to specify the entitlement as the number of CPU clock cycles per second to be guaranteed to each vCPU on the virtual machine.

For example, to specify an entitlement of 20% for the new virtual machine compass1, enter the following command:

```
# hpvmcreate -P compass1 -e 20
```
When the virtual machine is booted, the VM Host ensures that sufficient processing power is available for each running virtual machine to receive its entitlement. For virtual machines with multiple virtual CPUs, the entitlement isguaranteed on all the vCPUs in the virtual machine's configuration.For example, if a virtual machine has four vCPUs, and the entitlement is set at 12%, the VM Host ensures that the equivalent of at least 48% of a physical CPU's processing power is available to that virtual machine. As

many physical processors as the virtual machine has vCPUs can contribute to the total processing power of the virtual machine.

To allow multiple virtual machines to run at the same time, make sure that the entitlement of each virtual machine does not prevent the others from obtaining sufficient processor resources. The sum of all entitlements across all active virtual machines cannot total more than 100% for any physical processor. If available processor resources are insufficient, the virtual machine is not allowed to boot; error messages are displayed to indicate the specific problem.

<span id="page-28-0"></span>If a virtual machine is busy and sufficient processing power is available on thehost system, the virtual machine can receive more than its entitlement. When there is contention for processing power (on a VM Host system with busy virtual machines), each virtual machine is limited to its entitlement.

### 3.1.5 Guest Memory Allocation

Use the -r *amount* option to the hpvmcreate command to specify the amount of virtual memory (in either gigabytes or megabytes) to be allocated to the guest. If you do not specify the memory allocation, the default is 2 GB. For example, to allocate three gigabytes to the virtual machine compass1, enter the following command:

# **hpvmcreate -P compass1 -r 3G**

The amount of memory to allocate is the total of the following:

- The amount of memory required by the guest operating system. For example, the HP-UX 11i v2 operating system requires 1 GB of memory.
- The amount of memory required by the applications running on the guest.

The amount of memory should be at least the total of these two amounts. If there is not enough memory in the current configuration, Integrity VM issues a warning but allows you to create the virtual machine. This allows you to create virtual machines for future configurations. When the virtual machine is started, the VM Host makes sure that there is sufficient memory to run the virtual machine. In addition to the amount of memory you specify for the virtual machine, the VM Host requires a certain amount overhead for booting the guest operating system. The amount of memory allocated to all the running guests cannot exceed the amount of physical memory minus the amount used by the VM Host for its operating system and its administrative functions. For more information about the memory requirements of the VM Host, see "Installation [Requirements"](#page-20-1) (page 21).

#### <span id="page-28-1"></span>3.1.6 Virtual Devices

<span id="page-28-2"></span>Use the -a option to the hpvmcreate command to allocate network and storage devices to the virtual machine. The VM Host presents the devices to the virtual machine as "virtual devices." You specify both the physical device to allocate to the virtual machine and the virtual device name that the virtual machine will use to access the device. The following sections provide brief instructions for creating virtual network devices and virtual storage devices.

#### 3.1.7 Creating Virtual Network Devices

The guest virtual network consists of:

- Virtual network interface cards (vNICs)
- Virtual switches (vswitches)

For virtual machines to communicate either with other virtual machines or outside the VM Host system, each virtual machine's virtual network must be associated with a virtual switch (vswitch). If you start a virtual machine without a vswitch, the virtual machine has no networkcommunication channel. A vswitch functions like a physical network interface card (pNIC), accepting network traffic from one or more virtual machines and directing network traffic to an associated port. A vswitch can be associated with a VM Host pNIC, or it can be local to the virtual machines on the VM Host and provide a dedicated network among guests.

Integrity VM always creates a vswitch named localnet. This network is not associated with a pNIC. It is used only for communication between the guests running on the same VM Host. The localnet vswitch does not use a name server or router, and the VM host does not access the localnet vswitch. For more information, see "Local [Networks"](#page-90-0) (page 91).

You can create vswitches any time, before or after creating guests that access the vswitches. If you create the virtual machine before creating the vswitch, the virtual machine is created and warning messages display the specific problem. This allows you to create virtual machines for future configurations.

To create a vswitch, enter the hpvmnet -c command. For example:

# **hpvmnet -c -S** *vswitch-name* **-n** *nic-id*

where:

- *vswitch-name* is the name you assign to the vswitch.
- *nic-id* is the pNIC ID on the VM Host. If you omit the *nic-id*, the vswitch is created for the localnet.

To start the vswitch, enter the hpvmnet -b command. For example:

```
# hpvmnet -b -S vswitch-name
```
To allocate the vswitch to the virtual machine named compass2, use the —a option to the hpvmcreate command. For example:

```
# hpvmcreate -P vm-name -a network:lan:[hardware-address]:vswitch:vswitch-name
```
where *hardware-address* (optional) the vNIC PCI bus number, device, and MAC address. This portion of the command is optional. If you omit the specific bus, device, and MAC address information, it is generated for you. HP recommends that you allow this information to be automatically generated. In this case, simply omit the *hardware-address* value from the command line. For example:

#### # **hpvmcreate -P -a network:lan::vswitch:***vswitch-name*

For more information about using the hpvmnet command, see "Creating [Vswitches"](#page-89-0) (page 90).

On the guest, use standard operating commands and utilities to associate the vNIC with an IP address, or use DHCP just as you would for a physically independent machine.

By default, vswitches are sharable; you can allocate the same vswitch to multiple virtual machines.

<span id="page-29-0"></span>With Integrity VM A.02.00 and later, you can create virtual LANs (VLANs), which allow virtual machines to communicate with other virtual machines using the same VLAN, either on the same VM Host or on different VM Host systems. You associate the VLAN port number with a vswitch, then allocate that vswitch to virtual machines that communicate on that VLAN. For more information about VLANs, see the manual *Using HP-UX VLANs*.

For more information about creating and managing vswitches, see [Chapter](#page-88-0) 7 (page 89).

#### 3.1.8 Creating Virtual Storage Devices

When you create a virtual machine, you specify the virtual storage devices that the virtual machine uses. Virtual storage devices are backed by physical devices on the VM Host system. The VM Host system must have sufficient physical storage for the VM Host and for all of the virtual machines.

When you create a virtual machine with the hpvmcreate command, you can specify both the virtual devices that the virtual machine recognizes and the physical backing stores on the VM Host system. Use the -a option to create and allocate the virtual device to the virtual machine. For example:

#### # **hpvmcreate -a** *device-type***:***adapter-type***:[***hardware-address***]:***storage-type***:***device*

where:

- *device-type* is the type of virtual device that the virtual machine will use. This can be one of the following:
	- disk
	- dvd
	- tape
- changer
- burner
- *adapter-type* is always scsi.
- *hardware-address* (optional) specifies the virtual device PCI bus number, PCI slot number, and SCSI target number. If you do not specify this information, it is generated automatically. HP recommends that you allow the hardware address to be generated automatically. To omit the hardware address, use the following format:

```
# hpvmcreate -a device-type:adapter-type::storage-type:device
```
- *storage-type* indicates the type of physical backing store:
	- disk
	- lv
	- file
	- null
	- attach
- *device* is the specific physical device ID (for example, /dev/rdsk/c4t3d2). To display the device IDs on your VM Host system, enter the ioscan command.

The physical backing store that you associate with a virtual device can affect the performance of the virtual machine. Use the ioscan command to obtain information about the current device configuration on the VM Host system, and try to distribute the workload of the virtual machines across the physical backing stores.

When you share a physical backing storage device among virtual machines. potential conflicts are not always obvious. For example, if you use a file in a file system on /dev/dsk/c8t2d0 as a backing store, the raw device (/dev/rdsk/c8t2d0) cannot also be used as a backingstore.For more information about specifying virtual devices, see ["Creating](#page-60-0) Virtual Storage Devices" (page 61).

Integrity VM checks the current physical configuration when you create a virtual machine using the hpvmcreate command. If the virtual machine uses backing stores that are not available, the virtual machine is created, and warning messages provide details. If you use the hpvmstart command to start a virtual machine that requires physical resources that are not available on the VM Host system, the virtual machine is not allowed to start, and error messages provide detailed information about the problem.

After you create a virtual machine, you can use the hpvmmodify command to add, remove, or modify storage devices for the virtual machine. To add a device to an exising virtual machine, include the —a option, the same way you would on an hpvmcreate command. For example, the following command modifies the virtual machine named compass1, addinga virtual DVD device backed bythe physical disk device /c1t1d2. The virtual hardware address is omitted and will be generated automatically.

#### # **hpvmmodify -P compass1 -a dvd:scsi::disk::/c1t1d2**

You can modify storage devices while the virtual machine is running. It is not necessary to restart the virtual machine; however, it may be necessary to rescan for devices on the virtual machine.

Some devices should be restricted to use by the VM Host and to each guest (for example, boot devices and swap devices). Specify restricted devices using the hpvmdevmgmt command. For more information about sharing and restricting devices, see ["Restricting](#page-108-3) VM Host Devices" (page 109).

<span id="page-30-0"></span>Any alternate boot devices should be set with the same care that you would use on a physical system. If the primary boot device fails for any reason, a virtual machine set to autoboot attempts to boot from devices in the specified boot order until either an option succeeds or it reaches the EFI Shell. Make sure that any specified boot options, and the boot order, are appropriate for the guest. For more information about the autoboot setting, see [Table](#page-31-0) 3-2.

## 3.2 Using the hpvmcreate Command

To create a virtual machine, enter the hpvmcreate command in the following format:

hpvmcreate -P *vm-name* [-F | -s] [-l *vm\_label*] [-B *start\_attr*] [-O *os\_type*[:*version*]] [-c *number\_vcpus*] [-e *percent* | -E *cycles*]

```
[-g group[:{admin|oper}]] [-u user[:{admin|oper}]]
[-a rsrc] [-r amount]
[-i {SG | -i SG_pkgname | -i GWLM | -i SG_pkgname,GWLM | -i NONE}]
[-j \{0|1\}]
```
<span id="page-31-0"></span>[Table](#page-31-0) 3-2 describes the options you can use with the hpvmcreate command.

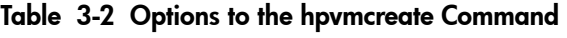

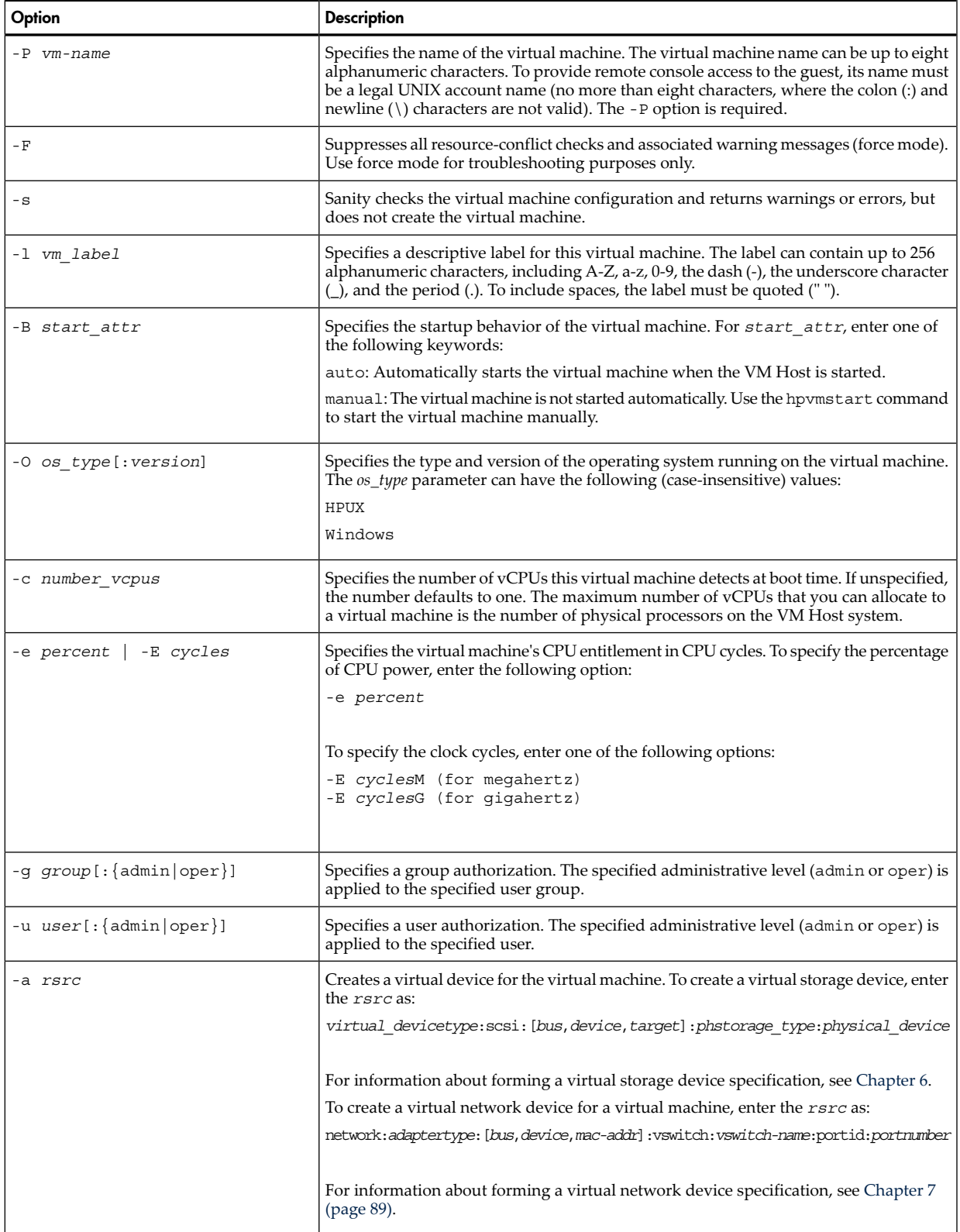

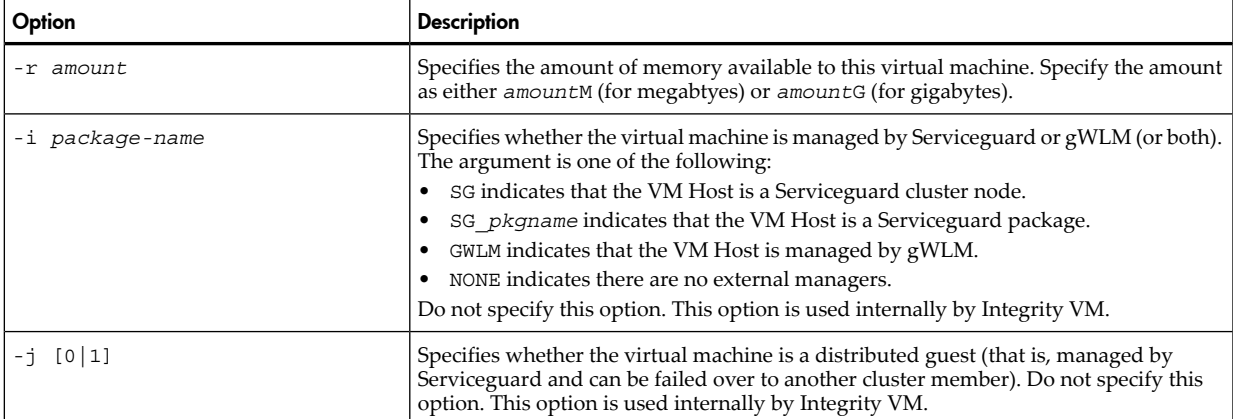

### <span id="page-32-0"></span>3.2.1 Example of Virtual Machine Creation

To create a virtual machine named compass1, enter the following command:

```
# hpvmcreate -P compass1
```
This command creates a virtual machine named compass1 with no network access and no allocated storage devices. To view the characteristics of the virtual machine, enter the hpvmstatus command. For example:

#### # **hpvmstatus**

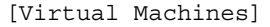

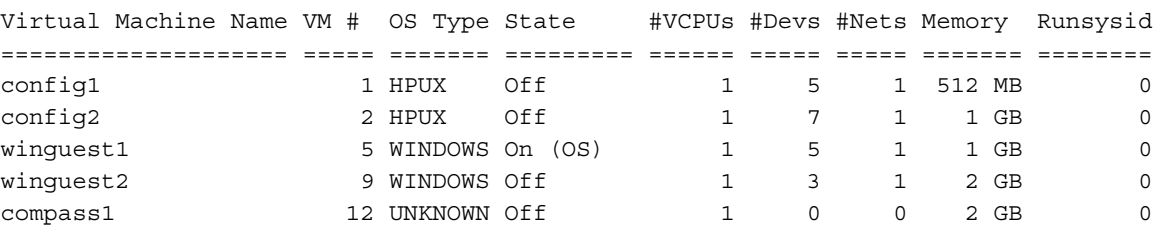

<span id="page-32-1"></span>The compass1 virtual machine has been assigned virtual machine number 12, has been created with an UNKNOWN operating system type, one vCPU, no storage devices, no network devices, and 2 GB of memory. The Runsysid column indicates the VM Host that runs the virtual machine in a Serviceguard cluster. If the virtual machine runs on the local VM Host, or if Serviceguard is not configured, the Runsysid is zero. For more information about running virtual machines under Serviceguard, see ["Using](#page-114-0) HP [Serviceguard](#page-114-0) with Integrity VM" (page 115).

## 3.3 Starting Virtual Machines

To start the virtual machine, enter the hpvmstart command. You can specify either the virtual machine name or the virtual machine number (listed in the hpvmstatus display under VM #.)

<span id="page-32-2"></span>The hpvmstart command syntax is:

```
# hpvmstart {-P vm-name | -p vm_number} [-F | -s]
```
[Table](#page-32-2) 1–3 describes the options to the hpvmstart command.

Table 3-3 Options to the hpvmstart Command

| Option        | <b>Description</b>                                                  |
|---------------|---------------------------------------------------------------------|
| $ \mathsf{P}$ | Specifies the name of the virtual machine. You must include         |
| vm-name       | either the $-P$ or $-p$ option.                                     |
| vm number     | Specifies the number of the virtual machine. To display the virtual |
| $-\mathbf{D}$ | machine number, enter the hpymstatus command.                       |

#### Table 3-3 Options to the hpvmstart Command (*continued*)

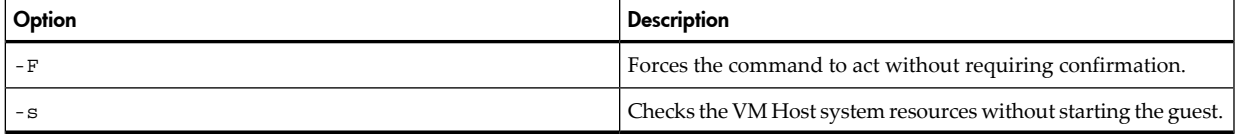

For example, to start the new virtual machine compass1, enter the following command:

```
# hpvmstart -P compass1
```

```
(C) Copyright 2000 - 2006 Hewlett-Packard Development Company, L.P.
Opening minor device and creating guest machine container
Creation of VM, minor device 2
Allocating guest memory: 2048MB
   allocating low RAM (0-80000000, 2048MB)
/opt/hpvm/lbin/hpvmapp (/var/opt/hpvm/uuids/8ba249f2-3399-11db-aacc-00306ef392e0
/vmm_config.current): Allocated 2147483648 bytes at 0x6000000100000000
     locking memory: 0-80000000
   allocating firmware RAM (ffaa0000-ffab5000, 84KB)
/opt/hpvm/lbin/hpvmapp (/var/opt/hpvm/uuids/8ba249f2-3399-11db-aacc-00306ef392e0
/vmm_config.current): Allocated 86016 bytes at 0x6000000180000000
     locked SAL RAM: 00000000ffaa0000 (4KB)
     locked ESI RAM: 00000000ffaa1000 (4KB)
     locked PAL RAM: 00000000ffaa4000 (4KB)
     locked Min Save State: 00000000ffaa5000 (1KB)
RAM alignment: 40000000
Memory base low : 6000000100000000
Memory base FW : 6000000180000000
Loading boot image
Image initial IP=102000 GP=62C000
Initialize guest memory mapping tables
Starting event polling thread
Starting thread initialization
Daemonizing....
hpvmstart: Successful start initiation of guest 'compass1'
```
The hpvmstatus command displays the allocation of memory and devices. After you start the virtual machine, the hpvmstatus command displays the virtual machine status as On (EFI), because the virtual machine is powered on but the guest operating system is not running. Because the operating system has not been installed, the guest OS type is listed as UNKNOWN.

#### # **hpvmstatus**

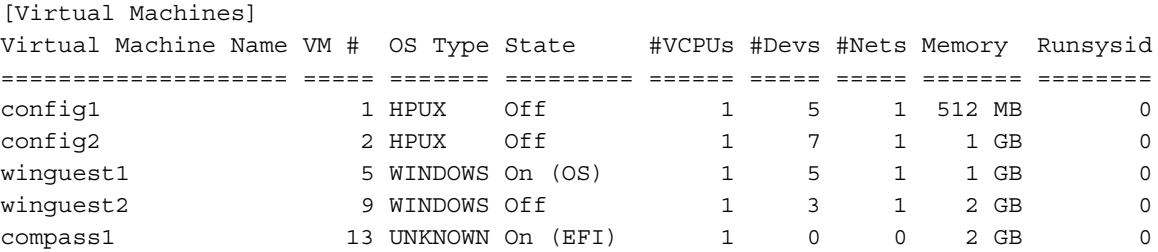

<span id="page-33-0"></span>For more information about using the hpvmstatus command, see ["Managing](#page-100-0) Guests" (page 101).

### 3.4 Changing Virtual Machine Configurations

You can create a virtual machine with characteristics that the VM Host cannot supply at the time of creation. This allows you to create virtual machines to run after system configuration changes. For example, the following command creates the virtual machine compass1 with 3 vCPUs and 4 MB of allocated memory:

```
# hpvmcreate -P compass1 -c 3 -r 4GB
HPVM guest compass1 configuration problems:
```

```
 Warning 1: Guest's vcpus exceeds server's physical cpus.
     Warning 2: Insufficient cpu resource for guest.
These problems may prevent HPVM guest compass1 from starting.
hpvmcreate: The creation process is continuing.
```
Because the VM Host is not currently configured to support the new virtual machine, warning messages indicate the specific characteristics that are inadequate.

When you start a virtual machine, the VM Host determines whether the current system configuration can support the virtual machine's characteristics. The ability of the system to run the virtual machine can be affected bythe other virtual machines that are currentlyrunning, because theyshare the physical processors and memory. Any allocated vswitches must be started, and storage devices must be made available to the virtual machine. If the virtual machine cannot be started, the following type of message is generated:

```
# hpvmstart -P compass1
HPVM guest compass1 configuration problems:
Warning 1: Insufficient free memory for guest.
Warning 2: Insufficient cpu resource for guest.
    These problems may prevent HPVM guest compass1 from booting.
hpvmstart: Unable to continue.
```
<span id="page-34-0"></span>You can either change the system configuration, or modifythe virtual machine. To modifythe characteristics of a virtual machine, use the hpvmmodify command. [Table](#page-34-0) 3-4 describes the options you can use on the hpvmmodify command.

| Option               | <b>Description</b>                                                                                                    |
|----------------------|----------------------------------------------------------------------------------------------------|
| -P vm-name           | Specifies the name of the virtual machine. The name can consist<br>of up to 256 alphanumeric characters including A-Z, a-z, 0-9, the<br>dash $(-)$ , the underscore character $(\_)$ , and the period $(.)$ . The<br>virtual machine name cannot start with a dash (-). You must<br>specify either the -P option or the -p option |
| -p vm number         | Specifies the number of the virtual machine. To determine the<br>virtual machine number, enter the hpymstatus command.                                                                                                    |
| – F                  | Suppresses all resource conflict checks and associated warning<br>messages (force mode). Use force mode for troubleshooting<br>purposes only.                                                                                                    |
| $-S$                 | Sanity-checks the virtual machine configuration and returns<br>warnings or errors, but does not create the virtual machine.                                                                                                    |
| -N new-vm-name       | Specifies a new name for the virtual machine.                                                                                                    |
| -1 vm label          | Modifies the descriptive label for this virtual machine. The label<br>can contain up to 256 alphanumeric characters, including A-Z,<br>a-z, 0-9, the dash (-), the underscore character (_), and the period<br>(.). To include spaces, the label must be quoted (" ").                                                            |
| -B start attr        | Modifies the startup behavior of the virtual machine.For<br>start attr, enter one of the following:<br>auto: Automatically starts the virtual machine when Integrity<br>VM is initialized on the VM Host.<br>manual: The virtual machine is not started automatically. Use                                                        |
|                      | the hpymstart command to start the virtual machine manually.                                                                                                    |
| -0 os type[:version] | Modifies the type and version of the operating system running<br>on the virtual machine. The os-type can have the following<br>(case-insensitive) values:<br><b>HPUX</b>                                                                                                    |
|                      | Windows                                                                                                    |

Table 3-4 Options to the hpvmmodify Command

| Option                  | <b>Description</b>                                                                                                    |
|-------------------------|----------------------------------------------------------------------------------------------------|
| -c number vcpus         | Modifies the number of virtual CPUs this virtual machine detects<br>at boot time. If unspecified, the number defaults to one. The<br>maximum number of vCPUs that you can allocate to a virtual<br>machine is the number of physical processors on the VM Host<br>system.                                                                                                    |
| -e percent   -E cycles  | Modifies the virtual machine's CPU entitlement in CPU cycles.<br>To specify the percentage of CPU power, enter the following<br>option:<br>-e percent                                                                                                    |
|                         | To specify the clock cycles, enter one of the following options:<br>-E cyclesM (for megahertz)<br>-E cyclesG (for gigahertz)                                                                                                    |
| -g group[:{admin oper}] | Specifies a group authorization. The specified administrative<br>level (admin or oper) is applied to the specified user group.                                                                                                    |
| -u user[:{admin oper}]  | Specifies a user authorization. The specified administrative level<br>(admin or oper) is applied to the specified user.                                                                                                    |
| -a <i>rsrc</i>          | Adds a virtual storage or network device to the virtual machine.<br>For more information, see hpvmresources(1M).                                                                                                    |
| -m <i>rsrc</i>          | Modifies an existing I/O resource for a virtual machine. The<br>resource is specified as described below. You must specify the<br>hardware address of the device to modify. The physical device<br>portion of the rsrc specifies a new physical device that will<br>replace the one in use.                                                                                                    |
| -d <i>rsrc</i>          | Deletes a virtual resource.                                                                                                    |
| -r amount               | Modifies the amount of memory available to this virtual machine.<br>Specify the amount as either amountM (for megabtyes) or<br>amountG (for gigabytes).                                                                                                    |
| -i package-name         | Specifies whether the virtual machine is managed by<br>Serviceguard or gWLM (or both). For the argument, specify one<br>or more of the following parameters:<br>SG indicates that the VM Host is a Service guard cluster node.<br>SG pkgname indicates that the VM Host is a Serviceguard<br>package.<br>GWLM indicates that the VM Host is managed by gWLM.<br>NONE indicates there are no external managers.<br>For a node that is managed by both Serviceguard and gWLM,<br>parameters are separated with a comma. For example:<br>SG_compass1, gWLM. Do not specify this option. This option is<br>used internally by Integrity VM. |
| -j [0 1]                | Specifies whether the virtual machine is a distributed guest (that<br>is, managed by Serviceguard) and can be failed over to another<br>cluster member running Integrity VM. Do not specify this option.<br>This option is used internally by Integrity VM.                                                                                                    |

Table 3-4 Options to the hpvmmodify Command (*continued*)

For example, to modify the characteristics of the problematic virtual machine compass1 to remove vCPUs and memory, enter the following command:

#### # **hpvmmodify -P compass1 -c 1 -r 2 GB**

This command changes the following characteristics of the virtual machine named compass1:

- -c 1 specifies one vCPU
- $\bullet$   $\tau$  2 GB specifies one GB of memory

The hpvmmodify command generated no warnings, so the VM Host system is ready to start the virtual machine.
After you make the necessary modifications, use the hpvmstart command to start the virtual machine. For example:

```
# hpvmstart -P compass1
(C) Copyright 2000 - 2006 Hewlett-Packard Development Company, L.P.
Initializing System Event Log
Initializing Forward Progress Log
Opening minor device and creating guest machine container
Creation of VM, minor device 2
Allocating guest memory: 2048MB
   allocating low RAM (0-40000000, 2048MB)
/opt/hpvm/lbin/hpvmapp (/var/opt/hpvm/uuids/8ba249f2-3399-11db-aacc-00306ef392e0
/vmm_config.next): Allocated 1073741824 bytes at 0x6000000100000000
     locking memory: 0-40000000
   allocating firmware RAM (ffaa0000-ffab5000, 84KB)
/opt/hpvm/lbin/hpvmapp (/var/opt/hpvm/uuids/8ba249f2-3399-11db-aacc-00306ef392e0
/vmm_config.next): Allocated 86016 bytes at 0x6000000140000000
     locked SAL RAM: 00000000ffaa0000 (4KB)
     locked ESI RAM: 00000000ffaa1000 (4KB)
     locked PAL RAM: 00000000ffaa4000 (4KB)
     locked Min Save State: 00000000ffaa5000 (1KB)
RAM alignment: 40000000
Memory base low : 6000000100000000
Memory base FW : 6000000140000000
Loading boot image
Image initial IP=102000 GP=62C000
Initialize guest memory mapping tables
Starting event polling thread
Starting thread initialization
Daemonizing....
hpvmstart: Successful start initiation of guest 'compass1'
```
The virtual machine compass1 is started. Now the guest operating system must be installed. For information about creating HP-UX guests, see [Chapter](#page-40-0) 4 (page 41). For information about creating Windows guests, see [Chapter](#page-46-0) 5 (page 47).

## 3.5 Cloning Virtual Machines

Once you have created a guest, you can easily create an identical guest by using the hpvmclone command. Like the hpvmcreate and hpvmmodify commands, the hpvmclone command accepts the -a option for specifying virtual devices and network interfaces. This allows you to create new guests with similar characteristics but different virtual resources. For more information, see *hpvmclone*(1M).

## 3.6 Stopping Virtual Machines

<span id="page-36-0"></span>To stop a running virtual machine, use the hpvmstop command. You must confirm this command. [Table](#page-36-0) 3-5 describes the options to the hpvmstop command:

| Option    | <b>Description</b>                                                                                                   |
|-----------|----------------------------------------------------------------------------------------------------|
| vm-name   | Specifies the name of the virtual machine. You must include<br>either the $-P$ or $-p$ option.                       |
| vm number | Specifies the number of the virtual machine. To display the virtual<br>machine number, enter the hpymstatus command. |
| -h        | Performs a hard stop on the virtual machine, similar to a power<br>failure.                                          |
| -q        | Performs a graceful shutdown on the virtual machine. This is<br>the default.                                         |

Table 3-5 Options to the hpvmstop Command

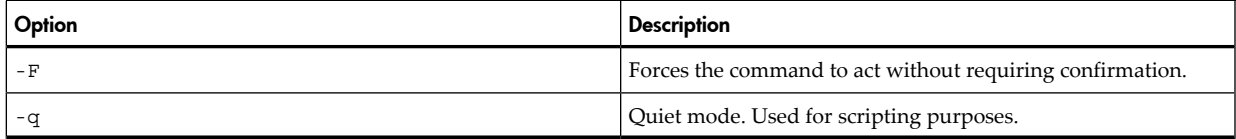

For example, the following command stops the virtual machine named compass1. The hpvmstatus command shows that the virtual machine is Off.

#### # **hpvmstop -P compass1**

hpvmstop: Stop the virtual machine 'compass1'? [n]: **y**

#### # **hpvmstatus**

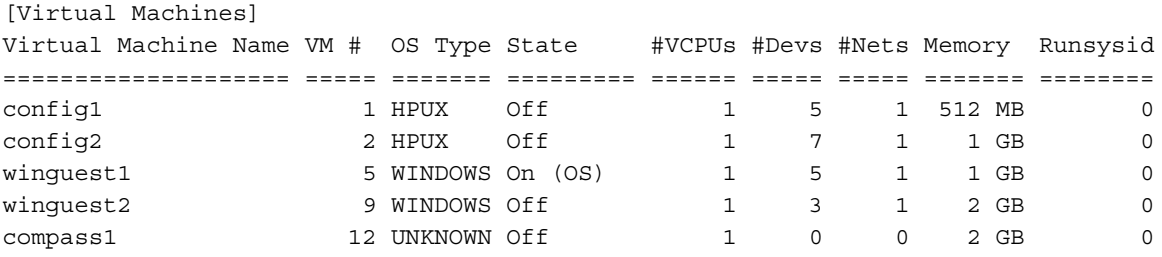

You can also use the hpvmconsole command to force the virtual machine to shut down. However, after you install the guest operating system, you should use the standard operating system commands and procedures on the guest to shut it down.

### 3.7 Removing Virtual Machines

<span id="page-37-0"></span>To remove a virtual machine from the VM Host, use the hpvmremove command. You must confirm this action. [Table](#page-37-0) 3-6 describes the options to the hpvmremove command.

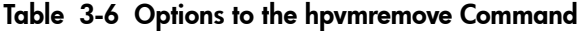

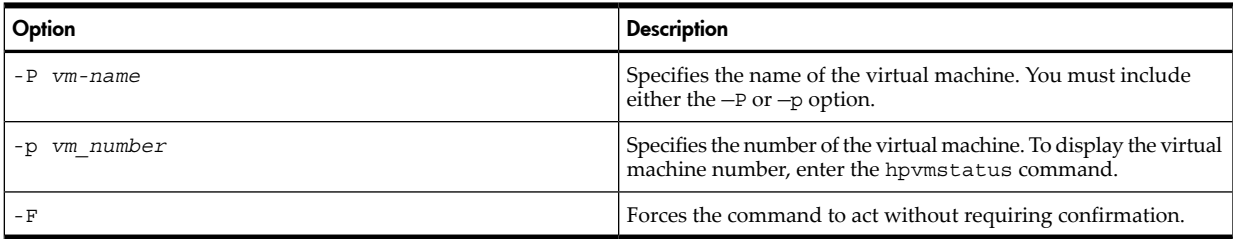

For example, the following command removes the virtual machine named compass1. The subsequent hpvmstatus command shows that compass1 is gone:

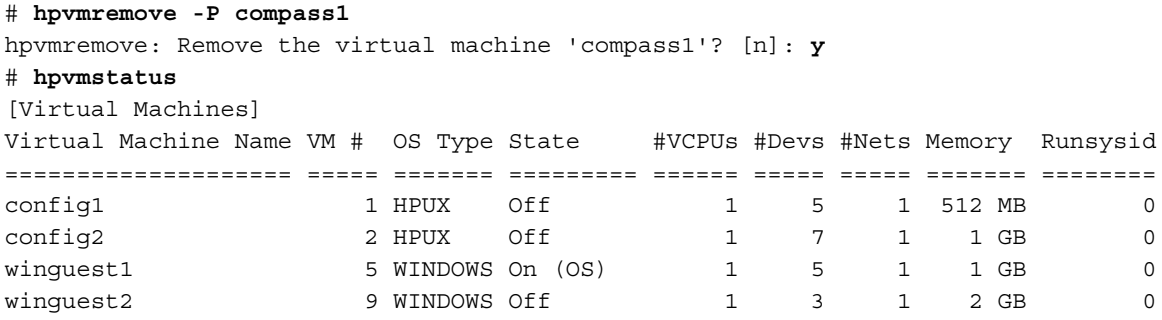

This command removes compass1 and all its configuration files, and restores any resources allocated to that guest to the VM Host's pool of available resources. (Any guest operating system and application data on the VM Host storage devices are not affected.)

# 3.8 Troubleshooting Virtual Machine Creation Problems

If you encounter problems with creating virtual machines, report them through your support channel. For information about collecting information to report the problem, see ["Reporting](#page-128-0) Problems with Integrity VM" [\(page](#page-128-0) 129).

The following section describes a problem that might be encountered during virtual machine creation.

### 3.8.1 Configuration Error on Starting the Virtual Machine

When you start the virtual machine, the following message is displayed:

Configuration error: Device does not show up in guest

If you encounter this type of problem:

- **1.** Verify that the path name to the file-backing store is correct and that the physical storage device is mounted.
- **2.** Verify that the size of the physical storage device is divisible by 512 bytes (for a disk device) or 2048 (for a DVD device).
- **3.** Modify the virtual machine using the hpvmmodify command.

# <span id="page-40-0"></span>4 Creating HP-UX Guests

To create HP-UX guests, install the HP-UX operating system on the virtual machine. To install the HP-UX guest operating system, follow the procedures in the following sections:

- ["Installing](#page-40-1) the HP-UX Guest Operating System" (page 41)
- "Installing HP-UX Guest [Management](#page-43-0) Software" (page 44)
- <span id="page-40-1"></span>• ["Troubleshooting](#page-43-1) HP-UX Guest Creation" (page 44)

### 4.1 Installing the HP-UX Guest Operating System

To install the HP-UX operating system on the virtual machine, follow this procedure:

**1.** Start the virtual machine from the VM Host administrator account using the hpvmstart command. For example, to start the virtual machine called compass1, enter the following command. The hpvmstatus command shows that the vritual machine is started.

```
# hpvmstart -P compass
(C) Copyright 2000 - 2006 Hewlett-Packard Development Company, L.P.
Initializing System Event Log
Initializing Forward Progress Log
Opening minor device and creating guest machine container
Creation of VM, minor device 2
Allocating guest memory: 2048MB
   allocating low RAM (0-40000000, 2048MB)
/opt/hpvm/lbin/hpvmapp (/var/opt/hpvm/uuids/8ba249f2-3399-11db-aacc-00306ef392e0
/vmm_config.next): Allocated 1073741824 bytes at 0x6000000100000000
     locking memory: 0-40000000
   allocating firmware RAM (ffaa0000-ffab5000, 84KB)
/opt/hpvm/lbin/hpvmapp (/var/opt/hpvm/uuids/8ba249f2-3399-11db-aacc-00306ef392e0
/vmm_config.next): Allocated 86016 bytes at 0x6000000140000000
     locked SAL RAM: 00000000ffaa0000 (4KB)
     locked ESI RAM: 00000000ffaa1000 (4KB)
     locked PAL RAM: 00000000ffaa4000 (4KB)
     locked Min Save State: 00000000ffaa5000 (1KB)
RAM alignment: 40000000
Memory base low : 6000000100000000
Memory base FW : 6000000140000000
Loading boot image
Image initial IP=102000 GP=62C000
Initialize guest memory mapping tables
Starting event polling thread
Starting thread initialization
Daemonizing....
hpvmstart: Successful start initiation of guest 'compass1'
```
#### # **hpvmstatus**

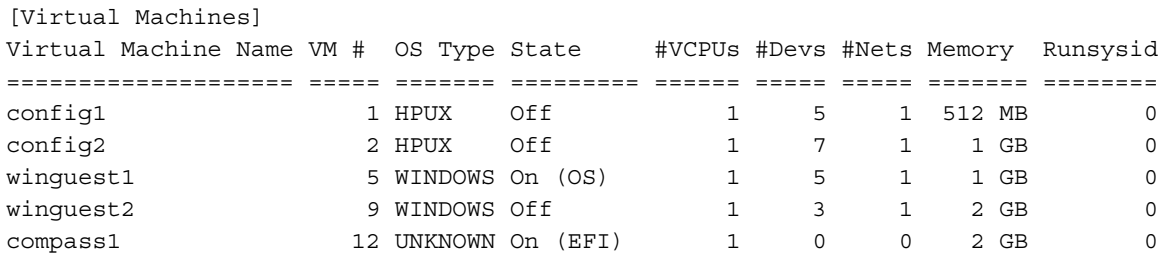

**2.** To boot the guest from the virtual console, enter the following command:

```
# hpvmconsole -P compass1
  vMP MAIN MENU
          CO: Console
          CM: Command Menu
          CL: Console Log
          SL: Show Event Logs
          VM: Virtual Machine Menu
          HE: Main Help Menu
           X: Exit Connection
```
[compass1] vMP>

The hpvmconsole command opens the virtual machine console. From the virtual console, you can control the virtual machine just as if it were a physical Integrity server.

**3.** In response to the virtual machine prompt, enter the co command:

```
[compass1] vMP> co
EFI Boot Manager ver 1.10 [14.62] [Build: Fri Aug 4 11:37:36 2006]
Please select a boot option
    EFI Shell [Built-in]
    Boot option maintenance menu
    Use ^ and v to change option(s). Use Enter to select an option
```
**4.** Select Boot option maintenance menu.

EFI Boot Maintenance Manager ver 1.10 [14.62]

Main Menu. Select an Operation

 Boot from a File Add a Boot Option Delete Boot Option(s) Change Boot Order

 Manage BootNext setting Set Auto Boot TimeOut

 Select Active Console Output Devices Select Active Console Input Devices Select Active Standard Error Devices

Cold Reset

```
 Exit
```

```
5. Select Add a Boot Option.
```
EFI Boot Maintenance Manager ver 1.10 [14.62]

Add a Boot Option. Select a Volume

```
 Removable Media Boot [Acpi(PNP0604,0)] 
 Load File [Acpi(PNP0A03,0)/Pci(1|0)/Mac(763AE48F393F)]
 Load File [EFI Shell [Built-in]] 
 Legacy Boot 
 Exit
```
To install from virtual DVD, select Removable Media Boot.

To install from the Ignite-UX server, select the entry with your MAC address. For example:

 Device Path Acpi(PNP0A03,0)/Pci(1|0)/Mac(763AE48F393F) Enter New Description: **lan0boot** New BootOption Data. ASCII/Unicode strings only, with max of 240 characters Enter BootOption Data Type [A-Ascii U-Unicode N-No BootOption] : **N** Save changes to NVRAM [Y-Yes N-No]: **Y**

**6.** Exit the EFI Boot Maintenance Management screen to return to the EFI Boot Manager screen. Boot from the new boot entry, indicated by the virtual machine's MAC address:.

EFI Boot Maintenance Manager ver 1.10 [14.62] Add a Boot Option. Select a Volume Removable Media Boot [Acpi(PNP0604,0)] Load File [Acpi(PNP0A03,0)/Pci(1|0)/Mac(763AE48F393F)] Load File [EFI Shell [Built-in]] Legacy Boot Exit

The installation process continues just as if the virtual machine were an Integrity server.

When the basic installation process is complete, the software is copied from the distribution media to the guest's disk. Then the operating sytem reboots. If this reboot fails, restart it, as follows:

**1.** Enter the EFI shell by enter the co command at the virtual machine console prompt:

[compass1] vMP> CO

(Use Ctrl-B to return to vMP main menu.)

Download from Www.Somanuals.com. All Manuals Search And Download.

- - - - - - - - - - Prior Console Output - - - - - - - - - - Shell> **2.** Enter fs0:

- Shell> **fs0:**
- **3.** Enter hpux:

fs0\> **hpux**

The guest boots from fs0.

If you used a DVD to install the guest operating system, remove the virtual DVD, as follows:

**1.** Determine the bus, device, and target ID by entering the following command:

```
# hpvmstatus -P compass1
```
**2.** Delete the virtual DVD by entering the following command (substituting the correct PCI bus, slot, and target number for 0,0,0):

# **hpvmmodify -P compass1 -d dvd:scsi:0,0,0**

<span id="page-43-0"></span>**3.** If necessary, restart the guest to remove the DVD from the guest configuration.

# 4.2 Installing HP-UX Guest Management Software

After you install the HP-UX operating system on the virtual machine, install the Integrity VM guest management software. The guest management software includes:

- Operating system patches to optimize virtual machine operation
- Integrity VM management tools, including hpvmcollect and hpvminfo
- The VM Provider, which allows you to use the VM Manager to manage the guest.

The guest management software repository is installed on the VM Host system automatically. The following directory contains the HP-UX guest management software:/opt/hpvm/guest-images/hpux/

<span id="page-43-1"></span>The HP-UX guest management software is included in this directory. A README file contains instructions for installing the guest management software. Install the guest management software on every HP-UX guest.

# 4.3 Troubleshooting HP-UX Guest Creation

The following section describes a problem that might occur during HP-UX guest installation.

### 4.3.1 The guest hangs in the EFI shell

The guest hangs in the EFI when you are starting the guest and you get the following message:

Shell> **\efi\hpux\hpux**

'\efi\hpux\hpux' not found Exit status code: Invalid Parameter

The EFI boot parameters were probably not set up correctly during guest operating system installation. Choose the correct EFI partition from which to boot. For example:

Shell> **fs3:**  $f s3: \> h p u x$  Installation continues from the specified partition.

# <span id="page-46-0"></span>5 Creating Windows Guests

You can install HP Integrity Windows 2003 on your virtual machines. These Windows guests can be managed like a Windows server running on an independent Integrity server or nPartition, by either the VM Host administrator or the Windows system administrator. This chapter describes:

- "Windows Guest [Requirements"](#page-46-1) (page 47)
- ["Installing](#page-46-2) Windows Guests" (page 47)
- ["Managing](#page-56-0) Windows Guests" (page 57)
- <span id="page-46-1"></span>• ["Troubleshooting](#page-59-0) Windows Guest Installation" (page 60)

## 5.1 Windows Guest Requirements

To run Windows on a virtual machine, you must install the following on the virtual machine:

- HP Integrity Windows 2003 software media with Service Pack 1. Make sure you have the product key, which appears on the lower section of your Certificate of Authenticity.
- Integrity VM Windows guest management software.
- Optional: For management from HP Integrity Virtual Machines Manager (VM Manager) and the HP Virtual Server Environment (VSE), the provider utilities are available on the Windows Smart Setup Media (SSM).

The following procedure assumes that HP Integrity Virtual Machines A.02.00 or later is installed on the VM Host system.

To install the Windows operating system on the virtual machine, select a physical backing storage unit to be used as the guest's boot disk. For applications requiring optimal I/O performance, HP recommends using a whole disk or disk partition of at least 34 GB. Logical volumes and file backing stores do not perform as well as whole disks and partitions. To determine the device file name, enter the following command:

```
# ioscan -funC disk
```
To prepare for the installation:

- If you are installing from the host's physical CD/DVD, find the physical CD/DVD in the ioscan output.
- If you are installing from an ISO file on the host, determine the full path name to that file.

If you are using a disk, partition, or logical volume for the backing storage unit, it should be cleaned to reduce the chance of existing installations causing errors during this installation. For a whole disk, enter the following command:

```
# dd if=/dev/zero of=/dev/rdsk/c0t0d0 bs=1024k
```
where /c0t0d0 is the disk device name.

For a disk partition, enter the following command:

#### # **dd if=/dev/zero of=/dev/rdsk/c0t0d0s0 bs=1024k**

<span id="page-46-2"></span>where /c0t0d0s0 is the disk partition name.

If you are using a file for the backing storage, use the hpvmdevmgmt utilitity with the -S option to create the file. The utility automatically cleans the file when it is created

The installation procedure automatically repartitions the virtual disk.

# 5.2 Installing Windows Guests

To install the Windows guest operating system, follow these steps:

**1.** Create a Windows guest. In the following example, the virtual machine name (guest name) is win1:

```
# hpvmcreate -P win1 -O windows -c 1 -r 2G \
-a disk:scsi::disk:/dev/rdsk/c3t2d0 \
```

```
-a dvd:scsi::disk:/dev/rdsk/c0t0d0 \
```

```
-a network:lan::vswitch:switch1
```
The hpvmcreate command creates the /var/opt/hpvm/guests/win1/ directoryand creates the guest configuration in that directory.

**2.** Boot the virtual machine to the EFI menu and take control of the virtual console by entering the following command:

```
# hpvmconsole -P win1 -fi -c "pc -on"
vMP MAIN MENU
         CO: Console
          CM: Command Menu
         CL: Console Log
         SL: Show Event Logs
         VM: Virtual Machine Menu
         HE: Main Help Menu
          X: Exit Connection
[guest1] vMP> pc -on
System will be powered on.
   -> System is being powered on.
Please wait for the guest start sequence to complete. Use of the attention
character can prevent the guest from running.
(C) Copyright 2000 - 2006 Hewlett-Packard Development Company, L.P.
Opening minor device and creating guest machine container
Creation of VM, minor device 1
Allocating guest memory: 2048MB
   allocating low RAM (0-80000000, 2048MB)
/opt/hpvm/lbin/hpvmapp (/var/opt/hpvm/uuids/682da886-06b2-11db-a3aa-00306e4a931c
/vmm_config.current):
 Allocated 2147483648 bytes at 0x6000000100000000
  allocating firmware RAM (ffaa0000-ffab5000, 84KB)
/opt/hpvm/lbin/hpvmapp (/var/opt/hpvm/uuids/682da886-06b2-11db-a3aa-00306e4a931c
/vmm_config.current):
 Allocated 86016 bytes at 0x6000000180000000
Loading boot image
Image initial IP=102000 GP=62A000
Initialize guest memory mapping tables
Starting event polling thread
Starting thread initialization
Daemonizing....
hpvmstart: Successful start initiation of guest 'win1'
-> Command successful.
[guest1] vMP> CO
```
(Use Ctrl-B to return to vMP main menu.)

Loading device drivers

```
EFI Boot Manager ver 1.10 [14.62] [Build: Thu Jun 8 12:30:44 2006]
Please select a boot option
EFI Shell [Built-in]
Boot option maintenance menu
Use ^ and v to change option(s). Use Enter to select an option
Boot option maintenance menu
```
**3.** Typically, the EFI shell is automatically be selected upon startup. If not, choose **EFI Shell [Built-in]** from the menu.

```
Loading.: EFI Shell [Built-in]
EFI Shell version 1.10 [14.62]
Device mapping table
fs0 : Acpi(PNP0A03,0)/Pci(0|0)/Scsi(Pun1,Lun0)/CDROM(Entry0)
blk0 : Acpi(PNP0A03,0)/Pci(0|0)/Scsi(Pun0,Lun0)
blk1 : Acpi(PNP0A03,0)/Pci(0|0)/Scsi(Pun1,Lun0)
blk2 : Acpi(PNP0A03,0)/Pci(0|0)/Scsi(Pun1,Lun0)/CDROM(Entry0)
```

```
Shell>
```
**4.** Connect to the CDROM file system (listed in the EFI output) by entering the name of the file system. For example:

EFI Shell> **fs0:**

**5.** Enter the 1s command to make sure you are connected to the right device (look for the setupldr.efi file):

Fs0: **ls**

Now that the EFI is ready, you can install the Windows® operating system. The procedure for installing the operating system depends on the type of media you are installing from:

- <span id="page-48-0"></span>• To install the Windows operating system from the reinstall kit (OPK), follow the instructions in ["Installing](#page-48-0) from HP Reinstall (OPK) Media" (page 49).
- To install from Microsoft media, follow the instructions in ["Installingfrom](#page-52-0) Windows Media" (page 53).

### 5.2.1 Installing from HP Reinstall (OPK) Media

**1.** Start the operating system loader by entering the following command:

```
fs0:\> setupldr
```
The installation script runs. The SAC> prompt is displayed. When the EVENT message is displayed indicating that the cmd command is available, type cmd and press **Enter**.

```
Starting BUILD ENT20K.US HP Re-install Environment. Please wait...
++++++++++++++++++++++++++++++++++++++++++++++++++++++++++++++++++++++++++++++++ 
Press F6 if you need to install a third party SCSI or RAID driver... 
.
.
.
SAC>
EVENT: The CMD command is now available.
SAC>cmd
```
The Command Prompt session was successfully launched. SAC>

**2.** In response to the following prompt, press the **ESC** key quickly followed by the **TAB** key. Then press **Enter** to change to the new command channel:

Press <esc> <tab> for next channel. Press 0 to return to the SAC channel. Use any other key to view this channel.

X:\ia64\system32>

**3.** At the command prompt, type txtrestore and press **Enter**:

X:\ia64\system32> **txtrestore** This is txtrestore.cmd Batch file

Microsoft Windows [Version 5.2.3790] (C) Copyright 1985-2003 Microsoft Corp. You are about to install Windows Server on the following drive: Drive 0: HP Virtual Disk SCSI Disk Device (36GB) Bus Number 0, Target ID 0, LUN 0 H Attached to SCSI Controller In Embedded Slot (PCI bus 0, device 0, function 0) Drive Layout: Partition table style is MBR Signature = 0C9C0C9C WARNING: If you continue with the installation, all data, including partition table information, on the above drive will be erased and permanently lost.

Continue with installation (Y/N)? **y**

Target drives set to default.

Enter y to continue using the specified device. To use a different device, enter n.

**4.** If you continue, the following information is displayed:

TARGETHDD=0 TARGETPQI=1 ImageDrive=X: ImagePath=\Images ScriptDrive=X: ScriptPath=\IA64\ADDINS Support=X:\Supp IVPQET2373ALABA.PQI ================================================================= Note: <Ctrl/C> Will always exit. ========================== TASK MENU ============================ A - 16GB Drive Partition Size. B - 33GB Drive Partition size. C - Full Drive size. Q - Exit to console. ================================================================= Select a task by typing a letter  $A$ ,  $B$ ,  $C$  or  $Q$  and then press enter: WARNING, SELECTING A, B OR C WILL ERASE THE DATA ON BOOT DRIVE. Input : **c**

Type your selection from the following list, and press **Enter**. HP recommends that you specify C.

In response to the following prompt, enter y:

WARNING, This could potentially wipe out important data! Recommended: Only the boot controller and hard drive be installed. Target Drive selected: Drive0 Target Partition Size Selected: Full Drive size Input [Y/N] : **y**

**5.** Do not power off the system while the files are being copied to the hard drive. The restore process displays 99% complete for a long time. At the end of the successful process, the following message is displayed. Type Exit to reboot the system.

```
Re-install Total Time: 23 minutes
Re-Install Finished [OK].
```
To restart the system... Type [exit] to exit from command console. At the SAC console, type [restart].

```
X:\IMAGES> exit
The Command Console session is exiting.
```
If an error message is displayed, solve the problem that causes the error and restart the process.

At the following prompt, press **ESC Tab** to get the SAC prompt.

Restart the system by pressing **Enter** in response to the SAC prompt:

Press <esc> <tab> for next channel. Press 0 to return to the SAC channel. Use any other key to view this channel.

#### SAC> **Enter**

**6.** The virtual machine is restarted. When you are prompted for the boot option, press **Enter** to accept the **Windows Server 2003** option.

The SAC will become unavailable soon. The computer is shutting down.

 $SAC<sub>2</sub>$ 

\*\*\* VM restarting \*\*\* Scsi(Pun1,Lun0) HP Virtual FileDVD 0.04 Scsi(Pun1,Lun0) HP Virtual FileDVD 0.04 ( 80 MBytes/sec) EFI version 1.10 [14.62] Build flags: Running on Intel(R) Itanium Processor EFI\_DEBUG EFI IA-64 SDV/FDK (BIOS CallBacks) [Thu Jun 8 12:30:44 2006] - HP Cache Enabled. This image MainEntry is at address 0000000000102000

FPSWA.EFI preload successful. FPSWA.EFI start successful.

Loading device drivers

EFI Boot Manager ver 1.10 [14.62] [Build: Thu Jun 8 12:30:44 2006]

Please select a boot option

```
Windows Server 2003, Enterprise
EFI Shell [Built-in]
Boot option maintenance menu
Use ^ and v to change option(s). Use Enter to select an option
Default boot selection will be booted in 30 seconds
```

```
Starting: Windows Server 2003, Enterprise
++++++++++++++++++++++++++++++++++++++++++++++++++++++++++++++++++++++++++++++++
```
Starting Windows...

**7.** When the Windows SAC> prompt says EVENT:, the CMD command is available. Press the **Escape** key and quickly press the **TAB** key, then press **Enter** to go to the following command prompt:

```
Computer is booting, SAC started and initialized.
Use the "ch -?" command for information about using channels.
Use the "?" command for general help.
SAC>...
EVENT: A new channel has been created. Use "ch -?" for channel help.
Channel: Unattended Setup Channel
SAC>
EVENT: The CMD command is now available.
SAC>
SAC>
   END-USER LICENSE AGREEMENT FOR MICROSOFT SOFTWARE
  MICROSOFT WINDOWS SERVER 2003, STANDARD EDITION WITH SERVICE PACK 1 
  MICROSOFT WINDOWS SERVER 2003, ENTERPRISE EDITION WITH SERVICE PACK 1 
  IMPORTANT-READ CAREFULLY: This end user license agreement ('EULA') is a legal 
  agreement between you (either an individual or a single legal entity) and the 
   manufacturer ('Manufacturer') of the computer system ('Server') with which you
  acquired the Press F8 to accept or ESC to decline the EULA. 
  Press PAGE DOWN for next page.
```
To accept the EULA, press the **Escape** key, then **8**, which emulates the F8 function key.

**8.** In response to the following prompt, enter the product key, including the dashes:

Type the Product Key below in the form XXXXX-XXXXX-XXXXX-XXXXX-XXXXX

Product ID: *XXXXX-XXXXX-XXXXX-XXXXX-XXXXX*

(The 25–character product key appears on the lower section of your Certificate of Authenticity.)

**9.** At the following prompt, enter the administrator password and press **Enter**:

Enter the password that will be used for the Administrator Account on this machine. This password must not be blank. Administrator Password:\*\*\*\*\*\*\*

Please re-enter the Administrator password. Password Confirmation:\*\*\*\*\*\*\*

Setup will now proceed in an automated fashion.

**10.** Use **ESC-TAB** to cycle through screens until you see the one running the installation script. The system boots to the Windows operating system.

Use **ESC-TAB** to go back to the SAC> prompt.

**11.** Obtain the guest's IP address by entering the i command to the SAC> prompt.

Use the Remote Desktop Connection from a PC to connect to that IP address and log in as Administrator. The Support Pack completes installation:

```
Computer is booting, SAC started and initialized.
Use the "ch -?" command for information about using channels.
Use the "?" command for general help.
SAC\cdotsEVENT: The CMD command is now available.
SAC>i
Net: 2, Ip=1.2.3.4 Subnet=255.255.248.0 Gateway=16.116.0.1
SAC>
```
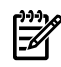

NOTE: If the system displays System model could not be verified, simply acknowledge the dialog. When asked to confirm, select **No** and then reboot the virtual machine.

- **12.** From the Windows control panel, follow the initial system setup instructions from the platform user's guide. For example:
	- **a. Control-Panel**->**System (Set Computer name)**
	- **b. Control-Panel**->**System**->**Advanced**->**Virtual Memory**
- <span id="page-52-0"></span>**13.** Reboot the virtual machine.

### 5.2.2 Installing from Windows Media

To install the Windows Enterprise operating system from Windows media, follow these steps:

- **1.** Allocate a virtual DVD to the virtual machine, as described in [Chapter](#page-26-0) 3 (page 27).
- **2.** Boot the virtual machine to the EFI menu and take control of the virtual console by entering the following command:

```
# hpvmconsole -P win1 -i -c "pc -on"
```
vMP MAIN MENU

```
 CO: Console
          CM: Command Menu
          CL: Console Log
          SL: Show Event Logs
          VM: Virtual Machine Menu
          HE: Main Help Menu
          X: Exit Connection
[compass1] vMP> pc -on
Please wait for the guest start sequence to complete. Use of the attention
character can prevent the guest from running.
(C) Copyright 2000 - 2006 Hewlett-Packard Development Company, L.P.
Opening minor device and creating guest machine container
Creation of VM, minor device 1
Allocating guest memory: 2048MB
   allocating low RAM (0-80000000, 2048MB)
/opt/hpvm/lbin/hpvmapp (/var/opt/hpvm/uuids/682da886-06b2-11db-a3aa-00306e4a931c
/vmm_config.current):
 Allocated 2147483648 bytes at 0x6000000100000000
   allocating firmware RAM (ffaa0000-ffab5000, 84KB)
/opt/hpvm/lbin/hpvmapp (/var/opt/hpvm/uuids/682da886-06b2-11db-a3aa-00306e4a931c
```

```
/vmm_config.current):
 Allocated 86016 bytes at 0x6000000180000000
Loading boot image
Image initial IP=102000 GP=62A000
Initialize guest memory mapping tables
Starting event polling thread
Starting thread initialization
Daemonizing....
hpvmstart: Successful start initiation of guest 'win1'
-> Command successful.
[guest1] vMP>
```
**3.** From the EFI shell, enter the map command:

```
Shell> map
Device mapping table
fs0 : Acpi(PNP0A03,0)/Pci(0|0)/Scsi(Pun1,Lun0)/CDROM(Entry0)
blk0 : Acpi(PNP0A03,0)/Pci(0|0)/Scsi(Pun0,Lun0)
blk1 : Acpi(PNP0A03,0)/Pci(0|0)/Scsi(Pun1,Lun0)
blk2 : Acpi(PNP0A03,0)/Pci(0|0)/Scsi(Pun1,Lun0)/CDROM(Entry0)
Shell>
```
**4.** Enter the file system entry for the DVD. For example:

```
Shell> fs0:
Fs0:
```
**5.** Enter the setupldr command:

Fs0:> **setupldr**

The Windows Setup Begins... screen is displayed. The status bar shows the following: Setup is loading files (Windows Executive)...

**6.** On following page, continue by pressing **Enter**:

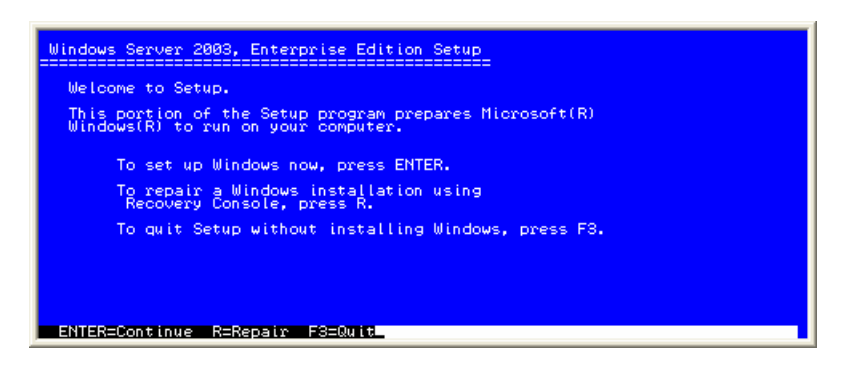

**7.** When prompted whether to use Express Setup or Custom Setup, select Express Setup. Do not select Custom Setup as its functionality is not yet supported on virtual machines.

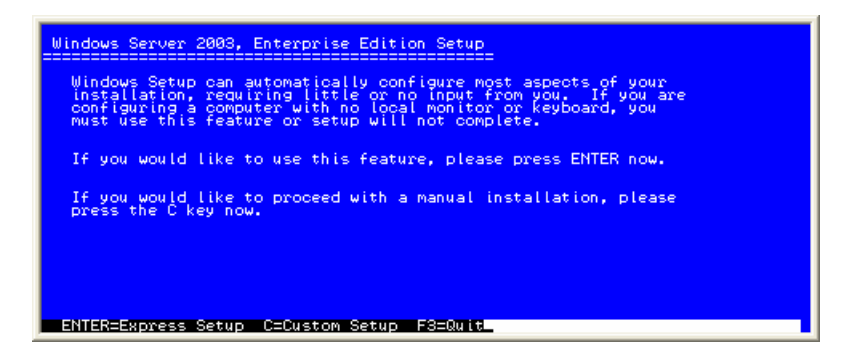

**8.** Enter and confirm an Administrator password:

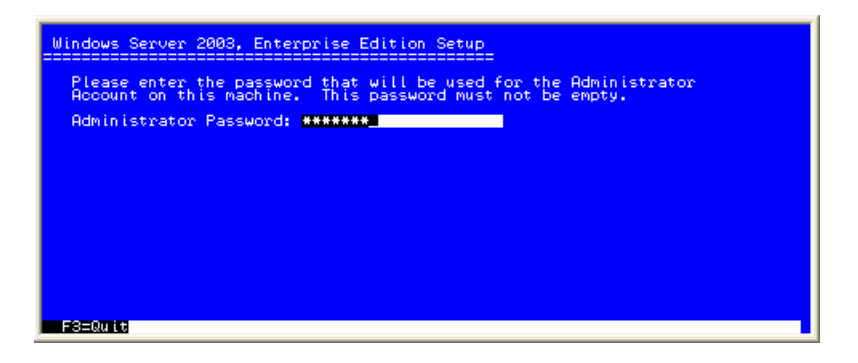

**9.** Accept the Windows license by pressing **ESC 8**, which emulates F8.

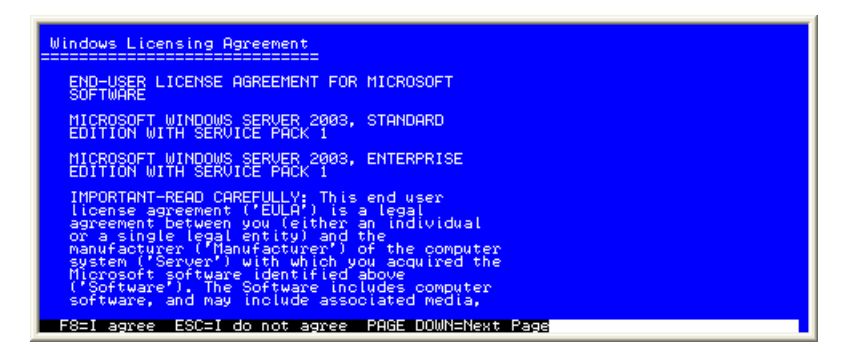

**10.** Select the partition in which to install Windows:

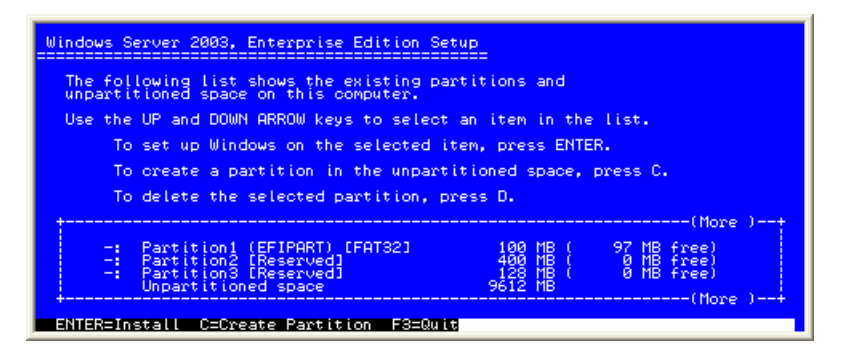

If the diskyou are installingto has been cleaned as described in ["Installing](#page-46-2) Windows Guests" (page 47), two partitions (EFI and Reserved) are automatically created. The remainder of the disk is unpartioned space. Select the unpartitioned space using the down arrow. Create a new partitiion by entering C.

If the disk was not cleaned in preparation forthis procedure, a list of the current partitions is displayed. using the down arrow, select the existing NTFS partion. Enter D to delete it, and then enter L to confirm, and press **Enter**. Create a new partition by entering C.

**11.** Select the new (raw) partition to which to install Windows:

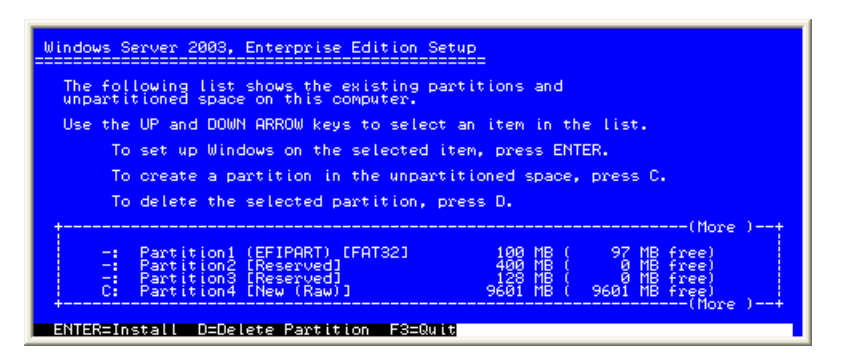

Choose an NTFS partition. If there is no NTFS partition, format one. The partition is formatted, the files are copied, and the system reboots.

**12.** Start the Windows installation. In response to the SAC> prompt, press **Escape-Tab**

```
SAC>...Escape-Tab
```
Setup is being restarted................ EVENT: A new channel has been created. Use "ch -?" for channel help. Channel: Unattended Setup Channel SAC> EVENT: The CMD command is now available

The following message is displayed:

Name: Unattended Setup Channel Description: . . . Press Escape-Tab for next channel. Press 0 to return to the SAC channel. Use any other key to view this channel.

Press **Enter** to accept the Unattended Setup Channel.

**13.** In response to the following prompt, enter the 25-character product key.

Product ID: *XXXXX-XXXXX-XXXXX-XXXXX-XXXXX*

Setup proceeds automatically. To monitor the installation, enter **Escape-Tab**.

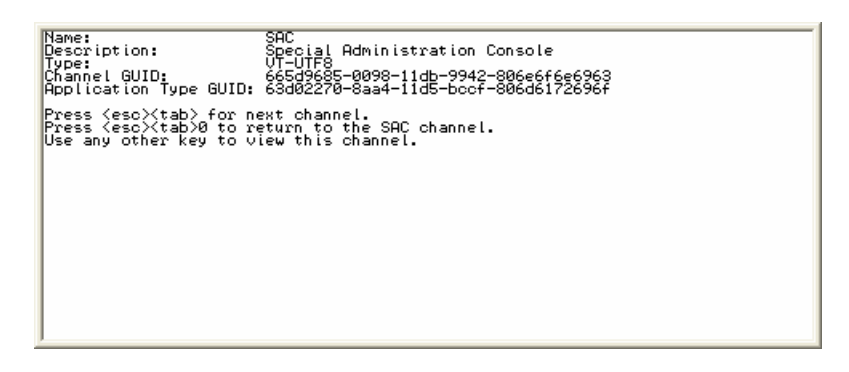

The setup process can take several minutes to complete.

**14.** When the Windows operating system is installed, Windows reboots and displays the SAC> prompt:

SAC> EVENT: The CMD command is now available.

**15.** By default, the machine name is set to a temporary name, and the network defaults to DHCP. To check this information, enter the id and i commands in response to the SAC> prompt:

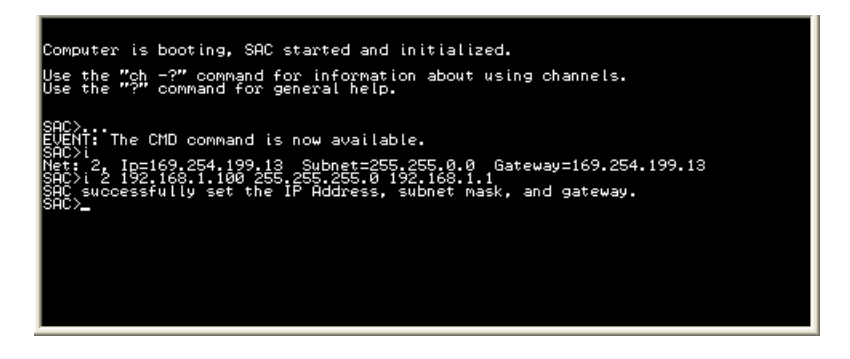

# <span id="page-56-0"></span>5.3 Managing Windows Guests

Use the Windows Remote Desktop to manage the Windows guest:

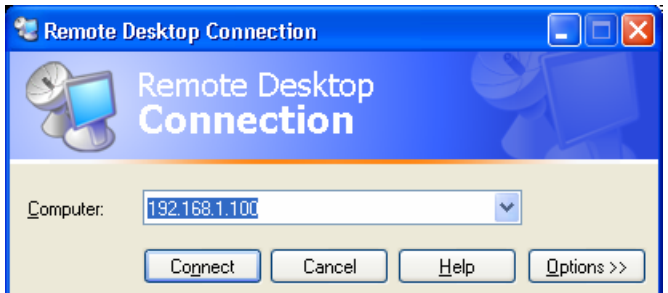

Log in as Administrator and configure Windows TCP/IP using the same networking information supplied earlier at the SAC> prompt. Install SNMP from the Windows Management and Monitoring Tools and configure it. SNMP is required for the HP Systems Insight Manager (SIM), which provides the Virtual Server Environment (VSE).

The HP Integrity Support Pack for Windows provides the components required for managing the Windows guest using VSE, including:

- Agents for HP SIM
- Providers for VSE
- Basic Windows updates for Integrity VM
- System Management Homepage

To install the SSM media, you must first insert it into the virtual DVD. If the virtual DVD is mapped to the physical DVD, then you will need to physicallyinsert the SSM media diskinto the physical DVD drive on the VM Host.

If your virtual DVD is mapped to an ISO file (for example, the Windows installation media), you must virtually eject the current media and virtually insert the SSM. To do this, modify the virtual DVD so that it now maps to the ISO file containing the SSM.

For example, the following hpvmstatus command displays the virtual DVD on the Windows guest vmwin0:

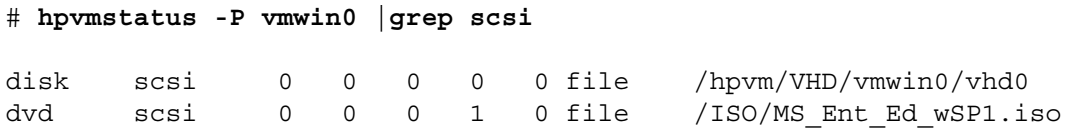

To change the virtual DVD, you must use the virtual bus, device, and target values for the existing DVD with the hpvmmodify command. For example, in the hpvmstatus example, the virtual bus, device, and target are 0, 0, and 1, respectively. The corresponding hpvmmodify command is:

#### # **hpvmmodify -P vmwin0 -m dvd:scsi:0,0,1:file:/ISO/SmartSetup.iso**

Now that the SSM is in the virtual DVD, it will appear in the Windows Explorer display that corresponds to **My Computer**. From the Explorer window, open the DVD and then open the start.html file there. This file has infomration toguideyou through installation of SSM. Consult the *Smart Setup Guide* for more details.

After install the Smart Setup, install the components of HP's Smart Update media. This media is available from HP. Insert the Smart Update media into the virtual DVD as described for SSM. You initiate the Smart Update installation the same way you initiated SSM. Open the virtual DVD, then open the start.html file. Install OS and Security components and other components of Smart Update that apply to your Windows system deployment

To enable the Virtual Server Environment (VSE), modify the Windows Firewall settings, as follows:

**1.** As the adminstrator of the Windows guest, open the Windows Firewall utility from the Control Panel and select the Exceptions tab:

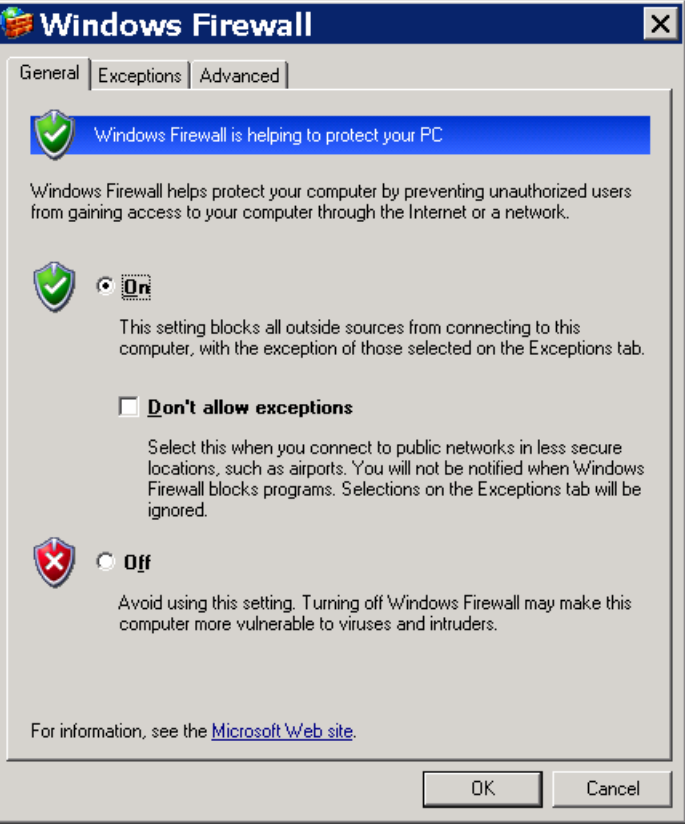

**2.** Create an opening in the firewall for the VSE providers. Select **Add Port…** Set the name to wbem-https. Set the port number to 5989, and select TCP. For example:

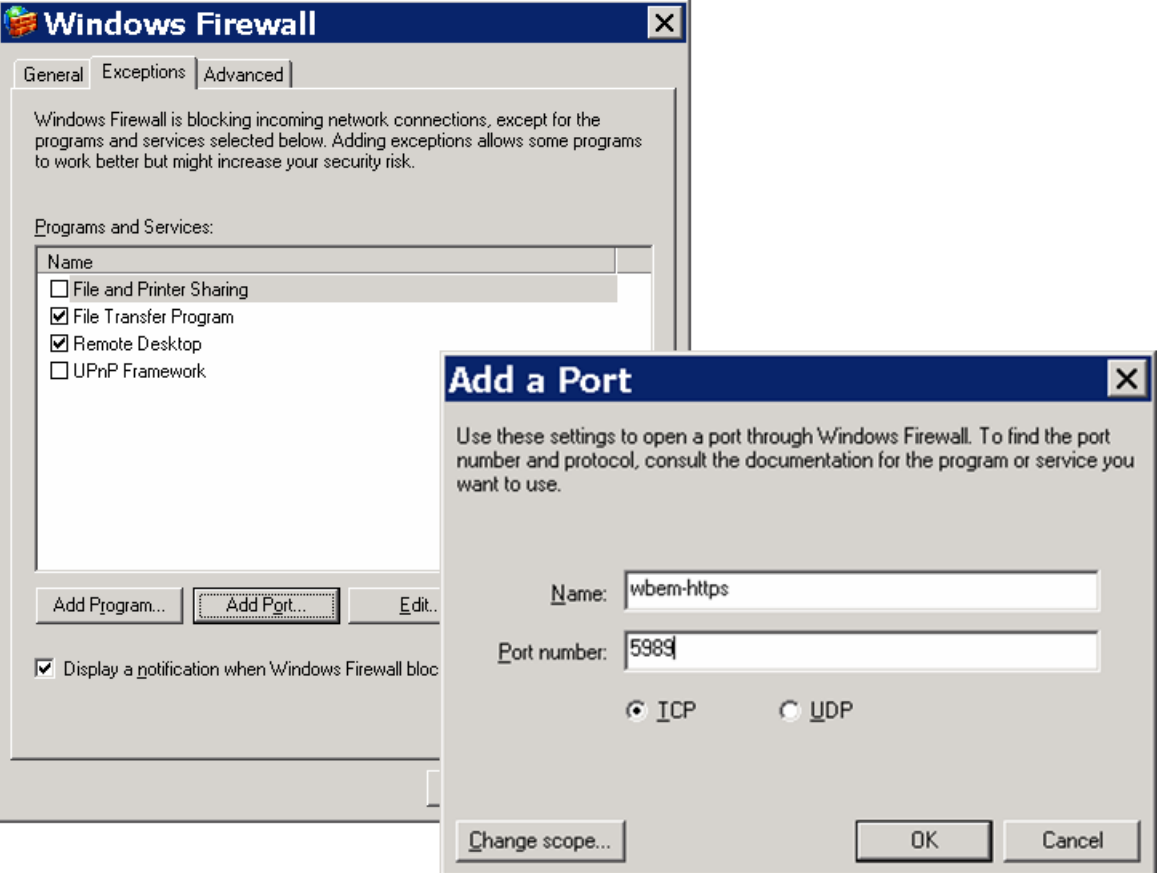

You can now monitor and manage the Windows guest using VM Manager and SMH. For more information, see the *Getting Started with VM Manager* manual.

To shut down a Windows guest, use the Windows system management procedures. The Integrity VM commands for stoppingguests do not shut down the Windows software properlyand can lead to problems when the Windows guest is rebooted.

# 5.4 Installing Integrity VM Windows Guest Management Software

After you install the Windows guest operating system, you must install the Integrity VM Windows guest management kit from the VM Host system. When you install Integrity VM, the Windows guest management kit is loaded into the following directory: /opt/hpvm/guest-images/windows

<span id="page-59-0"></span>This directory contains a README.TXT file that contains instructions for copying the Windows guest management kit to the Windows guest.

# 5.5 Troubleshooting Windows Guest Installation

You can use the following commands at the SAC prompt:

- ID displays the host name and the system up time.
- I displays network information.
- S shows the system time and date.
- CMD creates a command-shell channel. Commands you can use in the command shell include:
	- TASKLIST
	- NET START "TERMINAL SERVICES"
	- IPCONFIG
	- SAFEBOOT

### 5.5.1 Remote desktop unable to connect

If the Windows guest is installed and on, but the Remote Desktop displays the following error, you might have to set the required Windows Registry parameters:

Unable to connect

Set the following registry parameters:

- fDenyTSConnections should be set to 0.
- TSEnabled should be set to 1.

# 6 Creating Virtual Storage Devices

This chapter describes what Integrity VM storage is, how to configure it, and how to use it, including:

- ["Introduction](#page-60-0) to Integrity VM Storage" (page 61)
- ["Configuring](#page-63-0) Integrity VM Storage" (page 64)
- <span id="page-60-0"></span>• "Using [Integrity](#page-81-0) VM Storage" (page 82)

# 6.1 Introduction to Integrity VM Storage

The way you configure and manage Integrity VM storage affects the way virtual machines perform. To get the most benefit from using virtual machines, learn how Integrity VM makes storage devices available to virtual machines. The following sections describe:

- ["Integrity](#page-60-1) VM Storage Goals" (page 61)
- <span id="page-60-1"></span>• "Integrity VM Storage [Architectures"](#page-61-0) (page 62)
- "Integrity VM Storage [Implementations"](#page-62-0) (page 63)

### 6.1.1 Integrity VM Storage Goals

To successfully configure and manage virtual storage, it is helpful to understand the basic goals of the Integrity VM storage subsystem, including:

- "Storage [Utilization"](#page-60-2) (page 61)
- "Storage [Availability"](#page-60-3) (page 61)
- "Storage [Performance"](#page-60-4) (page 61)
- <span id="page-60-2"></span>• "Storage [Security"](#page-60-5) (page 61)
- "Storage [Configurability"](#page-61-1) (page 62)

#### 6.1.1.1 Storage Utilization

<span id="page-60-3"></span>The main purpose of Integrity VM is to increase system resource utilization on Integrity servers. The Integrity VM storage subsystem meets thisgoal by permitting multiple virtual machines to share a variety of physical storage adapters and devices that are available on an Integrityserver.Furthermore, the Integrity VM storage subsystem allows for a single storage LUN on the VM Host to be carved up into smaller entities that can be used as separate individual disks or DVDs on the virtual platform.

#### 6.1.1.2 Storage Availability

<span id="page-60-4"></span>Like HP Integrity servers, it is expected that virtual machines will have several different storage device types available for use. The Integrity VM storage subsystem provides for disks, DVDs, tapes and media changers to be used by a guest OS. Additionally, the wayt that virtualization abstracts the physical hardware provides a common supportable interface for aguest OS to interact with. Because aguest OS onlyaccesses Integrity VM virtual hardware, the guest OS can use physical hardware that it doesn't support on an HP Integrity server.

#### 6.1.1.3 Storage Performance

<span id="page-60-5"></span>Each release of the Integrity VM storage subsystem strives to improve performance. Performance is improved in each release by lowering costs of virtualization, exploiting new features in the VM Host, and tuning operating systems for the virtual platform. At the same time, Integrity VM provides more virtualization choices to VM Host administrators, so that they can find the best balance between virtualization and performance to meet their needs.

#### 6.1.1.4 Storage Security

To avoid problems while supporting multiple virtual machines on one physical machine, Integrity VM isolates each virtual machine. Using Integrity VM commands, the VM Host administrator determines the physical storage resources that each virtual machine can access. This storage isolation is maintained by the Integrity VM storage subsystem through DMA boundary checks on each virtual machine I/O operation, thereby insuring that one virtual machine does not access the memory of another.

### 6.1.1.5 Storage Configurability

<span id="page-61-1"></span>VM Host administrators expect the virtual machines to be as easily configurable as HP Integrity servers. The Integrity VM storage subsystem allows for easy changes of the storage devices through Integrity VM commands. Using these commands, the VM Host administrator dynamically adds, deletes, and modifies storage devices on virtual machines. Guest administrators can change some storage, limited in scope by the VM Host administrator, using the virtual console.

### 6.1.2 Integrity VM Storage Architectures

<span id="page-61-2"></span><span id="page-61-0"></span>To provide the flexibility required to meet a variety of data center needs, the Integrity VM storage subsystem consists of two storage architectures: ["Shared](#page-61-2) I/O" and ["Attached](#page-61-3) I/O" (page 62).

#### 6.1.2.1 Shared I/O

The shared I/O architecture is a means by which a virtual machine accesses an entirely virtualized storage subsystem provided by Integrity VM. The Integrity VM storage subsystem emulates real hardware to the virtual machine while interacting with the VM Host to complete the virtual machine I/O operation to the VM Host storage entity. This abstraction provides the abilityof a VM Host administrator to share physical VM Host storage hardware across multiple virtual machines and to allocate that storage at sub-LUN levels.

The sharing of individual storage LUNs is accomplished by dividing a VM Host LUN into smaller parts, like hard disk partitions, logical volumes, or files. Each of these sub-LUN VM Host entities can then be used as media for separate virtual storage devices. Virtual machines access the virtual storage devices as real storage devices, with no knowledge that the virtual storage media is actually a sub-LUN VM Host entity.

The way the virtual storage media is accessed by the Integrity VM storage subsystem allows virtual machines to share physical VM Host storage adapters. All virtual storage media is accessed through user-defined interfaces on the VM Host. The VM Host maintains complete control of the physical hardware and handles the virtual machine I/O operations just as it would be handled for any other user application. Thus, just as hardware is shared among normal applications running on the VM Host, virtual machine I/O is shared across the physical storage as well.

This architecture also provides for whole LUNs to be virtualized. While this does not increase storage utilization, it does provide higher storage availability. Because the LUN is virtualized, the guest OS does not have to support the physical VM Host LUN. It only has to be able to support the virtualized version of it. Thus by using shared I/O, a virtual machine can run with any physical hardware that is supported by the VM Host.

<span id="page-61-3"></span>Finally, all virtual machine I/O requests in shared IO are processed by virtual adapters. A virtual adapter is either an emulation of a real adapter that a native guest OS driver accesses as real hardware, or a special driver loaded into the guest OS. In either case, the virtual adapter uses internal Integrity VM storage subsystem calls to handle communication of virtual machine I/O to the virtual devices. This connection between the virtual adapter and the virtual devices need not resemble anything in an HP Integrity server system. It is emulated so that the virtual machine does not know the difference.

### 6.1.2.2 Attached I/O

Attached I/O allows a virtual machine to access to a VM Host LUN directly. In this architecture, the Integrity VM storage subsystem attaches a LUN on the VM Host to a virtualized storage adapter. A LUN can be a disk, DVD, tape, media changer, or other peripheral device types. Because attached I/O does not require device virtualization, the performance of attached I/O might be better than shared I/O.

The main difference between shared I/O and attached I/O is the degree to which a physical storage subsystem is virtualized. In shared I/O, an entire storage subsystem is virtualized. Therefore, all physical adapters on the VM Host and all the storage connected to those adapters may be shared among virtual machines. In attached I/O, only the storage adapter is virtualized. Therefore, only the VM Host physical storage adapters may be shared. At least one LUN, the attached LUN, cannot be shared. It is owned and solely controlled by the virtual machine it is attached to.

To provide the VM with complete control over attached devices, the Integrity VM storage subsystem interprets I/O requests from the guest device drivers into I/O requests that can be completed by the VM Host storage subsystem on the guest's behalf. In the process, the VM Host storage subsystem sends all the actual data and responses back the guest device drivers. With all this data, the guest device driver is in

complete control over the device. As such, the guest OS must have built-in support for the attached VM Host LUN to use it.

Attached I/O uses a virtual adapter to communicate with the guest OS and the attached LUN. The virtual adapter either can be an emulation of a real adapter or it can be controlled by a special driver loaded into the guest OS. Either solution produces a virtual adapter that communicates with both virtual devices and attached physical devices.

### <span id="page-62-0"></span>6.1.3 Integrity VM Storage Implementations

This section describes the implementations of the Integrity VM storage architectures.

#### 6.1.3.1 Integrity VM Storage Adapters

Integrity VM provides a virtual PCI parallel SCSI MPT adapter to process virtual storage I/O requests. All supported guest operating systems contain native MPT SCSI adapter drivers that communicate with this PCI register emulation. All virtual and attachable devices can be used with this single virtual storage adapter.

#### 6.1.3.2 Integrity VM Storage Devices

Integrity VM supports a variety of virtual and attachable devices. Disk and DVD-ROM devices have been virtualized to support several virtual media types. Physical tapes, media changers, and CD/DVD burners are attachable; they can be used to perform data backups directly from a virtual machine (see ["Attached](#page-62-1) [Devices"](#page-62-1) (page 63)).

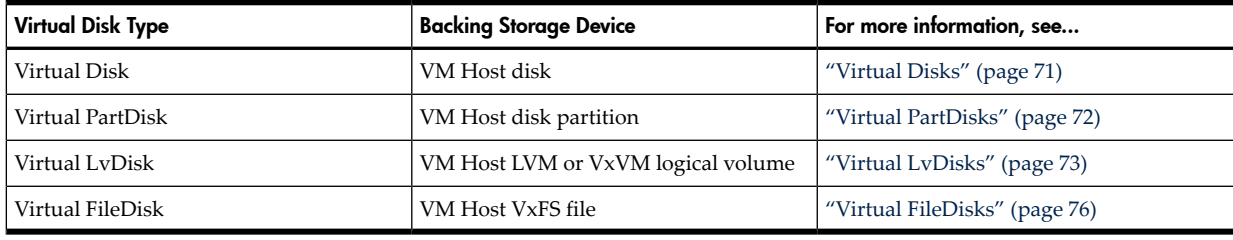

Integrity VM supports the following virtual disk types:

The following virtual DVD-ROM types are supported:

<span id="page-62-1"></span>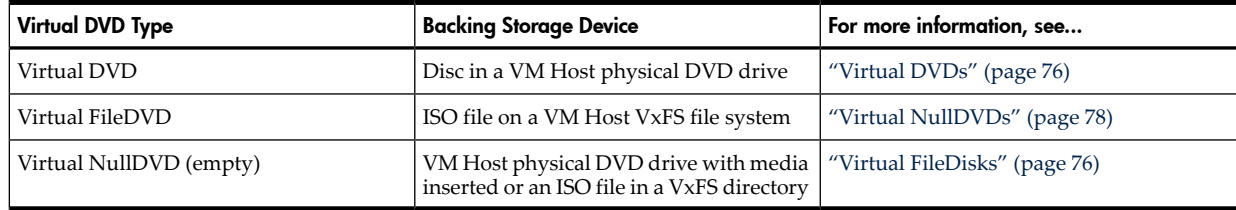

#### 6.1.3.2.1 Attached Devices

Integrity VM supports a suite of attached devices to complete data backups from a virtual machine. Integrity VM attaches these devices usinga special Integrity VM pass-through driver. With this pass-through driver, virtual machine I/O requests are interpreted by Integrity VM and sent through the virtual storage subsystem to the physical device. The virtual storage subsystem sends device responses to the Integrity VM pass-through driver, which sends the responses to the virtual machine. Because the virtual machine can see all the data and responses, support for the attached physical device must be provided by theguest OS.

Command interpretation for attached devices is based on the following SCSI standards:

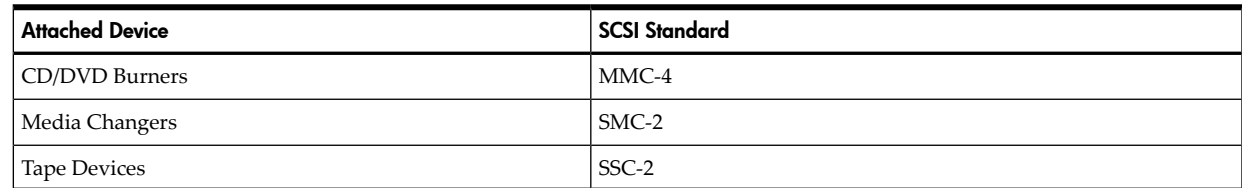

Vendor-specific commands are not interpreted by Integrity VM; therefore, all such commands are rejected.

An attachable device can be attached to only one virtual machine at a time. No reservation commands, persistent or otherwise, are sent to any attached devices. These commands are rejected.

<span id="page-63-0"></span>A maximum I/O size of 512 KB is enforced by the Integrity VM pass-through driver. This allows Integrity VM to support many types of VM Host storage adapters.

# 6.2 Configuring Integrity VM Storage

This section describes how to plan and set up Integrity VM storage, including:

- "Integrity VM Storage [Considerations"](#page-63-1) (page 64)
- <span id="page-63-1"></span>• "Setting up Virtual [Storage"](#page-68-0) (page 69)

### 6.2.1 Integrity VM Storage Considerations

When you configure storage for a virtual machine, consider the following:

- "VM Storage [Supportability"](#page-63-2) (page 64)
- "Storage [Performance"](#page-60-4) (page 61)
- "VM Storage Multipath [Solutions"](#page-65-0) (page 66)
- "VM Storage [Management"](#page-66-0) (page 67)
- "VM Storage [Changes"](#page-67-0) (page 68)
- <span id="page-63-2"></span>• ["Virtual](#page-68-1) Storage Setup Time " (page 69)

The following sections explain each of these considerations.

#### 6.2.1.1 VM Storage Supportability

Before you configure virtual machine storage, make sure the VM Host storage can be supported by the virtual machine.

- All VM Host storage available for use by a VM must meet support requirements for the Integrity server and OS version that comprise the VM Host. If the physical storage is not supported by the VM Host, it is not supported for use by a virtual machine.
- All VM Host storage available for use by a VM must be connected with one of the following adapter and driver types:
	- Fibre Channel adapters supported by the TD driver
	- Fibre Channel adapters supported by the FCD driver
	- SCSI adapters supported by the C8*xx* driver
	- SCSI adapters supported by the MPT driver
	- SCSI adapters supported by the CISS driver
	- IDE adapters supported by the SIDE driver
	- USB adapters supported by the UsbScsiAdaptor driver

If the physical storage is not connected with one of above adapter and driver types, it cannot be used by a virtual machine. Use the ioscan command to display the VM Host storage that is connected to adapters and drivers.

• Any VM Host attachable devices available for use by a virtual machine must be supported by the guest OS it is attached to. If the physical device is not supported by the guest OS, the device cannot be attached to the virtual machine.

#### 6.2.1.2 Performance of Virtual Devices

To meet the performance requirements of applications runningin guests, considerthe potential performance of each type of Integrity VM storage device.

Different types of virtual media have different effects on the performance of the virtual device because they communicate differently with the VM Host to complete virtual machine I/O operations. To understand the effect of the virtual device type on potential performance, consider the Integrity VM storage I/O stack illustrated in [Figure](#page-64-0) 6-1.

<span id="page-64-0"></span>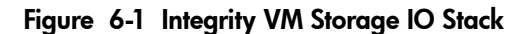

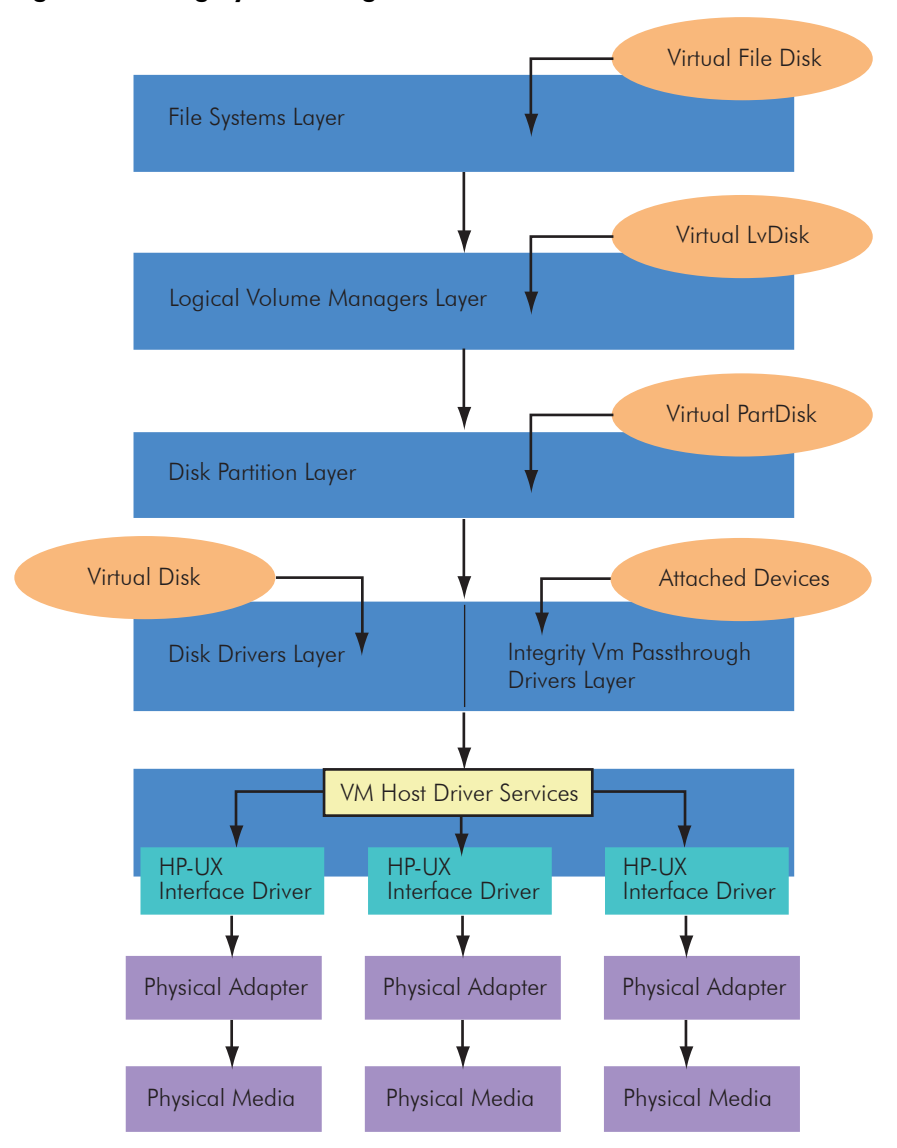

For a virtual I/O operation to be completed, it has to travel round trip between the virtual storage adapter and the VM Host physical storage device. The longer the path is, the longer it takes for virtual I/O to be completed. As shown in [Figure](#page-64-0) 6-1, a virtual I/O operation must traverse each software layer in order, from where it originates to the physical media. For example, a virtual I/O operation for a Virtual FileDisk must traverse any logical volume managers the file system is on, any disk partitions the logical volumes are on, and the disk drivers that control the whole disk where the disk partitions reside. Therefore, in general, the higher the virtual media is in the VM Host I/O stack, the slower it operates.

The simplified I/O stack in [Figure](#page-64-0) 6-1 does not completely illustrate all the choices that can affect the performance:

- The software layers are not equal. The difference in performance between disk partitions and whole disks is much smaller than the difference between disk partitions and logical volumes.
- The interfaces to each software layer are different, allowing Integrity VM different ways to send I/O through the layers. For example, disk partitions and whole disks can achieve higher throughput rates than logical volumes and file systems.
- The I/O layer might have features to help performance increase beyond a lower layer. For example, a file system's buffer cache may help a Virtual FileDisk perform better on some I/O workloads than the other virtual device types, which have no such caching.

For further information on tuning performance at each software layer on the VM Host, see the Integrity VM white papers on [http://docs.hp.com](docs.hp.com).

When you configure virtual devices, consider how the virtual media maps to the physical storage. All virtual media connects to a piece of physical media somewhere in the data center. You can help ensure the best performance by understanding the impact of the physical storage and the way I/O accesses it.

It is important toknow exactly where the virtual media is located on physical storage devices. With Integrity VM, a single physical disk might be sliced into partitions, logical volumes or files. Slicing up physical disks increases utilization, but it can affect the performance of the physical device. Theguest OS treats the virtual disk as a whole disk, not as a part of a physical one. Over-slicing physical storage can overload a physical device's ability to handle virtual I/O that is meant for whole disks. [Figure](#page-65-1) 6-2 shows a common mistake of overdriving physical storage with multiple guest OS boot disks, which are often I/O intensive.

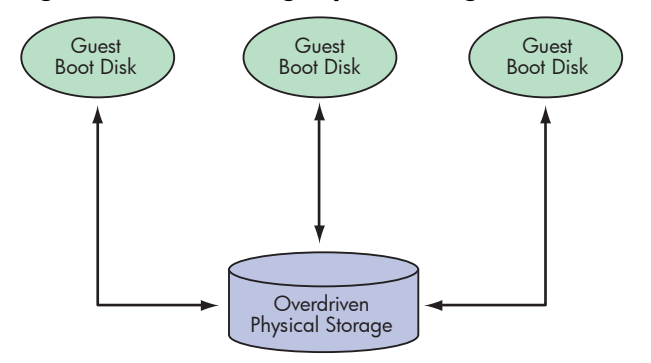

<span id="page-65-1"></span>Figure 6-2 Overdriving Physical Storage Hurts Performance

Provide workloads that the physical devices can handle for all the virtual devices layered on top of them. Use performance tools on the VM Host, like *sar(1M)*, to see how the physical storage is keeping up with the virtual device demands.

The way the virtual media I/O gets to the physical storage backing it is also an important consideration. As shown in [Figure](#page-64-0) 6-1, all virtual I/O goes through a general VM Host I/O services layer that routes the virtual I/O to the correct VM Host interface driver. The interface driver then controls the physical I/O adapter to issue virtual I/O to the physical storage device. By load balancing across these physical adapters, virtual I/O bottlenecks can be eliminated at the physical hardware layers, thereby increasing performance. Load balancing can be done by installing a multipath solution on the VM Host. See "VM Storage [Multipath](#page-65-0) [Solutions"](#page-65-0) (page 66) for help with selecting a multipath solution for a virtual media type.

<span id="page-65-0"></span>The performance of attached devices is largely determined by the type of physical device attached to the virtual machine. Tapes, media changers, and CD/DVD burners are inherentlyslow devices, not significantly impacted by the software overhead of Integrity VM.

#### 6.2.1.3 VM Storage Multipath Solutions

For load balancing and higher availability for virtual machines, consider using a multipath solution on the VM Host. Currently there are no multipath solutions for the attachable device types of tapes, media changers, and CD/DVD burners. However, there are several VM Host multipath options for virtual devices.

Multipath solutions are supported on the VM Host only, not on virtual machines, for the following reasons:

- The VM Host is the only place where all virtual I/O can be properly load balanced for the best overall performance. A single virtual machine cannot account for all the other virtual machine I/O with which it is competing on the VM Host (see [Figure](#page-64-0) 6-1 (page 65)).
- Running a multipath solution in a virtual machine does not provide any high availability for a virtual device. Virtual connections between virtual adapters and their devices are never lost until an hpvmmodify command is used to disconnect them. The only connection ever lost is the ability of a virtual device to access its own virtual media through the VM Host. Errors in communication to the virtual media are properly emulated as media errors sent to the guest OS, not path failures.
- The VM Host does not return specific errors to Integrity VM for hardware path failures. Integrity VM does not detect such events and does not pass them on to the virtual machine.

Each multipath software solution for HP-UX 11.23 interacts at different layers on the I/O stack. Since Integrity VM also interacts with different layers in the I/O stack, only certain options apply to each virtual media type.

[Table](#page-66-1) 6-1 lists the multipath solutions to use on a VM Host for each type of virtual storage media:

| Virtual Media Type                         | <b>Multipath Options</b>                                                 |  |  |
|--------------------------------------------|--------------------------------------------------------------------------|--|--|
| <b>Whole Disk</b><br><b>Disk Partition</b> | <b>EMC PowerPath</b><br>HP Autopath/SecurePath                           |  |  |
| LVM Logical Volume                         | PVLinks<br><b>EMC PowerPath</b><br>HP Autopath/SecurePath                |  |  |
| VxVM Logical Volume                        | Veritas DMP<br><b>EMC PowerPath</b><br>HP Autopath/SecurePath            |  |  |
| VxFS File System                           | PVLinks<br>Veritas DMP<br><b>EMC PowerPath</b><br>HP Autopath/SecurePath |  |  |

<span id="page-66-1"></span>Table 6-1 Multipath Solutions

<span id="page-66-0"></span>Although [Table](#page-66-1) 6-1 lists the possible solutions for each virtual media type, it cannot determine what is supported on your specific VM Host configuration. Each multipath solution is only supported for specific hardware and software. The solution vendors provide this information for their multipath products. Review the installation and release notes of these products carefullyto form a valid VM Host configuration before using it for any virtual machine. Some multipath options do not work together and they all have different load balancing features.

#### 6.2.1.4 VM Storage Management

Before you decide how to divide VM Host storage, consider the impact on the management of the storage subsystem.

<span id="page-66-2"></span>A VM Host administrator manages VM storage to make sure virtual media is allocated safely. This begins with understanding the VM Host I/O stack and knowing where the virtual media is being allocated from.

[Figure](#page-66-2) 6-3 shows an example of a VM Host I/O stack as it applies to a single LUN:

| File                                             | File | $_{\mathsf{File}}$ 2 | $_{\mathsf{File}}$ 2  | File | File           | File | File |
|--------------------------------------------------|------|----------------------|-----------------------|------|----------------|------|------|
| $\mathbf{1}$<br>Logical Volume<br>Logical Volume |      |                      | Logical Volume        |      | Logical Volume |      |      |
| Disk Partition <sup>2</sup>                      |      |                      | <b>Disk Partition</b> |      |                |      |      |
| Whole Disk <sup>2</sup>                          |      |                      |                       |      |                |      |      |

Figure 6-3 Sub-LUN Storage Allocation Example

The virtual machine is allocated a logical volume from the LUN for a Virtual LvDisk.

- The logical volume that has been allocated is marked **1**.
- The parts of the disk that cannot be allocated are marked **2**.

The remaining parts of the disk can be allocated to a virtual machine.

Those parts that are no longer available include the files that were on the logical volume, the disk partition that makes up part of volume group, and the whole disk that makes up part of the volume group. If any of these parts are allocated for other virtual devices, data corruption can occur on the Virtual LvDisk.

Those parts that are still available for reallocation include other logical volumes that are on the disk, files that are on those other logical volumes on the disk, and the other disk partition that is not part of the volumegroup that the Virtual LvDiskis on. These pieces can be allocated without data corruption problems because they do not overlap with the Virtual LvDisk.

Beyond avoiding sub-LUN collisions, whole LUN collisions also need to be avoided. The same storage resource, virtual or attached, cannot be specified more than once to the same virtual machine. Under HP-UX 11.23, most storage device files are defined per path. Be careful not to specify a given device twice. [Figure](#page-67-1) 6-4 shows an example of two device files, /dev/rdsk/c6t2d0 and /dev/rdsk/c11t2d0 pointing to the same physical disk. Once the /dev/rdsk/c6t2d0 device file is specified for a Virtual Disk, the /dev/rdsk/c11t2d0 device file is no longer available.

<span id="page-67-1"></span>Figure 6-4 Bad Multipath Virtual Media Allocation

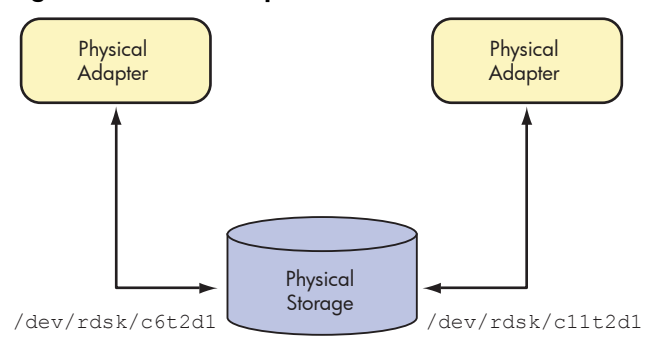

<span id="page-67-2"></span>Also, the same storage resource, virtual or attached, cannot be simultaneously shared between virtual machines, unless otherwise specifically exempted. [Figure](#page-67-2) 6-5 shows a Virtual LvDisk being shared across virtual machines, which is not supported.

Figure 6-5 Bad Virtual Device Allocation

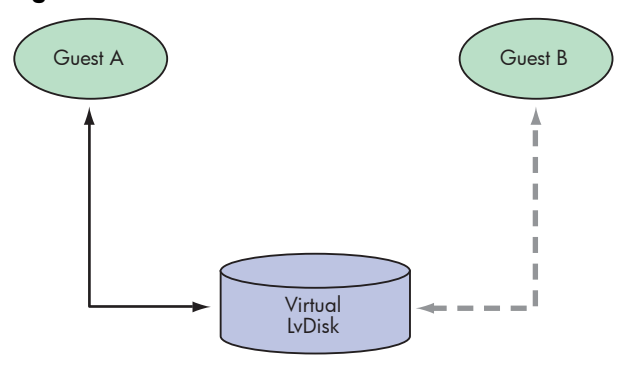

<span id="page-67-0"></span>As these examples illustrate, it is important toknow where storage is allocated from to avoid data corruption with virtual machines or even the VM Host. Use the HP System Administration Manager or the *sam(1M)* utility. The sam utility provides the ability to track disk devices, volume groups, logical volumes, and file systems. It attempts to consolidate multipaths to not show disks more than once. Additionally, it provides the ability to annotate devices so that VM Host administrators can see exactly which virtual machines are using what VM Host storage devices. The sam utility does not track individual disk partitions. However, you should use all of the parts of a single disk on a single virtual machine when you are dividing up the disk. Allocating different parts of the same disk to different virtual machines makes it difficult to manage and to isolate problems.

#### 6.2.1.5 VM Storage Changes

Depending on how you set up storage for a virtual machine, the resulting configuration can be more or less difficult to change.

The ability to change virtual media depends on the type of virtual media used. Whole disks are not normally adjustable in terms of size, but some high-end storage enclosures may permit the adjustment of a LUN without losing that LUN's data. Disk partitions are not adjustable without losing the disk's data. However, soft partitions, such as logical volumes, are adjustable without losingany data.Finally, files can be changed easily with VM Host file system commands.

No changes to any virtual media can take place on the VM Host until the virtual device that uses the media is removed from the active VM. Attempts to change virtual devices that have I/O active on them is denied by the hpvmmodify command. Once an active virtual machine is allocated virtual media for a virtual device, that virtual machine owns that media and can access it any time. VM Host administrators need to coordinate with VM guest administrators about active virtual machine changes, if the two roles are served by different individuals.

This coordination may also be necessary for attached I/O devices. Once a VM Host device is attached to the virtual machine, it is controlled and owned by that virtual machine. Modifications to the attached device, like changing a tape, can be done physically without detaching the device from the guest. However, such changes may need to be coordinated with the VM Host administrator, especially if the guest administrator has no physical access to the device attached to the virtual machine.

<span id="page-68-1"></span>All types of virtual storage devices can be added and removed dynamically from virtual machines. That is, virtual disks, virtual DVDs, tapes, media changers, and CD/DVD burners are all hot-swappable. However, the virtual storage adapters are currently not hot-swappable. Therefore, if all the virtual storage adapters are full, you must reboot the virtual machine when you add additional devices.

#### 6.2.1.6 Virtual Storage Setup Time

Some virtual devices take longer to set up than others. Whole disks are very easy to set up because they require nothing more than a character device file. This is usually created automatically when the VM Host system is booted.

Disk partitions require the creation of the hard disk partitions and their corresponding device files. Though not difficult, this can be time consuming.

Logical volume creation is relatively simple. Logical volumes are used widely on HP-UX systems. The sam utilityor the Veritas Enterprise Administrator can be used to create logical volumes. With experience, you can use logical volume commands more quickly.

Creating files for virtual devices is not hard, but takes time. Files are usually placed on top of logical volumes, so you might have to create a logical volume first. Use sam to accomplish this.

To create empty files for virtual disks, use the hpvmdevmgmt command (see ["Managing](#page-106-0) the Device [Database"](#page-106-0) (page 107)).

To create ISO files from physical CD/DVD media for use in virtual DVDs, use the *mkisofs*(1M) or the  $dd(1M)$ utility.

<span id="page-68-0"></span>For attached devices, the effort and time to set them up is spent in the creation of the HP-UX pass-through device files that point to the devices beingattached. Once understood, making HP-UX pass-through device files is a fast, simple process. If device drivers for the devices are installed on the VM Host, use the hpvmdevmgmt command to quickly create the device files. Otherwise, see *scsi\_ctl(1M)* for information about creating pass-through device files using *mknod(1M)*.

### 6.2.2 Setting up Virtual Storage

When you add or modify a virtual device, you must enter a resource statement (*rsrc*). The resource statement can specify either virtual network devices (as described in "Creating Virtual [Networks"](#page-88-0) (page 89)), or virtual storage devices.

This section describes how to enter resource statements for use with the hpvmcreate command (described in [Chapter](#page-100-0) 3 (page 27)) and the hpvmmodify command (described in Chapter 8 (page 101)). The resource statement specifies the virtual storage device that will be seen by the virtual machine and how it maps to the physical storage device on the VM Host.

The outline of a complete resource statement for specifying a virtual storage device is the following:

*VM guest storage specification*:*VM Host storage specification*

<span id="page-68-2"></span>where:

- *VM guest storage specification* defines where and what storage is seen in the virtual machine.
- *VM Host storage specification* defines where and how the virtual machine storage is supplied on the VM Host.

#### 6.2.2.1 VM Guest Storage Specification

All virtual storage is addressed from virtual PCI buses. There are 8 PCI buses on the Integrity VM virtual platform. Each PCI bus has 8 slots into which virtual PCI adapters can be placed. One such adapter, simply called scsi, is an emulated single-ported parallel SCSI MPT storage adapter that can be used to connect 15 SCSI target devices to a virtual machine.

A VM Host administrator specifies this SCSI MPT adapter using the following:

Where:

- *device* is one of the following: disk, dvd, tape, changer, or burner
- *pcibus* is an integer from 0-6.

All supported storage device types can share the same virtual SCSI MPT adapter. Up to 15 storage devices can be added to the same SCSI MPT adapter by specifying the same PCI bus and slot numbers.

• *pcislot* is an integer from 0-7.

The virtual MPT adapters are only supported on PCI buses 0-6. PCI bus 7 is reserved for other use.

• *scsitgt* is an integer from 0-14 (15 is reserved for the virtual SCSI adapter).

Unlike real parallel SCSI bus, there is no arbitration on virtual SCSI buses. The SCSI target IDs for the virtual devices must be unique.The virtual SCSI MPT adapter takes target ID 15 for itself, leaving 0-14 for SCSI targets.

All SCSI targets connected to a VM are single LUN devices. That is, virtual disks and DVDs are emulated as single LUNs and all attached devices are specified by per LUN VM Host system files. The physical LUN number of an attached device has no impact. All virtual and attached SCSI LUN numbers are implicitly zero and therefore not specified.

A PCI function number is not specified. It is implicitly zero because the virtual MPT storage adapter supports only a single channel.

A virtual SCSI MPT adapter can only be added to a virtual machine if it has a device connected to it.

<span id="page-69-0"></span>Not all device types are virtualized. Disk and DVD devices are virtual device types, whose virtual media comes from the VM Host. Tapes, changers, and burners are physical VM Host devices. For these attached devices, the physical SCSI IDs do not determine their place on the virtual bus.

#### 6.2.2.2 VM Host Storage Specification

Each VM storage device is backed by some VM Host storage entity. A VM Host entity is defined on the VM Host with a system file, which is used by Integrity VM and the VM Host operating system in processing I/O to and from that storage entity.

A VM Host administrator specifies these storage entities using the following specification:

*storage*:*location*

where

• *storage* is one of the following: disk, lv, file, null, or attach

The selection of storage type defines what VM Host system files apply. For example,  $1\nu$  implies the use of logical volume character device files.

For virtual devices, the selection of VM Host storage determines what type of virtual media the virtual device will use. For example, the selection of lv for a virtual disk, makes it a Virtual LvDisk to the VM.

A VM Host storage entity can only be used for one VM device type at a time. For example, a VM Host CD/DVD drive cannot be used for a Virtual DVD and an attached burner at the same time.

• *location* is a VM Host system file

The file permissions on the VM Host system file are not honored by Integrity VM. VM device types that support write operations can still do so using a VM Host system file marked read only.

There may be more than one VM Host system file that points to the same VM Host storage entity. For example, if there are multiple paths to storage present on the VM Host, there can be more than one disk system file that points to the same disk. Different VM Host system files change how I/O is routed to the VM storage resource, but the system files point to the same storage entity. Therefore, different system files cannot constitute different VM storage resources. A given VM storage resource can only be specified once to a given virtual machine. Therefore, only one VM Host system file per VM Host storage entity can be provided to a virtual machine (see "VM Storage [Management"](#page-66-0) [\(page](#page-66-0) 67)).

Not all virtual device types support all VM Host storage types (see ["Integrity](#page-62-0) VM Storage [Implementations"](#page-62-0)). Complete VM storage resource statements are discussed in the next section.

#### 6.2.2.3 VM Storage Resource Statements

This subsection provides information on formulating complete valid resource statements for Integrity VM storage devices.

To specify an Integrity VM storage device for a virtual machine, use a complete valid resource statement with the hpvmcreate or hpvmmodify command. The resource statement is a combination of the VM guest resource specification (described in"VM Guest Storage [Specification"](#page-68-2) (page 69)) and the VM Host Storage Specification (described in "VM Host Storage [Specification"](#page-69-0) (page 70)). This section provides examples of complete resource statements for each of the following types of virtual storage devices:

- ["Virtual](#page-70-0) Disks" (page 71)
- "Virtual [PartDisks"](#page-71-0) (page 72)
- "Virtual [LvDisks"](#page-72-0) (page 73)
- "Virtual [FileDisks"](#page-75-0) (page 76)
- ["Virtual](#page-75-1) DVDs" (page 76)
- "Virtual [FileDVDs"](#page-76-0) (page 77)
- "Virtual [NullDVDs"](#page-77-0) (page 78)
- ["Attachable](#page-78-0) Devices" (page 79)

A virtual machine can have up to 30 devices total (number of virtual and attached devices).

The maximum size of a virtual storage resource is 2 TB. The minimum size of a virtual storage resource is 512 bytes for virtual disk and 2048 bytes for a virtual DVD.

Do not specify the same storage resource, virtual or attached, for the same virtual machine more than once (see "VM Storage [Management"](#page-66-0) (page 67)). Unless otherwise noted, storage resources, virtual or attached, cannot be simultaneously shared by virtual machines.

All multipath products for storage resources must run on the VM Host; multipath solutions are not supported in a virtual machine. All multipath solutions used on the VM Host must be in valid supported configurations before being used for Integrity VM storage resources (see "VM Storage Multipath [Solutions"](#page-65-0) [\(page](#page-65-0) 66)).

<span id="page-70-0"></span>The resource statements in the following subsections do not contain VM hardware addressing. The PCI bus, PCI slot, and SCSI target numbers are optional.

#### 6.2.2.3.1 Virtual Disks

A Virtual Disk is an emulated SCSI disk whose virtual media comes from a VM Host disk LUN. The VM Host disk LUN is specified using a character device file. The character device file must be owned by the HP-UX sdisk driver.

Virtual Disk resources cannot be shared simultaneously across active virtual machines. Only one active virtual machine at time can be given a particular Virtual Disk resource. Virtual Disk resources can be changed dynamically among active virtual machines.

To prevent virtual media conflicts that can result in data corruption, a proper accounting of how the VM Host whole disks are allocated for use by Virtual Disks needs to be done, as described in "VM [Storage](#page-66-0) [Management"](#page-66-0) (page 67).

To provide a multipath solution for a Virtual Disk, see "VM Storage Multipath [Solutions"](#page-65-0) (page 66).

The Virtual Disk resource statement takes the form of:

disk:scsi::disk:*/dev/rdsk/cXtYdZ*

Where */dev/rdsk/cXtYdZ* is an HP-UX character sdisk device file.

These device files can be located for a VM Host LUN using the ioscan command. These system files are installed and removed using the insf and rmsf commands, respectively. Device files are created automatically by the VM Host for any storage it sees during boot. New devices connected or created after boot time, require the use of ioscan and insf to create the new sdisk device files. Old device files for storage not longer present can be removed with rmsf. For example:

```
# ioscan
```

```
# ioscan -funC disk
```
disk 110 0/5/1/0.11.16.0.0.0.2 sdisk CLAIMED DEVICE HP A6188A disk 116 0/5/1/0.11.16.0.0.0.3 sdisk CLAIMED DEVICE HP A6188A /dev/dsk/c19t0d3 /dev/rdsk/c19t0d3

```
# insf -H 0/5/1/0.11.16.0.0.0.2
```

```
# ioscan -funC disk
```

```
disk 110 0/5/1/0.11.16.0.0.0.2 sdisk CLAIMED DEVICE HP A6188A
/dev/dsk/c19t0d2 /dev/rdsk/c19t0d2
disk 116 0/5/1/0.11.16.0.0.0.3 sdisk CLAIMED DEVICE HP A6188A
/dev/dsk/c19t0d3 /dev/rdsk/c19t0d3
```
In this example, the Virtual Disk Resource Statement is disk:scsi::disk:/dev/rdsk/c19t0d2.

<span id="page-71-0"></span>If you are using EMC PowerPath or HP SecurePath/Autopath for a Virtual Disk, use their respective commands to ensure the sdisk device files chosen are enabled for use by the multipath product. Consult the multipath vendor's documentation for more information.

#### 6.2.2.3.2 Virtual PartDisks

A Virtual PartDisk is an emulated SCSI disk whose virtual media comes from a VM Host disk partition. The VM Host disk partition is specified using a character device file. The character device file is owned by the HP-UX sdisk driver.

Virtual PartDisks cannot be shared simultaneously across active virtual machines. Only one active virtual machine at time can be given a particular Virtual PartDisk resource. Virtual PartDisk resources can be changed dynamically between active virtual machines (see "Using [Integrity](#page-81-0) VM Storage" (page 82)).

VM Host disk partitions must be managed to prevent virtual media conflicts that can result in data corruption. To help with the accounting, HP recommends that all disk partitions on a single VM Host disk LUN be used with a single virtual machine. See "VM Storage [Management"](#page-66-0) (page 67) for more information on tracking virtual media allocation

To provide a multipath solution for a Virtual PartDisk, see "VM Storage Multipath [Solutions"](#page-65-0) (page 66).

To create a disk partition on a VM Host disk LUN, use the idisk utility. This utility was originally designed to create boot disks, but you can use it to create hard disk partitions on any disk. When you create hard disk partitions, you must decide how many partitions to create and what sizes they should be. Changing the partitioning after creation wipes out all data on the disk. If you need more flexibility, use logical volumes, which provide soft partitioning that can be adjusted after creation.

After making these decisions, use an editor to create an input file to the idisk command. The input file begins with the total number of partitions to create, followed bythe partition types and sizes. The partitions types of EFI, HPUX, and DUMP do not matter to Integrity VM and have no effect on the data stored on the partitions. Because the idisk command was originally designed for creating a boot disk, it forces the first partition type to be an EFI type. There are no restrictions on partition sizes based on partition types. For example, create an input file as follows:

```
# vi vdisk_part_file
2
EFI 4096MB
HPUX 8192MB
```
After you complete the input file, use it with the idisk command to create the partitions on a VM Host disk. For example:

# **idisk -w -f vdisk\_part\_file /dev/rdsk/c4t0d0**
After the partitions are created, run the ioscan, rmsf and insf utilities to create the sdisk device files, as follows:

```
# ioscan -funC disk
disk 4 0/3/1/0.0.0 sdisk CLAIMED DEVICE HP 36.4GMAP3367NC
/dev/dsk/c4t0d0 /dev/rdsk/c4t0d0
# rmsf -H 0/3/1/0.0.0
# ioscan
# insf -H 0/3/1/0.0.0
# ioscan -funC disk
disk 4 0/3/1/0.0.0 sdisk CLAIMED DEVICE HP 36.4GMAP3367NC
/dev/dsk/c4t0d0 /dev/rdsk/c4t0d0
/dev/dsk/c4t0d0s1 /dev/rdsk/c4t0d0s1
```
The new sdisk partitions files (those ending with "s"), are numbered in order with respect to the idisk input file:

```
# diskinfo /dev/rdsk/c4t0d0s2
```

```
SCSI describe of /dev/rdsk/c4t0d0s2:
              vendor: HP 36.4G
          product id: MAP3367NC
                type: direct access
                size: 8388608 Kbytes
    bytes per sector: 512
```
/dev/dsk/c4t0d0s2 /dev/rdsk/c4t0d0s2

The Virtual PartDisk resource statement form is: disk:scsi::disk:*/dev/rdsk/cXtYdZsV*

Where the /dev/rdsk/cXtYdZsV is an HP-UX character sdisk device file for a hard disk partition.

```
# ioscan -funC disk
```

```
disk 4 0/3/1/0.0.0 sdisk CLAIMED DEVICE HP 36.4GMAP3367NC
/dev/dsk/c4t0d0 /dev/rdsk/c4t0d0
/dev/dsk/c4t0d0s1 /dev/rdsk/c4t0d0s1
/dev/dsk/c4t0d0s2 /dev/rdsk/c4t0d0s2
```
In this example, the Virtual PartDisk Resource Statement is disk:scsi::disk:/dev/rdsk/c4t0d0s.

If you are using EMC PowerPath or HP SecurePath/Autopath for a Virtual PartDisk, use their respective commands to ensure the sdisk device files chosen are enabled for use by the multipath product. Consult the multipath vendor's documentation for more information.

#### 6.2.2.3.3 Virtual LvDisks

A Virtual LvDiskis an emulated SCSI disk whose virtual media is provided bya VM Host logical volume. To specify a VM Host logical volume, use a character device file. The character device file is owned by either LVM or VxVM.

Virtual LvDisks cannot be shared simultaneously across active virtual machines. Only one active virtual machine at time can be given a particular Virtual LvDisk resource. Virtual LvDisk resources can be changed dynamically between active virtual machines (see "Using [Integrity](#page-81-0) VM Storage" (page 82)).

To prevent data corruptions, keep an account of logical volumes for Virtual LvDisks. To help with the accounting, use all logical volumes within agiven volumegroup for a single virtual machine. When logical volumes are configured this way, you only have to keep track of the volume groups to prevent media conflicts. See "VM Storage [Management"](#page-66-0) (page 67) forinformation about tracking virtual media allocation.

Logical volumes can be created using the sam utility or the Veritas Enterprise Administrator. Alternatively, logical volumes can be created using the commands available with the volume manager. All logical volumes are created on top of volume group types, which are created on top of disk partitions or whole disks. The sizes of the logical volumes come from the space available from their respective volume group types; that logical volume size can be increased without loss of data in the volume. The character devices for the logical volumes are created by their respective volume managers at the time the logical volume is created.

If you are using LVM, the Virtual LvDisk resource statement takes the following form:

disk:scsi::lv:*/dev/vg\_name/rlvol\_name*

Where */dev/vg\_name/rlvol\_name* is an LVM character device file for *rlvol\_name* on *vg\_name*. To display the LVM character device file name, enter the following command:

# **vgdisplay -v**

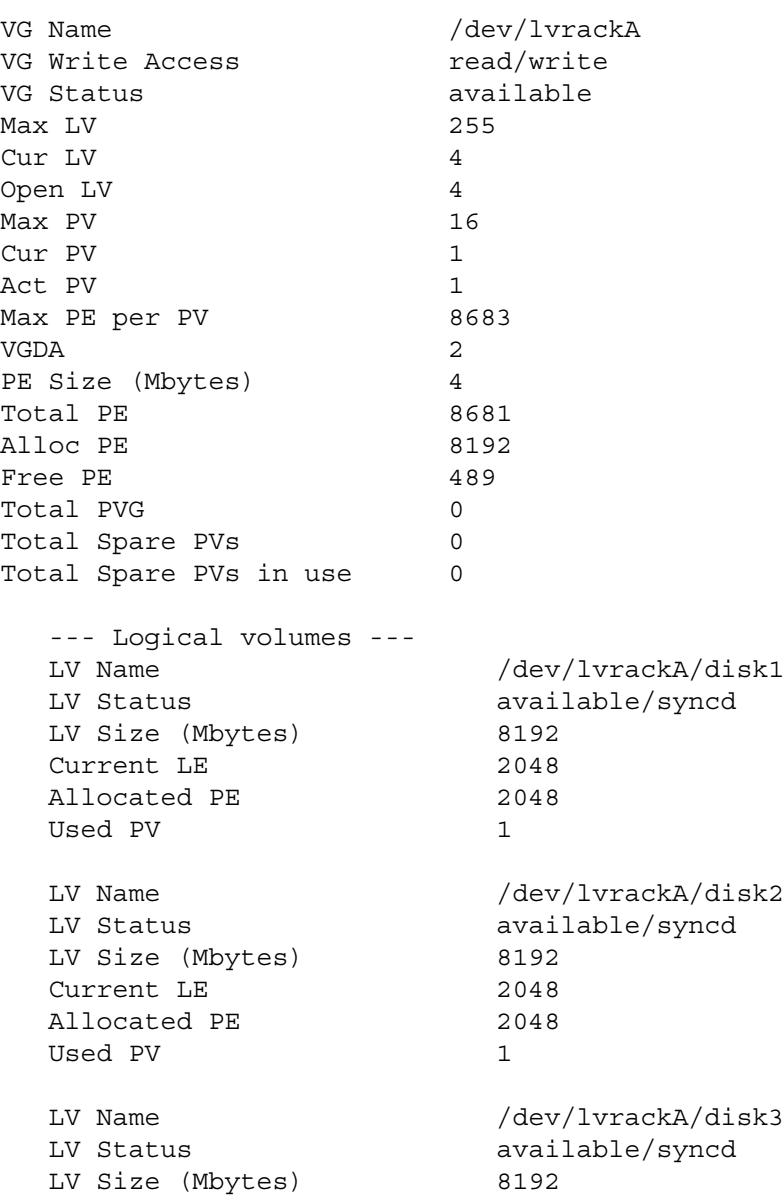

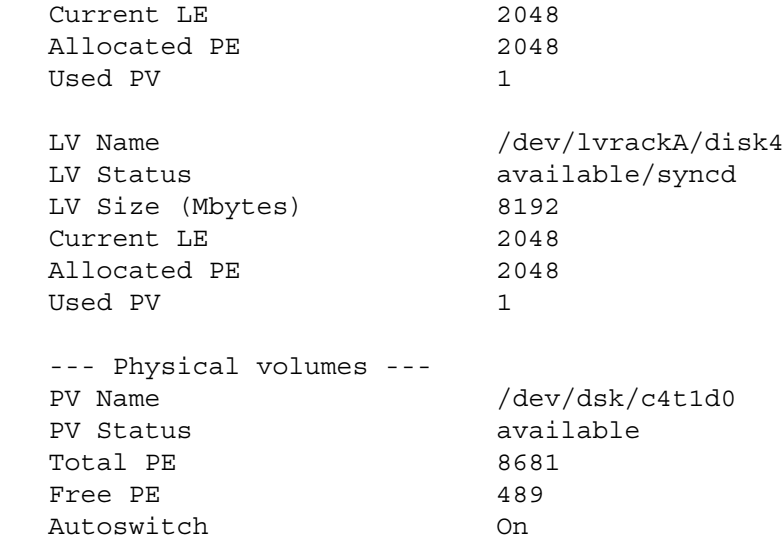

In this example, the Virtual LvDisk Resource Statement is disk:scsi::lv:/dev/lvrackA/rdisk2. To use VxVM, the Virtual LvDisk resource statement takes the form of: disk:scsi::lv:*/dev/vx/rdsk/dg\_name/v\_name*

Where /dev/vx/rdsk/dg\_name/v\_name is a VxVM character device file for volume *v\_name* on disk group *dg\_name*. To display the VxVM character device file name, enter the following command:

#### # **vxprint**

Disk group: rootdg

TY NAME ASSOC KSTATE LENGTH PLOFFS STATE TUTIL0 PUTIL0 dg rootdg - - rootdg dm disk01 c3t0d0 - 35562538 -Disk group: VxvmTest1 TY NAME ASSOC KSTATE LENGTH PLOFFS STATE TUTIL0 PUTIL0 dg VxvmTest1 VxvmTest1 - - - - - dm disk01 c5t8d0 - 71680564 v vxvm\_1 fsgen ENABLED 2048000 - ACTIVE pl vxvm 1-01 vxvm 1 ENABLED 2048000 - ACTIVE sd disk01-01 vxvm 1-01 ENABLED 2048000 0 v vxvm\_2 fsgen ENABLED 2048000 - ACTIVE - pl vxvm\_2-01 vxvm\_2 ENABLED 2048000 - ACTIVE - sd disk01-02 vxvm\_2-01 ENABLED 2048000 0 - - v vxvm 3 fsgen ENABLED 2048000 - ACTIVE pl vxvm\_3-01 vxvm\_3 ENABLED 2048000 - ACTIVE - sd disk01-03 vxvm 3-01 ENABLED 2048000 0 v vxvm 4 fsgen ENABLED 2048000 - ACTIVE pl vxvm\_4-01 vxvm\_4 ENABLED 2048000 - ACTIVE - -

Download from Www.Somanuals.com. All Manuals Search And Download.

To use VxVM, the Virtual LvDisk resource statement is disk:scsi::lv:/dev/vx/rdsk/VxvmTest1/vxvm\_2.

For information about multipath solutions for Virtual LvDisks, see "VM Storage Multipath [Solutions"](#page-65-0) [\(page](#page-65-0) 66).

#### 6.2.2.3.4 Virtual FileDisks

A Virtual FileDisk is an emulated SCSI disk whose virtual media comes from a VM Host file. The VM Host file is specified using the absolute pathname to the file. The file can be on a VxFS file system locally mounted on the VM Host. NFS file systems are not supported for Virtual FileDisks.

Virtual FileDisks cannot be shared simultaneously across active virtual machiness. Only one active virtual machine can be given a particular Virtual FileDisk resource at a time. Virtual FileDisk resources can be changed dynamically between active virtual machines (see "Using [Integrity](#page-81-0) VM Storage" (page 82)).

The file systems used for Virtual FileDisks need to be managed to prevent data corruptions. To help with accounting, it is recommended that all files under agiven directorybe used with a single virtual machines. Additionally, it may help to allocate file directories from complete logical volumes or whole disks to make the accounting even easier. See "VM Storage [Management"](#page-66-0) (page 67) for more details.

The Virtual FileDisk resource statement takes the form of:

disk:scsi::file:*/pathname/file*

Where the */pathname/file* specifies the VM Host file used as virtual media.

A VxFS file system can be created on top of a whole disk, disk partition, or logical volume. For files over 2GB, VxFS requires the file system be marked with a largefiles option. The mkfs command can be used to create the VxFS file systems directly. Once the file systems are created, mount can be used to mount them onto the VM Host file system. Alternatively, if using logical volumes to create the file system on, the volume manager GUIs like sam can be used to create the file systems and their mount points, when the logical volumes are created. In any case, once the file system is mounted, empty files for Virtual FileDisk can be created using hpvmdevmgt.

```
# mkfs -F vxfs -o largefiles /dev/dsk/c1t2d0
# mount /dev/dsk/c1t2d0 /fdev/frackA/
# hpvmdevmgmt -S 4G /fdev/frackA/disk1
```
<span id="page-75-0"></span>In this example, the Virtual FileDisk resource statement is disk:scsi::file:/fdev/frackA/disk1.

Multipath options for a Virtual FileDisk device are discussed in "VM Storage Multipath [Solutions"](#page-65-0) [\(page](#page-65-0) 66).

#### 6.2.2.3.5 Virtual DVDs

A Virtual DVD is an emulated SCSI DVD-ROM with virtual media that comes from a disc inside of a CD/DVD drive on the VM Host. The VM Host CD/DVD drive is specified usingan HP-UX sdiskcharacter device file.

While the Virtual DVD is read-only, the slowness of the physical VM Host CD/DVD drives prohibits them from being shared across active virtual machines. Thus only one active virtual machine at time should be given a particular Virtual DVD resource. Virtual DVD resources can be changed dynamically between active virtual machines (see "Using [Integrity](#page-81-0) VM Storage" (page 82)).

The Virtual DVDs, being read-only, do not require management to prevent conflicts writing to the device. However, to prevent potentially sensitive information from being accessed by the wrong virtual machine, make sure you know which virtual machine currently owns the device before you load a CD/DVD. This information can be found on the VM Host with the hpvmstatus commands.

The Virtual DVD resource statement takes the form of:

dvd:scsi::disk:*/dev/rdsk/cXtYdZ*

Where /dev/rdsk/cXtYdZ is an HP-UX character device file representing a VM Host CD/DVD drive.

Typically, the HP-UX sdisk character file will already be created before booting the VM Host. If it is not, it can be created and managed using the ioscan, insf, and rmsf utilities. For example:

#### # **ioscan -funC disk**

```
disk 0 0/0/2/0.0.0.0 sdisk CLAIMED DEVICE HL-DT-STDVD+RW GCA-4040N
/dev/dsk/c0t0d0 /dev/rdsk/c0t0d0
# diskinfo /dev/rdsk/c0t0d0
SCSI describe of /dev/rdsk/c0t0d0:
              vendor: HL-DT-ST
          product id: DVD+RW GCA-4040N
                type: CD-ROM
                size: 4300800 Kbytes
    bytes per sector: 2048
```
In this example, the Virtual DVD resource statement is dvd:scsi::disk:/dev/rdsk/c0t0d0.

For a Virtual DVD to be recognized by a virtual machine, physical media must be present inside the VM Host CD/DVD drive. If media is not added at virtual machine start time, it may be inserted into the VM Host CD/DVD drive after the virtual machine is already up. A rescan by the guest OS picks up the new media and adds the Virtual DVD to the virtual machine.

If for some reason the VM Host Administrator requires control of the VM Host CD/DVD drive claimed by a virtual machine but has no media for the VM Host CD/DVD drive, then a Virtual NullDVD should be specified (see "Virtual [NullDVDs"](#page-77-0) (page 78)). Physical media can then be inserted into the VM Host CD/DVD drive and become virtual media for a Virtual DVD using the hpvmmodify or the virtual console's insert command (see "Guest [Administrator"](#page-82-0) (page 83)).

After the Virtual DVD is in the virtual machine, the VM Host CD/DVD drive is locked. The VM Host CD/DVD drive is automatically unlocked when the virtual machine is shut down. The VM Host CD/DVD can also be changed while the virtual machine is up using the virtual console's eject command. Once ejected, the Virtual DVD will turn into a Virtual NullDVD and the VM Host CD/DVD drive will unlock. Afteryou place physical media in the VM Host's CD/DVD drive, use the virtual console's insert command to turn a Virtual NullDVD back to a Virtual DVD, relocking the VM Host CD/DVD drive.

<span id="page-76-0"></span>Most physical VM Host CD/DVD devices on HP Integrity servers have only one path to them. As such, no multipath software is available on the VM Host for them.

#### 6.2.2.3.6 Virtual FileDVDs

A Virtual FileDVD is an emulated SCSI DVD-ROM with virtual media that comes from a VM Host ISO file. The VM Host ISO file is specified using the absolute pathname to the ISO file. The file can be on a VxFS file systems locally mounted on the VM Host. NFS file systems are not supported for Virtual FileDVDs.

The Virtual FileDVD resource statement takes the following form:

```
dvd:scsi::file:/pathname/file.ISO
```
Where the */pathname/file.ISO* specifies the VM Host ISO file to use as virtual media.

A VM Host ISO file can be created using the mkisofs utility or by using the dd command to copy CD/DVD media to a file. The VxFS file system should be enabled to support largefiles, because ISO files tend to be over 2 GB in size. All the ISO files that are useful to aguest OS should be placed in the same directory to take advantage of dynamic changes using the virtual console (see ["Modifying](#page-83-0) VM Storage Devices" [\(page](#page-83-0) 84)). The ISO files should be marked with proper permissions; they must not be world writable. For example:

#### # **ls -l /var/opt/hpvm/ISO-images/hpux**

total 26409104 -rw-r--r-- 1 root sys 3774611456 Jul 11 16:59 0505-FOE.iso -rw-r--r-- 1 root sys 4285267968 Jul 11 17:05 0512-FOE.iso

-rw-r--r-- 1 root sys 3149987840 Jul 11 18:42 0603-FOE-D1.iso -rw-r--r-- 1 root sys 1629978624 Jul 11 18:51 0603-FOE-D2.iso

In this example, the Virtual FileDVD Resource Statement is:

dvd:scsi::file:/var/opt/hpvm/ISOimages/hpux/0603-FOE-D1.iso.

Virtual FileDVDs, like all files, can take advantage of the multipath options with which the file system is created. See "VM Storage Multipath [Solutions"](#page-65-0) (page 66) for details.

Virtual FileDVDs are read-only and are sharable across active virtual machines. Use the hpvmdevmgmt command to mark them sharable.

<span id="page-77-0"></span>To prevent media conflicts, you must manage Virtual FileDVDs carefully (see "VM Storage [Management"](#page-66-0) [\(page](#page-66-0) 67)). You can see where the file system directory where the ISO file resides using the guest's virtual console. To simplify accounting, allocate file directories from complete logical volumes or whole disks.

#### 6.2.2.3.7 Virtual NullDVDs

A Virtual NullDVD is an emulated SCSI DVD-ROM with no virtual media currently present. The next media selection may come from a VM Host CD/DVD drive or VM Host ISO file, depending on how the Virtual NullDVD is configured. Once the next media is selected, the Virtual NullDVD turns into either a Virtual DVD (see ["Virtual](#page-75-0) DVDs" (page 76)) or a Virtual FileDVD (see "Virtual [FileDVDs"](#page-76-0) (page 77)) device. As such, a Virtual NullDVD is a transitory state of an empty virtual DVD type.

The choice of how to configure a Virtual NullDVD depends on the access that the VM Host administrator gives to theguest administrator. Virtual DVD changes can be initiated from the virtual console (see ["Guest](#page-82-0) [Administrator"](#page-82-0) (page 83)). All virtual DVD changes by the guest administrator are constrainted by the actions of the VM Host administrator.

If the VM Host administrator gives access to the guest administrator to load and unload physical media on the VM Host CD/DVD drive, the Virtual NullDVD is set up with the following form of the resource specification:

dvd:scsi::null:*/dev/rdsk/cXtYdZ*

Where /dev/rdsk/cXtYdZ is an HP-UX character sdisk file that points to the VM Host CD/DVD drive.

This is the same as setting up a Virtual DVD (see ["Virtual](#page-75-0) DVDs" (page 76)), except that the VM Host CD/DVD might not contain media. The media is expected to come from the guest administrator, who should have access to the VM Host to make such physical media changes. For example:

#### # **ioscan -funC disk**

disk 0 0/0/2/0.0.0.0 sdisk CLAIMED DEVICE HL-DT-STDVD+RW GCA-4040N /dev/dsk/c0t0d0 /dev/rdsk/c0t0d0

#### # **diskinfo /dev/rdsk/c0t0d0**

SCSI describe of /dev/rdsk/c0t0d0: vendor: HL-DT-ST product id: DVD+RW GCA-4040N type: CD-ROM size: 0 Kbytes bytes per sector: 0

In this example, the Virtual NullDVD resource statement is dvd:scsi::null:/dev/rdsk/c0t0d0.

If the VM Host administrator does not want to give access to the VM Host CD/DVD drive to the guest administrator, you can set up a Virtual NullDVD to a file system directory containing the ISO files that the guest administrator wants to access. This resource statement would take the following form:

dvd:scsi::null:*/pathname*

Where */pathname* is the file system directory where the ISO files are located.

This is the same as setting up a Virtual FileDVD (see "Virtual [FileDVDs"](#page-76-0) (page 77)), except that the file is not specified. By specifying a file directory, the guest administrator can choose which ISO files to use from the virtual console. The file directory must be a locally mounted VxFS file system. NFS file systems are not supported. If the ISO files are world writable, they are not available from the virtual console. For the following ISO files:

#### # **ls -l /var/opt/hpvm/ISO-images/hpux**

```
total 26409104
-rw-r--r-- 1 root sys 3774611456 Jul 11 16:59 0505-FOE.iso
-rw-r--r-- 1 root sys 4285267968 Jul 11 17:05 0512-FOE.iso
-rw-r--r-- 1 root sys 3149987840 Jul 11 18:42 0603-FOE-D1.iso
-rw-r--r-- 1 root sys 1629978624 Jul 11 18:51 0603-FOE-D2.iso
```
The Virtual NullDVD resource statement is dvd:scsi::file:/var/opt/hpvm/ISO-images/hpux/.

You can configure the Virtual NullDVD to be sharable or have multipath options. If the Virtual NullDVD device is configured to use the VM Host CD/DVD device, it is not sharable and no multipath options are available. If the Virtual NullDVD is configured to use a file system directory, it is sharable and you can use multipath options (see "VM Storage Multipath [Solutions"](#page-65-0) (page 66)). To mark the directory sharable across virtual machines, use the hpvmdevmgmt command. For example:

#### # **hpvmdevmgmt -m gdev:/var/opt/hpvm/ISO-images/hpux/:attr:SHARE=YES**

For more information about using the hpvmdevmgmt command, see ["Managing](#page-106-0) the Device Database" [\(page](#page-106-0) 107).

Virtual NullDVDs require no additional management beyond that required for the Virtual DVD (see ["Virtual](#page-75-0) DVDs" (page 76)) or Virtual FileDVD (see "Virtual [FileDVDs"](#page-76-0) (page 77)) types they become.

#### 6.2.2.3.8 Attachable Devices

Integrity VM allows you to attach physical VM Host backup device types to virtual machines. The VM Host backup device types are tapes, media changers, and CD/DVD burners. These devices are specified on the VM Host using HP-UX sctl device files.

The guest OS running on the virtual machine has full control over an attached physical device. Therefore, the guest OS must support the device being attached. See the device's product documentation for a list of supported guest OS drivers.

The resource statements for attached devices take the following forms depending upon device type:

• For magnetic tape, use:

```
tape:scsi::attach:/dev/rscsi/cXtYdZ
```
• For media changers, use:

changer:scsi::attach:*/dev/rscsi/cXtYdZ*

• For CD/DVD burners, use:

burner:scsi::attach:*/dev/rscsi/cXtYdZ*

Where /dev/rscsi/cXtYdZ is an HP-UX sctl device file to the device type specified.

To create an HP-UX sctl device file, follow these steps:

**1.** Run ioscan to pick up any new devices that may have just been connected:

# **ioscan**

**2.** Locate the device designated for attachment. 2a. Install any device special files for these new devices:

# **insf -e**

2b. Check to see if the new devices were claimed by VM Host:

# **ioscan -fun**

The following is an example of a claimed tape device:

```
tape 1 0/2/1/0.5.0 stape CLAIMED DEVICE HP C7438A
/dev/rmt/1m /dev/rmt/c6t5d0BESTn
     /dev/rmt/1mb /dev/rmt/c6t5d0BESTnb
    %/dev/rmt/1mn /dev/rmt/c6t5d0DDS<br>/dev/rmt/1mnb /dev/rmt/c6t5d0DDS
 /dev/rmt/1mnb /dev/rmt/c6t5d0DDSb
 /dev/rmt/c6t5d0BEST /dev/rmt/c6t5d0DDSn
     /dev/rmt/c6t5d0BESTb /dev/rmt/c6t5d0DDSnb
```
If the device is not seen in ioscan -fun, proceed to step 2c. Otherwise, go to step 3. 2c. If the device is not claimed, make sure the device is at least seen:

```
# ioscan -fk
```
The following is an example of an unclaimed media changer device:

```
ext bus 6 0/2/1/0 c8xx CLAIMED INTERFACE SCSI C1010 Ultra160 Wide LVD A6828-60101
target 35 0/2/1/0.0 tgt CLAIMED DEVICE 
unknown -1 0/2/1/0.0.0 UNCLAIMED UNKNOWN HP ThinStor AutoLdr
```
If the device is not seen, there is a hardware problem or SCSI ID conflict. Consult the documentation for the particular device to resolve this issue before proceeding.

If the device is seen but not claimed, this is a result of missing drivers in the VM Host. Integrity VM does not require the drivers to be loaded on the VM Host for the devices to be attached. The HP-UX tape (stape) and changer(schgr) drivers are not loaded by default unless those devices are connected at install time. To load the drivers, use the kcmodule command to statically load the drivers. To complete the installation, the VM Host must be rebooted. Any guests that are running must be shut down before loading these drivers.

The following is an example of installing the tape driver:

#### # **kcmodule stape=static**

The following is an example of installing the media changer driver:

```
# kcmodule schgr=static
```
If you are not loading the VM Host drivers, proceed to step 4.

If you are loading the VM Host drivers, the devices should show up in ioscan with device files after the VM Host reboot. In which case, proceed to step 3.

**3.** Install sctl device files under the /dev/rscsi/ directory using the hpvmdevmgmt command. For example:

# **hpvmdevmgmt -I**

**4.** Locate a /dev/rscsi sctl device file that corresponds to the device slated for attachment.

4a. If the device was claimed, the /dev/rscsi file ends with the same *cXtYdZ* numbers. The following is an example of a tape device:

```
 Claimed = /dev/rmt/c6t5d0BEST
SCTL = /dev/rscsi/c6t5d0
```
The following is an example of media changer device:

 Claimed = /dev/rac/c6t0d0 SCTL = /dev/rscsi/c6t0d0

The following is an example of CD/DVD burner device:

 Claimed = /dev/rdsk/c4t3d2 SCTL = /dev/rscsi/c4t3d2

Once the /dev/rscsi file has been located, proceed to step 5.

4b. If the device is unclaimed, a  $/$ dev $/r$ scsi file must be created containing numbers corresponding to the hardware address.

The following is an example of locating the hardware address for a tape device:

```
ext_bus 6 0/2/1/0 c8xx CLAIMED
INTERFACE SCSI C1010 Ultra160 Wide LVD A6828-60101
unknown -1 0/2/1/0.5.0 UNCLAIMED
UNKNOWN HP Ultrium Device Hardware Address = 0/2/1/0.5.0
```
The following shows how the hardware address is broken down into controller, target and device numbers:

- c is the instance of  $0/2/1/0$
- ext bus is 6
- t is 5
- $d$  is  $0$
- The sctl file to create is /dev/rscsi/c6t5d0

To create the sctl device file, see *scsi\_ctl(1M)*.

Use the mknod command, substituting the values in the minor number as noted:

```
# /usr/sbin/mknod /dev/rscsi/devname c 203 0xCCTL02
```
Where component parts of the minor number are constructed as follows:

Table 6-2 Minor Numbers for sctl Device Files

| Minor Number | Construction                                                                                                    |
|--------------|----------------------------------------------------------------------------------------------------|
| CC.          | Two hexadecimal digits, identifying the controlling interface card by its instance number. The<br>instance value is displayed in ioscan output, under column I for the interface hardware type. |
|              | One hexadecimal digit identifying the drive (target) address.                                                                                                    |
|              | One hexadecimal digit identifying the LUN within the device                                                                                                    |
|              | Hexadecimal digit zero, for reserved portion of the minor number.                                                                                                    |

The following is an example of the tape device:

```
# /usr/sbin/mknod /dev/rscsi/c6t5d0 c 203 0x065002
```
**5.** Use the located or created sctl device file in specifying the attached device.

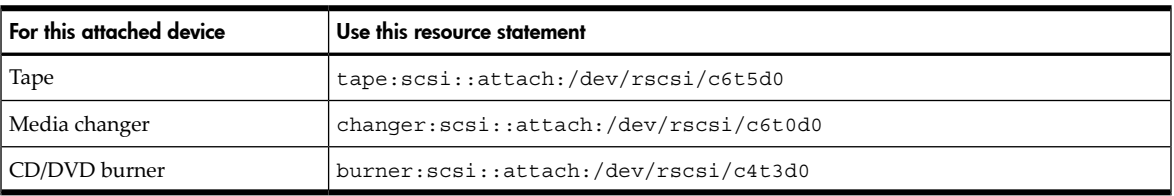

Attached devices cannot be shared simultaneously across active virtual machines. Only one active virtual machine can begiven a particular attached device at a time. However, like virtual devices, attached devices can be attached and detached dynamically across active virtual machines (see "Using Integrity VM Storage" [\(page](#page-81-0) 82)). Also, as the device is being attached to a virtual machine, it cannot be opened by the VM Host at the time of or during attachment.

Because tapes, media changers, and CD/DVD burners are not virtualized, media changes with them must be done physically. Therefore, all media changes with attached devices must be done by individuals with access to that physical storage. Changes to attached devices may require the device to be unlocked from an active guest OS. Attached devices remain in the last lock state the guest OS put it in when the device is detached or the virtual machine is shut down. Empty devices are attached and are not locked.

<span id="page-81-0"></span>No multipath solutions are available for attached devices on the VM Host. No multipath products are supported in the virtual machine.

Manage attached devices to prevent the wrong virtual machines from viewing sensitive information. You can display which virtual machines are currently using attached devices using the hpvmstatus command.

# 6.3 Using Integrity VM Storage

The following sections describe the roles of individuals accessing virtual storage, the commands they use, and some examples of using Integrity VM storage.

### 6.3.1 Integrity VM Storage Roles

<span id="page-81-1"></span>This section describes the roles that individuals play in working with Integrity VM storage. Each role has different responsibilities in using Integrity VM storage. The roles may be played by one or more individuals depending on security requirements and skill sets. The three roles are:

- "VM Host [Administrator"](#page-81-1) (page 82)
- "Guest [Administrator"](#page-82-0) (page 83)
- ["Guest](#page-82-1) User" (page 83)

#### 6.3.1.1 VM Host Administrator

The VM Host administrator role is an individual responsible for the proper configuration and maintenance of the VM Host for running virtual machines. As such, this person needs complete access to the VM Host to install hardware and software. This person also needs to understand how to do HP-UX system maintenance, how to configure hardware properly, and how to set up and use various software applications and tools.

The VM Host administrator uses the following commands to manage virtual machine storage devices:

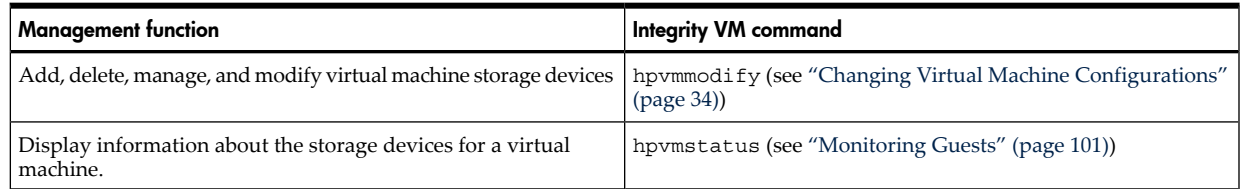

<span id="page-82-0"></span>Once a resource is added or attached to a virtual machine and the virtual machine is powered on, the storage resource is owned bytheguest administrator. That is, theguest OS mayaccess that storage resource at anytime. A deletion, detachment or modification fails if anyguest I/O is active on the resource. Dynamic storage changes on an active virtual machine must be approved by the guest administrator.

#### 6.3.1.2 Guest Administrator

The VM Guest Administrator is responsible for the proper maintenance of a guest OS. As such, this person needs access to the virtual console bythe VM Host administrator to control the virtual machine. Theguest administrator must understand how to maintain the guest OS, install patches and applications, and set up security for the guest users of the guest OS. Additionally, Integrity VM storage requires you to:

- Install any specific guest OS patches required by Integrity VM for proper OS operation on the virtual platform.
- Review and understand any Integrity VM storage release notes that are specific to the guest OS.
- Work with the VM Host administrator to complete virtual storage changes, including managing attached VM Host devices.

The guest administrator uses the virtual console to modify virtual storage. The virtual console is used to change discs of a virtual DVD device type. All modifications are bounded by what the VM Host administrator configures for the virtual machine.

The virtual console commands are available from the vMP Main Menu, using the hpvmconsole command or by pressing **Ctrl/B** if you are already connected . The virtual console commands eject (ej) and insert (in) allow you to control the DVD device. Both commands provide submenus for displaying devices that are removable. Selecting options through the submenus completes the ejection/insertion process.

<span id="page-82-1"></span>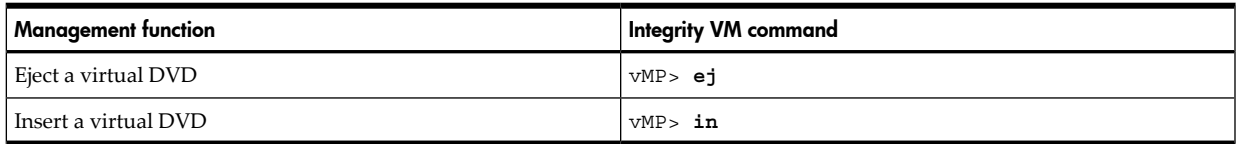

### 6.3.1.3 Guest User

The guest user runs applications on a guest OS. Access is provided and limited by the guest administrator. There are no Integrity VM storage requirements for application users of the guest OS.

There are no Integrity VM storage commands for application users in the guest OS. The guest users use Integrity VM storage on the guest OS the same way as they normally use storage on an HP Integrity server. Any required Integrity VM storage changes must be directed to the guest administrator or VM Host administrator.

### 6.3.2 Integrity VM Storage Use Cases

This subsection describes ways to use the Integrity VM storage commands.

### 6.3.2.1 Adding Virtual Storage Devices

A VM Host administrator adds or attaches Integrity VM storage using the hpvmstatus and hpvmmodify commands. Virtual storage devices can be added or attached while the virtual machine is powered on or off. A new virtual storage adapter can be added only when the virtual machine is off. The virtual storage adapter can hold up to 15 storage devices and a virtual machine can use up to 30 storage devices.

The process to add or attach a virtual storage device to a guest is as follows:

- **1.** Based on the all Integrity VM storage considerations, choose a storage device to add.
- **2.** Based on the device type, set up and configure the VM Host to form a valid resource statement. This includes accounting VM Host resources to avoid future storage conflicts.
- **3.** Use the valid resource statement with the hpvmmodify command to add or attach the Integrity VM storage device.

The resource statement for adding an Integrity VM storage device does not require virtual hardware addressing. If the PCI bus, slot and SCSI target numbers are not specified, Integrity VM automatically chooses the first position available for the device. For example:

```
# hpvmmodify -P myvmm -a disk:scsi::disk:/dev/rdsk/c3t2d0
```

```
...
[Storage Interface Details]
...
disk scsi 0 1 0 0 0 disk /dev/rdsk/c7t0d0 
disk scsi 0 1 0 1 0 disk /dev/rdsk/c3t2d0
```
#### 6.3.2.2 Deleting VM Storage Devices

# **hpvmstatus -P myvmm**

A VM Host administrator deletes or detaches Integrity VM storage using the hpvmstatus and hpvmmodify commands. Integrity VM storage devices can be deleted or detached while the virtual machine is powered on or off. An Integrity VM storage adapter can only be removed when the virtual machine is off. The Integrity VM storage adapteris automaticallyremoved when the last Integrity VM storage device connected to the adapter is removed.

The process to delete or detach a virtual storage device from a virtual machine is as follows:

- **1.** Use the hpvmstatus command to locate the resource to verify whether the virtual machine is powered on. If the virtual machine is on, consult with the guest administrator to obtain permission to remove the resource before proceeding.
- **2.** Use the hpvmmodify command to delete or detach the resource.
- **3.** Verify that the VM Host resource is no longer being used by the virtual machine.

The resource statement for deleting an Integrity VM storage device does not require virtual hardware

```
addressing. For example:
# hpvmstatus -P myvmm
...
[Storage Interface Details]
...
disk scsi 0 1 0 0 0 disk /dev/rdsk/c7t0d0 
disk scsi 0 1 0 1 0 disk /dev/rdsk/c3t2d0
disk scsi 0 1 0 2 0 disk /dev/rdsk/c9t0d0
# hpvmmodify -P myvmm -d disk:scsi::disk:/dev/rdsk/c3t2d0
# hpvmstatus -P myvmm
...
[Storage Interface Details]
disk scsi 0 1 0 0 0 disk /dev/rdsk/c7t0d0
disk scsi 0 1 0 2 0 disk /dev/rdsk/c9t0d0
```
#### <span id="page-83-0"></span>6.3.2.3 Modifying VM Storage Devices

The VM Host administrator or the guest administrator can modify an Integrity VM storage device. The VM Host administrator can use the hpvmstatus and hpvmmodify commands to change the virtual

media of virtual devices. The guest administrator uses the virtual console to change the virtual media of virtual DVDs. All attached devices are modified using physical VM Host access.

When the VM Host administrator uses the hpvmstatus and hpvmmodify commands to modify the virtual media of a virtual device, the operation is seen by the guest OS as a whole disk replacement or a DVD removable media event, depending on the device type.

The process for modifying the virtual media of a virtual device is as follows:

- **1.** Use the hpvmstatus command to locate the virtual device resource to modifyand to see if the virtual machine is powered on. If the virtual machine is on, consult with the guest administrator to before proceeding to replace the virtual media.
- **2.** Based on the Integrity VM storage considerations, choose a new virtual media type to add.
- **3.** Based on the virtual media type, set up and configure the VM Host to form a valid VM Host storage specification. Take into account the other demands on VM Host resources to avoid virtual machine storage conflicts.
- **4.** Use the VM Host storage specification with the hpvmmodify command to modify the virtual device resource.
- **5.** Verify that the old VM Host resource is no longer in use by a virtual machine.

The resource statement for modifying a virtual device requires virtual hardware addressing (see ["VM](#page-68-0) Guest Storage [Specification"](#page-68-0) (page 69)). For example:

#### # **hpvmstatus -P myvmm**

```
...
[Storage Interface Details]
...
disk scsi 0 1 0 0 0 disk /dev/rdsk/c7t0d0
disk scsi 0 1 0 1 0 disk /dev/rdsk/c3t2d0
disk scsi 0 1 0 2 0 disk /dev/rdsk/c9t0d0
# hpvmmodify -P myvmm -m disk:scsi:0,1,1:lv:/dev/lvrackA/rdisk2
# hpvmstatus -P myvmm
...
[Storage Interface Details]
...
disk scsi 0 1 0 0 0 disk /dev/rdsk/c7t0d0
disk scsi 0 1 0 1 0 lv /dev/lvrackA/rdisk2
disk scsi 0 1 0 2 0 disk /dev/rdsk/c9t0d0
```
To complete a DVD ejection and insertion, follow the virtual console menus. However, new media selections may require the help of the VM Host administrator. Changes through the virtual console are not saved across guest OS reboots

If the VM Host administrator sets up a Virtual DVD for the virtual machine, the virtual console eject and insert command unlock and lock the physical VM Host CD/DVD drive. The eject command changes the Virtual DVD into a Virtual NullDVD in the VM, unlocking the VM Host CD/DVD drive in the process. The physical media in the VM Host CD/DVD drive can then be changed by the VM Host administrator ortheguest administratorif access is permitted. Once the media has been changed, the insert command can be used to change the Virtual NullDVD back into a Virtual DVD, locking the VM Host CD/DVD drive and making the newly loaded media now accessible by the virtual machine. For example:

#### # **diskinfo /dev/rdsk/c1t7d0**

```
SCSI describe of /dev/rdsk/c1t7d0:
              vendor: HP
          product id: Virtual DVD
                type: CD-ROM
                size: 665600 Kbytes
    bytes per sector: 2048
```

```
vMP> ej
```
 Ejectable Guest Devices Num Hw-path (Bus,Slot,Tgt) Gdev Pstore Path ------------------------------------------------------------------------- [1] 0/0/1/0.7.0 (0,1,7) dvd disk /dev/rdsk/c0t0d0 Enter menu item number or [Q] to Quit: **1** Confirm eject action  $G - Go$  F - Force Enter menu item or [Q] to Quit: **G** vMP> **co** # **diskinfo /dev/rdsk/c1t7d0** SCSI describe of /dev/rdsk/c1t7d0: vendor: HP product id: Virtual NullDVD type: CD-ROM size: 0 Kbytes bytes per sector: 0 [After inserting a new disc on the VM Host CD/DVD drive] vMP> **in** Insertable Guest Devices Num Hw-path (Bus, Slot, Tgt) Gdev --------------------------------------------  $[1]$  0/0/1/0.7.0 (0,1,7) dvd Enter menu item number or [Q] to Quit: **1** Insertable File Backing Stores Num File --------------------- [1] /dev/rdsk/c0t0d0 Enter menu item number or [Q] to Quit: **1** Confirm insertion action G - Go F - Force Enter menu item or [Q] to Quit: **G** vMP> **co** # **diskinfo /dev/rdsk/c1t7d0** SCSI describe of /dev/rdsk/c1t7d0: vendor: HP product id: Virtual DVD type: CD-ROM

 size: 4300800 Kbytes bytes per sector: 2048

If the VM Host administrator sets up a Virtual FileDVD for the virtual machine, the virtual console options to eject and insert are used to select among the ISO files provided in the file directory for the Virtual FileDVD. The eject command changes the Virtual FileDVD into a Virtual NullDVD device. ISO files can be added to or removed from the file system directory for the Virtual FileDVD by the VM Host administrator. Once this ISO file directory is updated, use an insert command to view all the newly available ISO files in the directory and to choose one to be used for a new Virtual FileDVD. It is not necessary to change the file directory between each eject and insert operation. The guest administrator can change the ISO files provided in the file directory without any VM Host administrator interaction.For example:

```
# diskinfo /dev/rdsk/c1t7d0
```

```
SCSI describe of /dev/rdsk/c1t7d0:
            vendor: HP
         product id: Virtual FileDVD
             type: CD-ROM
              size: 665600 Kbytes
   bytes per sector: 2048
vMP> ej
              Ejectable Guest Devices
Num Hw-path (Bus,Slot,Tgt) Gdev Pstore Path
-------------------------------------------------------------------------
[1] 0/0/1/0.7.0 (0,1,7) dvd file /var/opt/hpvm/ISO-images/hpux/IOTdisc
Enter menu item number or [Q] to Quit: 1
Confirm eject action
    G - Go
     F - Force
Enter menu item or [Q] to Quit: G
vMP> co
vm # diskinfo /dev/rdsk/c1t7d0
SCSI describe of /dev/rdsk/c1t7d0:
            vendor: HP
         product id: Virtual NullDVD
             type: CD-ROM
              size: 0 Kbytes
   bytes per sector: 0
vMP> in
              Insertable Guest Devices
Num Hw-path (Bus,Slot,Tgt) Gdev
--------------------------------------------
[1] 0/0/1/0.7.0 (0,1,7) dvd
Enter menu item number or [Q] to Quit: 1
```
Insertable File Backing Stores

```
Num File
---------------------
[1] 0505-FOE.iso
[2] 0512-FOE.iso
[3] 0603-FOE-D1.iso
[4] 0603-FOE-D2.iso
[5] IOTdisc
Enter menu item number or [Q] to Quit: 1
Confirm insertion action
     G - Go
     F - Force
Enter menu item or [Q] to Quit: G
vMP> co
# diskinfo /dev/rdsk/c1t7d0
SCSI describe of /dev/rdsk/c1t7d0:
            vendor: HP
         product id: Virtual FileDVD
              type: CD-ROM
              size: 3686144 Kbytes
   bytes per sector: 2048
```
For attached devices, modifications are made physically on the device. The guest OS supplies commands for loading and unloading tapes using media changers. But loading new media into the media changer, changing tapes in stand-alone drives, and changing discs with CD/DVD burners are accomplished manually. This requires cooperation between the VM Host administrator and the guest administrator.

# 7 Creating Virtual Networks

You can allocate virtual network devices or virtual network interface cards (vNICs) to the guest when you create the guest with the hpvmcreate command or when you modify an existing guest using the hpvmmodify command, as described in "Creating Virtual [Machines"](#page-26-0) (page 27). Virtual networkinterface cards are added using the same option that is used to add storage devices, but the format of the argument to the command option is different. To add a vNIC to a guest, use the following command option:

**-a network:***adaptertype***:***bus***,***device***,***mac-addr***:vswitch:***vswitch-name***:portid:***portnumber*

However, before you can allocate the vswitch to the guest, you must create the virtual switch (vswitch) using the hpvmnet command. This chapter describes how to create and manage vswitches, including:

- "Introduction to Virtual Network [Configuration"](#page-88-0) (page 89)
- "Creating [Vswitches"](#page-89-0) (page 90)
- "Deleting [Vswitches"](#page-91-0) (page 92)
- ["Recreating](#page-92-0) Vswitches" (page 93)
- "Starting [Vswitches"](#page-92-1) (page 93)
- "Halting [Vswitches"](#page-92-2) (page 93)
- ["Managing](#page-92-3) VNICs" (page 93)
- <span id="page-88-0"></span>• ["Configuring](#page-93-0) VLANs" (page 94)
- ["Troubleshooting](#page-97-0) Network Problems" (page 98)

## 7.1 Introduction to Virtual Network Configuration

<span id="page-88-1"></span>The guest virtual network configuration provides flexibility in network configuration, allowing you to provide high availability, performance, and security to the guests running on the VM Host. The basic virtual network configuration is illustrated in [Figure](#page-88-1) 7–1.

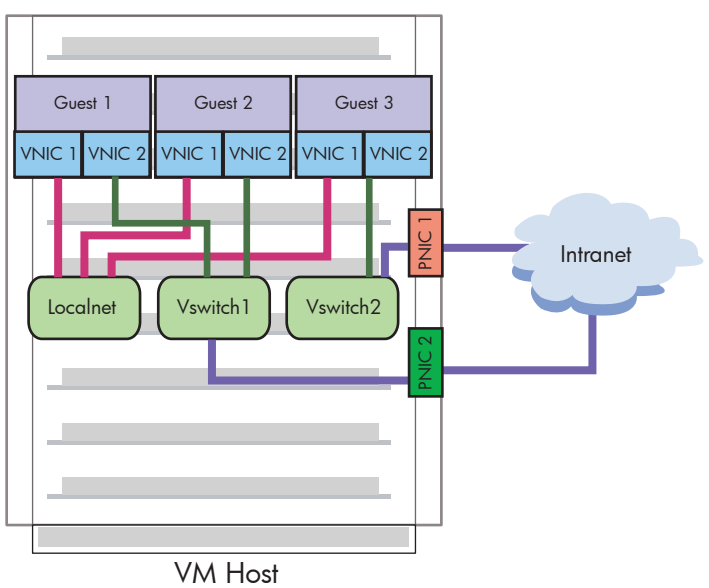

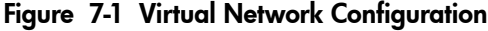

The virtual network configuration consists of the following components:

- VM Host physical network interface card (pNIC) the physical network adapter, which may be configured with Auto Port Aggregation (APA). (For more information about APA, see the *HP Auto Port Aggregation (APA) Support Guide*.)
- Guest virtual network interface card ( $vNIC$ ) the virtual network adapter, as recognized by the guest operating system.
- Virtual switch (vswitch) the virtual network switch maintained by the VM Host that is associated with a pNIC and can be allocated to one or more guests.

Using redundant pNICs and APA, you can ensure high availability of the guest networks and provide greater capacity for the VM Host system running many guests with network-intensive applications.

<span id="page-89-0"></span>You can configure HP-UX VLANs for the guests. VLANs isolates broadcast and multicast traffic by determining which destinations should receive that traffic, thereby making better use of switch and end-station resources. With VLANs, broadcasts and multicastsgo onlyto the intended nodes in the VLAN.

## 7.2 Creating Vswitches

To allow guests to access network devices,you must create vswitches on the VM Host. This section describes how to create a vswitch and verify that it has started.

To create vswitches, use the hpvmnet command. The following is the basic format of the hpvmnet command to create a vswitch:

```
hpvmnet -c -S vswitch-name -n nic-id
```
This command format includes the following options:

- -c indicates the creation of a vswitch.
- -S *vswitch-name* specifies the name of the vswitch.
- -n *nic-id* specifies the networkinterface on the VM Host that the new vswitch will use.For example, —n 0 indicates lan0. Network interfaces are displayed by the *lanscan*(1M) command. If you do not include the -n option, a local vswitch is created, as described in "Local [Networks"](#page-90-0) (page 91).

<span id="page-89-1"></span>The hpvmnet command also allows you to display and manage the vswitches on the VM Host. [Table](#page-89-1) 7-1 describes the options to the hpvmnet command.

| Option                                       | <b>Description</b>                                                                                                    |
|----------------------------------------------|----------------------------------------------------------------------------------------------------|
| $-b$                                         | Starts a vswitch. The vswitch must be started before it can accept network<br>traffic. All vswitches are started automatically when Integrity VM is started.                   |
| $-c$                                         | Creates a new yswitch.                                                                                                    |
| -h                                           | Halts one or all vswitches. You are asked to confirm this action.                                                                                                    |
| -d                                           | Deletes a virtual switch. You are asked to confirm this action.                                                                                                    |
| -n nic-id                                    | Specifies the network interface on the VM Host that the new vswitch will<br>use. For example, to associate a vswitch to $l$ and, enter -n 0.                                   |
| -p n                                         | Specifies the port number. To display information about all ports, enter $-p$<br>a11.                                                                                          |
| $-S$                                         | Retrieves statistics.                                                                                                    |
| -S vswitch name                              | Specifies the name of the virtual switch. The vswitch name is limited to 8<br>characters and must be unique on the VM Host.                                                    |
| -u portid: portnum: vlanid: [vlanid<br>nonel | Configures the port <i>portnum</i> on the virtual switch so that it is isolated to<br>the VLAN specified by vlanid. See "Configuring VLANs" (page 94) for<br>more information. |
| $-V$                                         | Enables verbose mode, displaying information detailed information about<br>one or all vswitches.                                                                               |
| $-\nabla$                                    | Displays the version number of the hpymnet command in addition to the<br>vswitch information.                                                                                  |

Table 7-1 Options to the hpvmnet Command

The following command creates a virtual switch called clan1 that is associated with lan1. The second hpvmnet command displays information about the clan1 vswitch.

```
# hpvmnet -c -S clan1 -n1
```

```
# hpvmnet
```
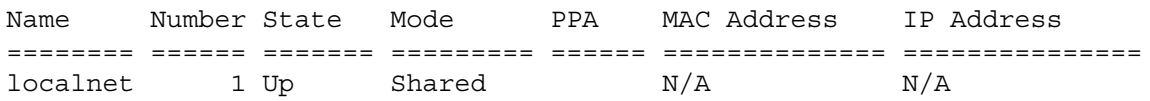

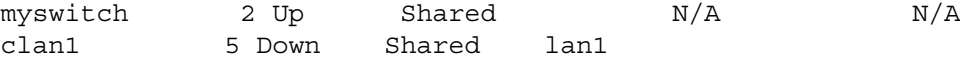

The physical point of attachment (PPA) for clan1 is 1. Two vswitches (localnet and lan0) communicate over the localnet.

To start a vswitch, enter the hpvmnet command with the -b option. For example, to start the vswitch named clan1, enter the following command:

```
# hpvmnet -S clan1 -b
# hpvmnet -v
```
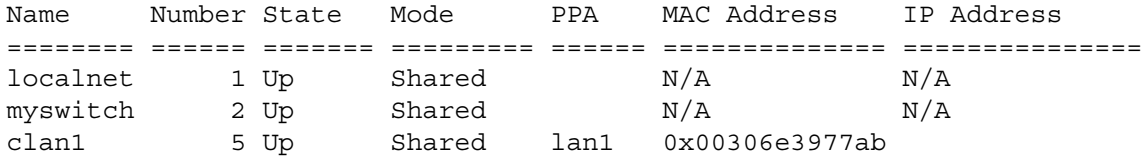

Note that clan1 is associated with the network interface on the VM Host that has MAC address 0x00306e3977ab (this will not be the MAC address of any virtual machine connected to this vswitch).

For information about connecting vswitches to guests, refer to [Chapter](#page-26-0) 3 (page 27). For information about modifying virtual networks, refer to ["Configuring](#page-90-1) Guest Virtual Networks" (page 91).

<span id="page-90-0"></span>You can create multiple vswitches associated with the same host physical NIC. However, you cannot start (hpvmnet —b) more than one of them at the same time.

### 7.2.1 Local Networks

Virtual network communication may be limited to virtual machines on the VM Host system through the use of vswitches that are not connected to a physical NIC. A virtual network such as this is called a local virtual network or simply a local network (localnet). To create a local network, a vswitch must first be created using hpvmnet without the -n option so that it is not connected to the physical network. For example, to create a local network vswitch named clan0, enter the folowing commands:For example, to create a local network vswitch named clan0, enter the following command:

```
# hpvmnet -c -S clan0
# hpvmnet -b -S clan0
```
All vNICs connected to that vswitch will then be on the same local network. The VM Host does not communicate on local networks.

If you omit the -n option when you create a vswitch, the default is to use localnet. The localnet vswitch can be used as a local network and vNICs can be specified for a guest in the usual way. For example:

<span id="page-90-1"></span># **hpvmmodify -P compass1 -a network:lan::vswitch:clan0**

This command adds a vNIC to the guest compass which can be used to communicate with any virtual machine connected to the localnet vswitch.

### 7.2.2 Configuring Guest Virtual Networks

You can define a vNIC for a guest using the hpvmmodify command. For example, the following command adds a vNIC to the guest named compass1.

```
# hpvmmodify -P compass1 -a network:lan:0,0,0x00306E39F70B:vswitch:clan1
```
The guest configuration file /var/opt/hpvm/guests/*guestname*/vmm\_config.current contains an entry for each guest virtual network device. When the guest is booted (through the hpvmstart or hpvmconsole command), the guest LAN is configured as specified in the LAN entry in the guest configuration file. For example:

```
.
.
# Virtual Network Devices
#
lan(0,0).0x00306E39F70B = switch(clan1).4
.
.
.
```
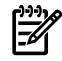

.

NOTE: Never modify the guest configuration files directly. Always use the Integrity VM commands to modify virtual devices and virtual machines.

The virtual network entry in the guest configuration file includes the guest information on the left side of the equal sign (=), and VM Host information on the right. The data about theguest LAN example includes the following information:

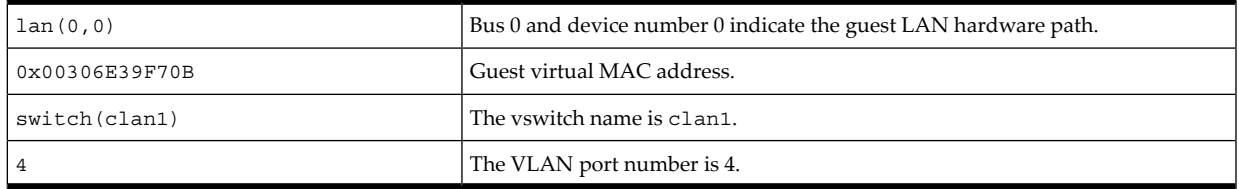

Entering the lanscan command on the guest compass1 results in the following:

#### # **lanscan**

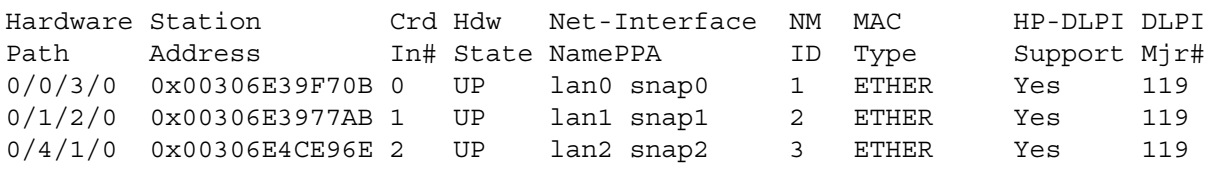

<span id="page-91-0"></span>The hardware path from the output of lanscan on the guest matches the path in the guest configuration file. The Station Address in the lanscan output also matches the guest virtual MAC address in the guest configuration file.

### 7.3 Deleting Vswitches

To delete a vswitch, first stop the vswitch using the —h option to the hpvmnet command. Then delete the vwitch using the -d option to the hpvmnet command. For example, the following command shows the error that prevents you from deleting an active vswitch (clan1):

```
# hpvmnet -S clan1 -d
```
hpvmnet: The vswitch is currently active hpvmnet: Unable to continue

The following example uses the hpvmnet command to halt the vswitch and then to delete it. Both commands require you to confirm the action. The third command displays the current vswitches (without clan1).

```
# hpvmnet -S clan1 -h
```
hpvmnet: Halt the vswitch 'clan1'? [n]: **y**

```
# hpvmnet -S clan1 -d
```

```
hpvmnet: Remove the vswitch 'clan1'? [n] y
```
# **hpvmnet -v**

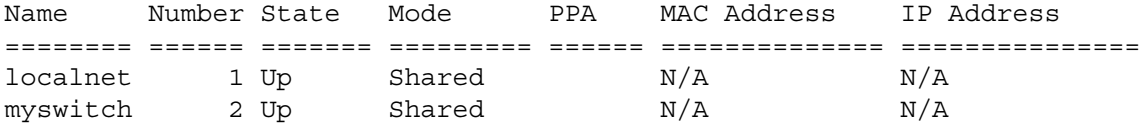

<span id="page-92-0"></span>When an active vswitch is deleted, the VM Host automatically determines that the vswitch is gone. When the vswich is re-created, the guest network automatically becomes functional again.

### 7.4 Recreating Vswitches

To change the vswitch to use another pNIC on the VM Host (for example, to change from lan0 to lan1), follow this procedure:

**1.** Delete the vswitch that was associated with lan0. For example:

```
# hpvmnet -S myswitch -d
```
**2.** Create a new vswitch associated with lan1. For example:

```
# hpvmnet -S myswitch -c -n lan1
```
<span id="page-92-1"></span>**3.** Add a new vNIC to your guest using the new vswitch. For example:

```
# hpvmmodify -P guestname -a network:lan:,,:vswitch:myswitch
```
### 7.5 Starting Vswitches

Vswitches start automatically when the VM Host system is started. You can start the vswitch manually using the —b option to the hpvmnet command. For example, the following command starts the vswitch named clan1:

```
# hpvmnet -S clan1 -b
```
You must restart a vswitch after the following events:

- The MAC address corresponding to the LAN number being used by the virtual switch is changed on the VM Host (either by swapping the network adapter associated with the vswitch or associating the vswitch with a different network adapter).
- <span id="page-92-2"></span>The way the network adapter accepts and passes on packets to the next network layer is changed. This can occur as a result of the using the ifconfig or lanadmin command to set CKO/NOCKO on or off.

### 7.6 Halting Vswitches

Use the hpvmnet -h command to halt the vswitches. For example:

```
# hpvmnet -S clan1 -h
hpvmnet: Halt the vswitch 'clan1'? [n]: y
```
<span id="page-92-3"></span>Auto Port Aggregation (APA) can be configured on the VM Host to provide a highly available LAN for the vswitch (APA in active/passive mode) or to increase the bandwidth of the vswitch LAN (APA active/active mode). Before you stop APA, halt the vswitches associated with it. If you do not bring down the vswitch first, the hpvmnet command reports an incorrect MAC address for the vswitch.

# 7.7 Managing VNICs

After you create the vswitch, you can allocate it to one or more virtual machines for use by guest operating systems and applications. To create a vNIC for a virtual machine, enter one of the following commands:

- To create a new virtual machine with one vswitch: # **hpvmcreate -P** *vm-name* **-a network:lan:[***hardware-address***]:vswitch:v***switch-name*
- To create a new virtual machine based on the configuration of an existing virtual machine:

# **hpvmclone –P** *vm-name* **—a network:lan:[***hardware-address***]:vswitch:v***switch-name*

The vNIC specified with this command is added to the new virtual machine.

• To modify an existing virtual machine:

```
# hpvmmodify –P vm-name —a network:lan:[hardware-address]:vswitch:vswitch-name
```
The —a option adds the specified vNIC to the virtual machine.

As with virtual devices, you use the —a *rsrc* option to associate a guest virtual network device with a vswitch. Before you can associate the virtual network device with a vswitch, you must create the vswitch using the hpvmnet command. The format of the *rsrc* for network devices is:

#### **network:lan:[***hardware-address***]:vswitch:***vswitch-name*

The guest virtual network device information consists of the following fields, separated by colons:

- network
- lan
- [*hardware-address*] (optional), formatted as *bus*, device, mac-addr. If you do not specify the hardware address, or a portion of it, the information is generated for you. HP recommends allowing Integrity VM to generate the hardware address. The hardware address consists of the following information:
	- *bus* (virtual network device PCI bus number)
	- *device* (virtual network device PCI slot number)
	- *mac-addr* (the virtual network device MAC address) in either of the following formats: 0xaabbcc001122 or aa-bb-cc-00-11-22. The MAC address that you enter is checked to make sure it does not conflict with any of the VM Host's physical network adapter MAC addresses and to make sure that the locally administered bit is set and that the multicast and broadcast bits are clear.
- *vswitch*

The virtual switch information is formatted as vswitch:*vswitch-name* (where *vswitch-name* is the name assigned to the virtual network switch when you create it using the hpvmnet command)

### 7.7.1 Removing VNICs

To remove a vNIC from a virtual machine's configuration, first stop the guest using the hpvmstop command. Then use the  $-d$  option to the hpvmmodify command. The  $-d$  option allows you to specify the vswitch and the vNIC information. The following is the syntax of the hpvmmodify  $-d$  command:

<span id="page-93-0"></span>**hpvmmodify -P** *vm-name* **-d network:lan:[***hardware-address***]:vswitch:***vswitch-name*

After making this change, start the guest using the hpvmstart command.

# 7.8 Configuring VLANs

A LAN defines a broadcast domain in which bridges and switches connect all end nodes. Broadcasts are received by every node on the LAN, but not by nodes outside the LAN.

A virtual LAN (VLAN) defines logical connectivity instead of the physical connectivity defined by a LAN. A VLAN provides a way to partition a LAN logically such that the broadcast domain for a VLAN is limited to the nodes and switches that are members of the VLAN.

VLANs provide the following benefits:

- Enhanced security through traffic isolation within nodes that are VLAN members
- Bandwidth preservation, limiting the broadcast domain to a VLAN instead of the entire LAN
- Enhanced manageability for node migrations and network topology changes

[Figure](#page-94-0) 7-2 illustrates a basic virtual machine VLAN that allows guests on different VM Host systems to communicate.

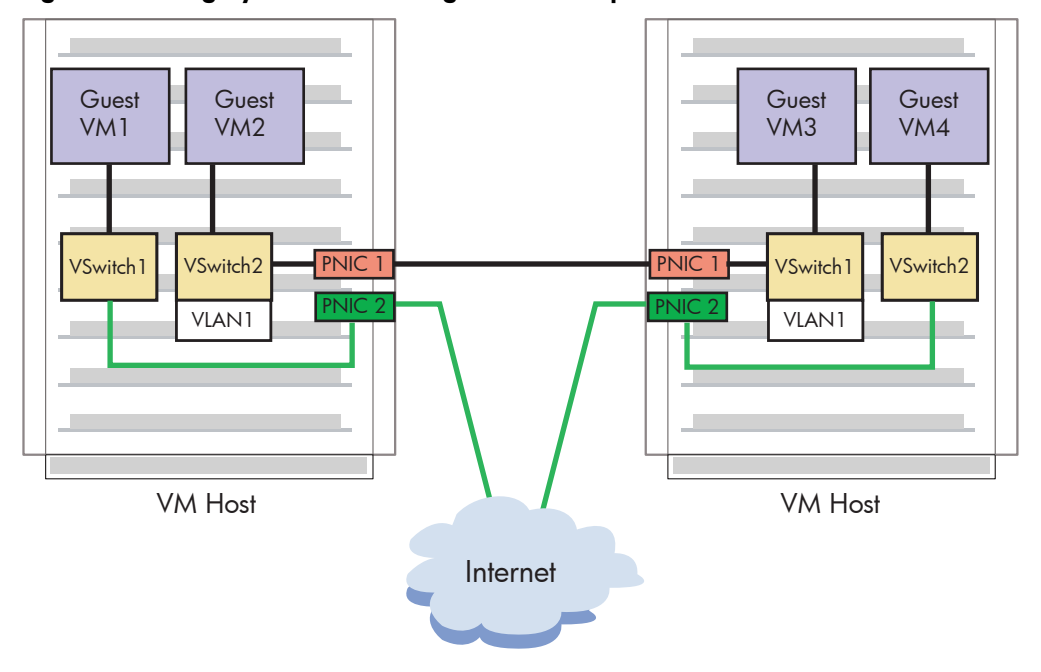

<span id="page-94-0"></span>Figure 7-2 Integrity VM VLAN Configuration Example

A vNIC on a guest is associated with a port on the vswitch and all network communication to and from the guest passes through this vswitch port. You can configure VLAN rules on the individual ports of the vswitch, similar to most physical switches. Each VLAN is identified by a VLAN identifier (VLAN ID). The VLAN ID is a number in the range 0-4094. A port on the vswitch can be assigned a VLAN ID that identifies the VLAN to which the port (and, therefore, the guest vNIC using that port) belongs.

Ports on a vswitch that are configured for the same VLAN ID can communicate with each other. Ports on a vswitch that are configured for different VLAN IDs are isolated from each other. Ports on a vswitch that do not have any VLAN ID assigned cannot communicate with ports that have a VLAN ID assigned, but they can communicate with other ports that have no VLAN ID assigned.

If the guest has to communicate with the VM Host or outside the VM Host over a VLAN, additional configuration is necessary. For communication to the VM host, configure a VLAN interface on the VM host interface for that vswitch. This VLAN interface should have the same VLAN ID as the guest port. For information about configuring VLANs on the VM Host, see the *Using HP-UX VLANs* manual. Do not use the hpvmnet command to create a virtual switch that is associated with a VLAN port on the VM Host (that is, a LAN created with lanadmin -V). This "nested VLAN" configuration is not supported.

Frames arriving at the vswitch from a guest can be "tagged" by the vswitch. Tagging consists of inserting the VLAN ID information into the MAC header before forwarding the frame on. Tagged frames destined for a guest are always stripped of the tag information in the frame before being forwarded. For Integrity VM A.02.00, only tag-unaware guests are supported.

To configure a VLAN, follow this procedure:

**1.** Create and start the vswitch. For example, to create and start vswitch vmlan4 on lan1, enter the following command:

```
# hpvmnet -c -S vmlan4 -n 1
# hpvmnet -b -S vmlan4
```
**2.** Use the hpvmnet command with the —u option to create the port and assign it a VLAN ID. For example, to create ports 1 and 2 for VLAN 100, enter the following command:

```
# hpvmnet -S vmlan4 -u portid:1:vlanid:100
# hpvmnet -S vmlan4 -u portid:2:vlanid:100
```
**3.** Add the vswitch ports to the guest configuration using the hpvmmodify command. For example, to add the new VLAN ports to guests vm1 and vm2, enter the following command:

```
# hpvmmodify -P vm1 -a network:lan::vswitch:vmlan4:portid:1
# hpvmmodify -P vm2 -a network:lan::vswitch:vmlan4:portid:2
```
The following command shows the resulting configuration:

```
# hpvmnet -S vmlan4
  Name Number State Mode PPA MAC Address IP Address
  ======== ====== ======= ========= ====== ============== ===============
  vmlan4 2 Up Shared lan4 0x00127942fce3 192.1.2.205 
  [Port Configuration Details]
 Port Port Untagged Number of Active VM
 Number state VLANID Reserved VMs
  ======= ============ ======== ============ ============
  1 Active 100 2 vm1 
 2 Active 100 1 vm2
 3 Active none 2 vm1
 4 Active none 1 vm2
```
The two virtual machines, vm1 and vm2, have access to the virtual switch vmlan4 and are active on VLAN 100. Specifically, port 1 (guest vm1) and port 2 (guest vm2) can communicate with each other. Port 1 (guest vm1) and port 4 (guest vm2) cannot communicate with each other.

<span id="page-95-0"></span>The hpvmnet command displays the following information about the VLAN ports:

- Port number.
- State of the port. [Table](#page-95-0) 7-2 describes the possible VLAN port states:

#### Table 7-2 VLAN Port States

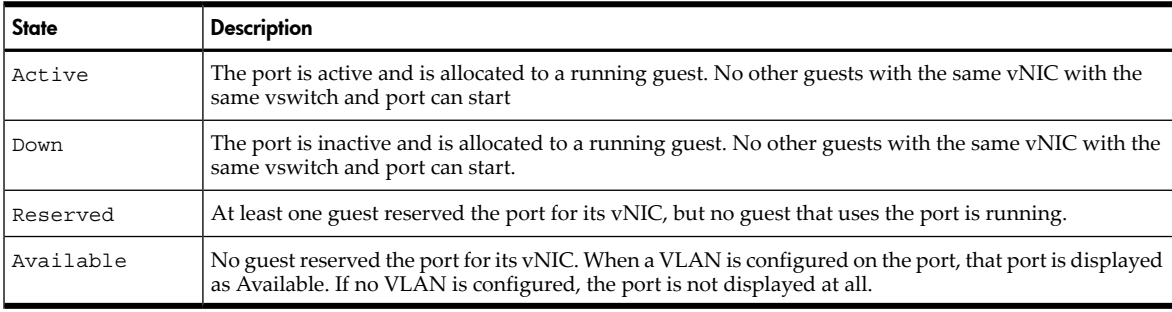

- The untagged VLAN ID number (if any)
- The number of virtual machines that have access to the VLAN
- The names of virtual machines that are up and that have access to the VLAN

### 7.8.1 Cloning Guests with VLAN Information

Ifyou use the hpvmclone command to cloneguests, the operation automaticallyassigns new port numbers for new guests. To assign the same port number to the new guest, use the —S option, as follows:

#### # **hpvmclone -P vm1 -N vmclone1 -S**

This command creates a new guest (vmclone1) based on the existingguest vm1, and preserves the vswitch port number so that the new guest will have access to the same VLANs as the existing guest.

### 7.8.2 Displaying VLAN Information

You can display the vswitches and ports on a vswitch used by a guest using the hpvmstatus command. For example, to display the network information about the guest named  $vm1$ , enter the following command:

```
# hpvmstatus -P vm1
```

```
.
.
.
[Network Interface Details]
  Interface Adaptor Name/Num PortNum Bus Dev Ftn Mac Address
  ========= ========== ========== ======= === === === ==============
 vswitch lan localnet 1 0 1 0 de-19-57-23-74-bd
 vswitch lan localnet 2 0 2 0 7a-fb-4e-68-4f-5f
 vswitch lan vmlan4 1 0 4 0 16-e8-c6-fa-b5-bc
 vswitch lan vmlan4 2 0 5 0 fa-18-82-9f-1a-95
 vswitch lan vmlan900 1 0 6 0 86-81-0b-6d-52-36
 vswitch lan vmlan900 2 0 7 0 6a-b9-cf-06-02-94
.
.
.
```
The preceding example shows the Network Interface Details portion of the hpvmstatus display. In the list of network interfaces, note that each virtual network connection is associated with either port 1 or port 2 of several vswitches. The vswitch named vmlan4 is associated with Bus/Dev/Ftn 0/4/0 on port 1, and with 0/5/0 on port 2.

To disable a VLAN, use the following command:

```
# hpvmnet -S vswitch-name -u portid:portnum:vlanid:none
```
To display information about a specific VLAN port, include the —p option to the hpvmnet command. For example, display VLAN information for port 2 on the vswitch named vmlan4, enter the following command:

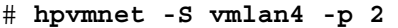

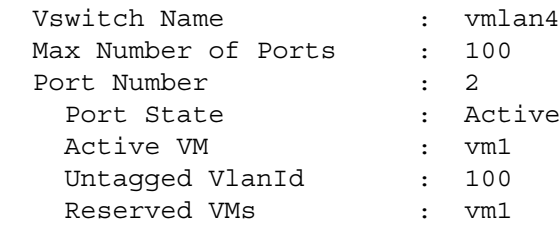

To view the all the VLANs defined on the vswitch named vlan4, enter the following command:

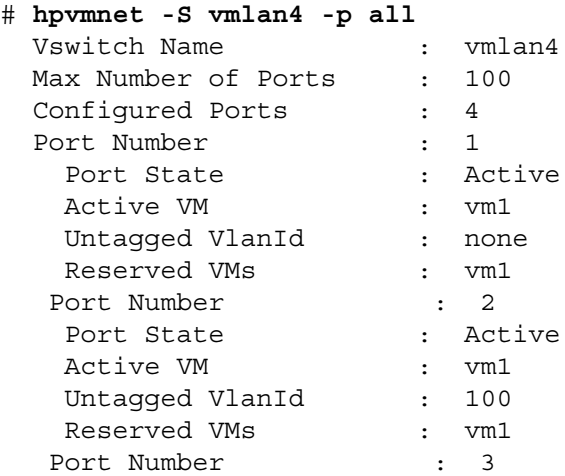

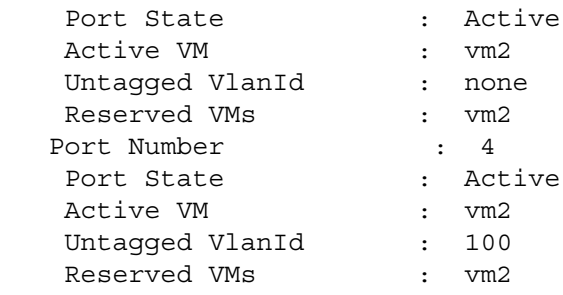

### 7.8.3 Configuring VLANs on Physical Switches

When communicating with a remote VM Host or guest over the network, you might need to configure VLANs on the physical switches. The physical switch ports that are used must be configured specifically to allow the relevant VLANs. If the remote host is VLAN aware, You must configure VLAN interfaces on the host forthe relevant VLANs. Use the *lanadmin*(1M) command to configure VLANs on a remote HP-UX host. For example, to configure a VLAN interface with VLAN ID 100 on  $tan 4$ , enter the following command:

```
# lanadmin -V create vlanid 100 4
Successfully configured
lan5000: vlanid 100 name UNNAMED pri 0 tos 0 tos_override IP_HEADER pri_override CONF_PRI ppa 4
```
# 7.9 Troubleshooting Network Problems

This section describes some commonly encountered problems using virtual networks.

#### • **The hpvmnetd daemon is killed**

The following error message indicates that the hpvmnet daemon has been killed:

hpvmnetd: Switch 0000564d4c414e31 already exists

The hpvmnetd daemon is used by the vswitch driver. It is part of the vswitch internal infrastructure. If the hpvmnetd daemon is removed through the kill command, the vswitch driver might be in an unstable state.

### 7.9.1 Redefining PNICs

Changing the hardware address of a vswitch has the same effect as moving a nework adapter from one hardware slot to another on an HP Integrity system. Similar to other HP-UX systems, the guest file /etc/rc.config.d/netconf must be modified so that INTERFACE\_NAME[0] reflects the new LAN PPA assigned by the HP-UX network driver on the first guest reboot after the modification. At this first reboot, the LAN interfaces configuration fails, as follows:

```
Configure LAN interfaces ............................ . FAIL 
*
```
When the guest is running, you can use the lanscan command to identify the new LAN PPA and to modify netconf. For example:

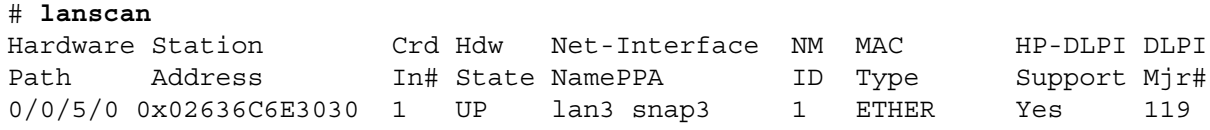

In the preceding example, before the modification, the LAN PPA was 0. The new LAN PPA on the first boot after the modification is 3. Therefore, you must first bring the guest network down, then you must change the INTERFACE\_NAME[0] from lan0 to lan3. You can then use  $/\text{sbin}/\text{rc2}.d/S340$ net to restart the guest network. For example:

```
# /sbin/rc2.d/S340net stop
# ch_rc -a -p "INTERFACE_NAME[0] = "lan3"
# /sbin/rc2.d/S340net start
```
The guest network begins to function.

After you restart the vswitch, you must initiate communication from the guest. For example, enter the ping command on the guest. It is not necessary to reboot the guest.

### 7.9.2 Troubleshooting VLAN Problems

When VLANs are configured on the vswitch, the partitioned LAN must have its own set of network servers to service requests on the VLAN. For example, the VLAN's DNS server or a router setup on the VLAN should be set up on the VLAN. If guests start slowly or hang during starting, determine whether the guest network interface is on a VLAN, and whether the appropriate network services (like DNS) are set up and available on the VLAN. You might need to either set up the appropriate services on the VLAN, or disable some of these network services on the guest before booting up the guest on a VLAN.

When VLANs are configured on the vswitch and the guests are required to communicate over a VLAN with a remote node outside the VM Host, you might need to set up the physical network appropriately for the VLAN. For information about configuring VLANs on the switches, refer to the product documentation for the physical network adapters.

If TCP/UDP applications have trouble communicating between a guest and the local VM Host over a VLAN, it is possible that the host interface for the vswitch is checksum-offload capable. To resolve the problem, identify the interface used by the vswitch and run the following command on the VM Host, where 4 is the host interface as shown in the hpvmnet command output.

#### # **lanadmin -X send\_cko\_off 4**

Hardware TCP/UDP (IPv4) transmit checksum offload is currently disabled

# 8 Managing Guests

To manage a guest, connect to the guest using a remote connection and use the operating system administration procedures appropriate to the guest OS. Integrity VM provides utilities for managing virtual macines from the VM Host and from inside the guest. This chapter describes how to manage guests using Integrity VM commands and utilities, including:

- ["Monitoring](#page-100-0) Guests" (page 101)
- "Creating Guest [Administrators](#page-102-0) and Operators" (page 103)
- "Creating the Guest [Management](#page-104-0) Software Repository" (page 105)
- "Using the Virtual [Console"](#page-104-1) (page 105)
- "Guest [Configuration](#page-106-1) Files" (page 107)
- <span id="page-100-0"></span>• ["Integrity](#page-106-2) VM Log Files" (page 107)
- ["Managing](#page-106-0) the Device Database" (page 107)

### 8.1 Monitoring Guests

To display information about all the virtual machines configured on the VM Host, enter the hpvmstatus command.

# **hpvmstatus**

```
[Virtual Machines]
Virtual Machine Name VM # OS Type State #VCPUs #Devs #Nets Memory Runsysid
==================== ===== ======= ======== ====== ===== ===== ======= ========
config1 1 HPUX Off 1 5 1 512 MB 0<br>
config2 2 HPUX On (OS) 1 7 1 1 GB 0
                 2 HPUX On (OS) 1 7 1 1 GB 0
winguest1 5 WINDOWS Off 1 5 1 1 GB 0
winguest2 9 WINDOWS On (OS) 1 3 1 2 GB 0
```
The virtual machine status is displayed in the State column and indicates whether the virtual machine is powered off or on. When the virtual machine is on, the status also includes one of the following:

- EFI indicates the virtual machine is running normally in EFI.
- <span id="page-100-1"></span>• OS indicates the virtual machine is running normally in the operating system.
- ATTN! indicates the guest is not responding to interrupts.

[Table](#page-100-1) 8–1 describes the options to the hpvmstatus command.

Table 8-1 Options to the hpvmstatus Command

| Option         | <b>Description</b>                                                                                                    |
|----------------|----------------------------------------------------------------------------------------------------|
| $-v$           | Displays the version of the Integrity VM product that is running<br>on the VM Host.                                                                                       |
| $-V$           | Displays detailed information about the specified virtual machine<br>or about all the virtual machines if you do not specify one using<br>either the $-p$ or $-p$ option. |
| $-M$           | Specifies the display output should be in machine-readable<br>format.                                                                                                    |
| $-X$           | Specifies the display output should be in XML format.                                                                                                    |
| —P.<br>vm-name | Specifies the name of the virtual machine for which to display<br>information.                                                                                            |
| -p vm-number   | Specifies the number of the virtual machine for which to display<br>information.                                                                                          |
| $-D$           | Displays the resource allocation of the specified virtual machine.<br>You must include either the $-p$ option or the $-p$ option.                                         |

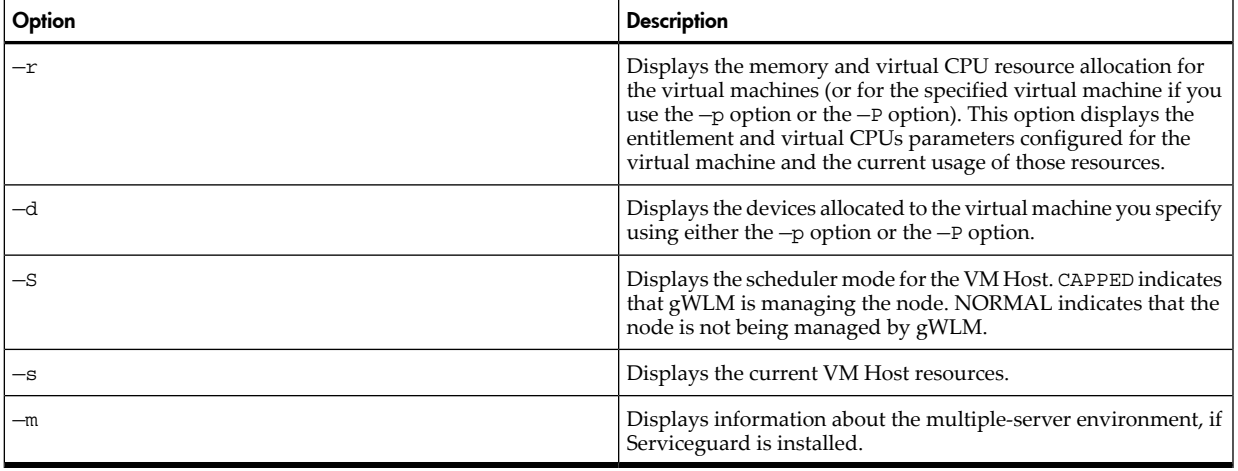

For example, to see detailed information about the compass1 virtual machine, enter the following command:

```
# hpvmstatus -V -P compass1
```

```
[Virtual Machine Details]
Virtual Machine Name : compass1
Virtual Machine UUID : 17e4af4c-34fc-11da-94e3-00306e39f70b
Virtual Machine ID : 15
Virtual Machine Label :
VM's Model Name : server Integrity Virtual Machine
VM's Serial Number : VM00540000
VM's Version Number : 0.16.0
VM's Version Label : HPVM V0.16.0 clearcase opt Thu Sep 29 2005 05h12m13s
 T
Operating System : HPUX
OS Version Number :
State : On
Boot type : Manual
Console type : vt100-plus
Guest's hostname :
Guest's IP address :
EFI location : /opt/hpvm/guest-images/common/efi
Pattern File location : /opt/hpvm/guest-images/common/patterns.vmmpat
[Authorized Administrators]
Oper Groups:
Admin Groups:
Oper Users:
Admin Users:
[Virtual CPU Details]
Number Virtual CPUs : 1
Minimum Virtual CPUs : 1
Maximum Virtual CPUs : 32
Percent Entitlement : 5.0%
Maximum Entitlement : 100.0%
[Memory Details]
Total memory : 1 GB
Minimum memory limit : 32 MB
Millimann memory limit : 128 GB
Reserved memory : 64 MB
```

```
Minimum reserved limit : 32 MB
Maximum reserved limit : 128 GB
VHPT Size : 1 MB
[Storage Interface Details]
[Network Interface Details]
Interface : vswitch
Guest Adaptor type : lan
Backing : clan1
Bus : 0
Device : 0
Function
Function : 0<br>
Mac Address : 12-40-62-b4-99-61
[Misc Interface Details]
Guest Device type : serial
Guest Adaptor type : com1
Interface : tty
Physical Device : console
#
```
To display the VM Host system resource, use the -s option to the hpvmstatus command. For example:

```
# hpvmstatus -s
```

```
 [HPVM Server System Resources]
```

```
 Processor speed = 1400 Mhz
 Total physical memory = 12276 Mbytes
 Total number of processors = 2
 Available memory = 7367 Mbytes
 Available swap space = 4707 Mbytes
 Maximum vcpus for an HP-UX virtual machine = 2
 Maximum vcpus for a Windows virtual machine = 2
 Available entitlement for a 1 way virtual machine = 1400 Mhz
 Available entitlement for a 2 way virtual machine = 1260 Mhz
```
# <span id="page-102-0"></span>8.2 Creating Guest Administrators and Operators

Integrity VM provides secure access to guest consoles. When you create the guest, you can specify the group account or user account that will have guest administration privileges. These users are allowed to log in to the guest under their own user accounts and to use the hpvmconsole command to perform system administration tasks on the guest virtual machine.

There types of console users are specified as admin and oper. Use the hpvmcreate, hpvmmodify, and hpvmclone commands with the -g and -u options to assign administrator and operator privileges. The user name for the guest administrator account must be the same as the virtual machine name. Therefore, the guest admin account for virtual machine compass1 must have the user name compass1.

You cannot use the su command to change from one privilege level to another. Per-user checks are based on login account identifiers, not UUIDs.

Guest operators and administrators need access to the hpvmconsole command to control the virtual machine. If you do not want the same users to have access to the VM Host, you can restrict use of the hpvmconsole command to guest console access only by creating a restricted account for that purpose. To do so, follow these steps:

**1.** Using the useradd command, set up an /etc/passwd entry for each guest on the VM Host. The user name of the account must be the same as theguest name and must have no more than 8 characters. For example:

# **useradd -d /var/opt/hpvm/guests/compass1 -c 'compass1 console' -s /opt/hpvm/bin/hpvmconsole guest1**

This example uses the following options:

- -d specifies the home directory for the quest1 account.
- -c specifies a comment text string that describes the account.
- -s specifies the path for the shell of the new account.
- **2.** Use the passwd command to set a password for the account. For example:

# **passwd guest1**

A guest administrator can now access the compass1 virtual console by usingthe ssh command or telnet command on the VM Host and logging in to the compass1 account. The guest administrator cannot use the su command.

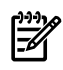

NOTE: For security reasons, HP strongly recommends that you do not include /opt/hpvm/bin/hpvmconsole, the virtual console image, in /etc/shells. Doing so opens two security vulnerabilities:

- It allows ftp access to the account.
- It allows a general user to select the image with the chsh command.

The following is an example session of remote access to the compass1 virtual console on the VM Host myhost:

#### # **telnet compass1**

Trying 16.xx.yy.zz... Connected to compass1.rose.com. Escape character is '^]'.

HP-UX compass B.11.23 U ia64 (ta)

login: guest1 Password: Please wait...checking for disk quotas

MP MAIN MENU

 CO: Console CM: Command Menu CL: Console Log SL: Show Event Logs VM: Virtual Machine Menu HE: Main Help Menu X: Exit Connection

```
[compass1] vMP>
```
The virtual console interface displays raw characters for the CL and CO commands, including the guest's attempts to query the console terminal for its type and characteristics. As a result, the terminal answers those queries, which can cause the terminal setup communication to interfere with the virtual console commands. Interactive users can clear the screen. This situation can be a problem, however, for noninteractive or scripted use of the console.

# 8.3 Creating the Guest Management Software Repository

<span id="page-104-0"></span>After you install the guest OS, you must install special Integrity VM guest management software that runs on every virtual machine. Installing the guest management software on each guest provides patches for performance improvements and allows you to use the hpvmcollect command on the guest. [Figure](#page-104-2) 8-1 illustrates the procedure.

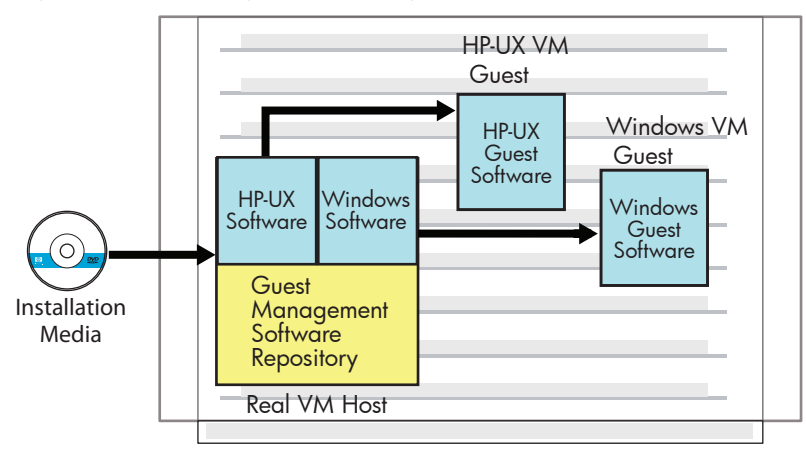

<span id="page-104-2"></span>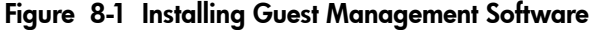

When Integrity VM is installed, the guest managment software is loaded into the following directory on the VM Host system: /opt/hpvm/guest-images/. A subdirectory is installed for each type of guest operating system, including a README file that contains instructions for applying the guest management software to the guests.

<span id="page-104-1"></span>The guest management software is specific to the type of guest operating system. From the VM Host, install theguest management software on each guest as described in the appropriate chapter of this manual.

Refer to the *Integrity VM Release Notes* for information about any additional software updates that you should also install on your guests.

### 8.4 Using the Virtual Console

Each virtual machine has its own virtual console, from which the virtual machine can be powered on or off, the guest operating system can be booted or shut down, and so forth. The hpvmconsole command connects to the virtual console of a specified virtual machine.

To start the virtual console for the guest named compass1, enter the following command:

```
# hpvmconsole -P compass1
```
vMP MAIN MENU

 CO: Console CM: Command Menu CL: Console Log SL: Show Event Logs VM: Virtual Machine Menu HE: Main Help Menu X: Exit Connection

[compass1] vMP>

When the display is in the EFI, to return to the virtual console, press **Ctr/B**. Use the co command to open the virtual console. For example::

[compass1] vMP> **co**

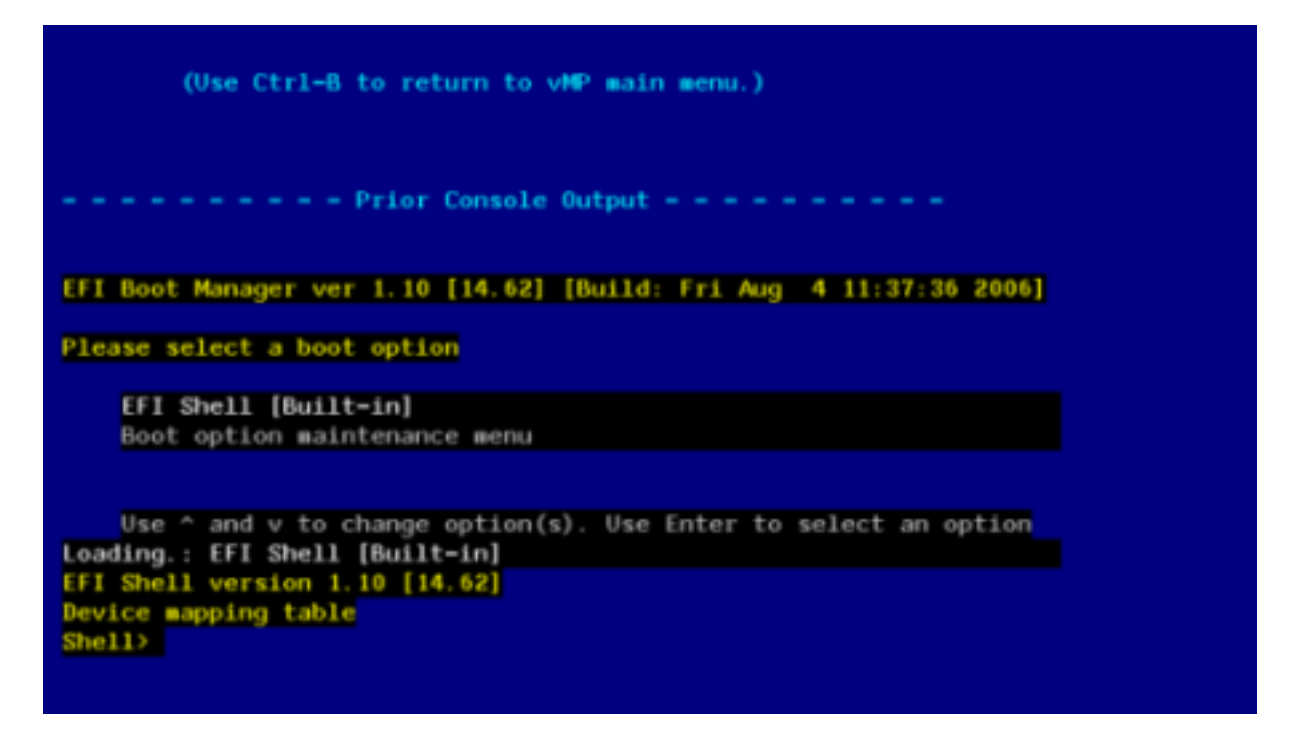

You can pass a command to the virtual machine console using the -c option to the hpvmconsole command. For example, to start a virtual machine named compass1, enter the following command:

<span id="page-105-0"></span># **hpvmconsole -P compass1 -c "pc on"**

[Table](#page-105-0) 8-2 lists the options to the hpvmconsole command.

Table 8-2 Options to the hpvmconsole Command

| Option          | <b>Description</b>                                                                        |
|-----------------|-------------------------------------------------------------------------------------------|
| vm-name         | Specifies the name of the virtual machine console to open.                                |
| -p vm-number    | Specifies the number of the virtual machine console to open.                              |
| command<br>$-C$ | Specifies a machine console command to run on the virtual<br>machine.                     |
| -e echar        | Specifies an alternate interrupt character. The default interrupt<br>character is Ctrl/B. |
| - f             | Follows the console output after reaching EOF on standard input.<br>Used for scripting.   |
| - i             | Interacts with the console. Used for scripting.                                           |
| $-q$            | Makes scripted operations less verbose.                                                   |

To get information about using the virtual console, enter the HE command. For example: [compass1] vMP> **he**

==== vMP Help: Main Menu ================================= (Admin) ============ HPVM A.02.00.02 clearcase recorder-debug Tue Aug 15 2006 09h19m39s EDT

(C) Copyright 2000 - 2006 Hewlett-Packard Development Company, L.P.

Virtual Management Processor (vMP) Help System

 Enter a command at the help prompt: OVerview - Launch the help overview LIst - Show the list of vMP commands - Enter the command name for help on an individual command

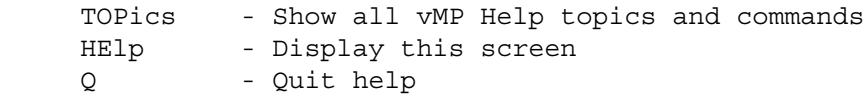

<span id="page-106-1"></span>For more information about using the hpvmconsole command, see *hpvmconsole*(1M).

# 8.5 Guest Configuration Files

When the guest is created, the VM Host creates the guest configuration file /var/opt/hpvm/guests/*guestname*.

Integrity VM creates up to three guest configuration files:

- The vmm\_config.current file contains the current guest configuration currently set.
- The vmm\_config.prev file contains the last known guest configuration settings.
- The vmm config.next file contains the configuration settings that have changed since the guest was started. To initiate these changes, you must reboot the guest.

<span id="page-106-2"></span>Never modify the guest configuration files manually. Always use the appropriate Integrity VM command (hpvmmodify or hpvmdevmgmt) to modify guest configuration parameters. Directly modifying the guest configuration files can cause guests to fail in unexpected ways.

# 8.6 Integrity VM Log Files

<span id="page-106-0"></span>Each guest has a log file named /var/opt/hpvm/guests/*guestname*/log.

The VM Host log files are stored as /var/opt/hpvm/common/command.log and hpvm\_mon\_log.

# 8.7 Managing the Device Database

Integrity VM cannot detect all potential backing store conflicts, and does not always prevent misconfigured guests from booting. Conflicts can arise from the following:

• Specifying the same backing store for more than one virtual device.

If you add disk:scsi::disk:/dev/rdsk/c0t1d2 for Guest A, do not add the same device to another guest or to the list of VM Host restricted devices.

• Specifying multiple backing store parameters that lead to the same physical storage.

If the VM Host has multiple paths to a storage device, like /dev/rdsk/c3t2d0 and /dev/rdsk/c4t2d0, only one path should be specified for a disk:scsi or dvd:scsi in Guest A. The other path should not be used as a backing store by Guest A or by any other guest or the VM Host.

• Overlapping physical storage allocated for different backing store types.

If a guest uses a logical volume (for example, rlvol1) as a backing store device, the disks or disk partitions used by the volume group on which the logical volume is made (for example,  $/$  dev/vq01) cannot be used as backing stores.

You can use the ioscan and sam commands to detect these conflicts. If you force guests configured with these conflicts to start, data corruption might occur.

### 8.7.1 The Device Database File

Integrity VM device management stored Integrity VM device mappinginformation in the device database file  $(\sqrt{var}/opt/common/hpvm$  mgmtdb). This file is divided into three sections:

- The header, which states that the file should not be hand-edited
- The restricted device section, which contains a list of host devices that guests are not allowed to access
- The guest devices section, which contains those devices, both storage and network, that guests have been configured to use

Do not edit the hpvm\_mgmtdb file directly unless you are specifically advised to do so. Always use a supported Integrity VM commands (such as hpvmmodify or hpvmdevmgmt) to modify virtual devices.

### 8.7.2 Using the hpvmdevmgmt Command

To list and modify the devices used by the VM Host and the virtual machines, use the hpvmdevmgmt command.

If a guest is set up to use a virtual disk backed by a logical volume, do not make changes to the logical volume while the guest is running. First, stop the guest by using the hpvmstop -g command. If you modify a logical volume that contains a guest's root, you must recreate the guest.

If you extend a logical volume used as a guest virtual device while the guest is on, the guest does not automatically see the size increase. If the logical volume contains the guest's root device, the guest may crash. Remove the guest and recreate it if you modify the disk containing the guest's root device.

The hpvmdevmgmt command supports many operations, but not all operations pertain to all entry types. For example, you can replace a device only with a guest device. The  $-1$  and  $-5$  options to the hpvmdevmgmt command do not work on the device database.

For example, to initialize raw device special files, enter the following command:

```
# hpvmdevmgmt -I
```
This command creates the /dev/rscsi/ $*$  devices for the devices found in /dev/rdsk/ $*$ . This command runs when Integrity VM is started. If you dynamically add devices by attaching to SAN or through some other mechanism, use the hpvmdevmgmt -I command to create the associated raw devices in /dev/rscsi.

To create a large file backing store, enter the following command:

```
# hpvmdevmgmt -S
```
This command option creates file backing store devices from guests. This command allocates the space designated to the file. To create a 12 GB file, enter the following command:

<span id="page-107-0"></span># **hpvmdevmgmt -S 12G**

[Table](#page-107-0) 8-3 describes the options to the hpvmdevmgmt command.

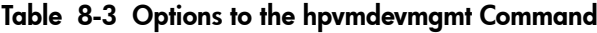

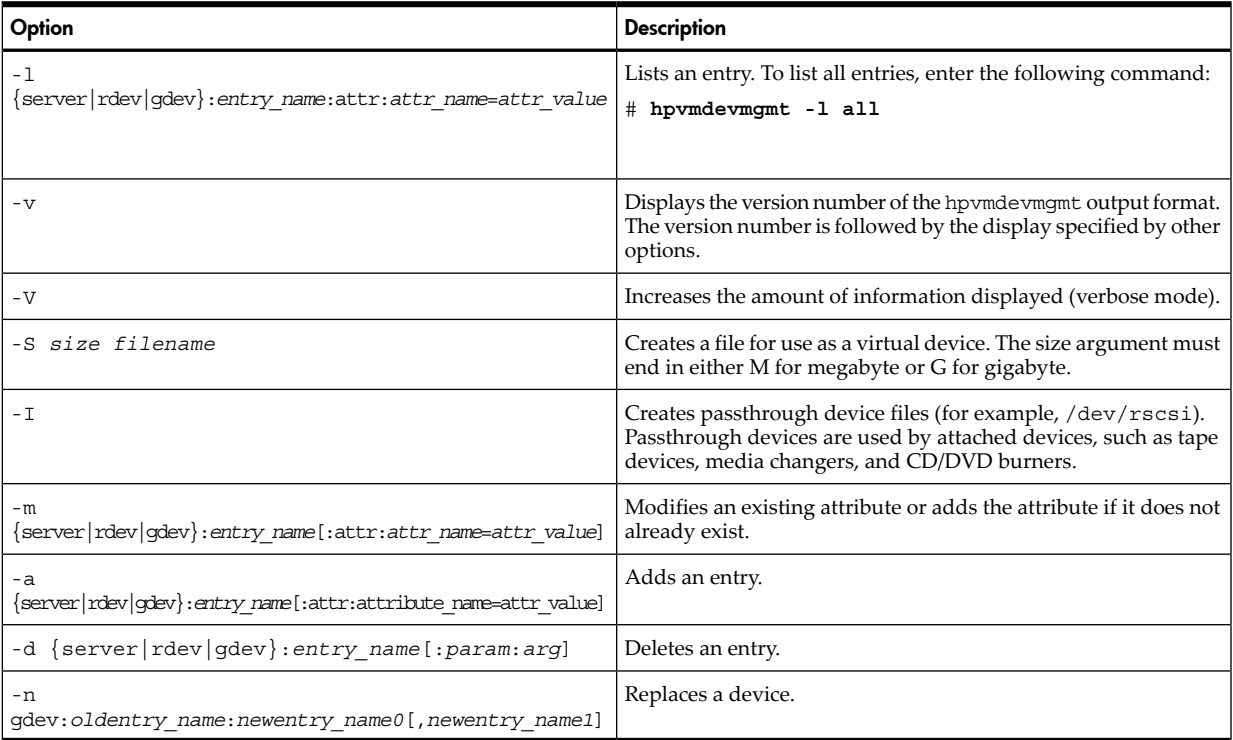

For example, to use the hpvmdevmgmt command to display a list of the restricted devices, enter the following command:
/dev/rdsk/c10t0d4:CONFIG=rdev,EXIST=YES,DEVTYPE=DISK,SHARE=NO::6005-08b4-0001-15d0-0001-2000-003a-0000

### 8.7.2.1 Sharing Devices

With Integrity VM, you can allow devices to be specified as either shared or not shared. By default, vswitches are configured to be shared. Storage devices are configured to not be shared. As administrator, you can configure a storage device to be shared by multiple guests.

The SHARE attribute is only checked when booting a guest. If one guest is running with a non-shared device and another guest attempts to boot using that same device, it is blocked. If multiple guests require sharing devices, then the SHARE attribute for those devices must be changed to SHARE=YES, using the modify option, -m, with the hpvmdevmgmt command.

For example, if a device like a physical DVD drive, /dev/rdsk/c0t0d0, must be set up as shared to allow multiple guests access for Ignite installs, then you can use the following command to modify that entry after it has been placed into the database by a guest creation or modification:

#### # **hpvmdevmgmt -m gdev:/dev/rdsk/c0t0d0:attr:SHARE=YES**

Only read-only devices can be shared among guests. Virtual DVDs and virtual network devices can be shared. DVDs are not shareable unless you specify otherwise. Sharing virtual devices or the hardware backing stores must be carefully planned in order to prevent data corruption.

To restrict the vswitch named myswitch so that it is no longer sharable, enter the following command:

### # **hpvmdevmgmt -m gdev:myswitch:attr:SHARE=NO**

This command restricts the vswitch called myswitch to use by one guest only.

### 8.7.2.2 Replacing Devices

If a backing storage device malfunctions, replace it using the hpvmdevmgmt -n option. The -n option works only for guest devices. It replaces the existing device entry with the new device entry while keeping all the current guest dependents. Thus, each guest dependent is modified to replace the old device with the new one. If the device being replaced is a pNIC, use the hpvmnet command to halt and remove the current vswitches using that pNIC and recreate the same named vswitches using the new pNIC. This method allows the guests to use the new pNIC through the old vswitch names without modifying the guests.

### 8.7.2.3 Deleting Devices

A device entry can be deleted only if it has no dependents. If a device has dependents, those dependents must be removed before you delete the device. The hpvmmodify command that removes a device removes that guest as a dependent on that device.

If, for some reason, the guest cannot be modified, you can use the hpvmdevmgmt -d command to delete a dependent from a device; however, this command does not modify the guest that is dependent on the device. Use this method only if you can use the hpvmmodify command on the guests that are dependent on the device. The following example shows how to remove a guest as a dependent:

### # **hpvmdevmgmt -d gdev:***entry\_name***:depend:***depend\_name*

### 8.7.2.4 Restricting VM Host Devices

You must set up restricted devices to ensure that no guest uses devices that are reserved for use by the VM Host, including the storage devices that the VM Host uses to boot and run. This can also include a network LAN device to which the host requires exclusive access.

If a volume manager is used for host-specific file systems, then the restricted devices should include both the volume devices and the underlying special device files to protect both from guest access. For more information, see ["Creating](#page-60-0) Virtual Storage Devices" (page 61).

You can also allow guests to access certain files while restricting them from accessing the device files that contain those files. You can add or delete restricted device entries to the Integrity VM device database. For example, to add /dev/rdsk/c2t0d0 as a restricted device, enter the following command:

```
# hpvmdevmgmt -a rdev:/dev/rdsk/c2t0d0
```
To delete the restricted device /dev/rdsk/c2t0d0, enter the following command:

```
# hpvmdevmgmt -d rdev:/dev/rdsk/c2t0d0
```
To add network lan0 as a restricted device, enter the following command:

```
# hpvmdevmgmt -a rdev:lan0
```
If a guest's configuration file contains restricted devices, the guest does not start.

# 9 Migrating Virtual Machines

The hpvmmigrate command allows you to move a virtual machine from a source VM Host system to a destination VM Host system. The hpymmigrate command is available with HP Integrity Virtual Machines A.01.20 and later. For information about installing the optional VMMigrate bundle, which provides the hpvmmigrate command, see ["Installing](#page-20-0) Integrity VM" (page 21).

This chapter includes the following sections:

- ["Introduction](#page-110-0) to Virtual Machine Migration" (page 111)
- ["Performing](#page-111-0) a Guest Migration" (page 112)
- <span id="page-110-0"></span>• "Network and Storage Migration [Considerations"](#page-112-0) (page 113)

# 9.1 Introduction to Virtual Machine Migration

<span id="page-110-1"></span>[Figure](#page-110-1) 9-1 illustrates the process of moving a guest from Host A to Host B.

### Figure 9-1 Symmetric Hosts Configured for VM Guest Migration

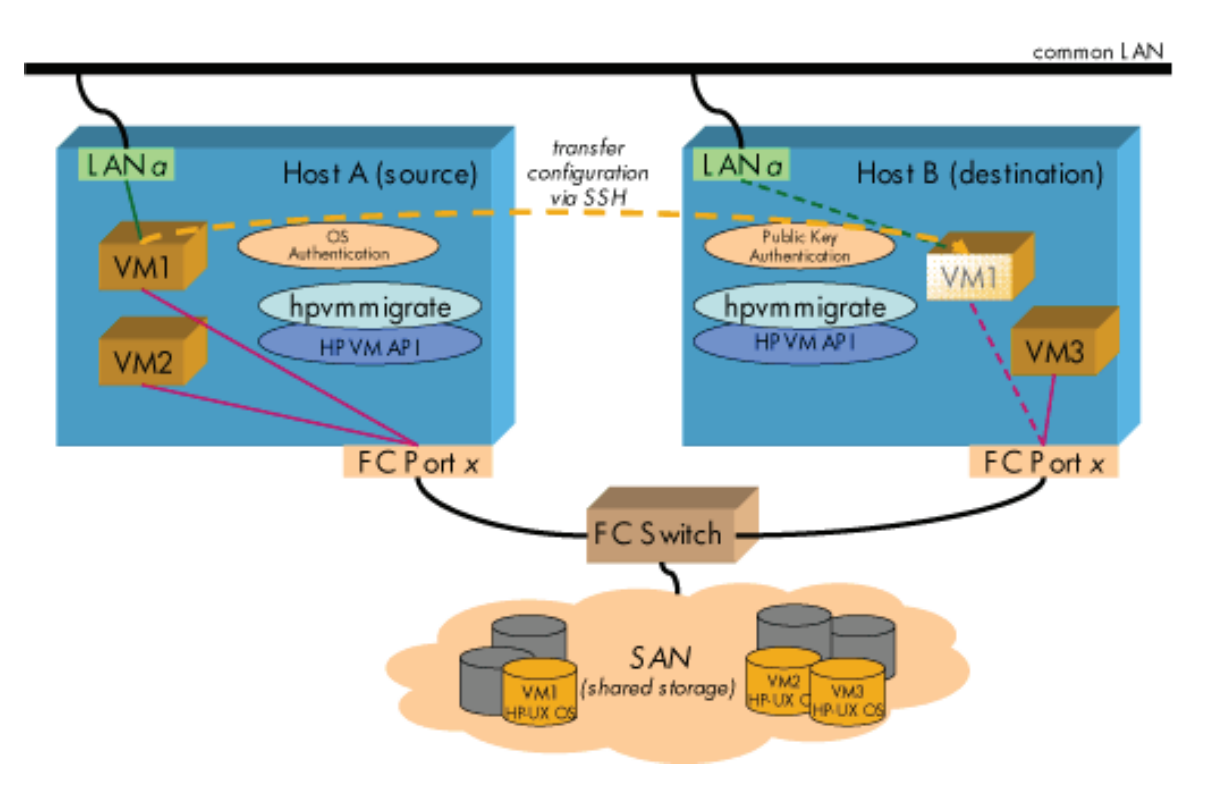

The basic virtual machine migration configuration includes a source machine and a target machine. Both must be running Integrity VM and must be able to run the guests. Both machines must conform to their operating system requirements and restrictions, and both must be able to provide the allocated resources to the guest. If the guest uses 2 GB of memory on one machine, it must be able to use that amount on the other machine. Similary, if the source machine can provide a guest with four vCPUS, the target machine must also be able to provide them. To modify the virtual devices or network on the target host, use the hpvmmodify command.

To enable migration the source and destination hosts must be configured symmetrically. That is, all the network and storage resources must be configured the same on both hosts. A symmetric configuration includes:

- A common local area network (LAN)
- Identical network interfaces configurations
- Storage Area Network (SAN) based boot disks
- Identical Fibre Channel port configurations

For guidelines about setting up storage for migrating virtual machines, see "Network and Storage Migration [Considerations"](#page-112-0) (page 113).

<span id="page-111-0"></span>If the HP Capacity Advisor is used on the virtual machine, collect utilization information before you migrate the virtual machine. The Capacity Advisor cannot continue to collect the utilization information for the virtual machine during the migration operation.

# 9.2 Performing a Guest Migration

To perform a guest migration:

- **1.** Set up SSH keys on both the source and destination hosts, as described in "Security [Considerations"](#page-112-1) [\(page](#page-112-1) 113).
- **2.** Stop the guest on the source host, using the hpvmstop or hpvmconsole command.
- **3.** On the source host, enter the hpvmmigrate command, as described in "Using the [hpvmmigrate](#page-111-1) [Command"](#page-111-1) (page 112).
- **4.** Start the guest on the destination host using the hpvmstart or hpvmconsole command.

For information about starting and stopping guests, see [Chapter](#page-100-0) 8 (page 101).

The hpvmmigrate command verifies that the destination host has sufficient resources (such as memory, network switches and storage devices) for the guest to boot. If the resources are insufficient or do not exist, or if other errors occur, the guest is not migrated to the destination host.

<span id="page-111-1"></span>After successfully migrating the guest, the hpvmmigrate command automatically deletes the guest on the source host.

## 9.2.1 Using the hpvmmigrate Command

When you enter the hpvmmigrate command, you must specify the name of the guest to be migrated and the destination VM Host system.

Specify the guest using one of the following options:

- -P *vm-name* to specify the guest name
- -p *vm\_number* to specify the virtual machine number

Specify the destination host by including the –h option and specifying one of the following:

- <span id="page-111-2"></span>• The destination host name
- The destination host IP address

[Table](#page-111-2) 9-1 lists the options to the hpvmmigrate command.

### Table 9-1 Options to the hpvmmigrate Command

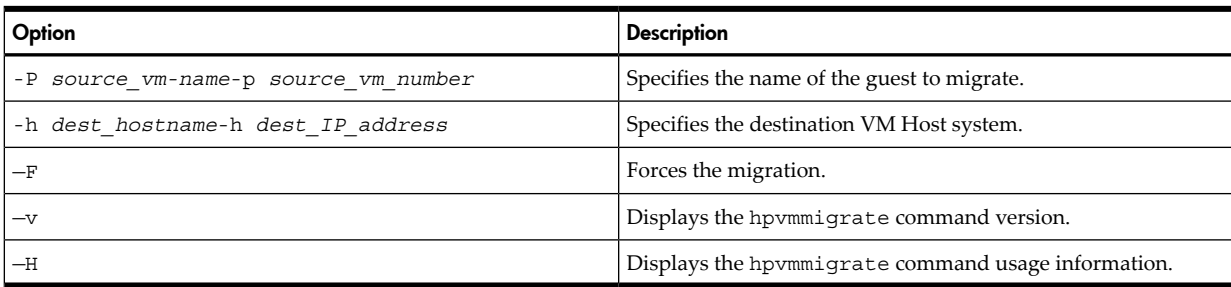

You can force the guest to be migrated regardless of whether sufficient resources exist on the destination host by using the –F option. When you use this option, any problems found during resource validation are ignored, and the guest is migrated to the destination host.

The guest on the source host is deleted after it is successfully migrated to the destination host.

## 9.2.2 Example of the hpvmmigrate Command

The following example shows how to migrate the guest named VM1, residing on the host named HostA, to the destination host (HostB). On the system named HostA, enter the following command:

### # **hpvmmigrate –P VM1 –h HostB**

This example specifies:

- The name of the guest  $(-P$  VM1)
- <span id="page-112-0"></span>The name of the destination host (-h HostB)

# 9.3 Network and Storage Migration Considerations

Effective migration of VM Host systems depends on proper configuration of the networks and storage used by the source and destination hosts. The hpvmmigrate command verifies that the source and destination hosts provide the guest with symmetric accessibility to network and storage resources. If you set up the configuration properly on both hosts before you migrate the guest, the migration task will be much easier and faster.

## 9.3.1 Network Configuration Considerations

The source and destination hosts should be on the same subnet. The hpvmmigrate command preserves the MAC address of the guest being migrated. Thus, having the hosts on the same subnet prevents problems that can occur from changing the guest's host name or IP address. With both hosts on the same subnet, the guest boots properly on the destination host.

In addition, ensure that all pNICs are symmetrically configured on both the source and destination hosts. For example, if lan0 on HostA is connected to subnet A, and lan1 is connected to subnet B, make sure that, on HostB, lan0 is connected to subnet A and lan1 is connected to subnet B.

## 9.3.2 Storage Configuration Considerations

Both the source and destination hosts must share access to symmetrically configured storage devices. Specifically, both hosts must use the same character disk-device file name for each disk device. For example, both the source and destination hosts would refer to the same disk device as /c0t1d0. (To configure the source and destination systems with the same device file names, use the ioinit command to reassign instance numbers to the ext bus class.)

Also, the same storage devices must be visible to both the source and destination hosts. The hpvmmigrate command uses the Fibre Channel worldwide identifier (WWID) to determine whether the storage allocated to a guest on the source host is also reachable on the destination host.

The hpvmmigrate command assumes that guests use storage area network (SAN) resources specified as whole-disk backing stores (for example, /dev/rdsk/c26d5t2). Although you can create virtual machines with direct attached storage (DAS), guests that use DAS cannot be migrated.

SAN logical units (LUNs) are presented to both the source and destination hosts. However, it is not necessaryto present LUNs to theguests; theyare made available bythe VM Host when the virtual machine is booted. This configuration allows you to migrate guests without having to reconfigure the SAN.

To avoid inadvertently using the disk devices associated with a guest on more than one host, mark as restricted all the disk devices used for guest storage on all hosts, except the disk that contains the guest. To mark a disk as restricted, use the hpvmdevmgmt command. For example:

### # **hpvmdevmgmt –a rdev:entry\_name**

The –a option accepts the name of the device to be restricted. For example:

```
# hpvmdevmgmt –a rdev:/dev/rdsk/c4t1d0
```
<span id="page-112-1"></span>For more information about the hpvmdevmgmt command, see [Chapter](#page-60-0) 6 (page 61).

After the guest is successfully migrated, the hpvmmigrate command marks as restricted all the disk devices allocated to the guest on the source system to prevent any other guests from using them. On the destination host, the disk devices allocated to the migrated guest are marked as unrestricted.

### 9.3.3 Security Considerations

The hpvmmigrate command requires HP-UX Secure Shell (SSH) to be set up on both the source and destination host systems. SSH provides a secure communication path between hosts and is installed on HP-UX 11.23 systems by default. To enable secure communication between the source and destination hosts, you must generate SSH keys on both systems.

The hpvmmigrate command uses SSH public-keybased authentication between the source and destination hosts. Password and hostbased authentication are not supported.

You need root privileges to generate and set up the SSH keys required for guest migration.

### 9.3.3.1 SSH Key Setup

HP recommends that you use the HP-UX Distributed Systems Administration Utilities (DSAU) tools to set up the SSH keys on the source and destination hosts, which is installed by default on HP-UX 11.23 (0512 release). The bundle name is DSAUtilities.

You use the /opt/dsau/bin/csshsetup command to set up SSH keys between hosts. The csshsetup command simplifies the task of setting up SSH public-key authentication trust relationships between hosts. The  $-r$  (round-robin) option is used to set up bidirectional authentication. Round-robin key exchange establishes "any-member-to-any-member" authentication. Refer to *csshsetup(1M)* for more information.

Alternatively, SSH keys can be generated manually on the individual systems and then copied to the remote system's \$HOME/.ssh/authorized\_keys2 file by using the ssh\_keygen command. The ssh\_keygen command generates, manages, and converts authentication keys for SSH. It also creates RSA keys for use by the SSH protocol.

To use SSH with RSA or DSA authentication, the ssh\_keygen command creates the authentication key in one of the following files:

- \$HOME/.ssh/identity
- \$HOME/.ssh/id\_dsa
- \$HOME/.ssh/id\_rsa

<span id="page-113-0"></span>The system administrator may also use the ssh keygen command to generate host keys, as seen in /etc/rc. See *ssh-keygen(1M)* for more information about SSH key generation.

[Table](#page-113-0) A-2 lists the files that are modified or created for RSA key generation.

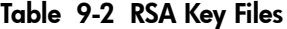

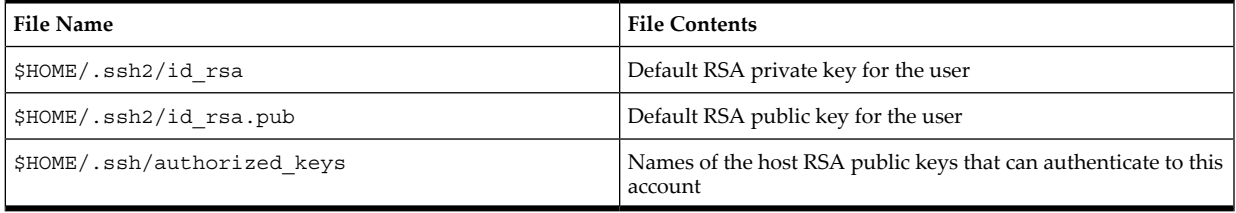

### 9.3.3.2 SSH Key Setup Troubleshooting

If the SecureShell is installed on both the source and destination systems, you can run the ssh command on the source host, establishing a connection to the destination host. This ensures that SSH keys are set up between the two hosts. The following error message can result from having SSH keys set up improperly:

Error: hpvmmigrate: SSH execution error.

Error: hpvmmigrate: Remote execution error on destination-host.

# 10 Using HP Serviceguard with Integrity VM

After you have installed Integrity VM and created the guest, you can install Serviceguard on either the VM Host system (to provide failover for the guest), or on the guest (to provide failover for applications runningon theguest). This chapter describes how to configure Serviceguard with Integrity VM, including the following topics:

- ["Introduction](#page-114-0) to HP Serviceguard with Integrity VM" (page 115)
- "Serviceguard in Guest [Configurations"](#page-115-0) (page 116)
- "Serviceguard in VM Host [Configuration"](#page-118-0) (page 119)
- ["Upgrading](#page-125-0) from Integrity VM A.01.20 Toolkit" (page 126)
- ["Troubleshooting](#page-126-0) Serviceguard with Integrity VM" (page 127)

<span id="page-114-0"></span>This chapter assumes you are familiar with HP Serviceguard. The procedures in this chapter use the HP Serviceguard commands to accomplish Serviceguard tasks. You can use Serviceguard Manager instead. For more information, see the *Managing Serviceguard* manual.

# 10.1 Introduction to HP Serviceguard with Integrity VM

After you set up Integrity VM, you can install HP Serviceguard A.11.16 or later either on the VM Host or on the HP-UX guest. Do not use Serviceguard on both the VM Host and the guest at the same time.

- To protect guest applications, install Serviceguard on the HP-UX guest. Applications on a guest can fail over to any of the following:
	- Another guest configured as a Serviceguard node that is running on the same VM Host system (see ["Cluster](#page-115-1) in a Box" (page 116))
	- Another guest configured as a Serviceguard node running on a different VM Host system (see ["Virtual/Virtual](#page-116-0) Cluster")
	- Another server or nPartition that is not running Integrity VM (see ["Virtual/Physical](#page-117-0) Cluster" [\(page](#page-117-0) 118))

Windows guests do not support HP Serviceguard; therefore, Windows guest applications cannot be configured as Serviceguard packages.

To protect guests, install HP Serviceguard on the VM Host system. Guests configured as Serviceguard packages (*[distributed](#page-180-0) guests*) are subsequently managed using HP Serviceguard commands. If the VM Host system fails, the distributed guest automatically fails over to another node in the Integrity VM *multiserver [environment](#page-181-0)*. Integrity VM guests which can relocated between Integrity VM Hosts are configured into an Integrity VM multiserver environment that contains the same set of servers as is in the Serviceguard cluster. (For more information, see "Serviceguard in VM Host [Configuration"](#page-118-0) [\(page](#page-118-0) 119)). Guests of any operating system (HP-UX and Windows) can be configured as Serviceguard packages.

Each Serviceguard configuration provides a level of protection against failure. Choose the configuration that best meets your needs, keeping the following requirements in mind:

• Storage Requirements

To make sure the Serviceguard configuration is managable, use identical backing stores on both the primary node and alternate nodes. To use Serviceguard in Guest configurations, the backing storage units must be whole disks. Integrity VM does not support using other types of backing stores on primary and alternate nodes for applications that are configured as Serviceguard packages.

The VM Host system storage configurations must comply with both Integrity VM and Serviceguard product requirements. For information about the Integrity VM storage subsystem, see ["Creating](#page-60-0) Virtual Storage [Devices"](#page-60-0) (page 61).

• Network Requirements

To make sure network communication with guests is always available, provide identical network devices on both the primary and alternate nodes. Physical NICs (pNICs) and vswitches must be the same on both the original and adoptive nodes for virtual NICs (vNICs) to function after the failover. For more information about the Integrity VM networking subsystem, see "Creating Virtual [Networks"](#page-88-0) [\(page](#page-88-0) 89).

In the Serviceguard with Integrity VM environment, you can use the following network configurations:

— Heartbeat LAN

Serviceguard nodes use heartbeat LANs to maintain communication with one another. Whether Serviceguard is installed on the VM Host system or on the guest, HP recommends that you configure every LAN as a heartbeat LAN.

— Primary and standby LANs

For local LAN failover, a Serviceguard node must have both a primary and standby LAN. In both Serviceguard in Guest and Serviceguard in Host configurations, use vswitches or hubs to connect two pNICs to the same network broadcast domain.

For Serviceguard in Host configurations, Serviceguard monitors the physical connections and the vswitch monitor moves the vswitch between pNICs automatically.

In a Serviceguard in Guest configuration, the pNICs are connected to vswitches, which are configured as vNICs in the guest. In this configuration, Serviceguard running in the guest determines the primary and standby LANs and performs the failover in the guest.

— Autoport Aggregation (APA)

You can use HP-UX APA in the Serviceguard configuration on the VM Host systems. Use APA in MANUAL or AUTO-FEC modes when running on the VM Host system. Do not use LACP\_AUTO mode link aggregates. For more information about APA, see the *HP Auto Port Aggregation (APA) Support Guide*.

— Virtual LANs (VLANs)

VLANs can be configured on the vswitches or the physical switches. You can use VLANs on the VM Host system (as described in the *Using HP-UX VLANS* manual). You can configure the VLAN on vswitches used by guests (as described in ["Configuring](#page-93-0) VLANs" (page 94)).

<span id="page-115-0"></span>The following sections describe the configuration procedures and the specific requirements for each of the Serviceguard configurations.

# 10.2 Serviceguard in Guest Configurations

<span id="page-115-1"></span>You can install Serviceguard on an HP-UX guest to provide high availability for the applications running on the guest. In this type of configuration, the guest is configured as a node in a Serviceguard cluster. Depending on the configuration of the cluster, the application package can fail over from one guest to another guest in the same VM Host system, from one guest to another guest in a VM Host system, or from the guest on a VM Host system to a separate physical server or nPar. You can even mix and match Serviceguard in Guest configurations to meet your specific requirements. The following sections describe the Serviceguard in Guest configurations.

### 10.2.1 Cluster in a Box

[Figure](#page-116-1) 10-1 shows the configuration of an application package that can fail over to another guest on the same VM Host system.

<span id="page-116-1"></span>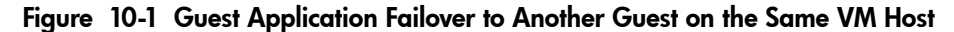

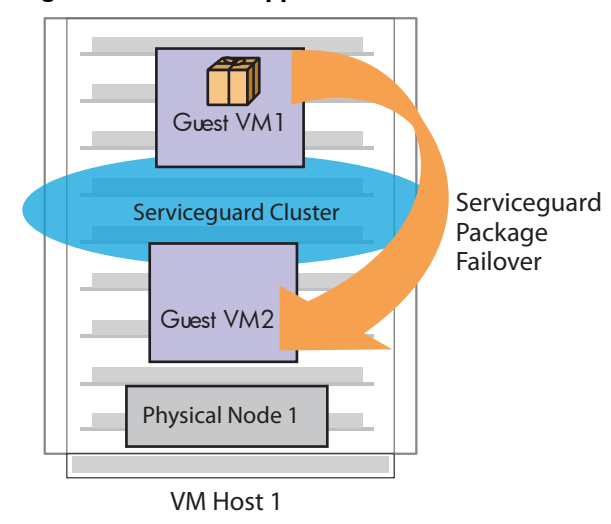

In this configuration, the primary node and the adoptive node are guests running on the same VM Host system. This cluster does not provide protection against Single Point of Failure (SPOF), because both the primary cluster member and the adoptive cluster member are guests on the same physical machine. However, this configuration is useful in testing environments.

If you are running more than one guest on the VM Host system, and you need to share the same storage among the guests, you must change the SHARE attribute of the shared disk to YES using the hpvmdevmgmt command, as follows:

```
# hpvmdevmgmt -m gdev:/dev/rdsk/c6t1d4:attr:SHARE=YES
```
<span id="page-116-0"></span>For more information about using the hpvmdevmgmt command, see ["Managing](#page-106-0) the Device Database" [\(page](#page-106-0) 107).

## 10.2.2 Virtual/Virtual Cluster

<span id="page-116-2"></span>[Figure](#page-116-2) 10-2 shows the configuration of an application package that can fail over to a guest running on a different VM Host system.

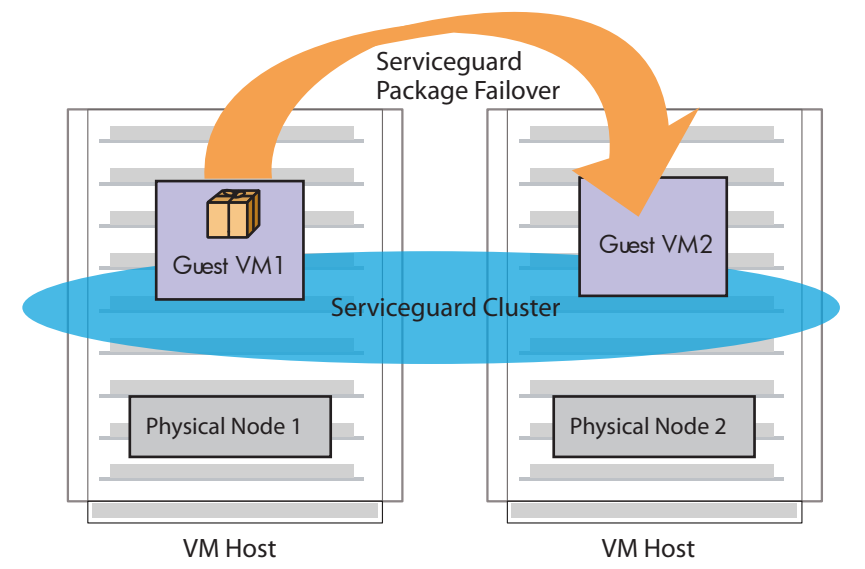

Figure 10-2 Guest Application Failover to a Guest on a Different VM Host

In this configuration, the Serviceguard nodes are guests running on separate nPars or HP Integrity servers.

# 10.2.3 Virtual/Physical Cluster

<span id="page-117-0"></span>[Figure](#page-117-1) 10-3 shows the configuration of an application package that can fail overto a dedicated HP Integrity server or nPartition.

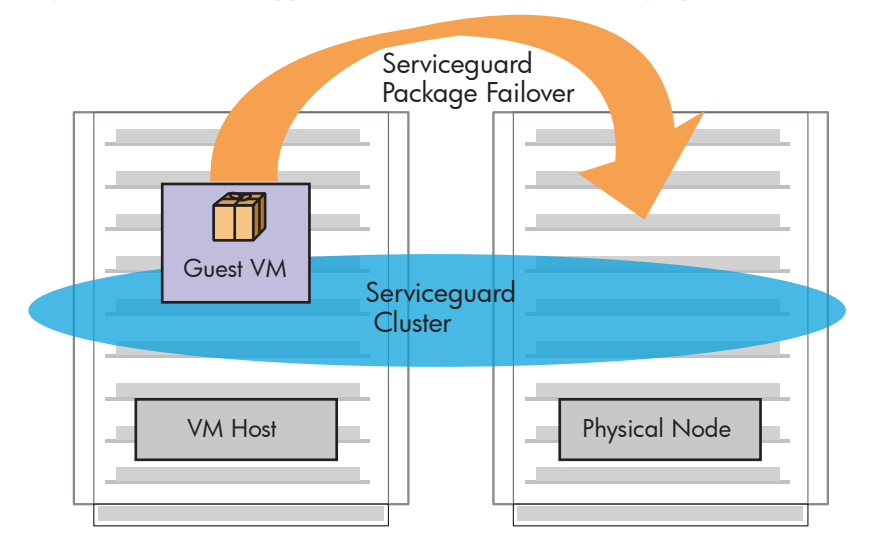

### <span id="page-117-1"></span>Figure 10-3 Guest Application Failover to an HP Integrity Server

In this case, the Serviceguard cluster consists of a VM Host system and a Serviceguard node that is not running Integrity VM. The application configured as a Serviceguard package can fail over to the physical node. Alternatively, you can run the application on the physical node and configure the guest on the VM Host system as the adoptive node.

## 10.2.4 Configuring Serviceguard in Guests

To configure a Serviceguard cluster that allows an application to fail over from one guest to another, complete the following procedure

- **1.** Install Serviceguard on the HP-UX guests that may run the application.
- **2.** For the virtual/physical cluster, install Serviceguard on the physical node.
- **3.** Ensure that each guest has access to a quorum server or cluster lock disk.
- **4.** Use the hpvmstatus command to make sure the guest is running and to verify the guest name.
- **5.** Use the cmquerycl command to specify the nodes to be included in the cluster and to generate a template for the cluster configuration file. For example, to set up a cluster named gcluster that includes nodes host1 and host2, enter the following command:

# cmquerycl -v -C /etc/cmcluster/gcluster.config -n host1 -n host2 -q *quorum-server-host*

Include the —q option if a quorum server is used on the cluster.

- **6.** Edit the /etc/cmcluster/*cluster-name*.config file (where *cluster-name* is the name of the cluster specified in the cmquerycl command). For details about modifying the information in the cluster configuration file, see the *Managing Serviceguard* manual.
- **7.** Use the following command to verify the contents of the file: # cmcheckconf -k -v -C /etc/cmcluster/gcluster.config

This command ensures that the cluster is configured properly.

**8.** Generate the binary configuration file and distribute it using the following command:

# cmapplyconf -k -v -C /etc/cmcluster/gcluster.config

**9.** Start the cluster using the following command:

# cmruncl

<span id="page-118-0"></span>This procedure provides a simple example of creating guest application packages. For information about how to set up your Serviceguard configuration, see the *Managing Serviceguard* manual.

# 10.3 Serviceguard in VM Host Configuration

The following sections describe how to configure a VM Host as a Serviceguard node. In this configuration, if any of the resources used by a guest fail on the primary VM Host system, the guest fails over to an adoptive VM Host system, as illustrated in [Figure](#page-118-1) 10-4.

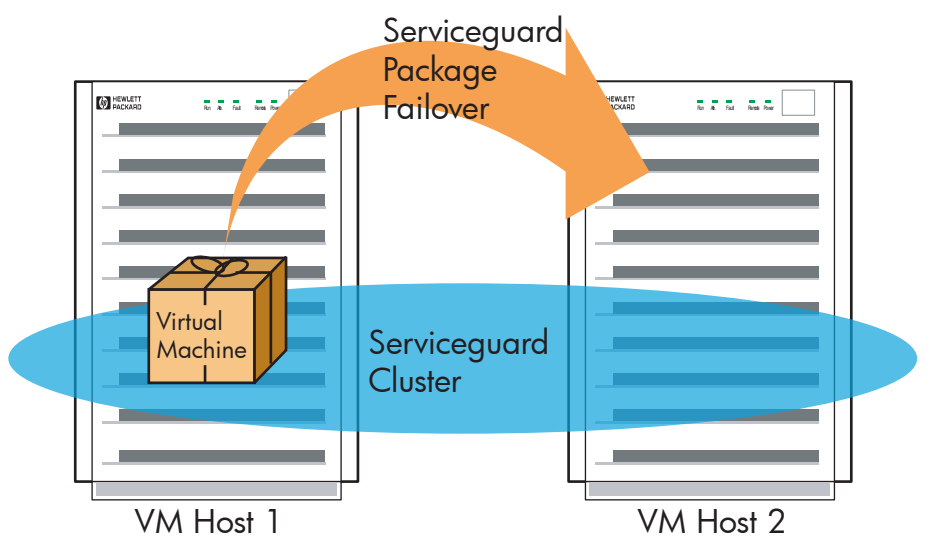

<span id="page-118-1"></span>Figure 10-4 Virtual Machine Failover to Another Cluster Member

To configure Serviceguard in Host:

- **1.** Configure the Integrity VM multiserver environment, as described in [Section](#page-118-2) 10.3.1 (page 119).
- **2.** Create the Serviceguard package, as described in [Section](#page-119-0) 10.3.2 (page 120).
- <span id="page-118-2"></span>**3.** Modify the Serviceguard package configuration files to match your guest environment, as described in [Section](#page-122-0) 10.3.3 (page 123).
- **4.** Start the Serviceguard package, as described in [Section](#page-122-1) 10.3.4 (page 123).

## 10.3.1 Configuring the Integrity VM Multiserver Environment

The Integrity VM multiserver environment provides an integrated environment when guests are configured as Serviceguard packages. In a cluster that is configured as a multiserver environment, each VM Host is aware that the guests are Serviceguard packages and gives control of these distributed guests to ServiceGuard.

For example, two VM Hosts (host1 and host2) make up a Serviceguard cluster. A guest running on host1 is configured as a Serviceguard package that can fail over to host2. After you set up the multiserver environment, you can use the hpvmstatus command on each VM Host to display consistent guest package status information. When the guest package is running on host1, you can use the hpvmstatus command on host2 to display the guest's current status.

After you configure a guest as a Serviceguard package, you cannot use Integrity VM commands to start and stop the guest. Only Serviceguard commands control the packaged guest. This provides consistent control of the guests and also protects shared whole disk backing stores. Serviceguard ensures exclusive access for shared storage only when the disks are configured with a volume manager like LVM or VxVM. The Integrity VM multiserver environment extends this protection to whole disk backing stores and prevents accessing the same backing store from more than one guest at the same time.

The multiserver environment requires that Serviceguard be running on the VM Host, and allows you to configure guests as Serviceguard packages. The multiserver environment does not apply to configurations where Serviceguard is installed on the guest.

Set up the multiserver environment on each VM Host that is part of the multiserver environment, as follows:

**1.** Register each VM Host system that will be a member of the multiserver environment. Enter the following commands on each VM Host system:

```
# hpvmdevmgmt -a server:host-name
# hpvmdevmgmt -m server:host-name:attr:SERVERID=n
# hpvmdevmgmt -m server:host-name:attr:SERVERADDR=ip-address
```
Where:

- *host-name* is the unqualified name of the VM Host system.
- *n* is a unique number identifying this VM Host system in the multiserver environment. Enter a number from 1 through 255.
- *ip-addr* is the IP address of the VM Host system. Use the IP address of the networkconnection that serves the multiserver environment.

Enter these commands on each VM Host system in the multiserver environment, specifying appropriate values. For example, to set up two nodes in the multiserver environment (host1 and host2), enter the following commands on host1:

```
# hpvmdevmgmt -a server:host1
# hpvmdevmgmt -m server:host1:attr:SERVERID=1
# hpvmdevmgmt -m server:host1:attr:SERVERADDR=1.2.3.4
# hpvmdevmgmt -a server:host2
# hpvmdevmgmt -m server:host2:attr:SERVERID=2
# hpvmdevmgmt -m server:host2:attr:SERVERADDR=1.2.3.5
```
Enter these same commands on host2.

**2.** Verify the registration by entering the following command on each member of the multiserver environment:

```
# hpvmdevmgmt -l server
host1:CONFIG=SERVER,SERVERADDR=16.116.9.0,SERVERID=1::WWID_NULL
host2:CONFIG=server,EXIST=NO,DEVTYPE=UNKNOWN,SHARE=NO,SERVERADDR=16.116.8.91,
SERVERID=2::WWID_NULL
```
<span id="page-119-0"></span>The list of servers in the multiserver environment must match the list of nodes in the Serviceguard cluster configuration.

### 10.3.2 Creating Guest Packages

On the VM Host, create a package configuration file and control script for the guest using the following procedure:

- **1.** Install Integrity VM and create the guest with all necessary virtual storage devices and vswitches. Repeat this procedure on each node in the multiserver environment.
- **2.** Install, configure, and run HP Serviceguard on every node in the multiserver environment.
- **3.** Configure the Integrity VM multiserver environment on the primary node and the alternate nodes as described in "Configuring the Integrity VM Multiserver [Environment"](#page-118-2) (page 119).
- **4.** Start the guest on the primary node using the hpvmstart command. Use the hpvmstatus command to verify the guest name and to make sure that it's running.
- **5.** Create a Serviceguard package by running the hpvmsg\_package script from the HP Serviceguard for Integrity VM Toolkit, which is installed in the /opt/cmcluster/toolkit/hpvm/ directory when you install Integrity VM. Specify the guest name as the argument to the command, as follows:

# /opt/cmcluster/toolkit/hpvm/hpvmsg\_package.sh compass1

This is the HP Virtual Machine Serviceguard Toolkit Package Template Creation script.

This script will assist the user develop and distribute a set of Serviceguard package configuration template files and associated start, stop and monitor scripts.

The templates generated by these scripts will handle many guest configurations, but it is only a template and may not be appropriate for your particular configuration needs. You are encouraged to review and modify these template files as needed for your particular environment.

Do you wish to continue?  $(y/n):y$ 

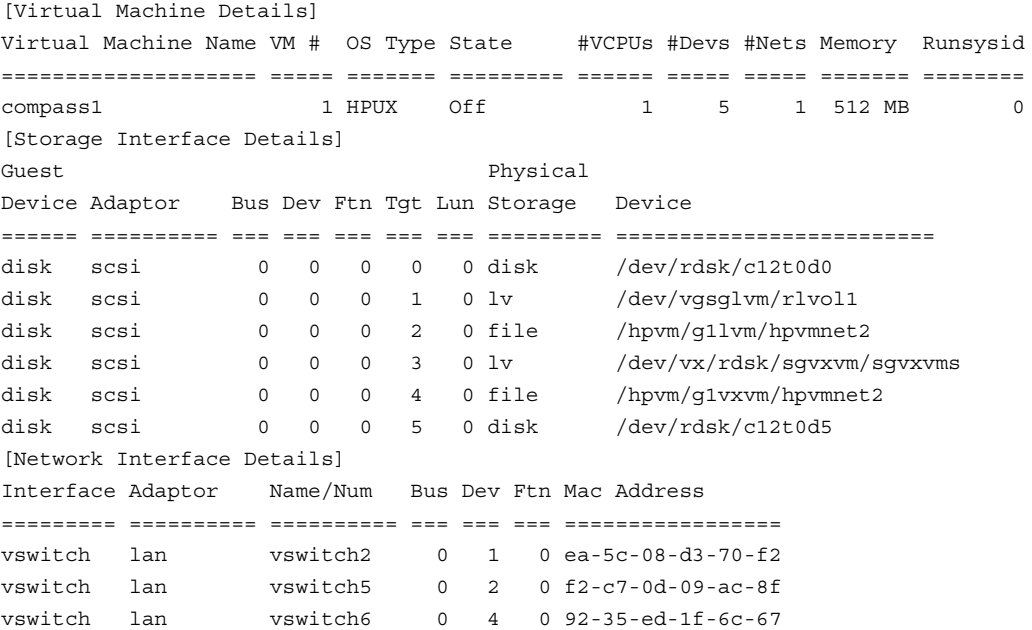

Would you like to create a failover package for this Virtual Machine summarized above? (y/n):**y**

Would you like to distribute the package to each cluster member? (y/n):**y**

The failover package template files for the Virtual Machine were successfully created.

The script asks you to confirm the following actions:

- Creating a failover package
- Distributing the package to all the cluster nodes

Respond to both prompts by entering y. The hpvm\_package.sh script creates the virtual machine package template files in the etc/cmcluster/*guest-name*/ directory:

- *guest-name*.config
- *guest-name*.sh
- hpvmsq ctrl
- hpvmsq mon
- hpvmsg\_start
- hpvmsg\_stop

The hpvmsq package is a utility that you can use to configure a guest as a Serviceguard package. The utility uses the guest name that you supply as an argument to create and populate the /etc/cmcluster/*guest-name*/ directory with a set oftemplate files that contain basic Serviceguard parameter settings. HP recommends that you review and modify these template files as needed for your specific multiserver environment. For more information, see ["Modifying](#page-122-0) the Package [Configuration](#page-122-0) Files" (page 123) and the *Managing Serviceguard* manual.

**6.** Stop the guest using the appropriate operating system command, or use the hpvmstop -F command on the VM Host system. (Because the guest has been configured as a Serviceguard package, the —F option is necessary.) For example:

# **hpvmstop -P** *guest-name* **-F**

Alternatively, enter the following command on the guest:

# **/usr/sbin/shutdown -h now**

Unmount all file backing stores and deactive any LVM logical volumes or deport VxVM volumes used as backing stores for the guests.

**7.** Verify that the package is set up correctly by entering the following command:

```
# cmcheckconf -v -C /etc/cmcluster/cluster-name.config -P /etc/cmcluster/guest-name/guest-name.config
```
Where:

- *cluster-name* is the name of the Serviceguard cluster.
- *guest-name* is the name of the guest.
- **8.** Update and redistributed the binary configuration files to the /etc/cmcluster/*guest-name*/ directory on all cluster nodes:

```
# cmapplyconf -v -C /etc/cmcluster/cluster-name.config -P /etc/cmcluster/guest-name/guest-name.config
```
When prompted whether to modify the cluster configuration, enter **y**. For example:

# **cmapplyconf -v -C /etc/cmcluster/cluster1.config -P /etc/cmcluster/compass1/compass1.config**

```
Checking cluster file: /etc/cmcluster/cluster.config
Checking nodes ... Done
Checking existing configuration ... Done
Gathering configuration information ... Done
Gathering configuration information ... Done
Gathering configuration information ..
Gathering storage information ..
Found 10 devices on node host1
Found 10 devices on node host2
Analysis of 20 devices should take approximately 3 seconds
08---108---208---308---308---408---508---608---708---708---908---908---1008Found 7 volume groups on node charm
Found 7 volume groups on node clowder
Analysis of 14 volume groups should take approximately 1 seconds
0%----10%----20%----30%----40%----50%----60%----70%----80%----90%----100%
.....
Gathering Network Configuration ......... Done
Cluster cluster1 is an existing cluster
Parsing package file: /etc/cmcluster/compass1/compass1.config.
Package hpvmnet2 already exists. It will be modified.
Checking for inconsistencies .. Done
Cluster cluster1 is an existing cluster
Maximum configured packages parameter is 10.
Configuring 3 package(s).
7 package(s) can be added to this cluster.
200 access policies can be added to this cluster.
Modifying configuration on node host1
Modifying configuration on node host2
```
Modify the cluster configuration ([y]/n)? **y** Marking/unmarking volume groups for use in the cluster

```
0%----10%----20%----30%----40%----50%----60%----70%----80%----90%----100%
Modifying the cluster configuration for cluster cluster1.
Modifying node host1 in cluster cluster1.
Modifying node host2 in cluster cluster1.
Modifying the package configuration for package compass1.
Completed the cluster creation.
```
<span id="page-122-0"></span>If the package configuration file contains the appropriate settings, start the Serviceguard service as described in "Starting the [Distributed](#page-122-1) Guest" (page 123).

### 10.3.3 Modifying the Package Configuration Files

The Serviceguard for Integrity VM toolkit creates templates that supply basic arguments to Serviceguard parameters. Review and modify the Serviceguard parameters based on the information for your Serviceguard cluster and the information supplied in the *Managing Serviceguard* manual. Make the appropriate changes to the *guest-name*.config and the *guest-name*.sh files.

<span id="page-122-1"></span>Edit the package configuration file to add any LVM volume groups that are used by the distributed guest. Include a separate VOLUME\_GROUP parameter for each cluster-aware volume group. These volume groups will be initialized with the cluster ID when the cmapplyconf command is used.

### 10.3.4 Starting the Distributed Guest

To start the distributed guest:, enter the following command:

```
# cmrunpkg -v guest-name
```
For example:

```
# cmrunpkg -v -p compass1
Running package compass1 on node host1.
cmrunpkg : Successfully started package compass1.
cmrunpkg : Completed successfully on all packages specified.
```
Verify that the guest is on and running. Use both the Integrity VM hpvmstatus command and the Serviceguard cmviewcl command to verify the status. For example:

```
# hpvmstatus -P compass1
[Virtual Machines]
Virtual Machine Name VM # OS Type State #VCPUs #Devs #Nets Memory Runsysid
==================== ===== ======= ========= ====== ===== ===== ======= ========
compass1 1 HPUX On 1 5 1 512 MB 0
# cmviewcl -v compass1
CLUSTER STATUS 
cluster1 up 
 NODE STATUS STATE
 host1 up running
   Network_Parameters:
  Network_ralduetels.<br>
INTERFACE STATUS PATH NAME<br>
PRIMARY up 0/2/1/0/4/1 lan7<br>
0/2/1/0/6/1 lan9
PRIMARY up 0/2/1/0/4/1 lan7
PRIMARY up 0/2/1/0/6/1 lan9
PRIMARY up 0/5/1/0/7/0 lan6
STANDBY up 0/1/2/0 lan1
STANDBY up 0/2/1/0/4/0 lan2
STANDBY up 0/2/1/0/6/0 lan8
STANDBY up LinkAgg0 lan900
STANDBY up 0/0/3/0 lan0
```
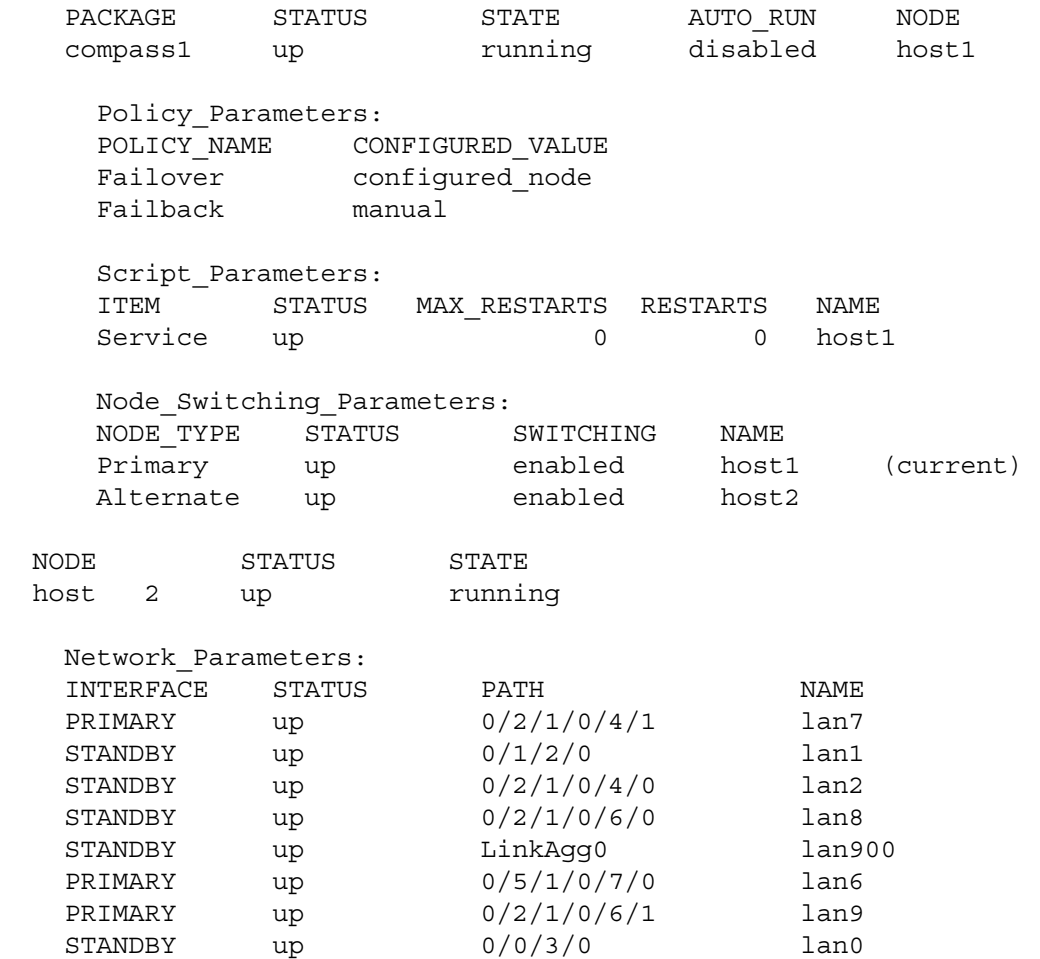

If desired, enter the cmmodpkg command to enable autorun and failover.

### 10.3.5 Starting the Vswitch Monitor

The vswitch monitor is responsible for monitoring the activities of the Serviceguard network monitor and for moving the vswitch configuration, when appropriate, between primary and standby network interfaces. The vswitch monitor requires no user configuration and is installed as part of the Integrity VM product. If Serviceguard is running and any distributed guests are configured, the vswitch monitor is automatically started on the VM Host system when the VM Host system boots. To start the vswitch monitor manually, use the following command:

### # **/sbin/init.d/vswitchmon start**

To verify that the vswitch monitor is running, enter the following command:

```
# ps -ef | grep vswitchmon
```
## 10.3.6 Verifying That Distributed Guests Can Fail Over

To verifythat theguests configured as Serviceguard packages and the multiserver environment are working properly, use the following commands to perform a manual failover:

**1.** On the original node (host1), verify that the package named compass1 is running:

```
host1# cmviewcl -v -p compass1
```
**2.** Halt the compass1 package on host1:

host1# **cmhaltpkg compass1** Halting package compass1.

- **3.** Start the package on the other VM Host system (host2): host2# **cmrunpkg -n host2 compass1**
- **4.** Enable the package: host2# **cmmodpkg -e compass1**
- **5.** On the adoptive node, verify that the compass1 package has started: host2# **cmviewcl -v -p compass1**
- **6.** On the adoptive node, verify that the guest named compass1 is on: host2# **hpvmstatus -P compass1**

## 10.3.7 Managing Distributed Guests

To start, stop, and monitor distributed guests, use the Serviceguard commands described in this section. Do not use the Integrity VM commands (hpvmstart, hpvmstop, and hpvmmigrate) to manage distributed guests.

### 10.3.7.1 Starting Distributed Guests

To start a distributed guest, enter the following command:

- # **cmrunpkg** *guest-name*
- 10.3.7.2 Stopping Distributed Guests

To stop a distributed guest, enter the following command:

# **cmhaltpkg** *guest-name*

### 10.3.7.3 Monitoring Distributed Guests

To monitor the distributed guest, enter the following command:

**# cmviewcl -v -p** *guest-name*

### 10.3.7.4 Modifying Distributed Guests

You can modify the resources for the distributed guest using the hpvmmodify command. However, if you modify the guest on one VM Host server, you must make the same changes on the other nodes in the multiserver environment.

After you modify vswitches, logical volumes, or file backing stores used by distributed guests, make sure that Serviceguard can continue to monitor the guests. Run the hpvmsg\_package script and restart the guest packages to update the Serviceguard information.

## 10.3.8 Monitoring Network Connections

The vswitch monitor runs the vswitchmon.sh script on the VM Hosts in the multiserver environment and monitors the Serviceguard Network Manager by monitoring the syslog.log file. When it detects that Serviceguard is failing over a primary network to a standby network, the vswitch monitor halts, deletes, creates, and boots the vswitch associated with the primary network onto the the standby network. When the primary network is restored, Serviceguard and the vswitch monitor move the network and associated vswitch back to the primary network.

# 10.4 Upgrading from Integrity VM A.01.20 Toolkit

<span id="page-125-0"></span>Extensive changes to the packaging of the Integrity VM A.02.00 ServiceGuard for Integrity VM Toolkit require that customers remove the Integrity VM A.01.20 toolkit before installing the Integrity VM A.02.00 version. After you install Integrity VM A.02.00, repackage the distributed guests, as described in this section.

To upgrade to Integrity VM A.02.00, perform the following sequence of steps on each VM Host node in the multiserver environment:

- **1.** Move the distributed guest to the adoptive node using the cmhaltpkg and cmrunpkg commands.
- **2.** Remove the old toolkit from the VM Host system as described in "Removing the [Serviceguard](#page-125-1) for [Integrity](#page-125-1) VM Toolkit" (page 126).
- **3.** Install the Integrity VM A.02.00 product as described in [Chapter](#page-20-0) 2 (page 21).
- **4.** Move the distributed guest back to the VM Host system using the cmhaltpkg and cmrunpkg commands.
- **5.** Log in to the distributed guest and remove the old toolkit as described in "Guest Toolkit [Removal"](#page-125-2) [\(page](#page-125-2) 126).
- <span id="page-125-1"></span>**6.** Repackage the guest using the procedure described in ["Repackaging](#page-126-1) Guests" (page 127).

## 10.4.1 Removing the Serviceguard for Integrity VM Toolkit

To remove the Serviceguard for Integrity VM toolkit, perform the following steps on the VM Host system:

**1.** Remove the toolkit package template files and scripts.

The old toolkit files should be removed from every VM Host in the multiserver environment. Distributed guests and required resources are not affected by removing the toolkit. Remove the toolkit by removing the toolkit installation directory using the rm command, as follows:

# **rm -rf /var/opt/hpvm/cluster**

**2.** Remove the vswitch monitor script and files.

The vswitch monitor script consists of three files: the actual vswitchmon script and the symbolic links used to start and stop the script during system boot and shut down. Distributed guests and required resources are not affected when you remove these files. If a reboot occurs during the interval between the removal of vswitchmon scripts and the installation of the A.02.00 software, vswitch monitoringis temporarilyinterrupted. To delete the vswitch monitor, delete the associated files using the rm command as show in the following example:

# **rm /sbin/init.d/vswitchmon /sbin/rc2.d/K004vswitchmon /sbin/rc3.d/S802vswitchmon**

<span id="page-125-2"></span>**3.** Remove the sepd tunable in every distributed guest configuration.

Removal of the sepd tunable is optional for Integrity VM A.02.00. The sepd tunable is specific to Integrity VM A.01.20; it is not used in Integrity VM A.02.00. To remove the sepd tunable, remove the sepd entryin theguest configuration file at /var/opt/hpvm/*guestname*/, where *guestname* is the name of the guest that was packaged under Integrity VM A.01.20.

### 10.4.2 Guest Toolkit Removal

To remove the Integrity VM A.01.20 guest toolkit, remove the hpvmsgping script from guests created with the older toolkit. The hpvmsgping monitor script consists of the hpvmsgping script, a configuration file, and the links used to start and stop the script during system boot and shut down. Removal of these files does not affect the currently running guests or the availability of the system. Delete the associated files using the rm command as shown in the following example:

# **rm /sbin/init.d/hpvmsgping /sbin/rc2.d/K003hpvmsgping /sbin/rc3.d/S801hpvmsgping /etc/hpvmsgping.conf**

## 10.4.3 Repackaging Guests

<span id="page-126-1"></span>After you upgrade all the nodes in the multiserver environment to Integrity VM A.02.00, repackage the guests. To repackage a guest,:

- **1.** On the original node where the guest is running, run the hpvmsg package command.
- **2.** Apply the package configuration using the cmapplyconf command.
- **3.** To provide Serviceguard protection immediately, restart the guest package after repackaging it.

<span id="page-126-0"></span>For more information about using these commands, see "Creating Guest [Packages"](#page-119-0) (page 120).

# 10.5 Troubleshooting Serviceguard with Integrity VM

This section describes how to solve some of the problems that can occur using Serviceguard and Integrity VM.

## 10.5.1 Serviceguard in Host Troubleshooting

If the distributed guest does not start or failover, check both the /var/adm/syslog/syslog.log file and the package log file (/etc/cmcluster/guest—name/guest—name.sh.log).

If a package fails to start, ServiceGuard performs a package halt. The log files include a Halting package section after the Starting package section where, the actual starting failure messages are found. Look at the Halting package section as well as the Starting package section when you view package log files after a package start failure.

If the distributed guest does not fail over, take the package down using the cmhaltpkg command. Make sure the guest has the resources it needs to run on the adoptive node by manuall starting the package on the adoptive node with the same workload using the cmrunpkg command.

If the package does not start under manual control, stop the cluster and test the guest named compass1.

- **1.** Use the hpvmmodify command to set the guest to be not distributed. For example:
	- # hpvmmodify -P compass1 -i NONE # hpvmmodify -P compass1 -j 0
- **2.** Use the hpvmstart command to start the guest with the same VM Host system and workload. Use the virtual console (hpvmconsole) to make sure the the guest OS is installed and applications are running properly.

After testing the guest, create the Serviceguard package again.

If the guest does not start and displays errors about storage problems, and you are using logical volumes, the storage units might not be available to the VM Host. To make the storage units available , enter the appropriate commands, as follows:

• For LVM logical volumes, enter the following commands:

```
# vgchange -c n /dev/vgxx
# vgchange -a y /dev/vgxx
```
• For VxVM logical volumes, enter the following commands:

```
# vxdg import diskgroup-name
# vxvol -g diskgroup-name startall
```
- If you are using files on a logical volume, also enter the following command:
	- # **mount /***dev***/vg***xx* **/***mount-point*

After making sure the backing storage devices are available, restore them to their original state. Some problems that arise from improper storage configuration include:

- Whole disks Verify that the VM Host has access to the disks. This may be traced to a hardware or storage subsystem issue.
- LVM Before starting a package, ServiceGuard requires that all volume groups associated with the package are inactive. See the *Managing Serviceguard* manual for details on deactivating LVMs.
- VxVm Before starting a package, ServiceGuard requires that all disk groups associated with the package are deported. See the *Managing ServiceGuard* manual for details.
- Files Before starting a package, ServiceGuard requires that filesystems of file backing stores associated with the package are unmounted.

If the guest has problems accessing network, make sure the network devices are available on the VM Host system. Packages do not start if any of their defined subnets are unavailable. This causes multiple failures if no standby LANs are available, or when one or more switches, hubs, interfaces or cables fail.

A common issue when starting a package is the lack of available memory. See "Creating Virtual [Machines"](#page-26-0) [\(page](#page-26-0) 27) for more information about providing the required memory resources.

## 10.5.2 Creating Distributed Guests

This manual describes how to use the hpvmsg\_package.sh script to help you configure guests as Serviceguard packages. Ifyou create the Serviceguard package configuration and control scripts manually instead, use the following options to the hpvmcreate, hpvmmodify, or hpvmclone command to identify the Serviceguard package name and to mark the guest as a distributed guest.

- Use the  $-i$  option to specify the Serviceguard package. (For example,  $-i$  *SG package name.*)
- Use the  $-j$  1 option to specify that the guest is a distributed guest.

For more information, read the hpymsq package.sh file.

### 10.5.3 Networking

If the guest has network problems after failover:

- Make sure the vswitches are properly configured on the adoptive node. If you are using the VLAN feature of Integrity VM vswitches, make sure that appropriate VLAN IDs are assigned to each port.
- Adjust the values of the following Serviceguard parameters in the cluster configuration file. The correct settings for the HEARTBEAT\_INTERVAL and the NODE\_TIMEOUT parameters are system- and load-dependent. Specifically:
	- The HEARTBEAT INTERVAL parameter specifies the normal interval between the transmission of heartbeat messages from one node to the other in the cluster. The value of the HEARTBEAT\_INTERVAL parameter is entered in microseconds; the default value is 1,000,000 microseconds. Setting the value of this parameter to less than the default is not recommended. The default should be used where possible. The maximum value recommended is 15 seconds, and the maximum value supported is 30 seconds. This value should be at least half the value of the NODE TIMEOUT parameter.
	- The NODE TIMEOUT parameter specifies the amount of time after which the Serviceguard node may decide that the other node has become unavailable and initiate cluster reformation. This parameteris entered in microseconds; the default value is 2,000,000 microseconds. The minimum is two times the value of the HEARTBEAT\_INTERVAL parameter. The maximum recommended value for this parameter is 30,000,000.. The default setting yields the fastest cluster reformations. However, using the default value increases the potential for spurious reformations due to momentary system hangs or network load spikes. For many installations, a setting of 5,000,000 to 8,000,000 (5 to 8 seconds) is more appropriate. The maximum value recommended is 30 seconds and the maximum value supported is 60 seconds.

# 11 Reporting Problems with Integrity VM

Report defects through your support channel. Use the following instructions to collect data to submit with your problem report.

**1.** Run the hpvmcollect command to gather information about the guest before modifying any guest. Preserve the state of the VM Host and Integrity VM to best match the environment when the VM Host failed.

If multiple guests are running, run the hpvmcollect command for guest that was running at the time.

- **2.** After the hpvmcollect archive is stored on the VM Host, reboot the guest that caused the VM Host to crash.
- **3.** Run the hpvmcollect command on the guest again. Include this information in the hpvmcollect archive from the VM Host.
- **4.** Report the information through your support channel.

Table 11–1 describes the options to the hpvmcollect command.

Table 11-1 Options to the hpvmcollect Command

| Option               | <b>Description</b>                                                                                                    |
|----------------------|----------------------------------------------------------------------------------------------------|
| -P vm-name           | Specifies the virtual machine name, where $vm$ -name is the name<br>of the virtual machine.                                                                                                    |
| -p vm-number         | Specifies the virtual machine number, where vm-number is the<br>number of the virtual machine.                                                                                                    |
| -s host              | Specifies a hostname to receive the archive, which is copied using<br>the scp command. Verify that you can log in to the host without<br>a password.                                                                         |
| -n <i>crash-dump</i> | Specifies the number of crash dumps to copy to the archive. By<br>default, the hpvmcollect command copies the latest crash<br>dump directory (based on the bounds file). This option can be<br>used only with the -c option. |
| $-d dir$             | Specifies a target directory in which to create the<br>hpymcollect archive directory.                                                                                                    |
| -b report-number     | Specifies the archive name with the specified label. If an archive<br>with the same name exists, it is renamed by appending a time<br>stamp to the original name before the new archive is created.                          |
| $-c$                 | Includes the latest crash dump directory in the archive. This<br>option is used if the guest or the VM Host fails or hangs.                                                                                                  |
| -f                   | Forces an archive to be overwritten, if it exists, rather than<br>renamed with an appended time stamp.                                                                                                    |
| —h                   | Displays the help message for the hpymcollect command.                                                                                                    |
| -1                   | Leaves the collected information in a directory rather than in an<br>archive file. The directory name follows the same naming<br>convention as the archive name.                                                             |

If the VM Host hangs, generate a crash dump using the TC command on the VM Host console. When the VM Host crashes, it tries to dump a predefined set of memory pages into the crash dump area, including those that belong to Integrity VM. This is crucial to collecting a successful crash dump to analyze Integrity VM problems.

The hpvmcollect command is a shell script that can be run on either the VM Host or the guest to gather system information, log files, Integrity VM logs, and configuration files for later analysis.

Because the hpvmcollect command collects generic Integrity VM and HP-UX operating system and system information, it may not collect all the information needed to analyze the source of the problem. Make sure that all the relevant information is included in the collection.For example, if theguest is running an Oracle® application, include the Oracle application log files and configuration.

By default, the hpvmcollect command creates a directory called hpvmcollect\_archive in your current directory, and copies and collects all the Integrity VM and VM Host information. For example, to gather information for a guest named compass1 on the VM Host, enter the following command:

#### # **hpvmcollect -P compass1**

This command creates a directory called hpvmcollect archive in your current directory (if it does not already exist) and then collects information about the VM Host crash dump. The information is then put into a tar file format (if there is a crash dump) or tar.gz file format (if there is no crash dump). Do not modify the guest configuration before running the hpvmcollect command.

If you do not want to archive the collection into tar.gz but simply want to examine the contents of the collection, use the -l option to leave the contents as they are.

If the VM Host failed, use the -c option to collect crash dump files as well. Because the -c option collects the latest crash dump, use the -n option to specify a crash dump number.

Use the -d option to specify a different directory in which to store the hpvmcollect archive.

For example, to collect information about compass1, enter the following command:

#### # **hpvmcollect -c -n 21 -d /tmp/hpvm\_collect\_archive compass1**

This command collects information about the guest called compass1 using crash dump number 21. The final archive is under /tmp/hpvm\_collect\_archive directory. The following is an example of hpvmcollect output on the VM Host:

```
# hpvmcollect -P compass1
```
 HPVM host crash/log collection tool version 0.8 Gathering info for post-mortem analysis of guest 'test' on host

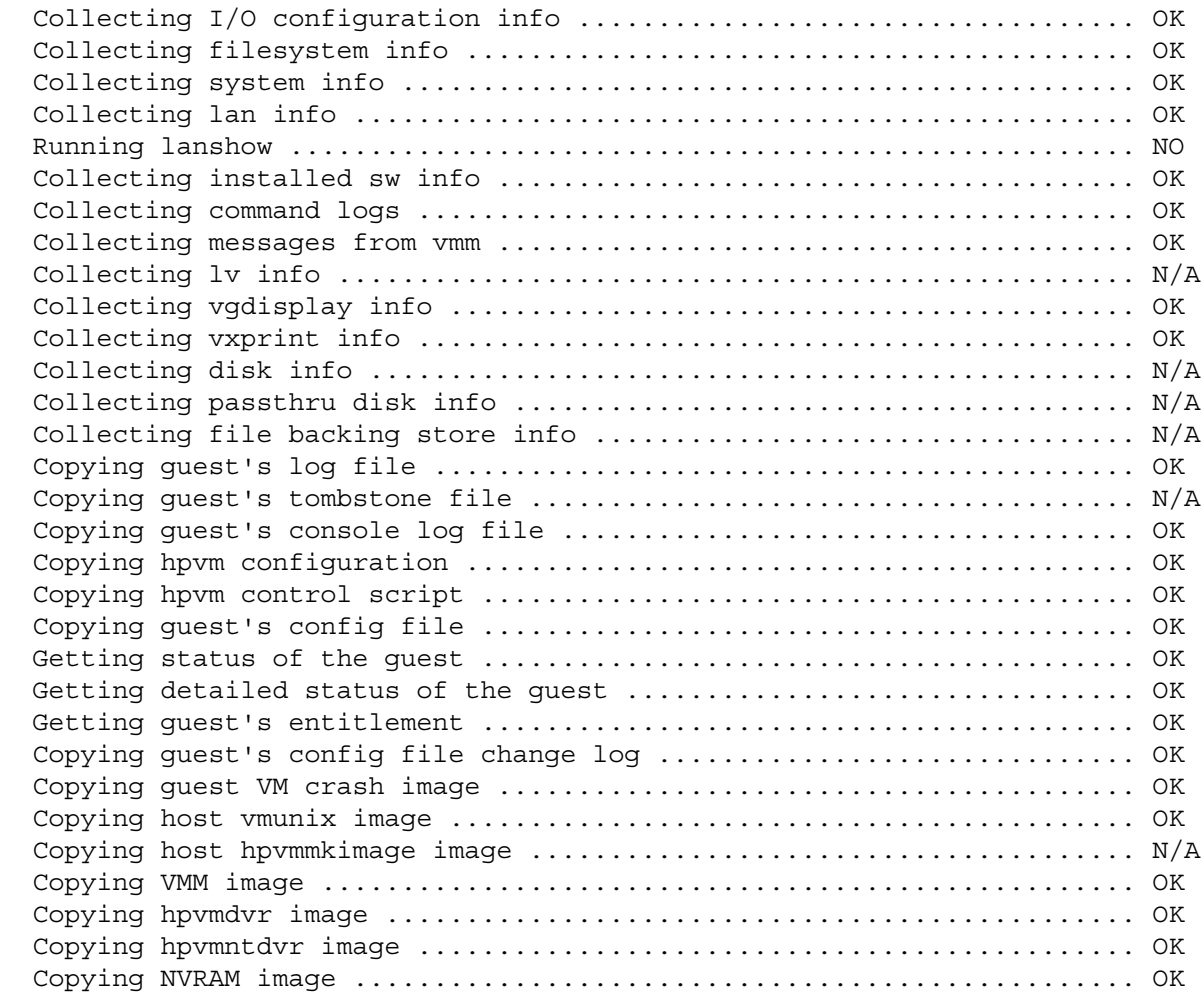

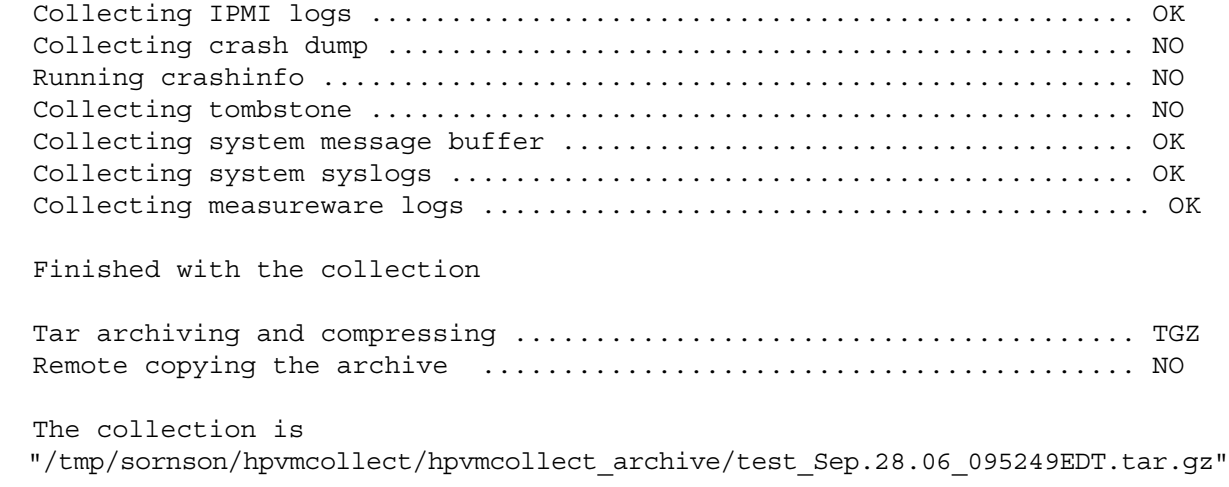

If the command results in an error message like the following, you are out of disk space in the current directory or in the directory you specified with the -d option:

msgcnt 10 vxfs: mesg 001: vx\_nospace - /dev/vg00/lvol5 file system full(1 block

```
 extent)
Tar: end of tape
Tar: to continue, enter device/file name when ready or null string to quit.
```
Use a file system with enough free space for the archive, especially when you use the -c option.

When you use the hpvmcollect command on the guest, do not specify the guest name. By default, the guest name is used as an archive directory name. You can use the -d option to specify the archive name. The following is an example of the hpvmcollect when it is run on the guest compass1:

```
compass1# hpvmcollect -c
```

```
HPVM guest crash/log collection tool version 0.8
Gathering info for post-mortem analysis on guest (hostname 'compass1')
Collecting I/O configuration info ................................... OK
Collecting filesystem info .......................................... OK
Collecting system info .............................................. OK
Collecting lan info ................................................. OK
Running lanshow ..................................................... NO
Collecting installed sw info ........................................ OK
Collecting crash dump 1 ............................................ OK
Running crashinfo ................................................... NO
Collecting tombstone ................................................ N/A
Collecting system message buffer .................................... OK
Collecting system syslogs ........................................... OK
Collecting measureware log .......................................... N/A
Finished with the collection
Tar archiving and compressing ....................................... TAR
Remote copying the archive \dots\dots\dots\dots\dots\dots\dots\dots\dots\dots\dots\dots\dots\dots\dots NO
The collection is
```
"//hpvmcollect\_archive/compass1\_Sep.29.05\_122453PST.tar"

**NOTE:** To use the hpvmcollect command on the guest, you must first install the guest management software on the guest as described in "Creating the Guest [Management](#page-104-0) Software Repository" (page 105).

Additional data collected by the hpymcollect command includes log files (guest, Integrity VM, and VM Host) as well as VM Host system information, including output from the ioscan, lanscan, and swlist commands. The hpvmcollect command also collects information about devices used bytheguest. Output from the crashinfo and lanshowcommands are included, if available.

The hpvmcollect command records device information in the following files:

### config/

```
 host.diskinfo
 host.fsinfo
 host.ioscan
 host.laninfo
 host.sysinfo
```
# 11.1 Managing the Size of the VMM Driver Log File

The monitor log file  $(\sqrt{var/opt/hpvm}/\text{common/hpvm}$  mon  $\log$  is is limited in size to 1024 KB. When the log file grows larger than this, it is copied to a new file (hpvm\_mon\_log.\$time), and an empty one is created for the new log. To allow this log file to grow up to 102400 KB, include the following line in the /etc/rc.config.d/hpvmconf file:

VMMLOGSIZE=102400

After you make this change to the hpvmconf file, enter the following commands to determine the PID for the monitor log daemon and kill it:

```
# cat /var/run/hpvmmonlogd.pid
5052
# kill -HUP 5052
```
# Integrity VM Manpages

# hpvmclone(1M)

## NAME

*hpvmclone* -- Create a new virtual machine that is a copy of an existing virtual machine.

### **SYNOPSIS**

```
hpvmclone {-P vm_name | -p vm_number} -N clone_name [-F | -s] [-l vm_label] [-B
start_attr] [-O os_type[:version]] [-c number_vcpus]
[-e percent | -E cycles]
[-r \text{ amount }][-S][-g -group] ... [-g [+]group[:{admin|oper}]] ...
[-u -user] ... [-u [+]user[:{admin|oper}]] ... [-a rsrc] ... [-m rsrc] ... [-d rsrc] ...
```
## **DESCRIPTION**

The hpvmclone command creates a copy of an existing virtual machine and its configuration information. This command copies the configuration files of the existing guest. It does not copy the actual data and software associated with the guest. The clone vm\_name must not already exist on this host.

The new virtual machine's configuration information can be modified from the original configuration file by using command options. If no options are specified, all original parameters are retained. *Note that this will cause resource conflicts if both the original and clone virtual machines are booted together.*

Resources will be checked to determine whether the virtual machine could boot by itself on the server. Any problems will be reported as WARNINGS. These warnings will not prevent the new virtual machine from being created.

Only superusers can execute the hpvmclone command.

### **Options**

To print the warnings without creating a new virtual machine, use the -s option.

Because there is no guarantee that other virtual machines would be running at the same time the new virtual machine would be running, you can use the following command to check a device for dependents:

hpvmdevmgmt -l entry\_name

where entry\_name is the device name in the device-management database.

If you omit an option, the associated attribute remains unchanged.

-P vm\_name

Specifies the name of the existing virtual machine to be cloned.

You must specify either the -P or the -p option.

-p vm\_number

Specifies the number of the existing virtual machine to be cloned. You can obtain the vm\_number using the hpvmstatus command.

You must specify either the -P or the -p option.

-e percent

Specifies the percentage of CPU resources to which each of the new guest's virtual CPUs is entitled. If the entitlement is not specified with this option orthe -E option, the new virtual machine's entitlement will be that of the existing virtual machine.

The percentage can be set to an integral value between 0 and 100. If the value specified is less than 5 then the virtual machine will be allocated the minimum percentage of 5%. The default is 10%.

The entitled CPU resources inherited from the existing virtual machine, specified in cycles or percentages, will be replaced in the new virtual machine by this percentage.

The -e and the -E options are mutually exclusive.

### -E cycles

Specifies the virtual machine's CPU entitlement in number of CPU clock cycles. If the cycles are not specified with this option and the -e option is not specified, the new virtual machine's entitled CPU resources will be that of the existing virtual machine.

The cycles are expressed as an integer, followed by one of the following letters to specify units:

- M: Megahertz
- G: Gigahertz

If no letter is specified, the default unit is Megahertz.

The value of entitlement inherited from the existing virtual machine (specified in either cycles or percentages) will be replaced in the new virtual machine by the new value in CPU clock cycles.

The -e and the -E options are mutually exclusive.

-N clone vm name

Specifies the name to be assigned to the new virtual machine. The name can be composed of up to 256 alphanumeric characters, including A-Z, a-z, 0-9, the dash (-), the underscore character (\_), and the period (.).

The virtual machine name must not start with a dash (-).

-l vm\_label

Specifies a descriptive text string for the new virtual machine. This can be useful in identifying a specific virtual machine in the hpvmstatus -V display. The label can be up to 256 alphanumeric characters, including A-Z, a-z, 0-9, the dash (-), the underscore character(\_), and the period (.). If white space is desired, the label must be quoted ("").

-B start\_attr

Specifies the startup behavior of the virtual machine. The start attr attribute can have the following (case-insensitive) values:

- auto: Automatically start the virtual machine when Integrity VM is initialized on the host.
- manual: Manually start the virtual machine.

If the start attribute is set to auto, the virtual machine is started when Integrity VM is initialized. This normally occurs when the VM Host is booted, but also occurs if Integrity Virtual Machines is stopped and restarted on a running VM Host. Integrity VM attempts to start all virtual machines for which the attribute is set to auto. If insufficient resources exist, some virtual machines may fail to start.

If the attribute is set to manual, the virtual machine will not be started automatically when Integrity VM is initialized on the VM Host. The virtual machine can then be started manually with the hpvmstart command or through its virtual console.

This option does not set the virtual machine's console to enable booting when the virtual machine is started. This function must be set with the virtual machine's console.

-O os\_type[:version]

Specifies the type and version of the operating system running on the virtual machine. The response will affect the default selection of certain virtual machine attributes, such as amount of memory and CPU power.

*operating-system-type* can have the following (case-insensitive) values:

- HPUX Specifies the HP-UX operating system.
- Windows Specifies the Windows operating system.

The version specifies a descriptive text string of the version of the operating system. The version string can consist of up to 256 alphanumeric characters, including A-Z, a-z, 0-9, the dash (-), the underscore character (\_), and the period (.). If white space is desired then version must be quoted.

-a rsrc

Adds an I/O resource to the new virtual machine. The resource specification (*rsrc*) is described in *hpvmresources(1M)*.

This option can be specified more than once.

-d rsrc

Deletes an I/O resource from the new virtual machine. The resource specification (*rsrc*) is described in *hpvmresources(1M)*.

This option can be specified more than once.

-m rsrc

Modifies an I/O resource on the cloned virtual machine.

This option can be specified more than once.

Integrity VM recognizes the following types of guest virtual devices:

- Virtual disks, which can be backed by files in a VM Host file system, by logical volumes, by disk partitions, or by whole disks.
- Virtual DVDs, which can be backed by files in a VM Host file system or by the physical DVD drive.
- Virtual network switches (vswitches), which are created using the hpvmnet command and backed by physical LAN cards. See the hpvmnet manpage for more information on vswitches.

For information about specifying storage and network resources for guests, see *hpvmresources(1M)*.

-F

Ignores all virtual machine configuration warnings, including oversubscribing of resources (Force mode).

This option is primarily intended for use by scripts and other noninteractive applications.

-c number\_vcpus

Specifies the number of virtual CPUs visible to the new virtual machine. If unspecified, the number defaults to that of the existing virtual machine.

-r amount

Specifies the amount of memory available to the new virtual machine at boot time.

The sizes are expressed as integers, optionally followed by one of the following letters:

- M -megabytes
- G -gigabytes

If the letter is left off, the unit type defaults to megabytes. If the -r option is omitted, the amount of memory is that of the existing virtual machine.

 $-S$ 

Specifies that the cloned guest must share the same virtual LAN (VLAN) ports as the source guest. By default, the hpvmclone command allocates VLAN ports that are different from those allocated to the guest that is the source of the clone operation.

-g [+]group[:{admin|oper}]

Specifies group authorization. Use the -g  $[+]$  group  $[.]$  admin $|$  oper $]$  syntax to add a group, where + is optional. When adding a group authorization, the default authorization type is oper.

To remove a group authorization, use the -g -group syntax.

This option can be specified more than once.

-u [+]user[:{admin|oper}]

Specifies user authorization. Remove user authorization by using the -u username syntax. The virtual machine user account specified here can use the hpvmconsole command to manage the virtual machine.

Add user authorization using the -u  $[+]$ username $[$ :  $\{$ admin $|$ oper $\rbrace$ ] syntax, where + is optional. When adding a group authorization, the default authorization type is oper.

 $-S$ 

Sanity-checks the new virtual machine configuration and returns warnings or errors, but does not create the virtual machine.

### RETURN VALUES

The hpvmclone command exits with one of the following values:

- 0: Successful completion.
- 1: One or more error conditions occurred.

### **DIAGNOSTICS**

hpvmclone displays error messages on stderr for any of the following conditions:

- An invalid option is specified.
- An invalid value is specified for an option.
- A value was omitted for an argument that requires one, or a value was supplied for an argument that does not take one.
- One or more options other than  $-a$ ,  $-m$ ,  $-d$ ,  $-g$ , or  $-u$  have been specified more than once.
- clone vm name already exists.
- vm\_name or vm\_number does not exist, cannot be accessed, is not a virtual machine, or is corrupt.
- The hpvmclone command and Integrity Virtual Machines are at different revision levels.
- The same resource was allocated more than once.
- A resource allocated to another virtual machine was specified, and the force flag  $(-F)$  was not used.

### EXAMPLES

Clone the virtual machine named compass2, to create a new virtual machine named compass5.

```
# hpvmclone -P compass2 -N compass5
```
Followingare sample warning messages returned when hpvmclone is executed with various configuration problems on the guest compass5:

```
HPVM guest compass5 configuration problems:
Warning 1: Guest needs more vcpus than server supports.
Warning 2: Insufficient free memory for guest.
Warning 3: Insufficient swap resource for guest.
Warning 4: Insufficient cpu resource for guest.
Warning 5 on item /dev/rdsk/c2t1d0: Device file '/dev/rdsk/c2t1d0' in use by another guest.
Warning 6 on item /dev/vg00/rswap: Device file '/dev/vg00/rswap' in use by server.
Warning 7 on item /dev/rdsk/c1t1d3 backing device does not exist.
Warning 8 on item /dev/rdsk/c3t1d0: Device file '/dev/rdsk/c3t1d0' in use by another guest.
Warning 9 on item hostnet: MAC address in use for switch hostnet.
Warning 10 on item offnet: Vswitch offnet is not active.
Warning 11 on item badnet: 'badnet' backing device does not exist.
```
These problems will prevent HPVM guest compass5 from booting.

The following example shows how to use the hpvmclone command to create a guest named vmclone1 that uses the same ports as the existing guest (vm1). The hpvmnet command shows that two guests are sharing ports 1 and 2 on the virtual switch vmlan4. Only the active virtual machine (vm1) can use the port.

```
 # hpvmclone -P vm1 -N vmclone1 -S
```
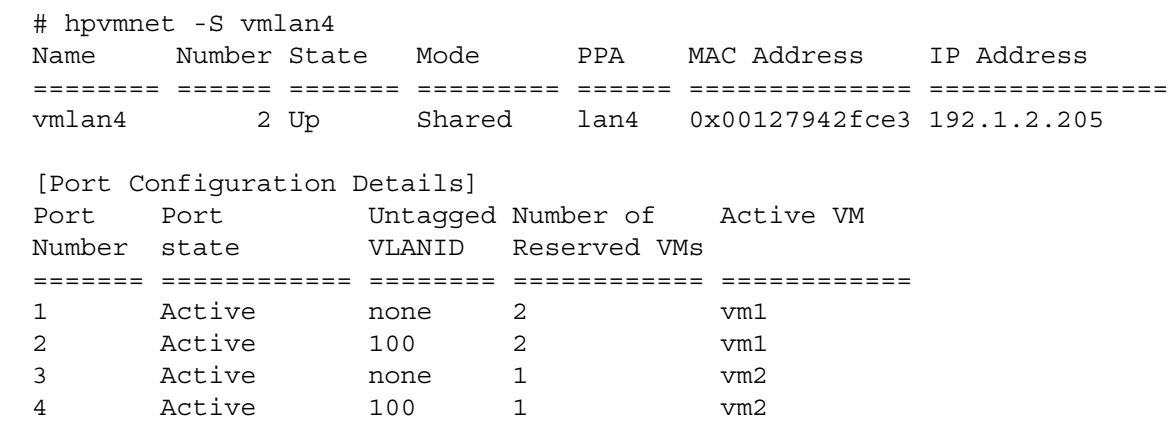

## AUTHORS

The hpvmclone command was developed by the Hewlett-Packard Company.

## SEE ALSO

hpvm(5), hpvmcollect(1M), hpvmconsole(1M), hpvmcreate(1M), hpvmdevmgmt(1M), hpvminfo(1M), hpvmmigrate(1M), hpvmmodify(1M), hpvmnet(1M), hpvmremove(1M), hpvmresources (1M), hpvmstart(1M), hpvmstatus(1M), hpvmstop(1M)

# hpvmcollect(1M)

### NAME

*hpvmcollect* -- Collects crash dumps, logs, system status, and configuration on the VM Host and guests for post-mortem analysis.

## SYNOPSIS

hpvmcollect [-cfhl] [-b #] [-d dir] [-n #] [-s host] {-P vm\_name | -p vm\_number}

## **DESCRIPTION**

The hpvmcollect command collects log files, system status, device information, system and Integrity Virtual Machines configuration, guest information, and, optionally, crash dumps.

When run on a VM Host, it collects systemwide information as well as information for a specified guest. In this case, you may specify a guest using the virtual machine name or the virtual machine number.

When run in a guest, it collects only the information associated with the guest.

The hpvmcollect command creates a directoryand produces a tar archive or a compressed tar archive containing the collected information and places it in your current directory. By default, the archive name is constructed by appending a timestamp to the guest name.

Only superusers can execute the hpvmcollect command.

### **Options**

No options can be specified more than once.

hpvmcollect recognizes the following command-line options and arguments:

-b *bug\_report\_number*

Overrides the default archive name with bug plus the specified label. If an archive with the same name exists, it is renamed by appending a timestamp to the original name before the new archive is created.

 $-c$ 

Includes the latest crash dump directoryin the archive. This option is used if theguest or the VM Host crashes or hangs.

-d *directory*

Specifies a target directory in which to create the hpvmcollect archive directory.

 $-*f*$ 

Forces an archive to be overwritten, if it exists, rather than renamed with an appended timestamp.

-n *crash dump number*

Specifies the number of crash dumps to copy to the archive. By default, the hpvmcollect command copies the latest crash dump directory (based on the bounds file). This option can only be used with the -c option.

-l

Leaves the collected information in a directory rather than an archive file. The directory name follows the same naming convention as the archive name.

-s *hostname*

Specifies a hostname to receive the archive, which is copied using scp. Verify that you can login to the host without a password.

-h

Prints out the help message.

-P *vm\_name*

Specifies the unique name of the virtual machine to be archived.

The -P and -p options are mutually exclusive.

-p *vm\_number*

Specifies the unique number of the virtual machine to be archived. The vm\_number is displayed by the hpvmstatus command.

The -P and -p options are mutually exclusive.

### RETURN VALUES

The hpvmcollect command exits with one of the following values:

0: Successful completion.

1: One or more error conditions occurred.

### **DIAGNOSTICS**

The hpvmcollect command displays the status of each collection line by line:

- OK: The item collection was successful.
- NO: The option was not used to collect the item.
- N/A: hpvmcollect was supposed to collect the item but failed. Possible reasons include:
	- The command is not available (for example, it may not be in \$PATH).
	- The command exited with an error; thus, there was no collection.
	- The condition that triggers the log file generation did not occur.

### EXAMPLES

On a VM Host, collect VM Host and guest myguest information:

```
# hpvmcollect -P myguest
```

```
 HPVM host crash/log collection tool version 0.8
 Gathering info for post-mortem analysis of guest 'myguest' on host
```
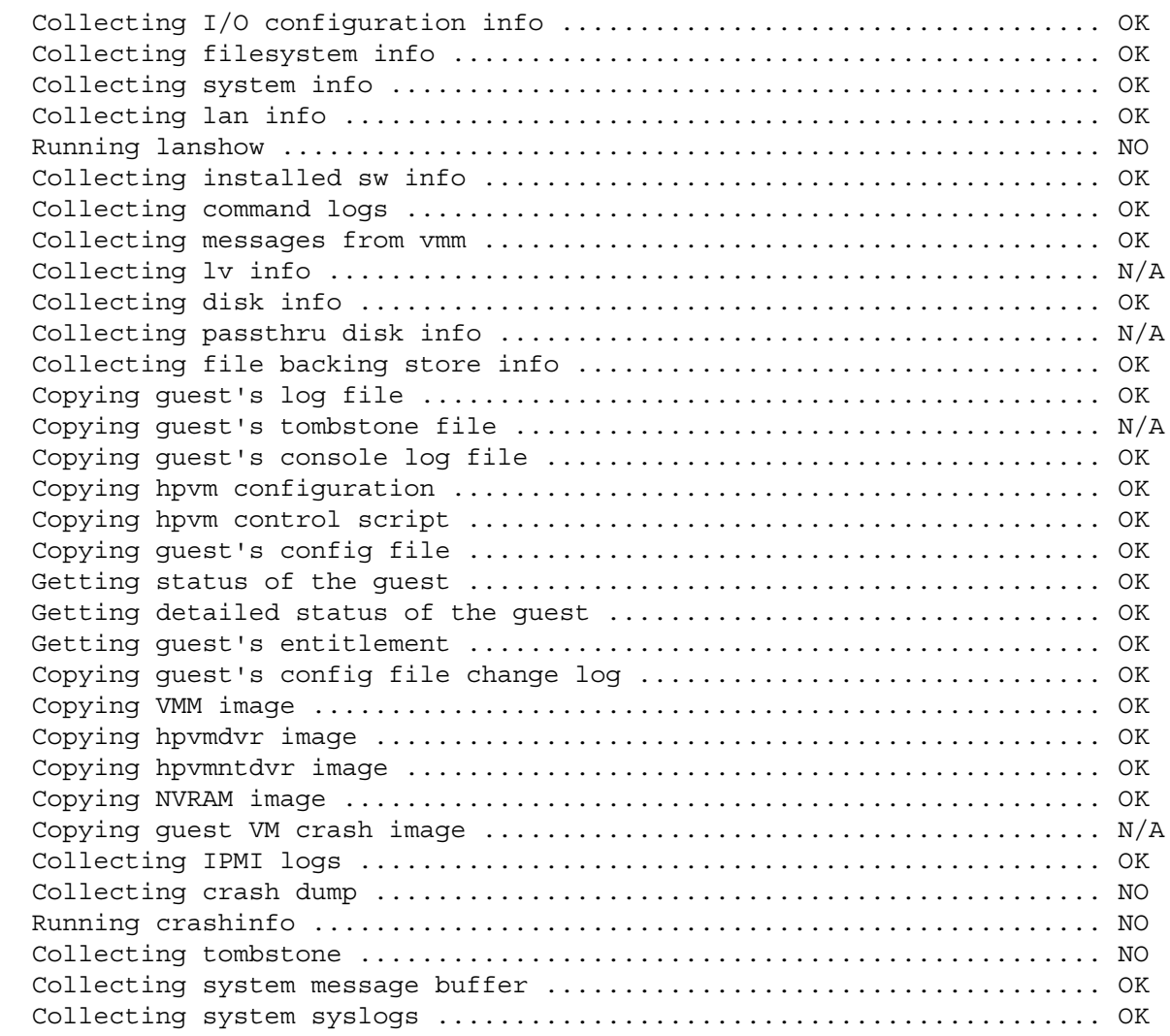

```
 Collecting measureware log .......................................... N/A
 Finished with the collection
 Tar archiving and compressing ....................................... TGZ
Remote copying the archive \dots\dots\dots\dots\dots\dots\dots\dots\dots\dots\dots\dots\dots\dots\dots NO
 The collection is
 "//hpvmcollect_archive/myguest_Sep.07.06_134528EDT.tar.gz"
```
On the VM Host, include crash dump 23 and write the archive directory in /tmp:

```
# hpvmcollect -d /tmp -c -n 23 -P myguest
```
On the VM Host, leave collected information in an archive directory rather than creating the tar archive: # hpvmcollect -P myguest -l

On the guest, collect guest information along with the latest guest crash dump: # hpvmcollect -c

# AUTHORS

The hpvmcollect command was developed by the Hewlett-Packard Company.

# SEE ALSO

hpvm(5), hpvmclone(1M),hpvmconsole(1M), hpvmcreate(1M), hpvmdevmgmt(1M), hpvminfo(1M), hpvmmigrate(1M), hpvmmodify(1M), hpvmnet(1M), hpvmremove(1M), hpvmresources(1M), hpvmstart(1M), hpvmstatus(1M), hpvmstop(1M)

# hpvmconsole(1M)

## NAME

*hpvmconsole* - Connect to the console of a virtual machine.

## **SYNOPSIS**

hpvmconsole  $\{-P$  vm name  $| -p$  vm number  $\[-c \text{ command}]$  ...  $[-e \text{ } echar] [-f] [-i] [-q]$ 

## **DESCRIPTION**

An Integrity VM virtual machine console is similar in appearance to the maintenance processor of an Integrity system. Each virtual machine has its own virtual console, from which the virtual machine can be powered on or off, the guest operating system can be booted or shut down, and so forth. The hpvmconsole command connects to the virtual console of a specified virtual machine.

If you have logged into the physical console of an VM Host and then run hpvmconsole interactively:

To return to the physical console, use **control-B**.

To return to the virtual console main menu, use **Ctrl/X**.

### **Options**

hpvmconsole recognizes the following standard Integrity VM options and arguments:

-P *vm\_name*

Specifies the name of the virtual machine to be booted.

You may specify either the -P or the -p option, but not both.

-p *vm\_number*

Specifies the number of the virtual machine to be booted. The vm\_number is displayed by the hpvmstatus command.

You may specify either the -P or the -p option, but not both.

-c *command*

Provides a console command to be performed before reading from standard input. The -c option is provided for scripting and logging purposes. You can enter multiple -c options; they are processed from left to right. In this mode, you cannot use the **Ctrl/-B** character to get back to command mode. This mode is primarily useful in combination with the  $- f$  option to enter console mode and watch the OS console output. Even so, the console commands so given will assume a trailing -nc option, if they support one, to prevent the reading of standard input unless the -i option is also specified.

-e *echar*

Overrides the standard **Ctrl/B** escape (or attention) character. The character can be given as a literal control character, or as a caret (^) followed by another character.

-f

Continues following the console output after reaching EOF on standard input. (This option exists for scripting and logging purposes.)

-i

Interacts with the console (reads from standard input), despite the use of the -c and -f options.

-q

Makes scripted operations less verbose.

## RETURN VALUES

The hpvmconsole command exits with one of the following values:

- 0: Successful program execution.
- 1: Invalid option or invalid argument to an option (usage error).
- 2: All other program failures (operational error).

## **DIAGNOSTICS**

The hpvmconsole command displays error messages on stderr for any of the following conditions:

- An invalid option is specified.
- The hpvmconsole command and Integrity VM are at different revision levels.
- An operational error was encountered.

### EXAMPLES

To use the console interactively:

```
hpvmconsole -p guestname
```
To collect the guest console log in the correct order:

hpvmconsole -P "\$GUEST" -q -c cl > \$GUEST.conslog

Similarly, to collect the guest operation log:

hpvmconsole -P "\$GUEST" -q -c 'rec -view' > \$GUEST.applog

To override the default attention character (**Ctlr/B**) and use **Ctrl/t** instead:

hpvmconsole -e ^t -P guestname

## AUTHORS

The hpvmconsole command was developed by the Hewlett-Packard Company.

## SEE ALSO

hpvm(5), hpvmclone(1M), hpvmcollect(1M), hpvmcreate(1M), hpvmdevmgmt(1M), hpvminfo(1M), hpvmmigrate(1M), hpvmmodify(1M), hpvmnet(1M), hpvmremove(1M), hpvmresources(1M), hpvmstart(1M), hpvmstatus(1M), hpvmstop(1M)

# hpvmcreate(1M)

## NAME

*hpvmcreate* -- Create a new Integrity Virtual Machines virtual machine.

## **SYNOPSIS**

```
hpvmcreate -P vm_name [-F | -s] [-l vm_label] [-B start_attr] [-O
os_type[:version]] [-c number_vcpus]
[-e percent | -E cycles] [-r amount]
[-g group[:{admin|oper}]] ...
[-u user[:{admin|oper}]] ... [-a rsrc] ... [-i SG | -i SG_pkgname | -i GWLM | -i
SG_pkgname,GWLM | -i NONE] [-j [0|1]]
```
## **DESCRIPTION**

The hpvmcreate command creates a new virtual machine (a guest), and assigns the specified attributes and resources to it. This command creates an association between the virtual devices seen by the guest and the physical devices managed by the VM Host.

Only superusers can execute the hpvmcreate command.

Virtual machine creation is designed for flexibility, and assumes that not all created virtual machines will necessarily be running at the same time or on the current VM Host. Therefore, the hpymcreate command will allow the creation of virtual machines that cannot boot on the current system. A guest configuration will receive a warning at creation, and an error at start time, for any issues that would prevent it from starting on the current VM Host. To verify a particular configuration for the current VM Host without actually creating the guest, use the -s option.

### **Options**

-P vm\_name

Specifies the name of the virtual machine. This name must be unique on the VM Host. This virtual machine name is used in other Integrity VM commands to specify which virtual machine the command affects. If you plan to allow remote access to the virtual machine's console, the virtual machine name must be a legal UNIX account name.

The name can consist of up to 256 alphanumeric characters including A-Z, a-z, 0-9, the dash (-), the underscore character  $($ ), and the period  $($ ). The virtual machine name cannot start with a dash  $($ - $)$ . The -P option is required.

-e percent

Specifies the percentage of CPU resources to which each of theguest's virtual CPUs is entitled. During peak system CPU load, the entitlement is the guaranteed minimum allocation of CPU resources for this virtual machine.

The percent can be set to an integral value between 0 and 100. If the value specified is less than 5, then the virtual machine will be allocated the minimum percentage of 5%. The default entitlement is 10%.

In addition to the guest calculation, Integrity VM reserves processing power for essential system functions like logging, networking, and file system daemons.

The -e and -E options are mutually exclusive.

-E cycles

Specifies the virtual machine's CPU entitlement in CPU cycles.

The cycles are expressed as an integer, followed by one of the following letters to specify units:

- M: Megahertz
- G: Gigahertz

If no letter is specified, the default unit is Megahertz.

The -e and -E options are mutually exclusive.
-F

Suppresses all resource conflict checks and associated warning messages (force mode). This option is primarily intended for use by scripts and other noninteractive applications. Note that you will receive no notification of potential resource problems for a virtual machine created with the -F option.

The -F and -s options are mutually exclusive.

-i package-name

Specifies whether the virtual machine is managed by Serviceguard or gWLM (or both). For the argument, specify the Serviceguard package name, gWLM, or both. This option is used by Integrity VM software; do not use this option without express instruction by HP.

-j[0|1]

Specifies whether the virtual machine is a distributed guest (that is, managed by Serviceguard and can be failed over to another cluster member). This option is used by Integrity VM software; do not use this option without express instruction by HP.

-l vm\_label

Specifies a descriptive label for this virtual machine. This can be useful in identifying a specific virtual machine in the hpvmstatus -V display. The label can contain up to 256 alphanumeric characters, including A-Z, a-z, 0-9, the dash (-), the underscore character (\_), and the period (.). If white space is desired, the label must be quoted ("").

-B start\_attr

Specifies the startup behavior of the virtual machine. Starting a virtual machine is equivalent to powering on a physical system. To cause the guest operating system to boot automatically, the guest must have autoboot set, and a default boot device must be specified at its virtual console.

start attr can have the following (case-insensitive) values:

- auto: Automatically start the guest when Integrity VM is initialized on the VM Host.
- manual: Manuallystarttheguest usingthe hpvmstart command orthe hpvmconsole command.

If the start attr attribute is set to auto, the virtual machine is started when Integrity VM is initialized. This normally occurs when the VM Host is booted, but also occurs if Integrity VM is stopped and restarted on a running VM Host. Integrity VM attempts to start all virtual machines for which the attribute is set to auto. If insufficient resources exist, some virtual machines may fail to start.

If the attribute is set to manual, the virtual machine will not be started automatically when Integrity VM is initialized on the VM Host. The virtual machine can then be started manually with the hpvmstart command or through its virtual console.

-a rsrc

Specifies the mapping of a guest virtual device to a VM Host backing store. A virtual device is instantiated on physical entities that are managed bythe VM Host. These physical entities (for example, network cards, files, logical volumes, disk partitions, and so forth) are collectively referred to as "backing stores."

Integrity VM recognizes the following types of guest virtual devices:

- Virtual disks, which can be backed by files in a VM Host file system, by logical volumes, by disk partitions, or by whole disks.
- Virtual DVDs, which can be backed by filess in a VM Host file system or by physical DVD drives.
- Virtual network devices, which are created using the hpvmnet command and backed by physical LAN cards. See the hpvmnet manpage for more information about virtual network devices.

For information about specifying storage and network resources for guests, see *hpvmresources(1M)*.

-O os\_type[:version]

Specifies the type and version of the operating system running on the virtual machine. The response will affect the default selection of certain virtual machine attributes, such as amount of memory and CPU power.

*operating-system-type* can have the following (case-insensitive) values:

- HPUX Specifies the HP-UX operating system.
- Windows Specifies the Windows operating system.

The version specifies a descriptive text string of the version of the operating system. The version string can consist of up to 256 alphanumeric characters, including A-Z, a-z, 0-9, the dash (-), the underscore character (\_), and the period (.). If white space is desired then version must be quoted.

-c number\_vcpus

Specifies the number of virtual CPUs this virtual machine sees at boot time. If unspecified, the number defaults to one.

The maximum number of virtual CPUs that can be allocated to a guest is four.

-r amount

Specifies the amount of memory available to this virtual machine.

The size is expressed as an integer, optionally followed by one of the following letters:

- M: megabytes
- G: gigabytes

If unspecified, the unit defaults to megabytes. If the -r option is omitted, the size defaults to 2 GB.

-g group[:kind]

Specifies the group authorization. A VM Host user account that is a member of this group can use the hpvmconsole command to manage this guest. The kind argument specifies the privilege level available at the virtual console: either admin or oper (the default).

This option can be specified more than once.

-u user[:kind]

Specifies the user authorization. A VM Host user account specified here can use the hpvmconsole command to manage thisguest. The kind argument specifies the privilege level available at the virtual console: either admin or oper (the default).

This option can be specified more than once.

 $-S$ 

Sanity-checks the virtual machine configuration and returns warnings or errors, but does not create the virtual machine.

This option is used to invoke the hpvmcreate command's resource checking for a virtual machine configuration without actually creating the virtual machine. If the -s option is not specified, the virtual machine is created even if resource warnings occur.

The -F and -s options are mutually exclusive.

#### RETURN VALUES

The hpvmcreate command exits with one of the following values:

0: Successful completion.

1: One or more error conditions occurred.

## **DIAGNOSTICS**

hpvmcreate displays error messages on stderr for any of the following conditions:

- An invalid option is specified.
- An invalid value is specified for an option or value is omitted.
- The specified vm\_name already exists. Use the hpvmmodify command to modify an existing guest.
- One or more options other than -a, -g or -u has been specified more than once or the same resource was allocated more than once.
- An unavailable resource (allocated to another virtual machine, or exceeding the available resource limit) was specified.
- A value was omitted for an argument that requires one, or a value was supplied for an argument that does not take one.
- The hpvmcreate command and the Integrity VM software are at different version levels.

## EXAMPLES

Create a virtual machine named myguest1, specifying four virtual CPUs, and two GB of memory, and /dev/disk/c1t2d0 as a SCSI disk device:

# hpvmcreate -P myguest1 -c 4 -r 2G -a disk:scsi::disk:/dev/rdsk/c1t2d0

Create a virtual machine named myguest2, specifying two virtual CPUs and a virtual switch named vswitch1. Each virtual CPU has a 50% entitlement.

```
# hpvmcreate -P myguest2 -c 2 -e 50 -a disk:scsi::disk:/dev/rdsk/c2t2d0 \
-a network:lan::vswitch:switch1
```
Create a virtual machine named cougar with two virtual CPUs, 2 GB memory, a virtual disk backed by a whole disk, a virtual disk backed by a partition, a virtual disk backed by an LVM volume, a virtual DVD backed by an ISO file, a virtual network interface backed by virtual switch localnet, and a virtual network interface backed by virtual switch hostnet:

```
# hpvmcreate -P cougar -c 2 -r 2G \
-a disk:scsi::disk:/dev/rdsk/c3t1d0 \
-a disk:scsi::disk:/dev/rdsk/c2t1d0s1 \
-a disk:scsi::lv:/dev/vg00/rguestvol1 \
-a dvd:scsi::file:/var/opt/hpvm/ISO-images/hpux/1123505GOLD.ISO \
-a network:lan::vswitch:localnet \
-a network:lan::vswitch:hostnet
```
Following are sample warning messages returned when the hpvmcreate command is executed with various configuration problems on the guest myguest3:

```
HPVM guest myguest3 configuration problems:
Warning 1: Guest needs more vcpus than server supports.
Warning 2: Insufficient free memory for guest.
Warning 3: Insufficient swap resource for guest.
Warning 4: Insufficient cpu resource for guest.
Warning 5 on item /dev/rdsk/c2t1d0: Device file '/dev/rdsk/c2t1d0' in use by another guest.
Warning 6 on item /dev/vg00/rswap: Device file '/dev/vg00/rswap' in use by server.
Warning 7 on item /dev/rdsk/c1t1d3 backing device does not exist.
Warning 8 on item /dev/rdsk/c3t1d0: Device file '/dev/rdsk/c3t1d0' in use by another guest.
Warning 9 on item hostnet: MAC address in use for switch hostnet.
Warning 10 on item offnet: Vswitch offnet is not active.
Warning 11 on item badnet: 'badnet' backing device does not exist.
These problems will prevent HPVM guest myguest3 from booting.
```
### AUTHORS

The hpvmcreate command was developed by the Hewlett-Packard Company.

### SEE ALSO

hpvm(5), hpvmclone(1M), hpvmcollect(1M), hpvmconsole(1M), hpvmdevmgmt(1M), hpvminfo(1M), hpvmmigrate(1M), hpvmmodify(1M), hpvmnet(1M), hpvmremove(1M), hpvmresources(1M), hpvmstart(1M), hpvmstatus(1M), hpvmstop(1M)

## hpvmdevmgmt(1M)

### NAME

*hpvmdevmgmt* -- Manage the devices that are associated with the VM Host and the guests.

## **SYNOPSIS**

```
hpvmdevmgmt [-V] -a {server|rdev|gdev}:entry_name
hpvmdevmgmt [-V] -d {server|rdev|gdev}:entry_name
hpvmdevmgmt [-V] -d gdev:{all|entry_name}:depend:dependent_name
hpvmdevmgmt [-V] -d {server|rdev|gdev}:entry name:attr:attr name
hpvmdevmgmt [-V] -m {server|rdev|gdev}:entry name:attr:attr name=attr value
hpvmdevmgmt [-V] -n gdev:oldentry name:newentry name0[,newentry name1]
hpvmdevmgmt [-V] -1 {all|server|rdev|gdev}[:entry name]
hpvmdevmgmt [-V] -1 {all|server|rdev|gdev}:depend:dependent name
hpvmdevmgmt [-V] -l {all|server|rdev|gdev}:attr_name=attr_value
hpvmdevmgmt [-V] -I
hpvmdevmgmt -v
hpvmdevmgmt [-V] -S file_size file_name
```
## **DESCRIPTION**

Lists an entry in the Integrity VM device-management database, which tracks and validates guest-device usage, ensures that devices are only shared deliberately, and restricts guest access to devices used by the VM Host. Guest devices are added, modified, and removed from this database when you use Integrity VM commands, such as hpvmcreate, hpvmmodify, and hpvmclone. The hpvmdevmgmt command allows you to examine the database entries, alter specific device attributes, specify shared devices, and perform specialized functions associated with device management. You can use the hpvmdevmgmt command to create database entries for restricted devices (to which guest access is prohibited). such as creating raw device files, and for pre-extending files used as virtual devices.

The device management database contains three types of entries:

- Restricted devices (rdev)
- Guest devices (gdev)
- VM Host devices (server).

A device management database entry contains a name or alias, attributes in the form ATTRIBUTE NAME=VALUE, a list of guest names or other device entries depending upon this entry (called its dependents), and a unique identifier.

Only superusers can execute the hpvmdevmgmt command.

If you have the Serviceguard environment set up, you can use this command to add the VM Host to the Serviceguard cluster environment. To establish a multiserver entry, enter the following commands:

```
# hpvmdevmgmt -a server:srvr_hostname
# hpvmdevmgmt -m server:srvr_hostname:attr:SERVERADDR=ip-address
# hpvmdevmgmt -m server:srvr_hostname:attr:SERVERID=server-id
```
In this command sequence, you supply the IP address (*ip-address*) used by Serviceguard to monitor the cluster. Also specify a server identifier (*server-id*) from 1 to 255. To delete a multiserver entry, enter the following command:

# hpvmdevmgmt -d server:*srvr\_hostname*

#### **Options**

No options can be specified more than once.

hpvmdevmgmt recognizes the following command-line options and arguments:

-l {server|rdev|gdev}:entry\_name:attr:attr\_name=attr\_value Lists an entry. The option can perform the following actions:

- List all entries. To list all entries, use the following command format: hpvmdevmgmt -1 all.
- List all with the specified attribute or dependency. To list all the devices with a specific attribute, use the following command format: hpvmdevmgmt  $[-V]$  -1 {all|server|rdev|gdev}:attr\_name=attr\_value. To list all the devices with a specific dependency, use the following command format: hpvmdevmgmt  $[-V]$  -1

{all|server|rdev|gdev}:depend:dependent\_name.

List a single entry by name. To list a specific entry by name, use the following command format: hpvmdevmgmt [-V] -1 {all|server|rdev|qdev}[:entry name].

 $-\nabla$ 

Displays the version number of the hpvmdevmgmt output format. The version number is displayed first, followed by the display specified by other options.

-V

- Increases the amount of information displayed (verbose mode).
- -S size filename

Creates a file for use as a virtual device. The size argument must end in either M for megabyte or G for gigabyte. The filename is the pathname of the file to be created. An error is returned on an attempt to overwrite an existing file.

 $-T$ 

Creates passthrough device files (for example, /dev/rscsi/c0t0d0). Passthrough device files are used for attached devices (tape devices, media changers, and CD/DVD burners).

- -m {server|rdev|gdev}:entry\_name[:attr:attr\_name=attr\_value]
	- Modifies an existing attribute or adds the attribute if it does not already exist.

-a {server|rdev|gdev}:entry\_name[:attr:attribute\_name=attr\_value] Adds an entry. The option can be used for:

- Adding a restricted device (rdev).
- Adding a VM Host device (server).
- Adding a guest device (gdev).
- Adding a Serviceguard cluster entry.
- -d {server|rdev|gdev}:entry\_name[:param:arg]

Deletes an entry. The deletion option can process the following deletions:

- **1.** Deletion of an entry. An entry cannot be deleted if it has dependents. To delete a specific entry, use the following command format: -d  $\{server |rdev|gdev\}:\nexists new \; name$
- **2.** Deletion of a dependent from one or all entries of a certain type. To delete all entries with a specific dependent, use the following command format: d gdev:{all|entry\_name}:depend:dependent\_name
- **3.** Deletion of an attribute from an entry. To delete all entries with a specific attribute, use the following command format:-d {server|rdev|gdev}:entry\_name:attr:attr\_name

To delete a cluster entry, specify the server host name for the *entry\_name*.

-n gdev:oldentry\_name:newentry\_name0[,newentry\_name1]

Replaces a device. Typically used when a device goes bad.

### RETURN VALUES

The hpvmdevmgmt command exits with one of the following values:

0: Successful completion.

1: One or more error conditions occurred.

### DIAGNOSTICS

The hpvmdevmgmt command displays error messages for any of the following conditions:

- An invalid option is specified.
- An invalid value is specified for an option.
- A value was omitted for an argument that requires one, or a value was supplied for an argument that does not take one.
- The hpvmdevmgmt command and Integrity Virtual Machines are at different revision levels.

## EXAMPLES

List a guest-device entry: hpvmdevmgmt -l gdev:/dev/rdsk/c2t1d0s2

List all the restricted devices: hpvmdevmgmt -l rdev

List all the guest devices used by the guest phantom: hpvmdevmgmt -l gdev:depend:phantom

List all shareable guest devices, that is, those with the attribute SHARE=YES: hpvmdevmgmt -l gdev,SHARE=YES

```
Allocate a 4 GB file:
hpvmdevmgmt -S 4G /var/opt/hpvm/guests/mirage/disk_4G_file
```
Create all necessary raw device files: hpvmdevmgmt -I

Modify a guest device attribute on an ISO file from not shared to shared: hpvmdevmgmt -m gdev:/var/opt/hpvm/ISO\_images/hpux/kit:attr:SHARE=YES

Add a restricted device entry: hpvmdevmgmt -a rdev:/dev/vg00/lvol8

```
Delete a restricted device:
hpvmdevmgmt -d rdev:/dev/vg00/lvol8
```
Delete the guest mirage dependent from all guest devices: hpvmdevmgmt -d gdev:all:depend:mirage

Replace a guest device:

hpvmdevmgmt -n gdev:/dev/vgvm/lvol5:/dev/rdsk/c2t1d0s4

## AUTHORS

The hpvmdevmgmt command was developed by the Hewlett-Packard Company.

## SEE ALSO

hpvm(5), hpvmclone(1M), hpvmcollect(1M), hpvmconsole(1M), hpvmcreate(1M), hpvminfo(1M), hpvmmigrate(1M), hpvmmodify(1M), hpvmnet(1M), hpvmremove(1M), hpvmresources(1M), hpvmstart(1M), hpvmstatus(1M), hpvmstop(1M)

## hpvminfo(1M)

## NAME

*hpvminfo* - Display information about the Integrity VM environment.

## **SYNOPSIS**

hpvminfo  $[-V \mid -M \mid -X]$   $[-V]$ 

## **DESCRIPTION**

Allows you to determine whether you are running in a guest or on the VM Host. When run in a guest, this command returns information to identify the VM Host as well as the guest

Information can be presented in several formats. The -M option displays in a machine-readable format, while the -X option displays in the XML format.

Only superusers can execute the hpvminfo command.

#### **Options**

No options can be specified more than once.

hpvminfo recognizes the following command-line options and arguments:

-v

Displays the version number of the hpvminfo command. The version number is displayed first, followed by the information specified by other options.

-V

Displays detailed information about the VM Host and guests (verbose mode). For whole disks used by guests, the SCSI timeout information is displayed.

The -V, -M, and -X options are mutually exclusive.

-M

Displays verbose information in a machine-readable format.

Individual fields are separated by one of three delimiters:

- The colon (:) separates each field and resource type.
- The semicolon (;) separates subfields of a resource type.
- The comma (,) separates individual items in a list of similar items.

The -V, -M, and -X options are mutually exclusive.

 $-X$ 

Displays verbose information in the XML format.

The -V, -M, and -X options are mutually exclusive.

## RETURN VALUES

The hpvminfo command exits with one of the following values:

- 0: Successful completion.
- 1: One or more error conditions occurred.

## **DIAGNOSTICS**

The hpvminfo command displays error messages on stderr for any of the following conditions:

- An invalid option is specified.
- The hpvminfo command and Integrity VM are at different revision levels.

### EXAMPLES

The following example demonstrates the command run on the VM Host.

# hpvminfo

hpvminfo: Running on an HPVM host.

The following example demonstrates the command run inside a guest.

```
# hpvminfo
```
hpvminfo: Running inside an HPVM guest.

The following example shows the detailed information about the VM Host, from within a guest. # hpvminfo -V

```
hpvminfo: Running inside an HPVM guest.
Configured guest name: vm0512
Host chassis information
Host model string \cdot ia64 hp server rx5670
 Host serial number : USR4319L4J
 Host partition ident : a7d6d186-9f74-11d7-867a-636e2282571a
 Host machine ident : a7d6d186-9f74-11d7-867a-636e2282571a
Host Inet information
  Hostname : rake
  Number of host IPv6 Addresses : 0
  Number of host IPv4 Addresses : 1
 IP Address : 1.2.3.4
Host SCSI information
 Timeout : 40000
```
#### AUTHORS

The hpvminfo command was developed by the Hewlett-Packard Company.

#### SEE ALSO

hpvm(5), hpvmclone(1M), hpvmcollect(1M), hpvmconsole(1M), hpvmcreate(1M), hpvmdevmgmt(1M), hpvmmigrate(1M), hpvmmodify(1M), hpvmnet(1M), hpvmremove(1M), hpvmresources(1M), hpvmstart(1M), hpvmstatus(1M), hpvmstop(1M)

## hpvmmigrate(1M)

### NAME

*hpvmmigrate* - Migrate a virtual machine to a different VM host.

### **SYNOPSIS**

```
hpvmmigrate \{-P\} source vm name | -p source vm number} -h \{dest\} hostname |dest_IP_addr} [-F] [-d] [-B]
hpvmmigrate [-v]
hpvmmigrate [-H]
```
## **DESCRIPTION**

The hpvmmigrate command moves an existing virtual machine to the destination VM Host.

In order to move a virtual machine from a source VM Host to a destination VM Host, both VM Hosts must be configured to allow common access to all of the required resources of the migrating virtual machine. In addition, the migration of a virtual machine is controlled by a set of secure remote operations which must be enabled on both systems. After the VM Host makes sure that the virtual machine has the resources to start on the destination host, it is stopped on the source VM Host.

If the virtual machine is not set up as a distributed guest (that is, as a Serviceguard package), it is deleted on the VM Host system after it is successfully started on the destination VM Host.

The resources that are defined in the virtual machine's configuration file are checked to determine whether the migrated virtual machine could boot on the destination VM Host. If there is a problem, it is reported and the virtual machine is not migrated. You can specify the  $-F$  (force) option to suppress the errors and force the virtual machine migration to the destination VM Host. The -F option should be used with caution; some errors can prevent a virtual machine from booting on the destination VM Host.

Only superusers can execute the hpvmmigrate command.

#### **Options**

No options can be specified more than once.

hpvmmigrate recognizes the following command-line options and arguments:

-P source vm name

Specifies the unique name of the virtual machine to be migrated.

-p source\_vm\_number

Specifies the unique number of the virtual machine to be migrated. The vm\_number is reported via the hpvmstatus command.

You must specify either the -P option or the -p option.

-h {dest hostname|dest IP addr]

Specifies the host name or IP address of the destination machine to which the virtual machine is being migrated. The destination machine must be a valid VM Host and must be accessible bythe source VM Host.

-F

Forces the migration of a virtual machine, whether or not there are resource validation errors (such as resource conflict resource nonexistence, and so forth). This option ignores all resource validation errors, including oversubscribing of resources. It is important to note that these errors may prevent the virtual machine from booting on the destination VM Host. Any validation errors will be logged in the Integrity VM command log.

 $-\nabla$ 

Displays the version number of the hpvmmigrate command.

 $-H$ 

Displays the usage of the hpvmmigrate command.

-d

Causes hpvmmigrate to automatically shut down the target guest before the migration process, after the resource test in the target host.

-B

Causes hpvmmigrate to boot the target guest automatically after the migration process is complete.

## RETURN VALUES

The hpvmmigrate command exits with one of the following values:

0: Successful completion.

1: One or more error conditions occurred.

## **DIAGNOSTICS**

hpvmmigrate displays error messages on stderr for any of the following conditions:

- An invalid option is specified.
- An invalid value is specified for an option.
- A value was omitted for an argument that requires one, or a value was supplied for an argument that does not take one.
- *source\_vm\_name* or *source\_vm\_number* does not exist, cannot be accessed, is not a virtual machine, or is corrupt.
- The hpvmmigrate command and Integrity Virtual Machines are at different revision levels.
- Guest already exists on the destination VM Host.
- Guest is running.
- Invalid guest configuration.
- Remote execution error.
- Guest resource validation error.
- The version of the hpvmmigrate command is incompatible with the version on the destination VM Host.

## EXAMPLES

Migrate the virtual machine named compass1, to the host pman.hp.com.

```
# hpvmmigrate -P compass1 -h pman.hp.com
```
Migrate the virtual machine named compass1 to the VM Host pman.hp.com, ignoring resource validation errors.

```
# hpvmmigrate -P compass1 -h pman.hp.com -F
```
Display the version number of the hpvmmigrate command.

```
# hpvmmigrate -v
hpvmmigrate: Version A.02.00.00
```
## AUTHORS

hpvmmigrate was developed by the Hewlett-Packard Company.

### SEE ALSO

hpvm(5), hpvmclone(1M), hpvmcollect(1M), hpvmconsole(1M), hpvmcreate(1M), hpvmdevmgmt(1M), hpvminfo(1M), hpvmmodify(1M), hpvmnet(1M), hpvmremove(1M), hpvmresources(1M), hpvmstart, hpvmstatus(1M), hpvmstop(1M)

# hpvmmodify(1M)

### NAME

*hpvmmodify* - Rename a virtual machine or modify the attributes of a virtual machine.

#### **SYNOPSIS**

```
hpvmmodify {-P vm_name | -p vm_number} [-F | -s] [-N new_vm_name] [-l vm_label]
[-B start_attr] [-O os_type[:version]]
[-c number_vcpus] [-e percent | -E cycles] [-r amount]
[-g - group] ... [-g - group [+] group[:{admin|oper}|] ...[-u - user] ... [-u +] user[:, \{admin|oper\}]]...[-a rsrc] ... [-m rsrc] ... [-d rsrc] [-i SG | -i SG_pkgname | -i GWLM | -i
SG pkgname, GWLM \vert -i NONE] [-j [0|1]]...hpvmmodify -A \{-P vm name | -p vm number} [-F] [-1 vm label] [-B start attr]
[-e percent | -E cycles] [- -a rsrc] ... [-m rsrc] ... [-d rsrc]
```
## **DESCRIPTION**

The hpvmmodify command modifies the attributes and resources of the specified virtual machine.

All attributes and resources can be changed statically, so that changes take effect when the virtual machine is next restarted.

Some attributes and resources can also be changed dynamically. Dynamic changes take effect immediately and remain in effect when the virtual machine is next started, unless you explicitly specify otherwise with the -A option.

Only specified attributes or resources are changed. All others retain their original values.

Virtual machine modification is designed for flexibility, and assumes that all existing virtual machines will not necessarily be running at the same time or on the current VM Host. Therefore, the hpvmmodify command will allow virtual machines to be modified in such a way that they cannot boot on the current system. A guest configuration will receive a warning at modification, and an error at start time, for any issues that would prevent it from starting on the current VM Host. To verify a particular configuration for the current VM Host without actually modifying the guest, use the -s option.

Only a superuser can execute the hpvmmodify command.

#### **Options**

The hpvmmodify command recognizes the following command-line options and arguments.

-P vm\_name

Specifies the name of the virtual machine to be modified.

You must specify either the -P or the -p option.

-p vm\_number

Specifies the number of the virtual machine to be modified. The vm\_number is displayed by the hpvmstatus command.

You must specify either the -P or the -p option.

-A

Specifies that the addition, modification, or deletion of resources is done to an active virtual machine's configuration file. These modifications will be effective until the virtual machine is rebooted. Not all modifications can be done to an active virtual machine; in this case, an error message indicates the changes that require the virtual machine to be rebooted.

-e percent

Specifies the percentage of CPU resources to which each of the guest's virtual CPUs is entitled.

During peaksystem CPU load, the entitlement is theguaranteed minimum allocation of CPU resources for this virtual machine.

The percent can be set to an integral value between 0 and 100. If the value specified is less than 5, the virtual machine will be allocated the minimum percentage of 5%. The default is 10%.

In addition to the guest calculation, Integrity VM reserves processing power for essential system functions such as logging, networking, and file system daemons.

The -e and the -E options are mutually exclusive.

-E cycles

Specifies the virtual machine's CPU entitlement in CPU cycles.

The cycles are expressed as an integer, followed by one of the following letters to specify units:

- M: Megahertz
- G: Gigahertz

If no letter is specified, the default unit is Megahertz.

The -e and the -E options are mutually exclusive.

 $-F$ 

Suppresses all resource conflict checks and associated warning messages (force mode). Force mode is provided for scripts and other noninteractive applications. Note thatyou willreceive no notification of potential resource problems for a virtual machine modified with the -F option.

The -F and -s options are mutually exclusive.

-i package-name

Specifies whether the virtual machine is managed by Serviceguard or gWLM (or both). For the argument, specify the Serviceguard package name, gWLM, both, or NONE. This option is used by Integrity VM software; do not use this option without express instruction by HP.

-j [0|1]

Specifies whether the virtual machine is a distributed guest (that is, managed by Serviceguard and can be failed over to another cluster member). This option is used by Integrity VM software; do not use this option without express instruction by HP.

-l vm\_label

Specifies a descriptive label for the virtual machine, which can be useful in identifying a specific virtual machine in the hpvmstatus verbose display. The label can contain up to 256 alphanumeric characters, including A-Z, a-z, 0-9, the dash (-), the underscore character (\_), and the period (.). If white space is desired, the label must be quoted ("").

#### -B start\_attr

Specifies the startup behavior of the virtual machine. Starting a virtual machine is equivalent to powering on a physical system. For the virtual machine to boot automatically, it must also have autoboot set and a default boot device specified at its virtual console. start\_attr can have one of the following (case-insensitive) values:

- auto: Automatically start the VM when Integrity Virtual Machines is initialized on the host.
- manual: Require manual start of the VM.

If the start attr attribute is set to auto, the virtual machine is started when Integrity VM is initialized.

This normally occurs when the VM Host is booted, but also occurs if Integrity VM is stopped and restarted on a running VM Host. Integrity VM attempts to start all virtual machines for which the attribute is set to auto. If insufficient resources exist, some virtual machines may fail to start.

If the attribute is set to manual, the virtual machine will not automatically be started when Integrity VM is initialized on the VM Host. The virtual machine can then be started manually with the hpvmstart command or through its virtual console.

-O os\_type[:version]

Specifies the type and version of the operating system running on the virtual machine. The response will affect the default selection of certain virtual machine attributes, such as amount of memory and CPU power.

*operating-system-type* can have the following (case-insensitive) values:

- HPUX Specifies the HP-UX operating system.
- Windows Specifies the Windows operating system.

The version specifies a descriptive text string of the version of the operating system. The version string can consist of up to 256 alphanumeric characters, including A-Z, a-z, 0-9, the dash (-), the underscore character (\_), and the period (.). If white space is desired then version must be quoted.

-a rsrc

Adds an I/O resource to a virtual machine. The resource is specified as described in the --m option. This option can be specified more than once.

-d rsrc

Deletes an I/O resource from a virtual machine. The resource is specified as described in the -m option. The physical device portion of the rsrc is optional.

This option can be specified more than once.

-m rsrc

Modifies an existing I/O resource for a virtual machine. The resource is specified as described below. You must specify the hardware address of the device to modify. The physical device portion of the rsrc specifies a new physical device that will replace the one in use.

This option can be specified more than once.

The rsrc specifies the mapping of a guest virtual device to a VM Host backing store. Integrity VM guests access virtual devices that are instantiated on physical entities managed bythe VM Host. These physical entities (for example, network cards, files, logical volumes, disk partitions, and so forth) are collectively referred to as "backing stores."

Integrity VM recognizes the following types of guest virtual devices:

- Virtual disks, which can be backed by files in a VM Host file system, by logical volumes, by disk partitions, or by whole disks.
- Virtual DVDs, which can be backed by files in a VM Host file system or by the physical DVD drive.
- Virtual network devices, which are created through the hpvmnet command and backed by physical LAN cards. See the hpvmnet manpage for more information about virtual network devices.

For information about specifying storage and network resources for guests, see *hpvmresources(1M)*.

-N new\_vm\_name

Specifies the new name for the virtual machine being modified, assuming no virtual machine with that name already exists. The name can consist of up to 256 alphanumeric characters, including A-Z, a-z, 0-9, the dash (-), the underscore character (\_), and period (.). The virtual machine name must not start with a dash (-).

The virtual machine name can only be changed by using the -N option.

The name change takes effect immediately.

-c number\_vcpus

Specifies the number of virtual CPUs this virtual machine sees at boot time. If unspecified, the number defaults to one.

-r amount

Specifies the amount of memory available to this virtual machine.

The sizes are expressed as integers, optionally followed by one of the following letters:

- M -megabytes
- G -gigabytes

If the letter is omitted, the unit defaults to megabytes.

-g [+|-]group[:{admin|oper}]

Adds (+ or unspecified) or removes (-) a group authorization. A VM Host user account that is a member of an authorized group can use the hpymconsole command to manage this guest.  $\{\text{admin}\,|\,\text{oper}\}$ specifies the privilege level available at the hpvmconsole, either admin or oper (the default). Do not specify the privilege level when you are removing a group.

This option can be specified more than once.

-u [+|-]user[:{admin|oper}]

Adds (+ or unspecified) or removes (-) a user authorization. An authorized VM Host user account can use the hpvmconsole command to manage this guest. { $\alpha$ dmin| $\beta$ per} argument specifies the privilege level available at the hpvmconsole, either admin or oper (the default). Do not specifythe privilege level when you are removing a user.

This option can be specified more than once.

 $-S$ 

Sanity-checks the virtual machine configuration and returns warnings or errors, but suppresses the action that the command would normally perform. This option is used to invoke resource checking for the specified virtual machine configuration without actually modifying the virtual machine. In the normal case, where -s not specified, the virtual machine is modified even if resource warnings occur.

The  $-F$  and  $-S$  options are mutually exclusive.

#### RETURN VALUES

The hpvmmodify command exits with one of the following values:

0: Successful completion.

1: One or more error conditions occurred.

## **DIAGNOSTICS**

hpvmmodify displays error messages on stderr for any of the following conditions:

- An invalid option is specified.
- An invalid value is specified for an option or a value is omitted.
- vm\_name or vm\_number does not exist, cannot be accessed, is not a virtual machine, or is corrupt.
- The new vm name already exists.
- One or more options other than  $-a$ ,  $-m$ ,  $-d$ ,  $-a$  or  $-a$  have been specified more than once.
- The same resource was allocated more than once.
- A resource allocated to another virtual machine was specified, and the force flag  $(-F)$  was not used.
- A resource exceeded an available resource limit, and the force flag (-F) was not used.
- A value was omitted for an argument that requires one, or a value was supplied for an argument that does not take one.
- For the modified  $(-m)$  or delete  $(-d)$  options, the specified resource is not presently assigned to the vm\_name.
- The hpvmmodify command and Integrity Virtual Machines are at different revision levels.

Using colon (:), semicolon (;), or comma (,) when entering device names will cause the machine-readable format of hpvmstatus to be misaligned.

#### EXAMPLES

Change the name of the virtual machine called myguest1 to myguest2:

```
# hpvmmodify -P myguest1 -N myguest2
```
Set the autoboot attribute for the virtual machine myguest1:

```
# hpvmmodify -P myguest1 -B auto
```
Add a new virtual DVD backed by a file to virtual machine myguest2:

```
# hpvmmodify -P myguest2 -a dvd:scsi::file:/var/opt/myguest.file
```
Change the virtual disk with hardware address  $0,0,4$  to a different physical device,  $/$ dev $/$ rdsk $/$ c2t2d1:

```
# hpvmmodify -P myguest2x -m disk:scsi:0,0,4:disk:/dev/rdsk/c2t2d1
```
Change the network device at hardware address 0,2 to a different vswitch, myswitch, preserving its original virtual MAC address

```
# hpvmmodify -P myguest2 -m network:lan:0,2,1a-01-5a-8e-99-fa:vswitch:myswitch
```
Delete the virtual disk at hardware address 0,0,2 from the virtual machine myguest2: # hpvmmodify -P myguest2 -d disk:scsi:0,0,2

Delete the network device at hardware address 0,1 from the virtual machine myguest2: # hpvmmodify -P myguest2 -d network:lan:0,1

Change the CPU entitlement to 50%: # hpvmmodify -P myguest2 -e 50

Temporarily change the CPU entitlement to 50% until virtual machine myguest2 is rebooted:

# hpvmmodify -A -P myguest2 -e 50

Followingare sample warning messages returned when hpvmmodify is executed with various configuration problems on the guest myguest1:

```
HPVM guest myguest1 configuration problems:
Warning 1: Guest needs more vcpus than server supports.
Warning 2: Insufficient free memory for guest.
Warning 3: Insufficient swap resource for guest.
Warning 4: Insufficient cpu resource for guest.
Warning 5 on item /dev/rdsk/c2t1d0: Device file '/dev/rdsk/c2t1d0' in use by another guest.
Warning 6 on item /dev/vg00/rswap: Device file '/dev/vg00/rswap' in use by server.
Warning 7 on item /dev/rdsk/c1t1d3 backing device does not exist.
Warning 8 on item /dev/rdsk/c3t1d0: Device file '/dev/rdsk/c3t1d0' in use by another guest.
Warning 9 on item hostnet: MAC address in use for switch hostnet.
Warning 10 on item offnet: Vswitch offnet is not active.
Warning 11 on item badnet: 'badnet' backing device does not exist.
```
These problems will prevent HPVM guest myguest1 from booting.

### AUTHORS

The hpvmmodify command was developed by the Hewlett-Packard Company.

### SEE ALSO

hpvm(5), hpvmclone(1M), hpvmcollect(1M), hpvmconsole(1M), hpvmcreate(1M), hpvmdevmgmt(1M), hpvminfo(1M), hpvmmigrate(1M), hpvmnet(1M), hpvmremove(1M), hpvmresources(1M), hpvmstart(1M), hpvmstatus(1M), hpvmstop(1M)

## hpvmnet(1M)

## NAME

*hpvmnet* -- Create and control an Integrity Virtual Machines virtual network switch (vswitch).

## **SYNOPSIS**

```
hpvmnet [-S vswitch name ] -s vswitch number] [-V ] -M | -X] [-V]hpvmnet -c -S vswitch_name [-n nic_id]
hpvmnet -d \{-S vswitch name | -s vswitch number} [-F]hpvmnet -b [-S vswitch name | -s vswitch number]
hpvmnet -h [-S vswitch name | -s vswitch number] [-F]
hpvmnet -r [-S vswitch_name | -s vswitch_number] [-F]
hpvmnet [-S vswitch name | -s vswitch number] -u
portid:portid[,...]:vlanid:[vlan-id | none]
hpvmnet [-S vswitch name | -s vswitch number] [-p all | portid] [-M | -X] [-v]
```
## **DESCRIPTION**

A virtual machine accesses its network through a virtual network interface (vNIC) connected to a virtual network switch (vswitch). The virtual network switch is connected in turn to a single physical network interface (pNIC) on the VM Host. The hpvmnet command is used to create and manage vswitches.

A vswitch works like an actual network switch. It accepts outbound network traffic from all guests configured to use it and transmits the traffic over the physical interface. It accepts inbound network traffic for all guests configured to use it and directs the traffic to the appropriate guest.

A virtual switch can be associated with at most one physical network interface. The VM Host's physical network interface must be attached to a network with connectivity to the desired subnets. The network interface may optionally be configured on the VM Host with an IP address or multiple IP alias addresses, but this is only necessaryif the VM Host shares the interface with the vswitch and directs its own network traffic over the card. If you alter any characteristics of a network interface associated with a running vswitch, for instance, through the ifconfig commands on the VM Host, you must stop and restart the vswitch. Otherwise, any guests using that vswitch will experience intermittent network failures. Stopping and restarting a vswitch can occur while its guests are running; no guest shutdown is required.

You must reboot the vswitch (using the -r option) when:

- You replace the physical network card associated with the vswitch.
- You change a VM Host IP address associated with the vswitch's network interface card.
- You change network interface characteristics, for example, by using the lanadmin command to change checksum offloading (CKO).

There is no need to restart the guests that are using the vswitch. After you restart the vswitch, restart communication from the guest side. For example, on the guest, ping the VM Host.

By default, Integrity VM creates a vswitch named localnet that is not associated with a physical interface. It is used only for communication between the guests running on the same VM Host; the VM Host itself does not participate in a localnet. There is no nameserver or router configured on a localnet, unless one of the guests performs this function.

Only superusers can execute the hpvmnet command.

#### **Options**

No options can be specified more than once.

The hpvmnet command without options displays summary information about all vswitches configured on the VM host.

The hpvmnet command recognizes the following command-line options and arguments:

-S *vswitch\_name*

Specifies the unique name of the virtual switch. The name of the vswitch is limited to eight characters. The -S and -s options are mutually exclusive.

-s *vswitch\_number*

Specifies the unique number of the virtual switch. The vswitch number is reported using the hpvmnet command.

The -S and -s options are mutually exclusive.

 $-\nabla$ 

Displays the version number of the hpvmnet output format. The version number is displayed first, followed by the display specified by the other options.

-V

Displays information about vswitches in verbose mode. If you specify the vswitch using either the -S or -s options, network counters are included in the display. Network counters are cleared each time statistics are reported; the display reports the counts since the previous display. Use the -S or -s option to specify the vswitch for which to display network counters.

The -V, -M , and -X options are mutually exclusive.

 $-M$ 

Displays verbose resource information in a machine-readable format.

Individual fields are separated by one of the following delimiters:

- The colon (:) separates each field and resource type.
- The semicolon (; ) separates subfields of a resource type.
- The comma (,) separates individual items in a list of similar items.

The -V, -M and -X options are mutually exclusive.

 $-X$ 

Displays verbose resource information in the XML format.

The -V, -M, and -X options are mutually exclusive.

 $-F$ 

Omits the confirmation dialog before halting, deleting, or rebooting the vswitch. This option is intended for use by scripts and other noninteractive applications (Force mode).

 $-c$ 

Creates a new vswitch.

 $-$ d $-$ 

Deletes an existing vswitch.

 $-h$ 

Starts an existing vswitch. Vswitches must be started before they will accept guest traffic. Note that Integrity VM attempts to automatically start all existing vswitches when Integrity VM itself is started.

-h

Stops a vswitch.

-r

Stops and restarts a vswitch.

-n nic\_id

Designates the network interface on the VM Host that this vswitch will use. Network interfaces are displayed by the lanscan command. If -n is not specified when creating a vswitch, a local vswitch will be created.

-u portid:portnumber:vlanid:{vlan-id|none}

Specifies the VLAN identifier for the specific vswitch and port. Configure VLANs by specifying the number of the port on the vswitch (*portnumber*) to use for VLAN communication, and the VLAN identifier (*vlan-id*). Virtual machines that are configured to use the VLAN can communicate with one another. To disable a VLAN, specify none for the VLAN identifier.

Only virtual machines that are configured with the same VLAN identifier on their ports can communicate with one another. To disable VLANs on a port , specify none for the VLAN identifier. Virtual machines that do not have any VLANs configured on their vswitch port (which is the default) cannot communicate over that port with virtual machines that have a VLAN configured on their vswitch port.

The port number is used to reserve a specific port for a particular virtual machine's network resource. This port number can be used later in the hpvmnet command to configure VLAN rules on the port. You can also first set up VLAN rules on the virtual switch and later create virtual machines referencing the specific port numbers.

-p {all|portid}

Specifies the port number on the vswitch. To specify all the ports on the vswitch, enter all. This command displays information about VLAN ports configured for the specified vswitch. Do not use the -p option with the -V option.

#### RETURN VALUES

The hpvmnet command exits with one of the following values:

0: Successful completion.

1: One or more error conditions occurred.

#### DIAGNOSTICS

The hpvmnet command displays error messages for any of the following conditions:

- An invalid option is specified.
- An invalid value is specified for an option.
- vswitch\_name or vswitch\_number does not exist, cannot be accessed, is not a vswitch, or is corrupt.
- A value was omitted for an argument that requires one, or a value was supplied for an argument that does not take one.
- The hpvmnet command and Integrity Virtual Machines are at different revision levels.

#### EXAMPLES

Create the vswitch *switch2* on lan0:

```
# hpvmnet -c -S switch2 -n 0
```
Display all the vswitches on this VM Host:

# hpvmnet

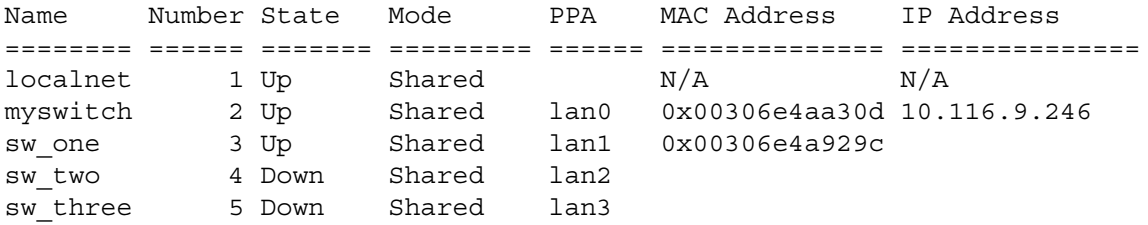

Display the attributes of vswitch *myswitch*:

hpvmnet -S myswitch

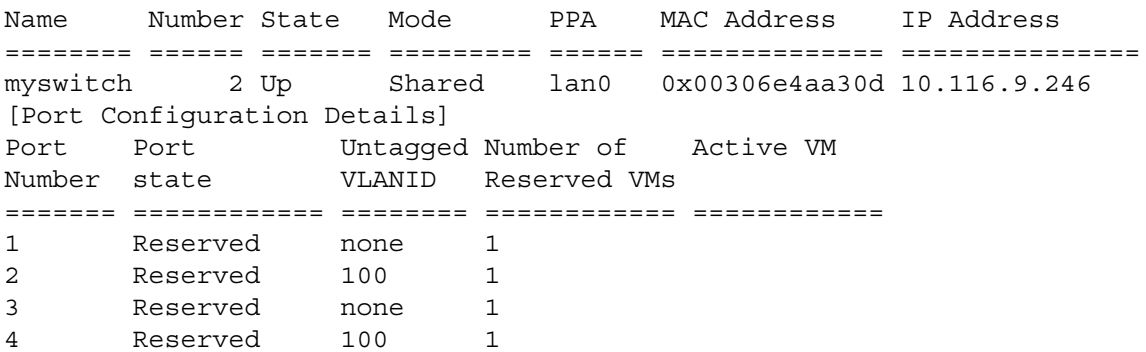

Display the verbose attributes of vswitch number 2:

#hpvmnet -s 2 -V

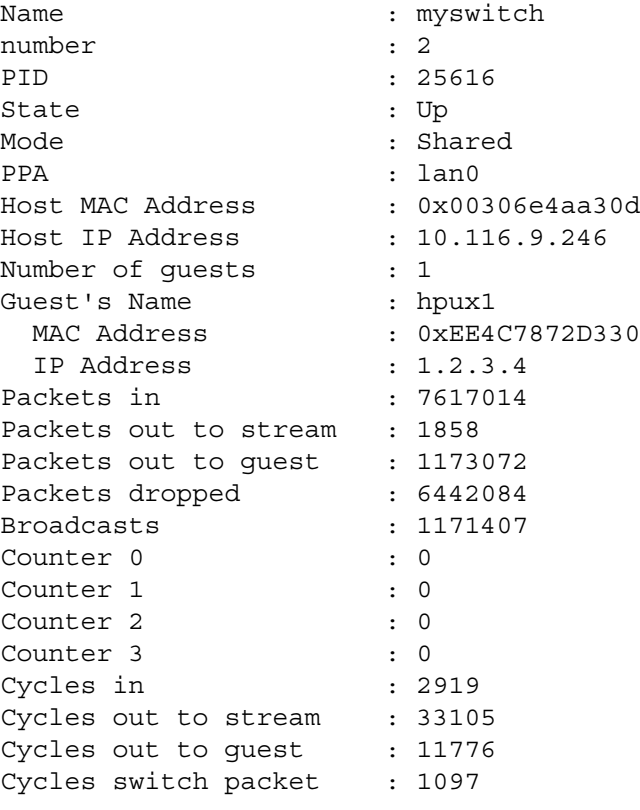

Delete the vswitch named *switch2*:

```
# hpvmnet -d -S switch2
```
hpvmnet: Remove the vswitch switch2? [n]: y

Delete the vswitch with the vswitch id of 6, skipping the confirmation dialog: # hpvmnet -d -s 6 -F

Start the vswitch named *switch1*:

```
# hpvmnet -b -S switch1
```
Stop the vswitch named *switch1*:

```
# hpvmnet -h -S switch1
```
hpvmnet: Halt the vswitch switch1? [n]: y

Configure port 2 on vswitch switch1 with VLAN identifier 100: # hpvmnet -S switch1 -u portid:2:vlanid:100

Display information about VLAN ports configured for the vswitch named myswitch:

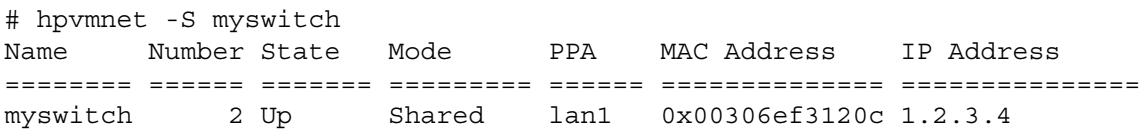

[Port Configuration Details] Port Port Untagged Number of Active VM Number state VLANID Reserved VMs ======= ============ ======== ============ ============ 1 Reserved none 1 2 Active none 1 config2 3 Reserved none 1 4 Active none 1 winguest2 # hpvmnet -S myswitch -p 4 Vswitch Name : myswitch Max Number of Ports : 100 Port Number : 4 Port State  $\qquad \qquad :$  Active Active VM : winguest2 Untagged VlanId : none Reserved VMs : winguest2

## AUTHORS

The hpvmnet command was developed by the Hewlett-Packard Company.

## SEE ALSO

hpvm(5), hpvmclone(1M), hpvmcollect(1M), hpvmconsole(1M), hpvmcreate(1M), hpvmdevmgmt(1M), hpvminfo(1M), hpvmmigrate(1M), hpvmmodify(1M), hpvmremove(1M), hpvmresources(1M), hpvmstart(1M), hpvmstatus(1M), hpvmstop(1M)

## hpvmremove(1M)

### NAME

*hpvmremove* -- Remove an Integrity Virtual Machines virtual machine.

## **SYNOPSIS**

hpvmremove {-P vm\_name | -p vm\_number} [-F]

## **DESCRIPTION**

The hpvmremove command deletes a virtual machine's configuration information and frees anyresources associated with it. Once the virtual machine has been removed all resources associated with the virtual machine become available for allocation to other virtual machines.

Unintentional use of this command has serious consequences; therefore, the user is prompted to confirm this operation unless the -F (force) option is specified.

The virtual machine must be in the Off state to be removed: It is an error to remove a running virtual machine.

Only superusers can execute the hpvmremove command.

#### **Options**

No options can be specified more than once.

hpvmremove recognizes the following command-line options and arguments:

-P vm\_name

Specifies the unique name of the virtual machine to be removed.

You must specify either the -P or the -p option.

-p vm\_number

Specifies the unique number of the virtual machine to be removed. The vm\_number is reported via the hpvmstatus command.

You must specify either the -P or the -p option.

-F

Omits the confirmation dialog before removing the virtual machine. This option is intended for use by scripts and other noninteractive applications (Force mode).

## RETURN VALUES

The hpvmremove command exits with one of the following values:

0: Successful completion.

1: One or more error conditions occurred.

## DIAGNOSTICS

hpvmremove displays error messages on stderr for any of the following conditions:

- An invalid option is specified.
- An invalid value is specified for an option or value is omitted.
- A value was omitted for an argument that requires one, or a value was supplied for an argument that does not take one.
- vm\_name or vm\_number does not exist, cannot be accessed, is not a virtual machine, or is corrupt.
- vm\_name is in some state other than Off.
- The hpvmremove command and Integrity Virtual Machines are at different revision levels.

## EXAMPLES

Delete the virtual machine myguest:

```
# hpvmremove -P myguest
hpvmremove: Remove the virtual machine myguest? [n]: y
```
Delete a virtual machine using its unique identifier, using the force option:

# hpvmremove -F -p 333

Remove a running guest:

# hpvmremove -P hpux1

hpvmremove: The guest is currently running, not able to remove. hpvmremove: Unable to continue.

#### **AUTHORS**

The hpvmremove command was developed by the Hewlett-Packard Company.

#### SEE ALSO

hpvm(5), hpvmclone(1M), hpvmcollect(1M), hpvmconsole(1M), hpvmcreate(1M), hpvmdevmgmt(1M), hpvminfo(1M), hpvmmodify(1M), hpvmmigrate(1M), hpvmnet(1M), hpvmresources(1M)), hpvmstart(1M), hpvmstatus(1M), hpvmstop(1M)

## hpvmresources(1M)

## NAME

*hpvmresources* -- Specifying storage and network devices.

## **SYNOPSIS**

Virtual resource specification

## **DESCRIPTION**

The hpvmcreate, hpvmclone, and hpvmmodify commands maybe used to specifystorage devices and vswitches for guests. To specify the name of the storage device or vswitch, use the syntax described here.

The resource specification contains the virtual device information and the backing store information, separated bya colon (:). The resource specification can be used to define a virtual storage device or a virtual network device.

For storage devices, enter the resource specification as follows:

devicetype:adaptertype:bus,device,target:storage:device

The guest virtual device information consists of the following fields, separated by colons:

- devicetype (virtual device type):
	- disk
	- dvd
	- tape
	- changer
	- burner
- adaptertype (virtual device adapter type): scsi
- bus, device, target (virtual device hardware address) (optional). The virtual device hardware address consists of three fields, separated by commas:
	- bus (the virtual device PCI bus number)
	- device (the virtual device PCI slot number)
	- target (the virtual device SCSI target number)

If you do not specify the virtual device hardware address, it will be automatically generated. If you specify a portion of the virtual device hardware address (for example, just the target), you must include the commas (for example, to specify just target 2, enter ,,2).

The physical device information consists of two fields, separated by a colon:

- storage (physical storage type)
- device (physical device)

The physical storage type and device specification can be one of the following:

- disk. For the physical device, specify a disk or partition character device file (for example, /dev/rdsk/c4t3d2).
- lv. For the physical device, specify the LVM or VxVM character logical device file (for example, /dev/vg01/rlv0l2).
- file. For the physical device, specify a locally-mounted, non-NFS, VxFS file (for example, /guestfiles/diskfile1).
- null. Specifies an empty storage unit. This should not be a world-writable directory such as tmp. (This is useful for removable media, such as DVDs.)
- attach. Specifies an attached device, such as a tape device, media changer, or CD/DVD burner.

The physical device names must not contain the following characters: colon (:), semicolon (;), and comma  $($ , $).$ 

The following example shows how to associate a guest virtual disk device with a physical disk device as follows:

- The virtual device type is disk.
- The virtual device adapter type is scsi.
- The virtual device PCI bus number is 0.
- The virtual device PCI slot number is 1.
- The virtual device SCSI target number is 0.
- The physical storage type is disk.
- The physical device is /dev/rdsk/c1t2d0.

The following example shows how to associate an empty guest virtual DVD with multiple future choices of ISO files:

dvd:scsi::null:/docs

- The virtual device type is dvd.
- The virtual device adapter type is scsi.
- The virtual device hardware address is automatically generated.
- The physical storage type is null.
- The physical device is /docs.

The following example shows how to specify a tape device:

tape:scsi::attach:/dev/rscsi/c6t5d0

#### Specifying Network Devices

To associate aguest virtual network device with a virtual networkswitch (vswitch), use the syntax described below. (Before you can associate the virtual network device to a virtual switch, you must create the vswitch using the hpvmnet command.)

The format of the rsrc for network devices is:

network:adaptertype:bus,device,mac-addr:vswitch:vswitch-name:portid:portnumber

The guest virtual device information consists of the following fields, separated by colons:

- network
- adaptertype (virtual device adapter type): lan
- bus,device,mac-addr (virtual network device hardware address) (optional)

The virtual network device hardware address consists of three fields, separated by commas:

- bus (the virtual network device PCI bus number)
- device (the virtual network device PCI slot number)
- mac-addr (the virtual network device MAC address, in either of the following formats: 0xaabbcc001122 or aa-bb-cc-00-11-22)

The MAC address that you enter will be checked to make sure it is unique, because the address cannot conflict with any of the VM Host's physical network adapter MAC addresses, and to make sure that the proper bits are set. You can specify the bus and device with the MAC address, or the MAC address without the bus and device, or you can omit the entire hardware address. Ifyou do not specifythe virtual network device hardware address, or a portion of it, the missing information will be generated automatically. If you specify only a portion of the virtual network device hardware address (for example, just the MAC address), you must include the commas (for example, ,,00:01:01:01).

The virtual switch information consists of the following fields, separated by a colon:

- vswitch
- vswitch-name (the name assigned to the virtual network switch)
- portnumber (the number of the port on the vswitch)

The following example shows how to associate a guest virtual network device with a vswitch: network:lan:0,1,02-02-03-04-05-06:vswitch:net1

- The guest virtual network device type is network.
- The virtual adapter type is lan.
- The virtual PCI bus number is 0.
- The virtual PCI slot number is 1.
- The virtual MAC address is 02-02-03-04-05-06.
- The physical network device type is vswitch.
- The vswitch name is net1.

## AUTHORS

The hpvmcreate command was developed by the Hewlett-Packard Company.

## SEE ALSO

hpvm(5), hpvmclone(1M), hpvmcollect(1M), hpvmconsole(1M), hpvmcreate(1M), hpvmdevmgmt(1M), hpvminfo(1M), hpvmmigrate(1M), hpvmmodify(1M), hpvmnet(1M), hpvmremove(1M), hpvmstart(1M), hpvmstatus(1M), hpvmstop(1M)

## hpvmstart(1M)

### NAME

*hpvmstart* -- Start a virtual machine.

## **SYNOPSIS**

hpvmstart  $\{-P$  vm name | -p vm number}  $[-F \mid -s]$ 

## **DESCRIPTION**

The hpvmstart command causes the specified virtual machine to start. The virtual machine must exist and be in the Off state. The hpvmstart command checks to make sure that the starting virtual machine can be allocated all of the required resources defined by its configuration file. If not, the virtual machine will not be started.

Any of the following conditions could prevent the virtual machine from starting:

- **1.** The server has fewer CPUs than what the virtual machine requires.
- **2.** The server has insufficient free memory.
- **3.** The server has insufficient CPU resources.
- **4.** The server has insufficient swap resources.
- **5.** Another virtual machine is using a specified nonshared backing device.
- **6.** The server is using a specified backing device.
- **7.** A specified backing device does not exist.
- **8.** A specified vswitch is not available. The vswitch must be created using the hpvmnet command before the guests using it can be started.
- **9.** The specified MAC address is in use.
- **10.** The specified guest is a distributed guest.

Only superusers can execute the hpvmstart command.

#### **Options**

No option can be specified more than once.

The hpvmstart command recognizes the following command-line options and arguments:

-P vm\_name

Specifies the name of the virtual machine to be started.

You must specify either the -P or the -p option.

-p vm\_number

Specifies the number of the virtual machine to be booted. The vm\_number is displayed by the hpvmstatus command.

You must specify either the -P or the -p option.

-F

Forces the virtual machine to skip all the resource checks. No warnings will be issued.

Caution: HP does not recommend using the -F option because it can result in poor virtual machine performance, oversubscription, data corruption, or it may hang the virtual machine.

 $-S$ 

Sanity-checks the specified guest configuration and reports anyerrors or warnings that would prevent it from starting. The guest is not started.

#### RETURN VALUES

The hpvmstart command exits with one of the following values:

- 0: Successful completion.
- 1: One or more error conditions occurred.

### **DIAGNOSTICS**

The hpvmstart command displays error messages on stderr for any of the following conditions:

- An invalid option is specified.
- The vm\_name or vm\_number does not exist, cannot be accessed, is not a virtual machine, or is corrupt.
- The virtual machine is in some state other than Off, and cannot be started. Use the hpvmstop command to stop the virtual machine.
- The virtual machine cannot boot at this time because of detected resource complaints.
- The hpvmstart command and the Integrity VM software are at different version levels.

## EXAMPLES

Start the virtual machine called myguest:

```
# hpvmstart -P myguest
```
Followingare sample warning messages returned when hpvmstart is executed with various configuration problems on the guest myguest:

Warning 1: Guest needs more vcpus than server supports. Warning 2: Insufficient free memory for guest. Warning 3: Insufficient swap resource for guest. Warning 4: Insufficient cpu resource for guest. Warning 5 on item /dev/rdsk/c2t1d0: Device file '/dev/rdsk/c2t1d0' in use by another guest. Warning 6 on item /dev/vg00/rswap: Device file '/dev/vg00/rswap' in use by server. Warning 7 on item /dev/rdsk/c1t1d3 backing device does not exist. Warning 8 on item /dev/rdsk/c3t1d0: Device file '/dev/rdsk/c3t1d0' in use by another guest. Warning 9 on item hostnet: MAC address in use for switch hostnet. Warning 10 on item offnet: Vswitch offnet is not active. Warning 11 on item badnet: 'badnet' backing device does not exist. These problems will prevent HPVM guest myguest from booting.

## AUTHORS

The hpvmstart command was developed by the Hewlett-Packard Company.

## SEE ALSO

hpvm(5), hpvmclone(1M), hpvmcollect(1M), hpvmconsole(1M), hpvmcreate(1M), hpvmdevmgmt(1M), hpvminfo(1M), hpvmmigrate(1M), hpvmmodify(1M), hpvmnet(1M), hpvmremove(1M), hpvmresources(1M), hpvmstatus(1M), hpvmstop(1M)

## hpvmstatus(1M)

### NAME

*hpvmstatus* -- Display status information about one or more virtual machines.

## **SYNOPSIS**

```
hpvmstatus [-V \mid -M \mid -X] [-V]hpvmstatus {-P vm_name | -p vm_number} [-D] [-V | -M | -X] [-v]
hpvmstatus -e [-P vm_name | -p vm_number] [-V | -M | -X] [-v]
hpvmstatus -r [-P vm name ] -p vm number] [-V ] -M ] -X] [-V]hpvmstatus -d \{-P vm name | -p vm number} [-M \mid -X] [-v]hpvmstatus -m [-M | -X]
hpvmstatus -S [-M | -X]
hpvmstatus -s [-M | -X]
```
## **DESCRIPTION**

The hpvmstatus command displays information about the operational state and virtual hardware configuration of the virtual machines on the VM Host. Information displayed by the hpvmstatus command includes the following:

- The version of the command (if you specify the  $-v$  option).
- The name of the virtual machine (limited to 20 characters in summary format).
- The state of the virtual machine. The machine will be in one of the following states:
	- On: The virtual machine is "powered on." It may be at its console prompt, or it may have booted its operating system and be fully functional. This is the normal state of a running virtual machine.
	- Off: The virtual machine is fully halted.
	- Invalid: The virtual machine configuration file is corrupted or invalid. The configuration file must be corrected before this virtual machine can be started.
- The running condition of the guest.. The machine can be in one of the following conditions:
	- EFI: The virtual machines is running normally in Extensible Firmware Interface (EFI).
	- OS: The virtual machine is running normally in the operating system.
	- ATTN! The virtual machine may need attention because it is not responding to interrupts.
- The resources attached to this virtual machine.
- The attributes assigned to this virtual machine.

The hpvmstatus command displays the active configuration for guests that are on, including the resource assignments that are currently in effect. For guests that are off, the command displays the configuration that will be used when the guest in next booted.

A variety of information can be presented:

- To list all the virtual machines that are on the VM Host, enter the hpvmstatus command without the  $-P$ ,  $-p$ ,  $-e$ , or  $-r$  options,
- To display detailed information about a virtual machine, use -P or -p option to specify the virtual machine, without the  $-e$ ,  $-r$ , or  $-d$  options.
- To display devices in the same format used on the command line, include the -d option.
- To display a virtual machine's log file, for either the VM Host or the specified virtual machine, include the -e option.
- To display the virtual machine's resource scheduling information, include the  $-r$  option.
- To display the mode the scheduler is in, include the -S option.
- To obtain a display in machine-readable format, use the -M or -X option.

Only superusers can execute the hpvmstatus command.

#### **Options**

No options can be specified more than once.

The hpvmstatus command recognizes the following options and arguments:

 $-\nu$ 

Displays the version number of the hpvmstatus command. The version number is displayed first, followed by information specified by other options.

-V

Displays detailed information (verbose mode) about the virtual machines.

The -V, -M, and -X options are mutually exclusive.

 $-M$ 

Displays verbose attribute and resource information in a machine- readable format.

Individual fields are separated by one of three delimiters:

- **1.** The colon (:) separates each field and resource type.
- **2.** The semicolon (;) separates subfields of a resource type.
- **3.** The comma (,) separates individual items in a list of similar items.

The -V, -M, and -X options are mutually exclusive.

-X

Displays verbose attribute and resource information in the XML format.

The -V, -M, and -X options are mutually exclusive.

-P vm\_name

Specifies the name of the virtual machine for which information is to be displayed.

The -P and -p options are mutually exclusive.

-p vm\_number

Specifies the number of the virtual machine for which information is to be displayed. The vm\_number is assigned when a virtual machine is created and is displayed by the hpvmstatus command.

The -P and -p options are mutually exclusive.

-D

Displays resource assignments that will take effect the next time the virtual machine is started (deferred mode).

-e

Displays the event log for the VM Host or the specified virtual machine. The event log records all changes to virtual machine configurations.

-r

Displays the CPU entitlement information for the virtual machines, including:

- #VCPUs: The number of virtual CPUs in this virtual machine.
- Entitlement: The amount of CPU entitlement this virtual machine can use per virtual CPU. Note that the displayed value maybe slightly different than what was specified.For example, the value may be rounded down to the nearest whole percentage of CPU entitlement.
- Maximum: The maximum amount of CPU entitlement this virtual machine can use.
- Percent Usage: The percentage of the VM Host physical CPUs this virtual machine has used during the last interval period.

Cumulative Usage: The number of VM Host CPU cycles this virtual machine has consumed since it was booted.

When you specify a virtual machine, the hpvmstatus command displays the following information for each virtual CPU:

- Cumulative Usage: The number of cycles this virtual CPU has consumed since the virtual machine was booted.
- Guest percent: The CPU percentage the guest has consumed.
- Host percent: The CPU percentage that the VM Host uses on behalf of the guest.
- Cycles achieved (expressed in MHz).
- Sampling Interval: The time period between samples.

-d

Displays the devices on the specified virtual machine in the same format used on the command line.

 $-S$ 

Reports the scheduler mode (usually NORMAL). If gWLM controls the VM Host, the scheduler will be in CAPPED mode.

-s

Displays the current VM Host resources.

-m

Displays information about the multiserver environment, including the Serviceguard identifier, state, IP address, and hostname. If the VM Host is not a Serviceguard server, the following message is displayed:No HPVM multi-server environment configured.

### RETURN VALUES

The hpvmstatus command exits with one of the following values:

0: Successful completion.

1: One or more error conditions occurred.

### **DIAGNOSTICS**

The hpvmstatus command displays error messages on stderr for any of the following conditions:

- An invalid option is specified.
- An invalid value is specified for an option.
- Thevm\_name or vm\_number does not exist, cannot be accessed, is not a virtual machine, or is corrupt.
- A value was omitted for an argument that requires one, or a value was supplied for an argument that does not take one.
- The hpvmstatus command and the Integrity Virtual Machines software are not at the same version levels.

## EXAMPLES

Summarize information about all the virtual machines on the VM Host:

# hpvmstatus

```
[Virtual Machines]
```
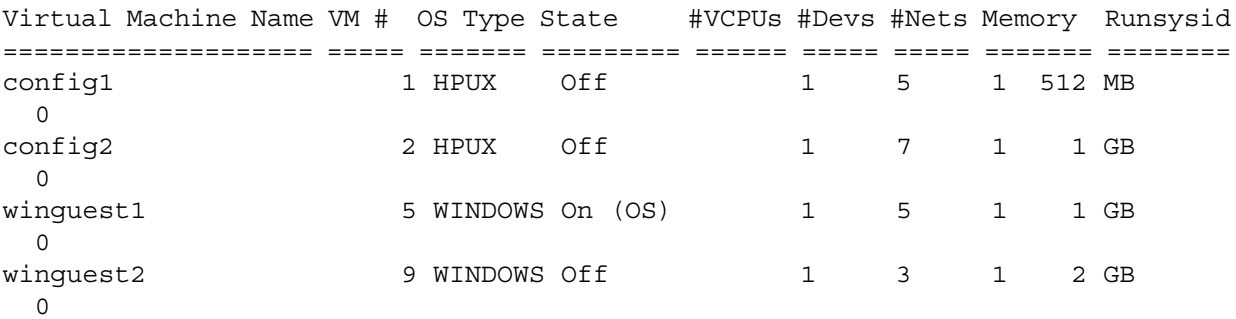

Display the attributes and resources attached to the virtual machine config2:

```
#hpvmstatus -P config2
```
[Virtual Machine Details] Virtual Machine Name VM # OS Type State ==================== ===== ======= ======== config2 2 HPUX Off

```
[Authorized Administrators]
Oper Groups:
Admin Groups:
Oper Users:
Admin Users:
```
[Virtual CPU Details] #vCPUs Entitlement Maximum ====== =========== ======= 1 5.0% 100.0% [Memory Details] Total Reserved Memory Memory =========== =========== 1 GB 64 MB [Storage Interface Details] Guest **Physical** Device Adaptor Bus Dev Ftn Tgt Lun Storage Device ======= ========== === === === === === ========= ========================= dvd scsi 0 0 0 0 0 file /bigfiles/HPUX11i\_0603-OE-MC.iso disk scsi 0 0 0 1 0 disk /dev/rdsk/c4t9d0 disk scsi 0 0 0 2 0 file /bigfiles/vdisk\_config2 disk scsi 0 0 0 3 0 disk /dev/rdsk/c5t3d0 dvd scsi 0 0 0 4 0 file /bigfiles/win\_3790.iso dvd scsi 0 0 0 5 0 null /dev/rdsk/c0t0d0 dvd scsi 0 0 0 6 0 null /bigfiles/ [Network Interface Details] Interface Adaptor Name/Num PortNum Bus Dev Ftn Mac Address ========= ========== ========== ======= === === === ================= vswitch lan myswitch 2 0 5 0 02-47-41-46-01-02 [Misc Interface Details] Guest Physical Device Adaptor Bus Dev Ftn Tgt Lun Storage Device ======= ========== === === === === === ========= ========================= serial com1 tty console Display the mode in which the scheduler is running: # hpvmstatus -S HPVM scheduler is running in NORMAL mode. Display the system resources on the VM Host system: # hpvmstatus -s [HPVM Server System Resources] Processor speed = 1000 Mhz Total physical memory = 12276 Mbytes Total number of processors = 2 Available memory = 8560 Mbytes Available swap space = 17782 Mbytes Maximum vcpus for an Hpux virtual machine = 2 Maximum vcpus for a Windows virtual machine = 2 Maximum entitlement for a 1 way virtual machine = 1000 Mhz Maximum entitlement for a 2 way virtual machine = 250 Mhz

Display the Serviceguard server information on the VM Host system:

```
HPVM Multi-server environment
         This servers identifier=1
        Server id=1
        Server state=1
        Server ipaddr=1.2.3.4
         Server_hostname=rake
        Server id=1
        Server state=0
        Server ipaddr=1.3.5.7
        Server hostname=cloud
```
Display the devices on the specified virtual machine in the same format used on the command line:

```
# hpvmstatus -P hpvm0014 -d
  [Virtual Machine Devices]
  [Storage Interface Details]
 disk:scsi:0,0,1:lv:/dev/vg01/rlv2
  [Network Interface Details]
  network:lan:0,1,0x56A3E9D74099:vswitch:myswitch
  [Misc Interface Details]
  serial:com1::tty:console
```
## AUTHORS

The hpvmstatus command was developed by the Hewlett-Packard Company..

## SEE ALSO

hpvm(5), hpvmclone(1M), hpvmcollect(1M), hpvmconsole(1M), hpvmcreate(1M), hpvmdevmgmt(1M), hpvminfo(1M), hpvmmigrate(1M), hpvmmodify(1M), hpvmnet(1M), hpvmremove(1M), hpvmresources(1M), hpvmstart(1M), hpvmstop(1M)

## hpvmstop(1M)

### NAME

*hpvmstop* -- Stop a virtual machine.

## **SYNOPSIS**

hpvmstop  $\{-P$  vm name  $| -P$  vm number $\}$  [-h  $| -g]$  [-F] [-q]

## **DESCRIPTION**

The hpvmstop command stops a running virtual machine by simulating the operations performed at the system console on a physical system. It can perform a hard stop, which functions like a power failure, or a graceful stop, in which the guest operating system receives notification and time to perform cleanup operations before the stop.

Unless the hpvmstop command returns an error message, the specified virtual machine is shut down.

The hpvmstop command does not create a crash dump, and no automatic restart is performed.

Unintentional use of the hpvmstop command has serious consequences; therefore, the user is prompted to confirm the operation unless the -F (force) option is specified.

Only superusers can execute the hpvmstop command.

#### **Options**

No options can be specified more than once.

The hpvmstop command recognizes the following command-line option and argument:

-P vm\_name

Specifies the unique name of the virtual machine to be stopped.

You must specify either the -P or the -p option.

-p vm\_number

Specifies the unique number of the virtual machine to be stopped. The vm\_number is displayed by the hpvmstatus command.

You must specify either the -P or the -p option.

-g

Performs a graceful shutdown. The guest operating system is notified of an imminent power failure, which gives it time to perform cleanup operations. This is the default action. HP recommends stopping virtual machines using their native operating system commands.

The -h and -g options are mutually exclusive.

-h

Performs a hard stop, equivalent to a power failure. The guest operating system receives no notice and thus no opportunity to cleanup. In these circumstances, the guest operating system does not create a crashdump and no automatic restart is performed. HP recommends stopping virtual machines using their native operating system commands.

The -h and -g options are mutually exclusive.

-F

Specifies the force option. Omits the confirmation dialog before resetting the virtual machine. This option is intended for use by scripts and other noninteractive applications.

 $-q$ 

Makes certain scripted operations less verbose (quiet mode).

## RETURN VALUES

The hpvmstop command exits with one of the following values:

0: Successful completion.

1: One or more error conditions occurred.

## **DIAGNOSTICS**

The hpvmstop command displays error messages on stderr for any of the following conditions:

- An invalid option is specified.
- An invalid value is specified for an option.
- vm\_name or vm\_number does not exist, cannot be accessed, is not a virtual machine, or is corrupt.
- A value was omitted for an argument that requires one, or a value was supplied for an argument that does not take one.
- The hpvmstop command and Integrity VM are at different revision levels.
- The specified guest is a distributed guest.

## EXAMPLES

Perform a graceful shutdown of the virtual machine called compass1:

```
# hpvmstop -P compass1
```
## AUTHORS

The hpvmstop command was developed by the Hewlett-Packard Company.

## SEE ALSO

hpvm(5), hpvmclone(1M), hpvmcollect(1M), hpvmconsole(1M), hpvmcreate(1M), hpvmdevmgmt(1M), hpvminfo(1M), hpvmmigrate(1M), hpvmmodify(1M), hpvmnet(1M), hpvmremove(1M), hpvmresources(1M), hpvmstart(1M), hpvmstatus(1M)

# hpvm(5)

## NAME

*hpvm* -- HP Integrity Virtual Machines (Integrity VM).

## **SYNOPSIS**

Virtualization technology

## **DESCRIPTION**

Integrity Virtual Machines allows the creation and management of virtual machines (VMs) in which unmodified operating systems designed for the Itanium Processor Family (IPF) can run. Integrity Virtual Machines provides a *VM Host*, which manages the physical machine and allocates system resources, such as memory, CPU time, and I/O devices to virtual machines. The VM Host is the HP-UX operating system installed on the physical machine and running the Integrity Virtual Machines product. Virtual machines run on the same physical machine as the VM Host and appear to be ordinary HP-UX processes. Each virtual machine emulates a real Integrity machine, including firmware. A virtual machine is sometimes referred to as a *guest*. The operating system running in a virtual machine is referred to as the *guest operating system*, or *guest OS*.

Following are commands and their descriptions:

- hpvmclone: Create a cloned copy of a virtual machine.
- hpvmcollect: Collect crash dumps, logs, system status, and configuration on host and guest for post-mortem analysis.
- hpvmconsole: Connect to the console of a virtual machine.
- hpvmcreate: Create a new virtual machine.
- hpvmdevmgmt: Manage the device database.
- hpvminfo: Display information about the Integrity VM environment.
- hpvmmigrate: Move a virtual machine from one VM Host to another.
- hpvmmodify: Rename or modify the attributes of a virtual machine.
- hpvmnet: Configure virtual network devices.
- hpvmremove: Remove a virtual machine.
- hpvmstart: Start a virtual machine.
- hpvmstatus: Display status of one or more virtual machines.
- hpvmstop: Stop a virtual machine.

All commands except hpvmconsole require superuser privileges.

## AUTHORS

Integrity Virtual Machines was developed by the Hewlett-Packard Company.

## SEE ALSO

hpvmclone(1M), hpvmcollect(1M), hpvmconsole(1M), hpvmcreate(1M), hpvmdevmgmt(1M), hpvminfo(1M), hpvmmigrate(1M), hpvmmodify(1M), hpvmnet(1M), hpvmremove(1M), hpvmresources(1M), hpvmstart(1M), hpvmstatus(1M), hpvmstop(1M)
# Glossary

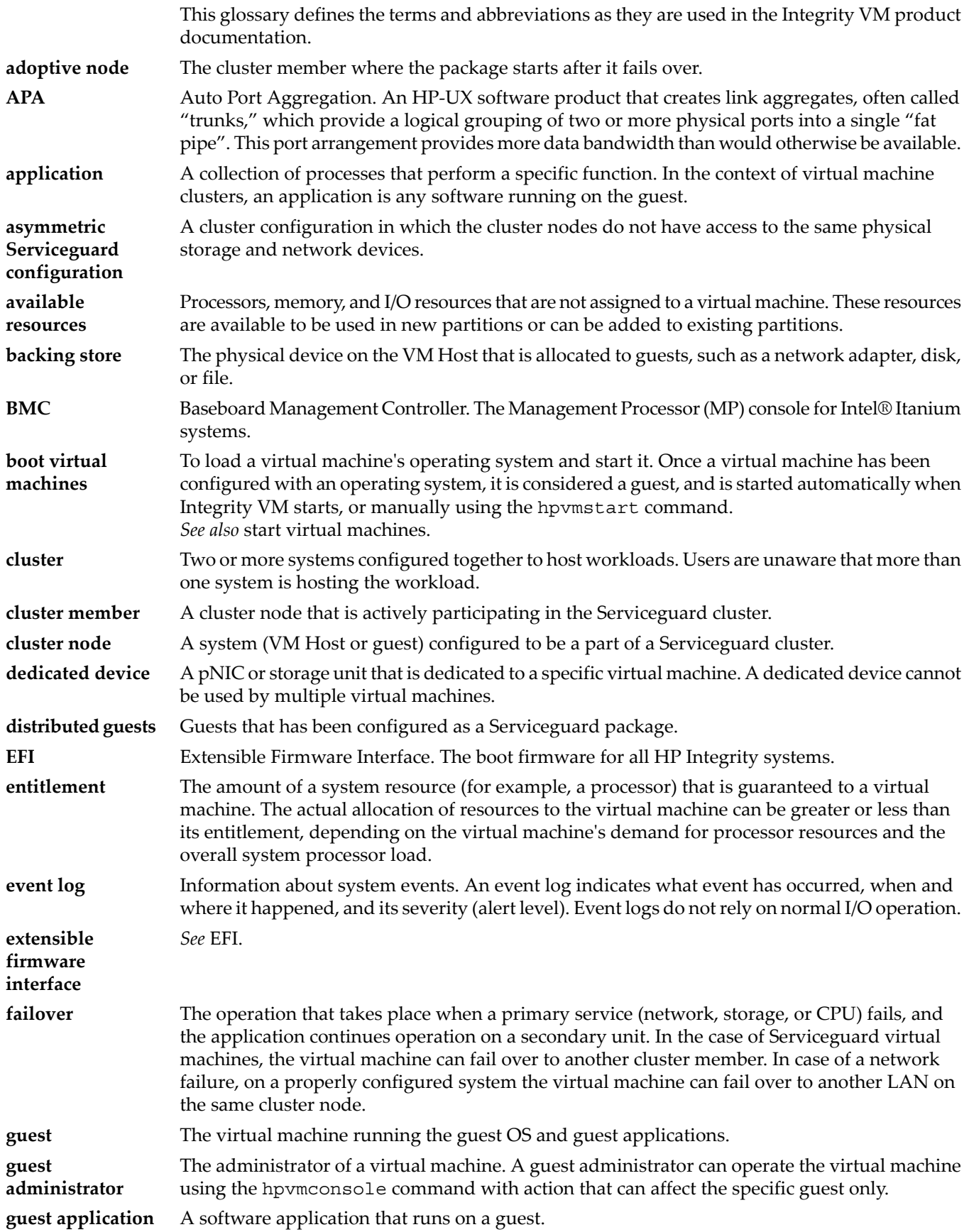

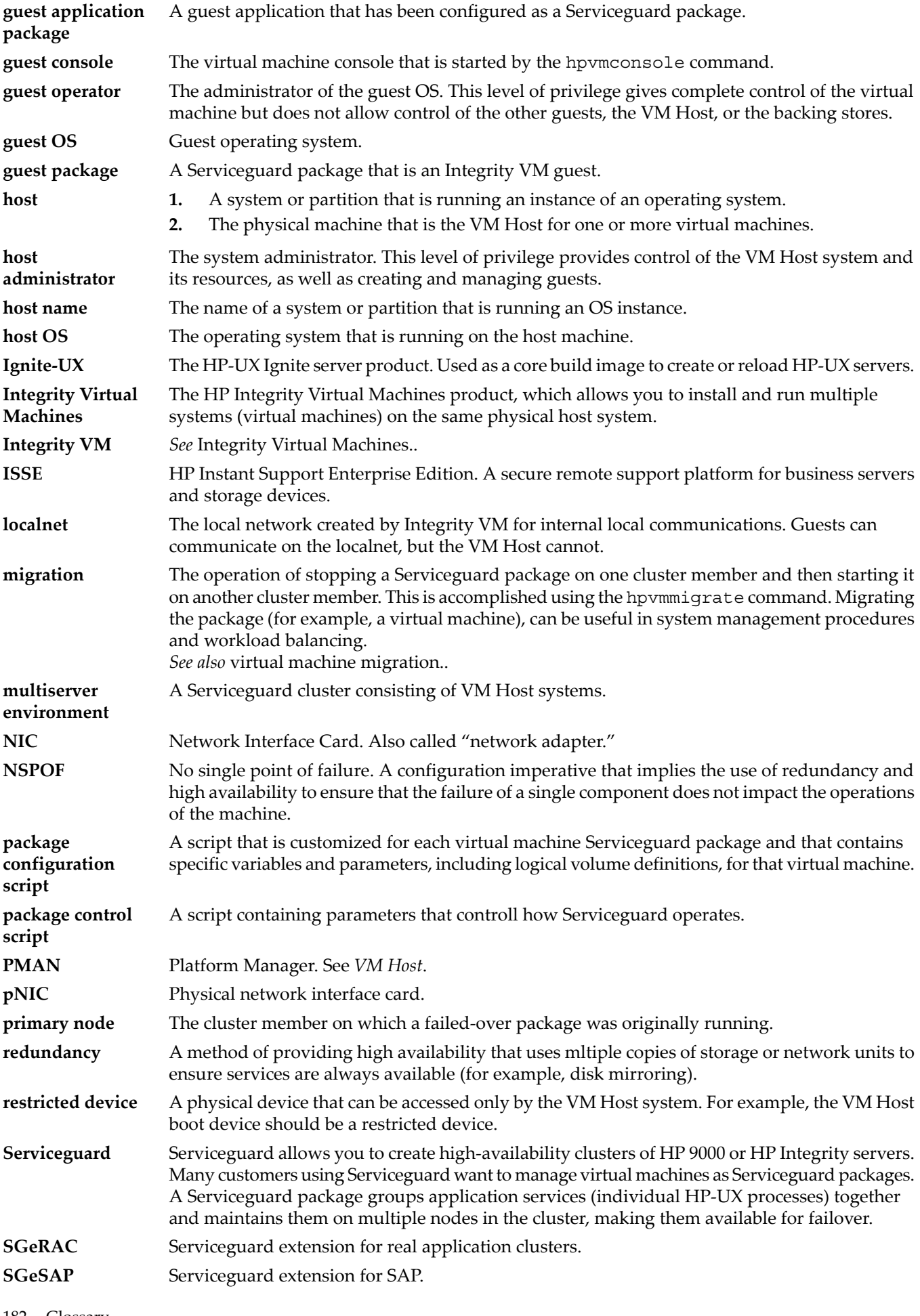

<span id="page-182-0"></span>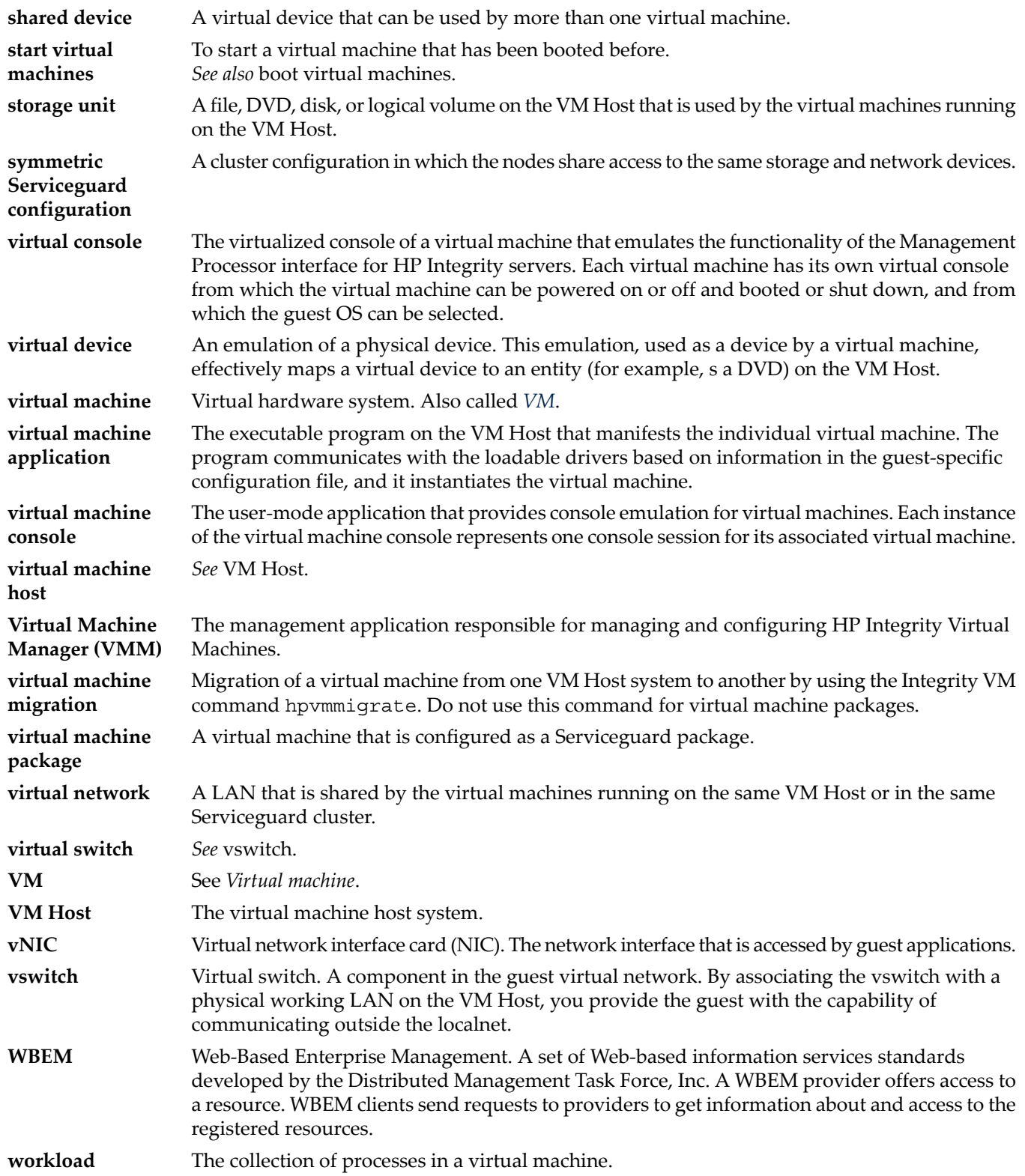

# Index

# A

adapters virtual storage, [63](#page-62-0) adding virtual storage, [83](#page-82-0) admin privileges, [103](#page-102-0) Administrator guest, [83](#page-82-1) VM Host, [82](#page-81-0) APA, using, [89](#page-88-0) applications running on guests, [16](#page-15-0) running on VM Host, [16](#page-15-0) attachable devices specifying, [79](#page-78-0) attached devices, [63](#page-62-1) attached I/O, [62](#page-61-0) Auto Port Aggregation (*see* APA)

# B

bundle names, [22](#page-21-0)

# C

CD/DVD burner, virtual, [62](#page-61-1) characteristics of virtual machines, [27](#page-26-0) cloning guests VLAN information, [96](#page-95-0) cloning virtual machines, [37](#page-36-0) Cluster in a box configuration, [116](#page-115-0) configuration files for guests, [107](#page-106-0) configuring virtual networks , [91](#page-90-0) configuring virtual storage, [64](#page-63-0) creating guest management software repository, [105](#page-104-0) creating HP-UX guests, [41](#page-40-0) troubleshooting, [44](#page-43-0) creating sctl device files, [81](#page-80-0) creating Serviceguard packages, [120](#page-119-0) creating virtual machines, [27](#page-26-1) example of, [33](#page-32-0) troubleshooting, [39](#page-38-0) creating virtual networks, [89](#page-88-1) creating virtual storage devices, [61](#page-60-0) creating VLANs, [95](#page-94-0) creating vswitches, [90](#page-89-0) creating Windows guests, [47](#page-46-0)

## D

deleting devices, [109](#page-108-0) deleting virtual storage, [84](#page-83-0) deleting vswitches, [92](#page-91-0) device database, [107](#page-106-1) managing, [107](#page-106-2) devices deleting, [109](#page-108-0) replacing, [109](#page-108-1)

restricting, [109](#page-108-2) sharing, [109](#page-108-3) virtual storage, [63](#page-62-2) disk space VM Host requirements, [21](#page-20-0) distributed guests, [125](#page-124-0) managing, [125](#page-124-0) monitoring, [125](#page-124-1) starting, [125](#page-124-2) stopping, [125](#page-124-3)

## E

entitlement, [28](#page-27-0)

#### F

failover (*see* cluster failover)

#### G

Guest administrator, [83](#page-82-1) commands, [83](#page-82-2) guest configuration changing, [34](#page-33-0) guest configuration files, [107](#page-106-0) guest console providing access to, [103](#page-102-1) guest CPU allocation, [28](#page-27-1) guest management software repository creating, [105](#page-104-0) guest networks setting up, [93](#page-92-0) guest operating system, [28](#page-27-2) guest packages creating, [120](#page-119-0) failover, [124](#page-123-0) troubleshooting, [127](#page-126-0) Guest user, [83](#page-82-3) guests, [15](#page-14-0) local networks for, [91](#page-90-1) log files, [107](#page-106-3) managing, [101](#page-100-0) monitoring, [101](#page-100-1) removing, [38](#page-37-0) running applications on, [16](#page-15-0)

#### H

hardware requirements, [21](#page-20-1) HP Reinstall media for Windows guests, [49](#page-48-0) HP-UX guests creating, [41](#page-40-0) installing, [41](#page-40-1) installing guest management software, [44](#page-43-1) hpvmclone command, [37](#page-36-0) hpvmcollect command, [129](#page-128-0) options, [129](#page-128-0) hpvmconsole command, [92](#page-91-1) options, [104](#page-103-0), [106](#page-105-0)

using, [103](#page-102-1) hpvmcreate command, [31](#page-30-0) options, [32](#page-31-0) hpvmdevmgmt command, [108](#page-107-0) hpvminfo command, [24](#page-23-0) hpvmmigrate command, [112](#page-111-0) hpvmmodify command, [34–35](#page-33-0) hpvmnet command, [90](#page-89-1) hpvmremove command using, [38](#page-37-0) hpvmstart command, [92](#page-91-1) options, [33](#page-32-1) hpvmstatus command, [101](#page-100-2) displaying VLANs with, [97](#page-96-0) hpvmstop command, [37](#page-36-1)

#### I

installing HP-UX guest management software, [44](#page-43-1) installing HP-UX guests, [41](#page-40-1) installing Integrity VM, [21–22](#page-20-2) installing Windows from OPK, [49](#page-48-0) installing Windows guests, [47](#page-46-1) Integrity Virtual Machines (*see* Integrity VM) Integrity VM about, [15](#page-14-1) installation requirements, [21](#page-20-3) installing, [21](#page-20-2) introduction, [15](#page-14-2) manpages, [18](#page-17-0) problems installing, [25](#page-24-0) removing, [24](#page-23-1) verifying installation, [24](#page-23-0) Integrity VM commands hpvmclone, [37](#page-36-0) hpvmcollect, [129](#page-128-0) hpvmconsole, [106](#page-105-0) hpvmcreate, [31](#page-30-0) hpvmdevmgmt, [108](#page-107-0) hpvminfo, [24](#page-23-0) hpvmmigrate, [112](#page-111-0) hpvmmodify, [35](#page-34-0) hpvmnet, [90](#page-89-0) hpvmremove, [38](#page-37-1) hpvmstart, [33](#page-32-1) hpvmstatus, [101](#page-100-2) hpvmstop, [37](#page-36-2) Integrity VM installation procedure, [22](#page-21-1)

#### K

kernel parameters modified by Integrity VM installation, [23](#page-22-0)

#### L

localnet, [91](#page-90-1) log files, [107](#page-106-3)

#### M

managing device databases, [107](#page-106-2)

managing guests, [101](#page-100-0) managing size of VMM driver log file, [132](#page-131-0) managing VNICs, [93](#page-92-0) managing Windows guests, [57](#page-56-0) manpages, [18](#page-17-0) media changer, virtual, [62](#page-61-1) memory planning, [29](#page-28-0) VM Host requirements, [22](#page-21-2) modifying distributed guests, [125](#page-124-4) modifying virtual storage, [84](#page-83-1) monitoring distributed guests, [125](#page-124-1) monitoring guests, [101](#page-100-1) multipath solutions, [66](#page-65-0) Multiserver environment configuring, [119](#page-118-0)

#### O

oper privileges, [103](#page-102-0) OPK media, [49](#page-48-0) overdriving storage devices, [66](#page-65-1)

#### P

physical NICs (*see* pNICs) planning guest memory, [29](#page-28-0) virtual devices, [29](#page-28-1) virtual networks, [29](#page-28-2) virtual storage devices, [30](#page-29-0) pNICs, [89](#page-88-2) ports VLAN, [96](#page-95-1) privileges guest console, [103](#page-102-0) problems reporting, [129](#page-128-1) processing power allocating, [28](#page-27-0) providing access to virtual consoles, [103](#page-102-1)

#### R

re-creating vswitches, [93](#page-92-1) redefining pNICs, [98](#page-97-0) removing guests, [38](#page-37-0) removing Integrity VM, [24](#page-23-1) removing vNICs, [94](#page-93-0) replacing devices, [109](#page-108-1) reporting problems, [129](#page-128-1) requirements for installing Integrity VM, [21](#page-20-3) restricting devices, [109](#page-108-2)

#### S

sctl device files, [81](#page-80-0) Serviceguard using with Integrity VM, [115](#page-114-0) Serviceguard in Guest configuring, [116](#page-115-1) Serviceguard in Guests configuration procedure, [118](#page-117-0) Serviceguard in host configuration, [119](#page-118-1) setting up virtual storage, [69](#page-68-0) shared I/O, [62](#page-61-2) sharing devices, [109](#page-108-3) specifying virtual storage, [69](#page-68-1) specifying VM Host virtual storage, [70](#page-69-0) starting distributed guests, [125](#page-124-2) starting virtual machines, [33](#page-32-2) starting vswitches, [93](#page-92-2) stopping distributed guests, [125](#page-124-3) stopping guests, [37](#page-36-1) storage, virtual, [61](#page-60-0) switch ports configuring, [98](#page-97-1) symmetric configuration for virtual machine migration, [111](#page-110-0) system requirements (*see* Hardware requirements)

# T

tagged frames, [95](#page-94-1) tape, virtual, [62](#page-61-1) troubleshooting guest packages, [127](#page-126-0) troubleshooting HP-UX guest creation problems, [44](#page-43-0) troubleshooting Integrity VM installation problems, [25](#page-24-0) troubleshooting network problems, [98](#page-97-2) troubleshooting virtual machine creation, [39](#page-38-0) troubleshooting VLAN problems, [99](#page-98-0) troubleshooting Windows guests, [60](#page-59-0)

#### U

user guest, [83](#page-82-3) Using Integrity VM documentation, [18](#page-17-1) virtual console, [105](#page-104-1) using virtual storage, [82](#page-81-1) examples of, [83](#page-82-4)

#### V

verifying Integrity VM installation, [24](#page-23-0) virtual consoles help, [19](#page-18-0) providing access to, [103](#page-102-1) using, [105](#page-104-1) virtual CPUs, [28](#page-27-1) virtual devices planning, [29](#page-28-1) Virtual Disk specifying, [71](#page-70-0) virtual disks, [63](#page-62-3) Virtual DVD specifying, [76](#page-75-0) virtual DVDs, [63](#page-62-4) Virtual FileDisk specifying, [76](#page-75-1) Virtual FileDVD specifying, [77](#page-76-0) virtual LANs (*see* VLANs)

Virtual LvDisk specifying, [73](#page-72-0) virtual machine name, [27](#page-26-2) virtual machines, [15](#page-14-0) cloning, [37](#page-36-0) creating, [27](#page-26-1) migrating, [111](#page-110-1) introduction to, [111](#page-110-2) network configuration considerations, [113](#page-112-0) procedure for, [112](#page-111-1) storage device configuration considerations, [113](#page-112-1) starting, [33](#page-32-2) virtual network devices allocating, [93](#page-92-0) virtual networks configuration, [91](#page-90-0) creating, [89](#page-88-1) planning, [29](#page-28-2) virtual NICs (*see* vNICs) Virtual NullDVD specifying, [78](#page-77-0) Virtual PartDisk specifying, [72](#page-71-0) virtual storage adding, [83](#page-82-0) architectures, [62](#page-61-3) attachable devices, [79](#page-78-0) attached, [62](#page-61-0) configuring, [64](#page-63-0) deleting, [84](#page-83-0) formulating resource statements, [71](#page-70-1) I/O stack, [65](#page-64-0) implementations, [63](#page-62-5) introduction, [61](#page-60-1) making changes to, [68](#page-67-0) management, [67](#page-66-0) modifying, [84](#page-83-1) multipath solutions, [66](#page-65-0) performance, [64](#page-63-1) setting up, [69](#page-68-0) shared, [62](#page-61-2) specifying, [69](#page-68-1) specifying FileDisk, [76](#page-75-1) specifying Virtual Disk, [71](#page-70-0) specifying Virtual DVD, [76](#page-75-0) specifying Virtual FileDVD, [77](#page-76-0) specifying Virtual LvDisk, [73](#page-72-0) specifying Virtual NullDVD, [78](#page-77-0) specifying Virtual PartDisk, [72](#page-71-0) specifying VM Host, [70](#page-69-0) supportability, [64](#page-63-2) time associated with setting up, [69](#page-68-2) using, [82](#page-81-1) virtual storage devices creating, [61](#page-60-0) planning, [30](#page-29-0) virtual switches (*see* vswitches) Virtual/physical cluster configuration, [118](#page-117-1) Virtual/virtual cluster configuration, [117](#page-116-0)

VLANS displaying information about, [97](#page-96-0) VLANs, [94](#page-93-1) configuring on physical switches, [98](#page-97-1) creating, [95](#page-94-0) port states, [96](#page-95-1) troubleshooting, [99](#page-98-0) VM Host, [15](#page-14-3) log files, [107](#page-106-3) running applications in, [16](#page-15-0) VM Host administrator, [82](#page-81-0) commands, [82](#page-81-2) VM Manager requirements for using, [22](#page-21-3) VMM driver log file, [132](#page-131-0) VNICs managing, [93](#page-92-0) vNICs, [89](#page-88-3) removing, [94](#page-93-0) vPar, [16](#page-15-1) VSE enabling, [58](#page-57-0) vswitches creating, [90](#page-89-0) deleting, [92](#page-91-0) re-creating, [93](#page-92-1) starting, [93](#page-92-2)

#### W

WBEM Services, [22](#page-21-3) Windows guests creating, [47](#page-46-0) installing from HP Reinstall (OPK) media, [49](#page-48-0) installing from Windows media, [53](#page-52-0) managing, [57](#page-56-0) requirements, [47](#page-46-2) troubleshooting, [60](#page-59-0)

Free Manuals Download Website [http://myh66.com](http://myh66.com/) [http://usermanuals.us](http://usermanuals.us/) [http://www.somanuals.com](http://www.somanuals.com/) [http://www.4manuals.cc](http://www.4manuals.cc/) [http://www.manual-lib.com](http://www.manual-lib.com/) [http://www.404manual.com](http://www.404manual.com/) [http://www.luxmanual.com](http://www.luxmanual.com/) [http://aubethermostatmanual.com](http://aubethermostatmanual.com/) Golf course search by state [http://golfingnear.com](http://www.golfingnear.com/)

Email search by domain

[http://emailbydomain.com](http://emailbydomain.com/) Auto manuals search

[http://auto.somanuals.com](http://auto.somanuals.com/) TV manuals search

[http://tv.somanuals.com](http://tv.somanuals.com/)